Your Global Automation Partner

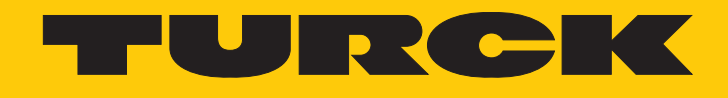

# TBEN-L…-8IOLA IO-Link-Master Class A für Ethernet

Betriebsanleitung

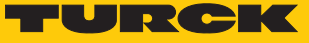

# Inhaltsverzeichnis

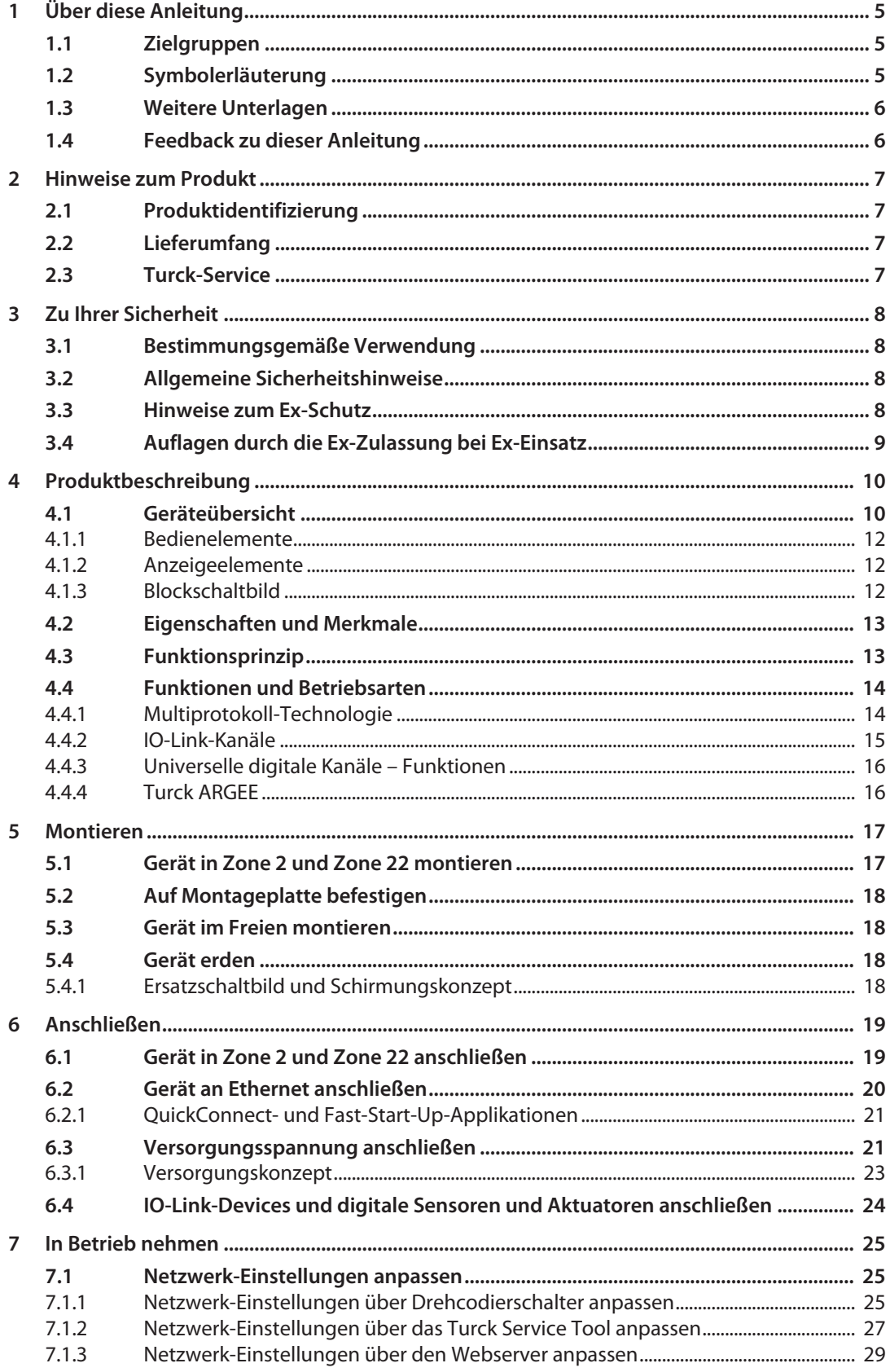

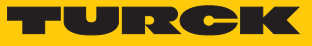

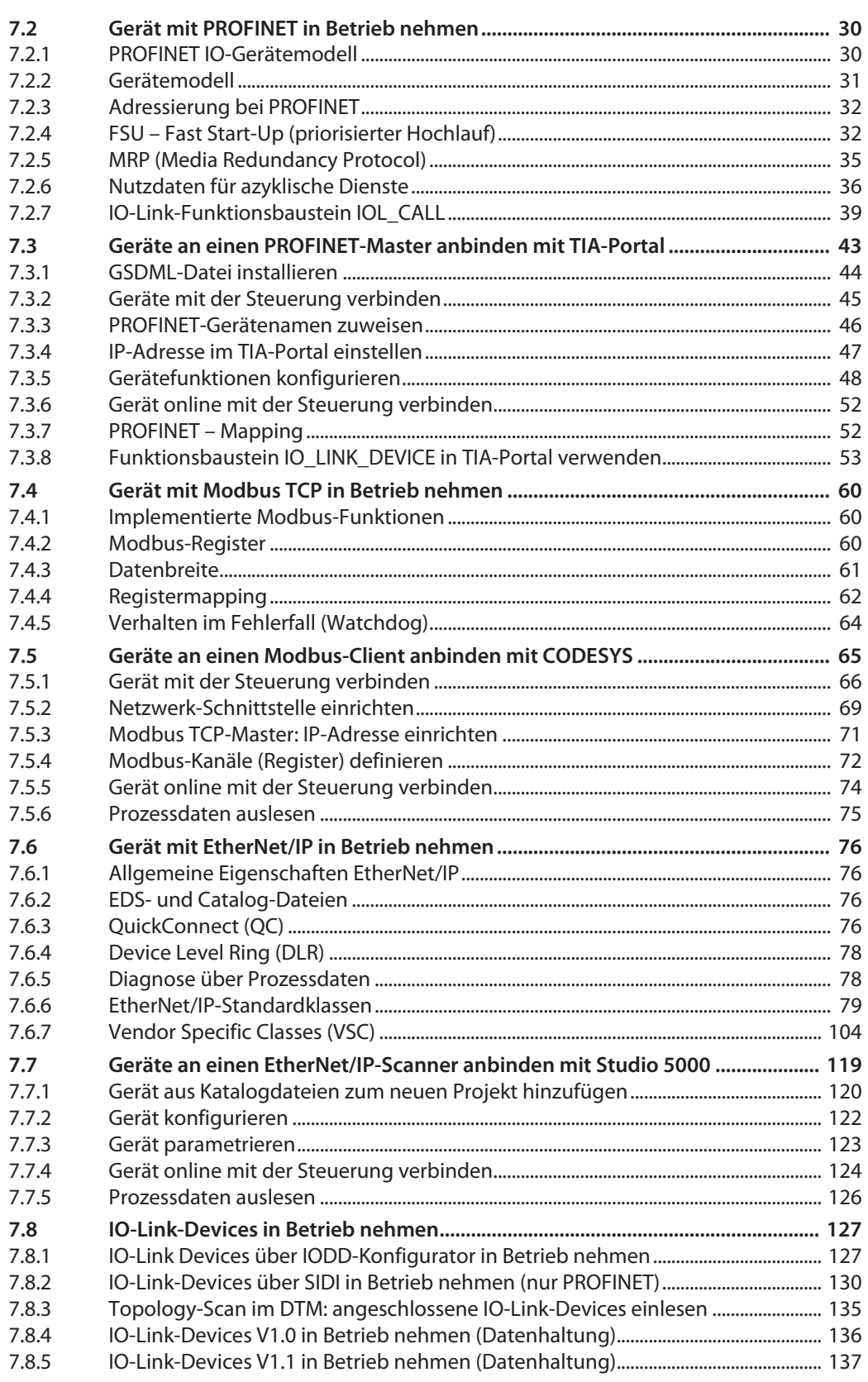

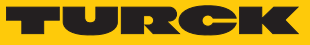

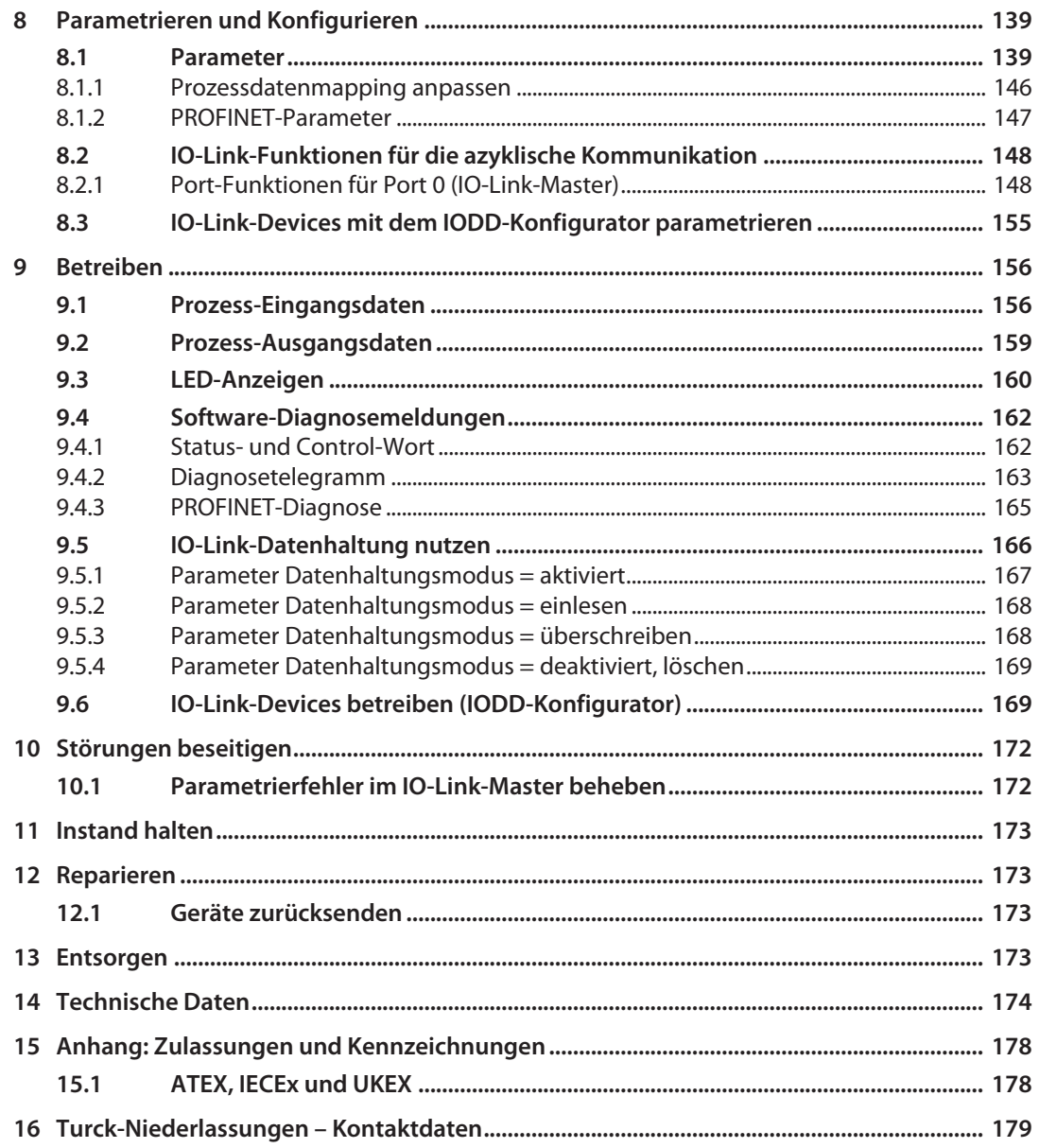

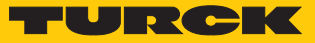

# <span id="page-4-0"></span>1 Über diese Anleitung

Die Anleitung beschreibt den Aufbau, die Funktionen und den Einsatz des Produkts und hilft Ihnen, das Produkt bestimmungsgemäß zu betreiben. Lesen Sie die Anleitung vor dem Gebrauch des Produkts aufmerksam durch. So vermeiden Sie mögliche Personen-, Sach- und Geräteschäden. Bewahren Sie die Anleitung auf, solange das Produkt genutzt wird. Falls Sie das Produkt weitergeben, geben Sie auch diese Anleitung mit.

#### <span id="page-4-1"></span>1.1 Zielgruppen

Die vorliegende Anleitung richtet sich an fachlich geschultes Personal und muss von jeder Person sorgfältig gelesen werden, die das Gerät montiert, in Betrieb nimmt, betreibt, instand hält, demontiert oder entsorgt.

Bei Einsatz des Gerätes in Ex-Kreisen muss der Anwender zusätzlich über Kenntnisse im Explosionsschutz (IEC/EN 60079-14 etc.) verfügen.

# <span id="page-4-2"></span>1.2 Symbolerläuterung

In dieser Anleitung werden folgende Symbole verwendet:

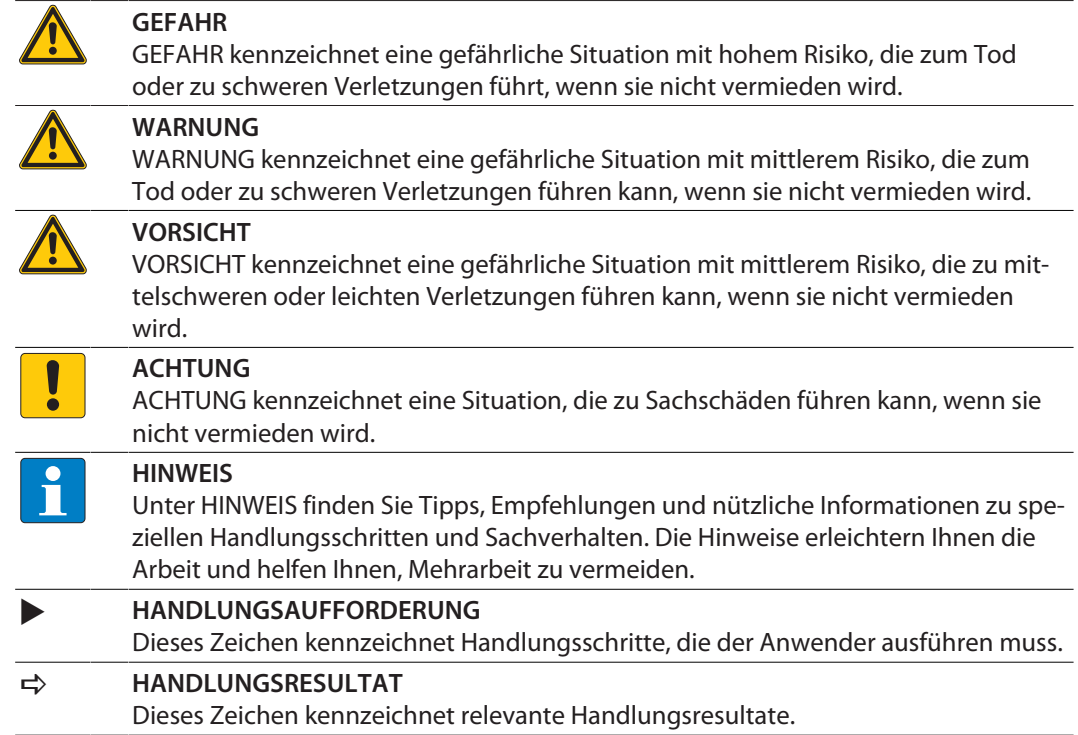

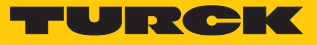

# <span id="page-5-0"></span>1.3 Weitere Unterlagen

Ergänzend zu diesem Dokument finden Sie im Internet unter **www.turck.com** folgende Unterlagen:

- Datenblatt
- n Konformitätserklärungen (aktuelle Version)
- Inbetriebnahmehandbuch IO-Link-Devices
- Hinweise zum Einsatz in Ex-Zone 2 und Zone 22 (100022986)
- n Zulassungen

# <span id="page-5-1"></span>1.4 Feedback zu dieser Anleitung

Wir sind bestrebt, diese Anleitung ständig so informativ und übersichtlich wie möglich zu gestalten. Haben Sie Anregungen für eine bessere Gestaltung oder fehlen Ihnen Angaben in der Anleitung, schicken Sie Ihre Vorschläge an **[techdoc@turck.com](mailto:techdoc@turck.com)**.

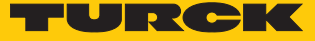

# <span id="page-6-0"></span>2 Hinweise zum Produkt

## <span id="page-6-1"></span>2.1 Produktidentifizierung

Diese Anleitung gilt für die folgenden IO-Link-Master-Module:

- TBEN-L4-8IOLA (ID 100028459)
- TBEN-LL-8IOLA (ID 100029880)

# <span id="page-6-2"></span>2.2 Lieferumfang

Im Lieferumfang sind enthalten:

- IO-Link-Master-Modul
- M12-Verschraubkappen (IP65/IP67/IP69K)
- 7/8"-Staubschutzkappen
- n Beschriftungsclips

# <span id="page-6-3"></span>2.3 Turck-Service

Turck unterstützt Sie bei Ihren Projekten von der ersten Analyse bis zur Inbetriebnahme Ihrer Applikation. In der Turck-Produktdatenbank unter **[www.turck.com](https://www.turck.com)** finden Sie Software-Tools für Programmierung, Konfiguration oder Inbetriebnahme, Datenblätter und CAD-Dateien in vielen Exportformaten.

Die Kontaktdaten der Turck-Niederlassungen weltweit finden Sie auf S. [\[](#page-178-0)[}](#page-178-0) [179\]](#page-178-0).

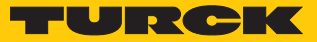

# <span id="page-7-0"></span>3 Zu Ihrer Sicherheit

Das Produkt ist nach dem Stand der Technik konzipiert. Dennoch gibt es Restgefahren. Um Personen- und Sachschäden zu vermeiden, müssen Sie die Sicherheits- und Warnhinweise beachten. Für Schäden durch Nichtbeachtung von Sicherheits- und Warnhinweisen übernimmt Turck keine Haftung.

#### <span id="page-7-1"></span>3.1 Bestimmungsgemäße Verwendung

Das Multiprotokoll-I/O-Modul TBEN-L…-8IOLA ist ein IO-Link-Master-Modul gemäß IO-Link-Spezifikation V1.1 und kann über die drei Ethernet-Protokolle PROFINET, Ethernet/IP und Modbus TCP an ein Ethernet-Netzwerk angebunden werden. Das Gerät erkennt das Busprotokoll automatisch während der Hochlaufphase.

Das IO-Link-Master-Modul verfügt über acht Class-A-IO-Link-Kanäle. Über M12-Buchsen können bis zu acht IO-Link-Sensoren, Aktuatoren oder I/O-Hubs mit IO-Link angeschlossen werden. Alternativ können bis zu 16 digitale Sensoren oder Aktuatoren direkt angeschlossen werden. Bei der Verwendung von I/O-Hubs ist der Anschluss von bis zu 128 digitalen Sensoren oder Aktuatoren möglich.

Durch die Schutzart IP65, IP67 bzw. IP69K ist eine Installation direkt im Feld möglich. Geräte mit Ex-Kennzeichnung sind für den Betrieb im Ex-Bereich in Zone 2 und Zone 22 geeignet.

Das Gerät darf nur wie in dieser Anleitung beschrieben verwendet werden. Jede andere Verwendung gilt als nicht bestimmungsgemäß. Für daraus resultierende Schäden übernimmt Turck keine Haftung.

## <span id="page-7-2"></span>3.2 Allgemeine Sicherheitshinweise

- Nur fachlich geschultes Personal darf das Gerät montieren, installieren, betreiben, parametrieren und instand halten.
- n Das Gerät nur in Übereinstimmung mit den geltenden nationalen und internationalen Bestimmungen, Normen und Gesetzen einsetzen.
- n Das Gerät erfüllt die EMV-Anforderungen für den industriellen Bereich. Bei Einsatz in Wohnbereichen Maßnahmen treffen, um Funkstörungen zu vermeiden.
- n Default-Passwort des integrierten Webservers nach dem ersten Login ändern. Turck empfiehlt, ein sicheres Passwort zu verwenden.

#### <span id="page-7-3"></span>3.3 Hinweise zum Ex-Schutz

- Bei Einsatz des Gerätes in Ex-Kreisen muss der Anwender über Kenntnisse im Explosionsschutz (IEC/EN 60079-14 etc.) verfügen.
- Nationale und internationale Vorschriften für den Explosionsschutz beachten.
- n Das Gerät nur innerhalb der zulässigen Betriebs- und Umgebungsbedingungen (siehe Zulassungsdaten und Auflagen durch die Ex-Zulassungen) einsetzen.

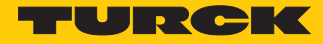

# <span id="page-8-0"></span>3.4 Auflagen durch die Ex-Zulassung bei Ex-Einsatz

- n Gerät nur in einem Bereich mit einem Verschmutzungsgrad von max. 2 einsetzen.
- Stromkreise nur trennen und verbinden, wenn keine Spannung anliegt.
- Schalter nur betätigen, wenn keine Spannung anliegt.
- Metallische Schutzabdeckung an Potenzialausgleich im Ex-Bereich anschließen.
- Schlagfestigkeit nach EN IEC 60079-0 gewährleisten alternative Maßnahmen:
	- Gerät in Schutzgehäuse TB-SG-L montieren (im Set mit Ultem-Fenster erhältlich: ID 100014865) und Service-Fenster durch Ultem-Fenster ersetzen.
	- Gerät in einem Schlagschutz bietenden Bereich montieren (z. B. in Roboterarm) und Warnhinweis anbringen: "GEFAHR: Stromkreise nicht unter Spannung verbinden oder trennen. Schalter nicht unter Spannung betätigen."
- Gerät nicht in Bereichen mit kritischem Einfluss von UV-Licht installieren.
- Gefahren durch elektrostatische Aufladung vermeiden.
- Nicht verwendete Steckverbinder mit geeigneten Verschraub- oder Blindkappen verschließen, um die Schutzart IP65, IP67 bzw. IP69K zu gewährleisten. Das Anzugsdrehmoment für die Verschraubkappen beträgt 0,5 Nm.

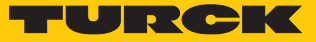

# <span id="page-9-0"></span>4 Produktbeschreibung

Die Geräte sind in einem vollvergossenen Kunststoffgehäuse in Schutzart IP65, IP67 und IP69K ausgeführt.

Zum Anschluss von IO-Link-Devices verfügt das IO-Link-Master-Modul über acht Class-A-IO-Link-Ports. Die IO-Link-Kanäle können unabhängig voneinander parametriert und wahlweise im IO-Link-Modus bzw. im SIO-Modus als DXP-Kanal (DI oder DO) betrieben werden.

Mit Turcks "Simple IO-Link Device Integration (SIDI)" können IO-Link-Devices in PROFINET über die GSDML-Datei des TBEN-L…-8IOLA direkt eingebunden werden.

Darüber hinaus verfügt das Gerät über weitere acht digitale Kanäle, die als universelle DXP-Kanäle ausgelegt sind und konfigurationslos als Ein- oder Ausgang verwendet werden können.

Zum Anschluss der Versorgungsspannung sind 4-polige 7/8''-Steckverbinder (TBEN-L4-8IOLA) oder 5-polige, L-codierte M12-Steckverbinder (TBEN-LL-8IOLA) vorhanden.

Erhältlich sind zwei Gerätetypen:

- $\blacksquare$  TBEN-L4-8IOLA
- $\blacksquare$  TBEN-LL-8IOLA

Das Multiprotokoll-Gerät kann durch automatische Protokollerkennung ohne Eingriff des Anwenders an den drei Ethernet-Protokollen PROFINET, EtherNet/IP und Modbus TCP betrieben werden.

# <span id="page-9-1"></span>4.1 Geräteübersicht

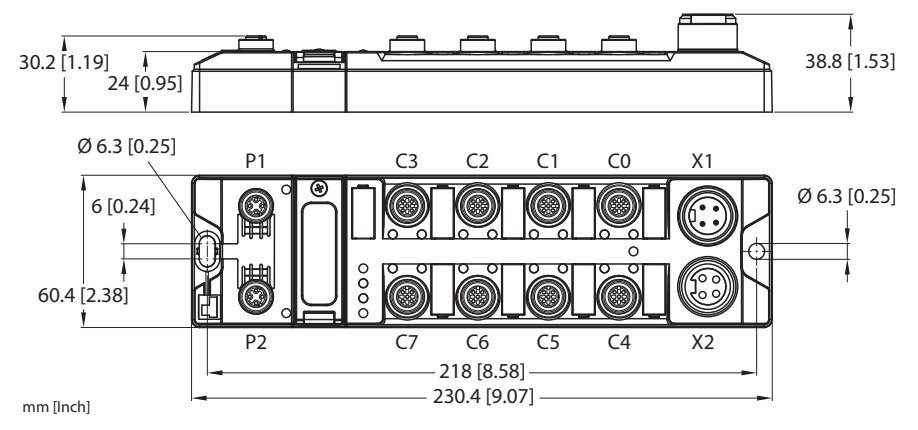

Abb. 1: Abmessungen TBEN-L4-8IOLA

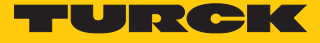

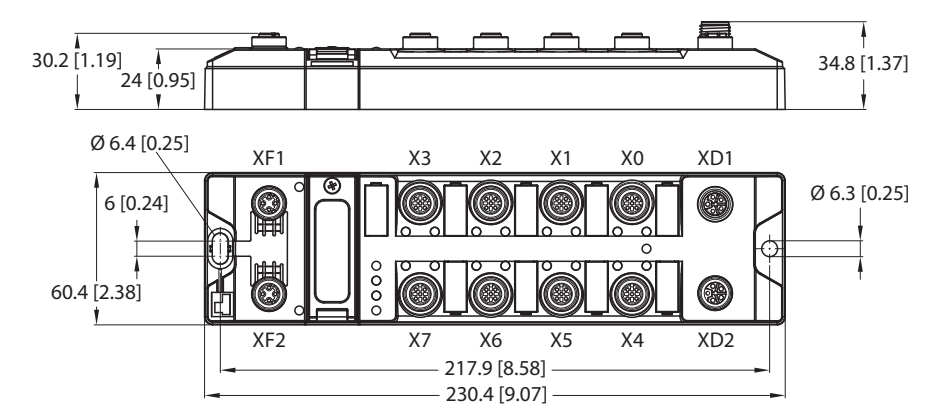

Abb. 2: Abmessungen TBEN-LL-8IOLA

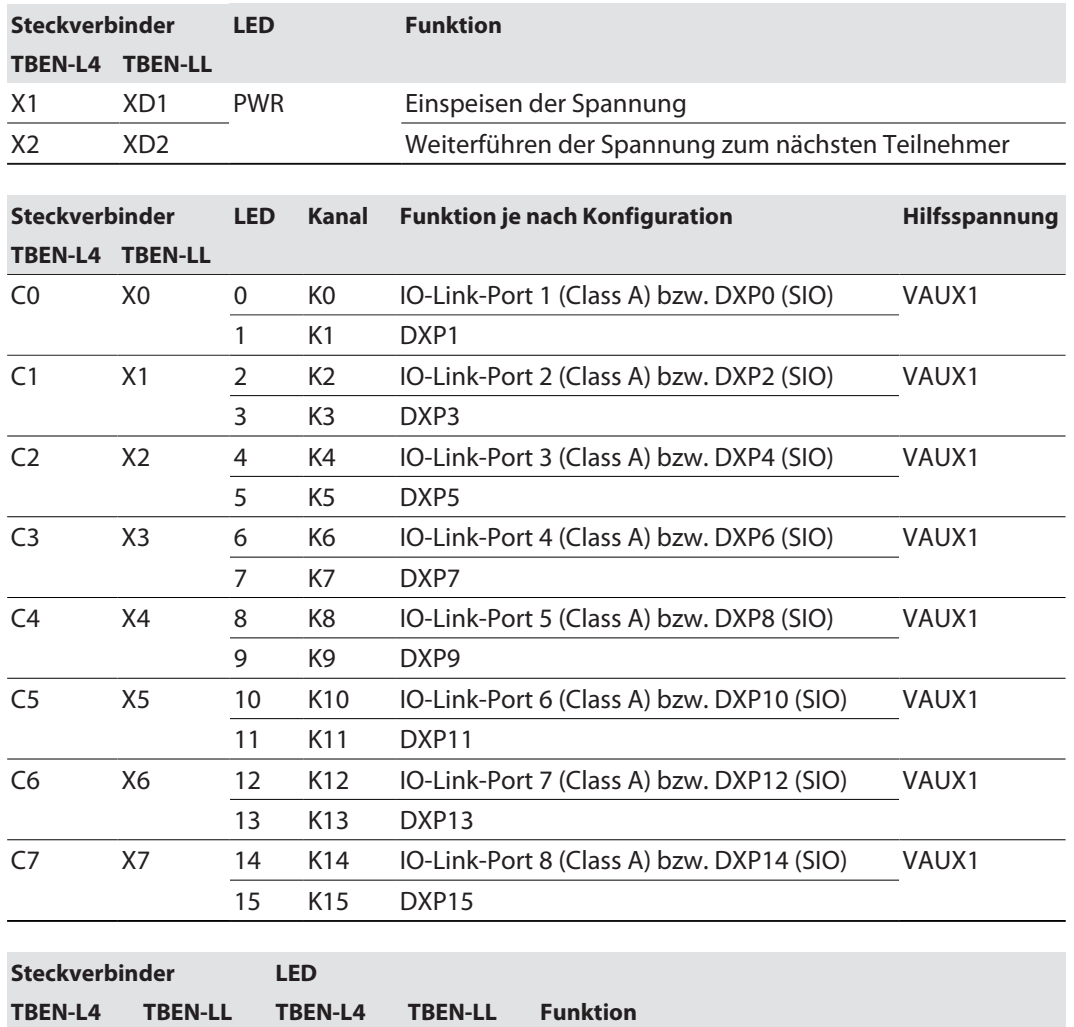

P1 XF1 ETH1 L/A Ethernet P2 XF2 ETH2 L/A Ethernet

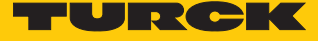

#### <span id="page-11-0"></span>4.1.1 Bedienelemente

Das Gerät verfügt über die folgenden Bedienelemente:

- n Drehcodierschalter zur Anpassung der Netzwerk-Einstellungen
- n Reset-Taster zur Durchführung eines Geräteneustarts

#### <span id="page-11-1"></span>4.1.2 Anzeigeelemente

Das Gerät verfügt über folgende LED-Anzeigen:

- n Versorgungsspannung
- Sammel- und Busfehler
- Status
- Diagnose
- <span id="page-11-2"></span>4.1.3 Blockschaltbild

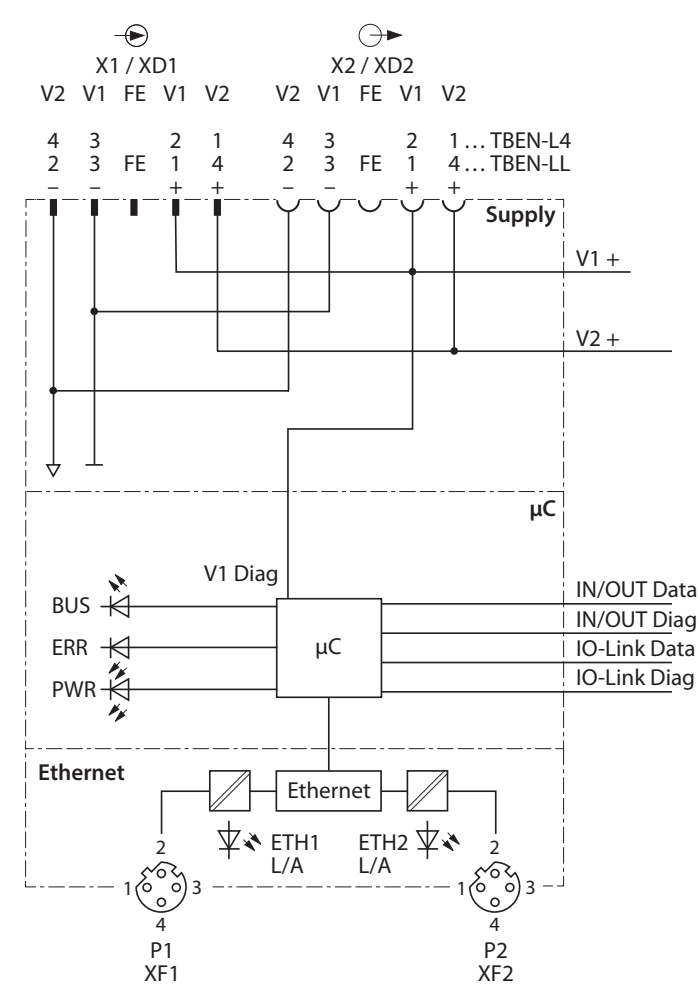

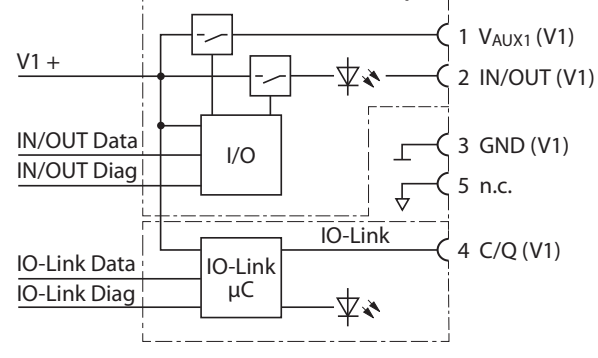

**Class A In/Output**

Abb. 3: Blockschaltbild

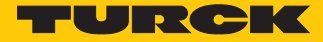

# <span id="page-12-0"></span>4.2 Eigenschaften und Merkmale

- n Glasfaserverstärktes Gehäuse
- Schock- und schwingungsgeprüft
- Vollvergossene Modulelektronik
- Schutzart IP65, IP67, IP69K
- n UV-beständig gemäß DIN EN ISO 4892-2
- Metallsteckverbinder
- $\blacksquare$  Getrennte Spannungsgruppen für sicherheitsgerichtetes Abschalten
- Integrierter Ethernet Switch zum Aufbau einer Linientopologie
- Übertragungsrate 10 Mbps/100 Mbps
- Integrierter Webserver
- 8 IO-Link-Class-A-Ports
- 16 universelle digitale DXP-Kanäle (PNP)
- Multiprotokoll: PROFINET-Device, EtherNet/IP-Device, Modbus TCP-Slave
- $\blacksquare$  ARGFF-Funktionalität [\[](#page-15-1) $\triangleright$  [16\]](#page-15-1)
- PROFINET:
	- Conformance Class B PA
	- Simple IO-Link Device Integration (SIDI)
	- Konformität gemäß PROFINET-Spezifikation V2.35
	- Systemredundanz S2
	- Netzlastklasse 3
- n EtherNet/IP:
	- Unterstützung des IO-Link-Parameter-Objekts für asynchrone Dienste (IO-Link-CALL)
	- Vordefinierte In- und Output-Assemblies

### <span id="page-12-1"></span>4.3 Funktionsprinzip

Das IO-Link-Master-Modul verbindet IO-Link-Devices (Sensoren und Aktuatoren) mit dem übergeordneten Steuerungssystem. Das Gerät verfügt über eine Ethernet-Schnittstelle und feldbusunabhängige I/O-Elektronik mit IO-Link-Master-Funktionalität (Class-A-Ports). Über die Multiprotokoll-Ethernet-Schnittstelle wird der IO-Link-Master an ein (vorhandenes) Ethernet-Netzwerk als EtherNet/IP-Device, Modbus TCP-Slave oder PROFINET-Device angekoppelt. Im laufenden Betrieb werden die Prozessdaten zwischen Ethernet und IO-Link ausgetauscht. Außerdem kann das Gerät Signale von bis zu 16 Sensoren und Aktuatoren über 16 konfigurierbare digitale Kanäle verarbeiten.

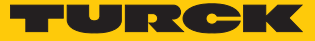

# <span id="page-13-0"></span>4.4 Funktionen und Betriebsarten

#### <span id="page-13-1"></span>4.4.1 Multiprotokoll-Technologie

Das Gerät ist in den folgenden drei Ethernet-Protokollen einsetzbar:

- Modbus TCP
- EtherNet/IP
- $PROFINET$

Das erforderliche Ethernet-Protokoll wird automatisch erkannt oder manuell ausgewählt.

#### Automatische Protokollerkennung

Durch die automatische Protokollerkennung kann das Multiprotokoll-Gerät ohne Eingriff des Anwenders (d. h. ohne Umprogrammierung) an allen drei genannten Ethernet-Systemen betrieben werden.

Während der Hochlaufphase (Snooping-Phase) des Systems erkennt das Modul, welches Ethernet-Protokoll einen Verbindungsaufbau anfordert, und stellt sich auf das entsprechende Protokoll ein. Danach kann mit den anderen Protokollen nur lesend auf das Gerät zugegriffen werden.

#### Manuelle Protokollauswahl

Der Anwender kann das Protokoll auch manuell auswählen. In diesem Fall wird die Snooping-Phase übersprungen und das Gerät ist fest auf das gewählte Protokoll eingestellt. Mit den anderen Protokollen kann nur lesend auf das Gerät zugegriffen werden.

#### Protokollabhängige Funktionen

Das Gerät unterstützt die folgenden Ethernet-Protokoll-spezifischen Funktionen:

#### **PROFINET**

- FSU (Fast Start-Up, priorisierter Hochlauf)
- Topologieerkennung
- Adresszuweisung mit LLDP
- MRP (Media Redundancy Protokoll)

#### **EtherNet/IP**

- OC (OuickConnect)
- Device Level Ring (DLR)

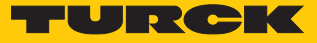

#### <span id="page-14-0"></span>4.4.2 IO-Link-Kanäle

Das IO-Link-Master-Modul TBEN-L…-8IOLA verfügt über acht Class-A-IO-Link-Kanäle.

Die acht IO-Link-Kanäle an Pin 4 der M12-Steckverbinder können unabhängig voneinander parametriert und wahlweise im IO-Link-Modus bzw. im SIO-Modus als universelle DXP-Kanäle (DI oder DO) betrieben werden. Der maximale Ausgangsstrom pro DXP-Ausgang im SIO-Modus an Pin 4 beträgt 0,5 A.

#### Simple IO-Link-Device-Integration (SIDI)

Turcks Simple IO-Link Device-Integration, kurz SIDI, vereinfacht das Handling von IO-Link-Devices in PROFINET-Engineering-Systemen. Die IO-Link-Devices sind in der GSDML-Datei des Masters integriert, was dem Nutzer ermöglicht, die Geräte wie Submodule an einem modularen I/ O-System aus der Gerätebibliothek (beispielsweise im TIA-Portal) auszuwählen und in das Projekt zu integrieren. Der Klartext-Zugriff auf alle Geräteeigenschaften und Parameter ist möglich. IO-Link-Device-spezifische Daten wie Messbereiche, Schaltpunkte, Impulsraten etc. können ohne Programmierung oder Zusatzsoftware direkt im Engineering-System eingestellt werden [\[](#page-129-0)[}](#page-129-0) [130\]](#page-129-0).

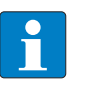

#### **HINWEIS**

Datenhaltung [\[](#page-165-0)[}](#page-165-0) [166\]](#page-165-0) ist bei der Konfiguration von IO-Link-Devices mit SIDI nicht möglich.

#### IODD-Konfigurator

Der IODD-Konfigurator ist ein browserbasiertes Konfigurationstool und lässt sich aus dem Webserver der IO-Link-Master-Moduls aufrufen.

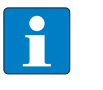

#### **HINWEIS**

Für den Aufruf des IODD-Konfigurators ist ein Login im Webserver des IO-Link-Masters erforderlich [\[](#page-28-0)[}](#page-28-0) [29\].](#page-28-0)

Der IODD-Konfigurator erlaubt den Zugriff auf den Klartext aller relevanten IO-Link-Device-Parameter und unterstützt und vereinfacht die Parametrierung, Inbetriebnahme und Wartung von IO-Link-Devices.

IO-Link-Device-spezifische Informationen werden direkt im IO-Link-Master zur Verfügung gestellt. Die für die angeschlossenen IO-Link-Devices passende IODD wird in den IO-Link-Master geladen und vom Master interpretiert. IO-Link-Events, Diagnosen und Prozessdaten der IO-Link-Devices können so direkt im Webserver des IOL-Masters Device-spezifisch interpretiert werden. Darüber hinaus stellt der IODD-Konfigurator Informationen zu Prozessdatenstruktur und Anschlussbelegung der angeschlossenen IO-Link-Devices zur Verfügung.

Der IODD-Konfigurator unterstützt die von der IO-Link-Spezifikation vorgegebenen Nutzerrollen "Operator", "Maintenance" und "Expert". Die spezifischen Zugriffsrechte für diese Nutzerrollen werden durch die IODD der IO-Link-Devices definiert.

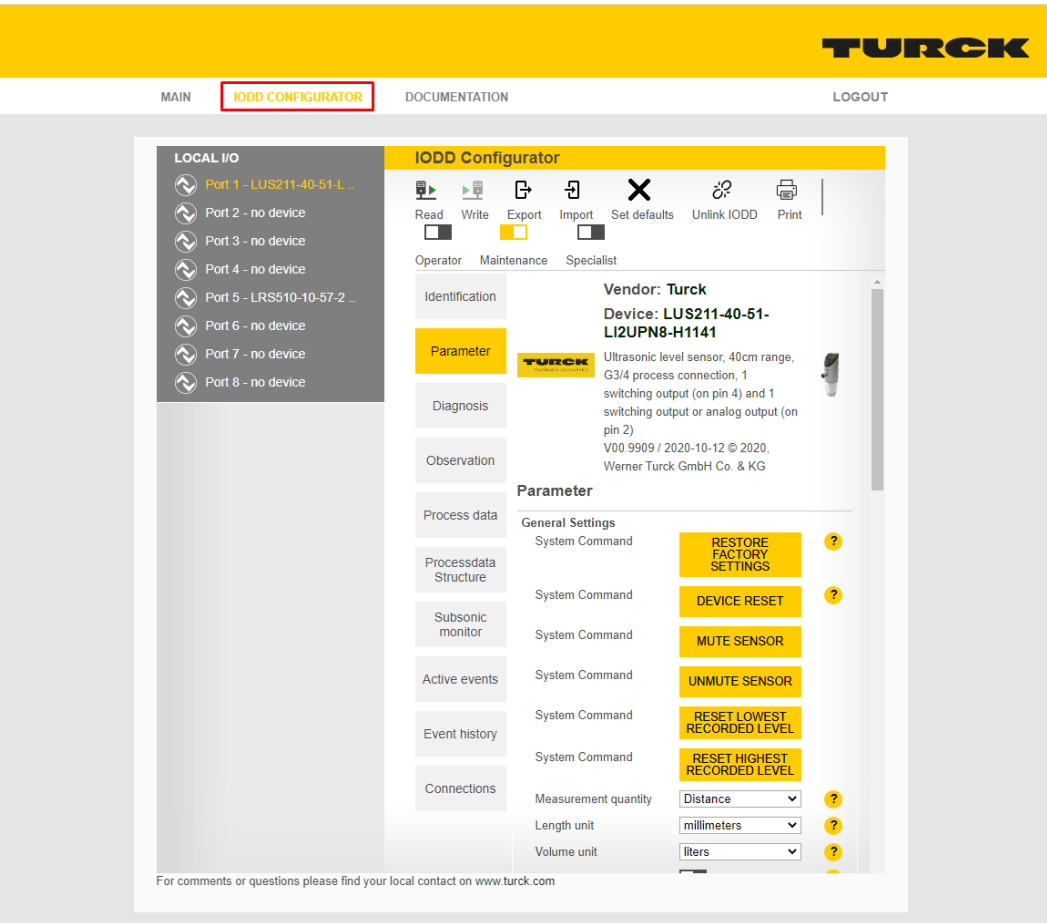

Abb. 4: IODD-Konfigurator (am Beispiel des TBEN-L4-8IOLA)

### <span id="page-15-0"></span>4.4.3 Universelle digitale Kanäle – Funktionen

Das Gerät verfügt an Pin 2 der M12-Steckverbinder über acht universelle digitale Kanäle, die konfigurationslos als Eingänge oder Ausgänge verwendet werden können. Insgesamt lassen sich darüber bis zu acht 3-Draht-PNP-Sensoren bzw. vier PNP-DC-Aktuatoren anschließen. Der maximale Ausgangsstrom pro DXP-Ausgang an Pin 2 beträgt 2 A.

#### <span id="page-15-1"></span>4.4.4 Turck ARGEE

Die integrierte Entwicklungsumgebung und Geräte-Funktionalität ARGEE ermöglicht dezentrale Logikverarbeitung und kleine bis mittlere Steuerungsaufgaben direkt im Feld. ARGEE ist die Turck-Funktionalität für Field Logic Control.

Die ARGEE-Entwicklungsumgebung steht unter **www.turck.com** zum kostenfreien Download zur Verfügung.

 $\blacksquare$ 

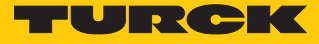

# <span id="page-16-0"></span>5 Montieren

# <span id="page-16-1"></span>5.1 Gerät in Zone 2 und Zone 22 montieren

In Zone 2 und Zone 22 können die Geräte in Verbindung mit dem Schutzgehäuse-Set TB-SG-L (ID 100014865) eingesetzt werden.

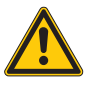

## **GEFAHR**

Explosionsfähige Atmosphäre **Explosion durch zündfähige Funken Bei Einsatz in Zone 2 und Zone 22:**

- Gerät nur montieren, wenn keine explosionsfähige Atmosphäre vorliegt.
- Auflagen durch die Ex-Zulassung beachten.
- Gehäuse aufschrauben. Torx-T8-Schraubendreher verwenden.
- Service-Fenster gegen beiligendes Ultem-Fenster austauschen.
- Gerät auf die Grundplatte des Schutzgehäuses setzen und beides zusammen auf der Montageplatte befestigen, s. [\[](#page-17-0)[}](#page-17-0) [18\].](#page-17-0)
- Gerät anschließen, s. [\[](#page-18-1)[}](#page-18-1) [19\]](#page-18-1).
- Gehäusedeckel gemäß der folgenden Abbildung montieren und verschrauben. Das Anzugsdrehmoment für die Torx-T8-Schraube beträgt 0,5 Nm.

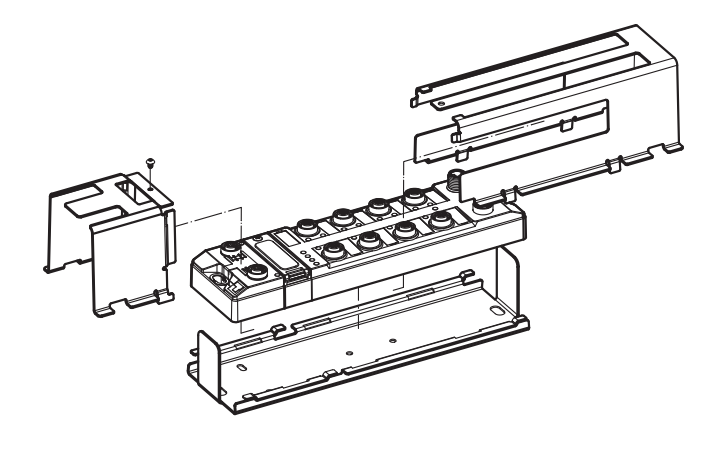

Abb. 5: Gerät in Schlagschutzgehäuse TB-SG-L montieren

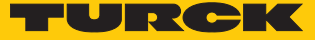

# <span id="page-17-0"></span>5.2 Auf Montageplatte befestigen

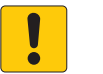

#### **ACHTUNG**

Befestigung auf unebenen Flächen

**Geräteschäden durch Spannungen im Gehäuse**

Gerät mit zwei M6-Schrauben auf einer ebenen Montagefläche befestigen.

Das Gerät kann auf eine ebene Montageplatte aufgeschraubt werden.

- Modul mit zwei M6-Schrauben auf der Montagefläche befestigen. Das maximale Anzugsdrehmoment für die Befestigung der Schrauben beträgt 1,5 Nm.
- Mechanische Spannungen vermeiden.
- Optional: Gerät erden.

## <span id="page-17-1"></span>5.3 Gerät im Freien montieren

Das Gerät ist UV-beständig gemäß DIN EN ISO 4892-2. Direkte Sonneneinstrahlung kann zu Materialabrieb und Farbveränderungen führen. Die mechanischen und elektrischen Eigenschaften des Geräts werden nicht beeinträchtigt.

 Um Materialabrieb und Farbveränderungen zu vermeiden: Gerät z. B. durch die Verwendung von Schutzblechen vor direkter Sonneneinstrahlung schützen.

#### <span id="page-17-2"></span>5.4 Gerät erden

<span id="page-17-3"></span>5.4.1 Ersatzschaltbild und Schirmungskonzept

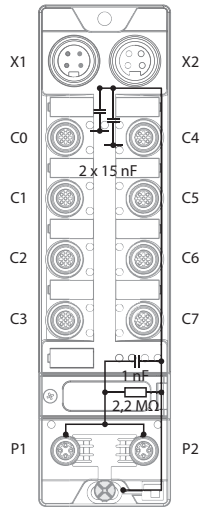

Abb. 6: TBEN-L4-8IOLA – Ersatzschaltbild und Schirmungskonzept

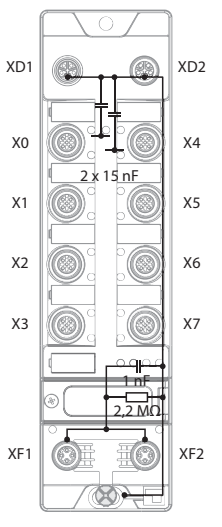

Abb. 7: TBEN-LL-8IOLA – Ersatzschaltbild und Schirmungskonzept

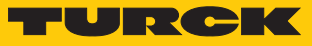

# <span id="page-18-0"></span>6 Anschließen

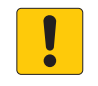

#### **ACHTUNG**

Eindringen von Flüssigkeiten oder Fremdkörpern durch undichte Anschlüsse **Verlust der Schutzart IP65/IP67/IP69K, Geräteschäden möglich**

- M12-Steckverbinder mit einem Anzugsdrehmoment von 0,6 Nm anziehen.
- ▶ 7/8"-Steckverbinder mit einem Anzugsdrehmoment von 0,8 Nm anziehen.
- Nur Zubehör verwenden, das die Schutzart gewährleistet.
- Nicht verwendete Steckverbinder mit geeigneten Verschraub- oder Blindkappen verschließen. Das Anzugsdrehmoment für die Verschraubkappen beträgt 0,5 Nm.

# <span id="page-18-1"></span>6.1 Gerät in Zone 2 und Zone 22 anschließen

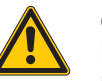

#### **GEFAHR**

Explosionsfähige Atmosphäre **Explosion durch zündfähige Funken Bei Einsatz in Zone 2 und Zone 22:**

- Stromkreise nur trennen und verbinden, wenn keine Spannung anliegt.
- Nur Anschlussleitungen verwenden, die für den Einsatz im explosionsgefährdeten Bereich geeignet sind.
- Alle Steckverbinder verwenden oder mit geeigneten Verschraub- oder Blindkappen verschließen. Das Anzugsdrehmoment für die Verschraubkappen beträgt 0,5 Nm.
- Auflagen durch die Ex-Zulassung beachten.

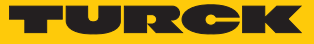

# <span id="page-19-0"></span>6.2 Gerät an Ethernet anschließen

#### TBEN-L4-8IOLA

Zum Anschluss an ein Ethernet-System verfügt das Gerät über einen integrierten Autocrossing-Switch mit zwei 4-poligen M12-Ethernet-Steckverbindern (P1 und P2). Das max. Anzugsdrehmoment beträgt 0,6 Nm.

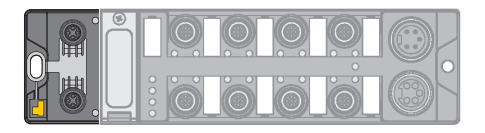

Abb. 8: M12-Ethernet-Steckverbinder

- Gerät gemäß unten stehender Pinbelegung an Ethernet anschließen.
- Nicht verwendete Steckverbinder mit geeigneten Verschraub- oder Blindkappen verschließen. Das Anzugsdrehmoment für die Verschraubkappen beträgt 0,5 Nm.

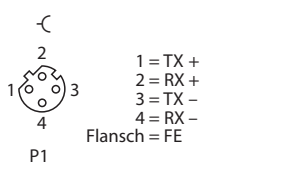

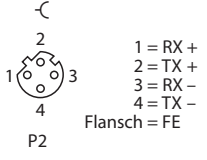

Abb. 9: Pinbelegung Ethernet-Anschlüsse

#### TBEN-LL-8IOLA

Zum Anschluss an ein Ethernet-System verfügt das Gerät über einen integrierten Autocrossing-Switch mit zwei 4-poligen M12-Ethernet-Steckverbindern (XF1 und XF2). Das max. Anzugsdrehmoment beträgt 0,6 Nm.

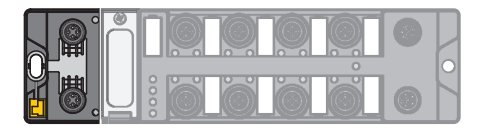

Abb. 10: M12-Ethernet-Steckverbinder

- Gerät gemäß unten stehender Pinbelegung an Ethernet anschließen.
- Nicht verwendete Steckverbinder mit geeigneten Verschraub- oder Blindkappen verschließen. Das Anzugsdrehmoment für die Verschraubkappen beträgt 0,5 Nm.

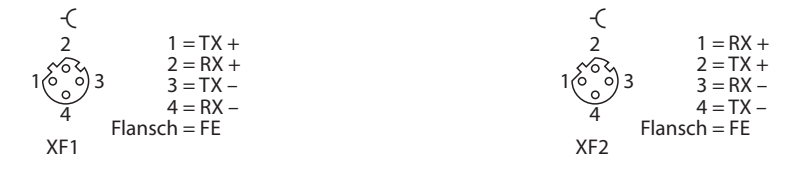

Abb. 11: Pinbelegung Ethernet-Anschlüsse

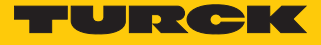

#### <span id="page-20-0"></span>6.2.1 QuickConnect- und Fast-Start-Up-Applikationen

- In QuickConnect- und Fast-Start-Up-Applikationen keine Crossover-Leitungen nutzen.
- Ankommende Ethernet-Leitungen an P1 bzw. XF1 anschließen.
- Abgehende Ethernet-Leitungen an P2 bzw. XF2 anschließen.

## <span id="page-20-1"></span>6.3 Versorgungsspannung anschließen

#### TBEN-L4-8IOLA

Zum Anschluss an die Versorgungsspannung verfügt das Gerät über zwei 4-polige 7/8"-Steckverbinder. V1 und V2 sind galvanisch voneinander getrennt. Das max. Anzugsdrehmoment beträgt 0,8 Nm.

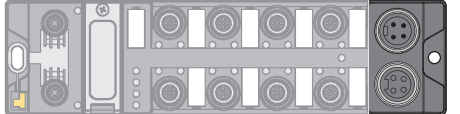

Abb. 12: TBEN-L4… – 7/8"-Steckverbinder zum Anschluss an die Versorgungsspannung

- Gerät gemäß unten stehender Pinbelegung an die Versorgungsspannung anschließen.
- Nicht verwendete Steckverbinder mit geeigneten Verschraub- oder Blindkappen verschließen. Das Anzugsdrehmoment für die Verschraubkappen beträgt 0,5 Nm.

$$
1 \text{ RD} = 24 \text{ VDC V2}
$$
\n
$$
2 \text{ CP} = 24 \text{ VDC V1}
$$
\n
$$
2 \text{ CP} = 24 \text{ VDC V1}
$$
\n
$$
4 \text{ SWH} = \text{GND V1}
$$
\n
$$
4 \text{ CP} = 24 \text{ VDC V1}
$$
\n
$$
4 \text{ CP} = 24 \text{ VDC V1}
$$
\n
$$
4 \text{ CP} = 24 \text{ VDC V1}
$$
\n
$$
4 \text{ CP} = 24 \text{ VDC V1}
$$
\n
$$
4 \text{ CP} = 24 \text{ VDC V1}
$$
\n
$$
4 \text{ CP} = 24 \text{ VDC V1}
$$
\n
$$
4 \text{ CP} = 24 \text{ VDC V1}
$$
\n
$$
4 \text{ CP} = 24 \text{ VDC V1}
$$
\n
$$
4 \text{ CP} = 24 \text{ VDC V1}
$$
\n
$$
4 \text{ CP} = 24 \text{ VDC V1}
$$
\n
$$
4 \text{ CP} = 24 \text{ VDC V1}
$$
\n
$$
4 \text{ CP} = 24 \text{ VDC V1}
$$
\n
$$
4 \text{ CP} = 24 \text{ VDC V1}
$$
\n
$$
4 \text{ CP} = 24 \text{ VDC V1}
$$
\n
$$
4 \text{ CP} = 24 \text{ VDC V1}
$$
\n
$$
4 \text{ CP} = 24 \text{ VDC V1}
$$
\n
$$
4 \text{ CP} = 24 \text{ VDC V1}
$$
\n
$$
4 \text{ CP} = 24 \text{ VDC V1}
$$
\n
$$
4 \text{ CP} = 24 \text{ VDC V1}
$$
\n
$$
4 \text{ CP} = 24 \text{ VDC V1}
$$
\n
$$
4 \text{ P/C} = 24 \text{ VDC V1}
$$
\n
$$
4 \text{ P/C} = 24 \text{ VDC V1}
$$
\n
$$
4 \text{ P/C} = 24 \text{ VDC V1}
$$

Abb. 13: TBEN-L4… – Pinbelegung Versorgungsspannungsanschlüsse

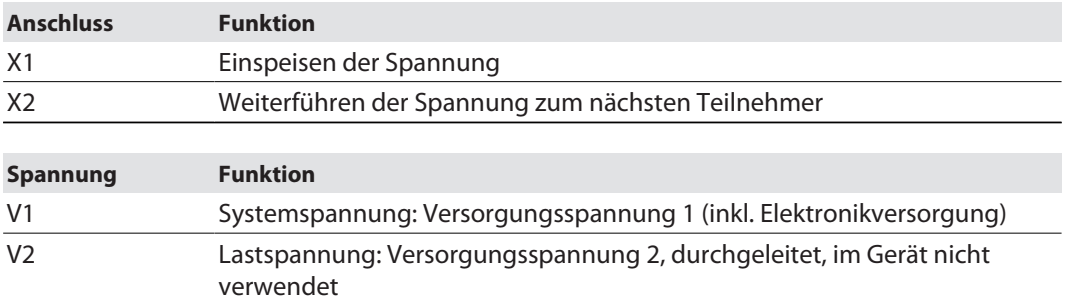

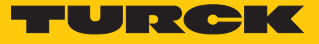

#### TBEN-LL-8IOLA

Zum Anschluss an die Versorgungsspannung verfügt das Gerät über zwei 5-polige, L-codierte M12-Steckverbinder. V1 und V2 sind galvanisch voneinander getrennt. Das max. Anzugsdrehmoment beträgt 0,6 Nm.

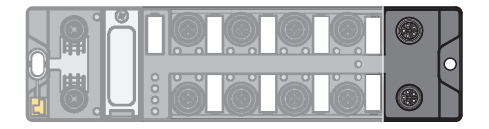

Abb. 14: M12-Steckverbinder zum Anschluss an die Versorgungsspannung

- Gerät gemäß unten stehender Pinbelegung an die Versorgungsspannung anschließen.
- Nicht verwendete Steckverbinder mit geeigneten Verschraub- oder Blindkappen verschließen. Das Anzugsdrehmoment für die Verschraubkappen beträgt 0,5 Nm.

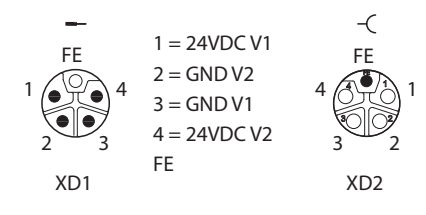

Abb. 15: Pinbelegung Versorgungsspannungsanschlüsse

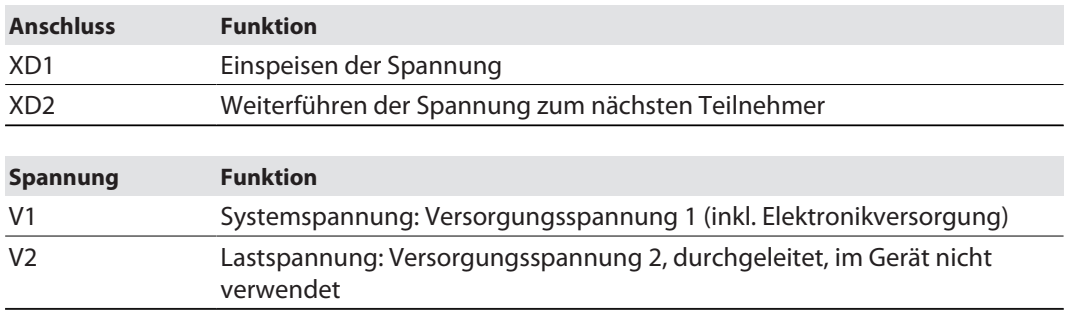

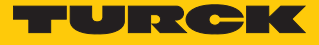

#### <span id="page-22-0"></span>6.3.1 Versorgungskonzept

Das Gerät wird über die Spannung V1 versorgt. V2 wird im Gerät nicht verwendet, sondern wird durchgeleitet und steht zur Versorgung weiterer Teilnehmer zur Verfügung.

- V1 = Versorgung der Modulelektronik und der jeweiligen Steckplätze
- V2 = durchgeleitet

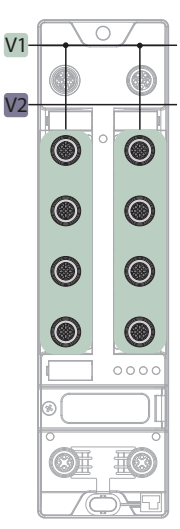

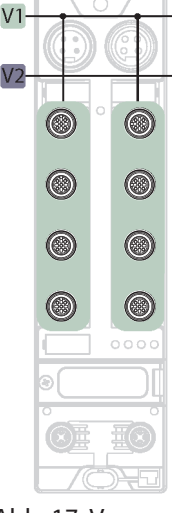

Abb. 16: Versorgung TBEN-LL-8IOLA Abb. 17: Versorgung TBEN-L4-8IOLA

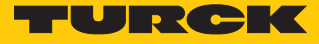

# <span id="page-23-0"></span>6.4 IO-Link-Devices und digitale Sensoren und Aktuatoren anschließen

Zum Anschluss von IO-Link-Devices und digitalen Sensoren und Aktuatoren verfügt das Gerät über acht M12-Buchsen. Das max. Anzugsdrehmoment beträgt 0,6 Nm.

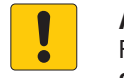

**ACHTUNG** Falsche Versorgung von IO-Link-Devices

**Schäden an der Device-Elektronik**

 IO-Link-Device-Elektronik ausschließlich mit der Spannung versorgen, die vom IO-Link-Master-Modul zur Verfügung gestellt wird.

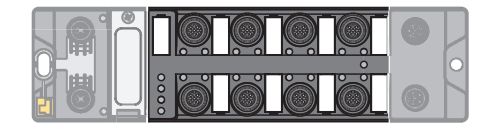

Abb. 18: M12-Steckverbinder, IO-Link-Master-Ports

Sensoren und Aktuatoren gemäß Pinbelegung an das Gerät anschließen.

## TBEN-L4-8IOLA

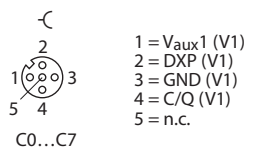

Abb. 19: Pinbelegung der IO-Link-Master-Ports C0…C7, Class A

#### TBEN-LL-8IOLA

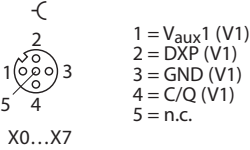

Abb. 20: Pinbelegung der IO-Link-Master-Ports X0…X7, Class A

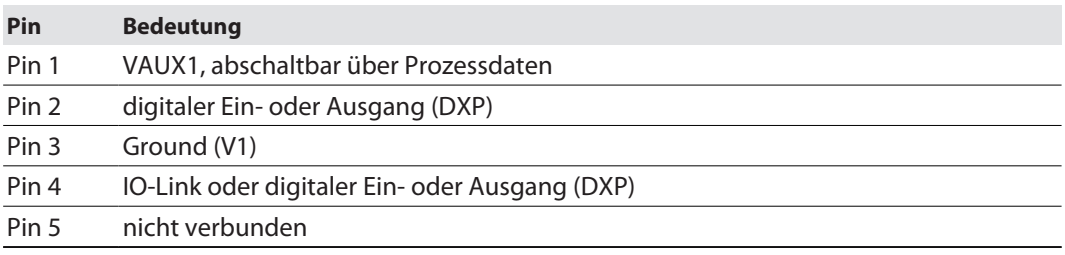

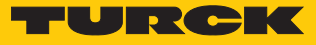

# <span id="page-24-0"></span>7 In Betrieb nehmen

#### <span id="page-24-1"></span>7.1 Netzwerk-Einstellungen anpassen

Die Netzwerk-Einstellungen lassen sich über drei dezimale Drehcodierschalter am Gerät, über den Webserver oder über das Turck Service Tool anpassen.

#### <span id="page-24-2"></span>7.1.1 Netzwerk-Einstellungen über Drehcodierschalter anpassen

Die Drehcodierschalter befinden sich gemeinsam mit dem Reset-Taster unter einem Service-Fenster.

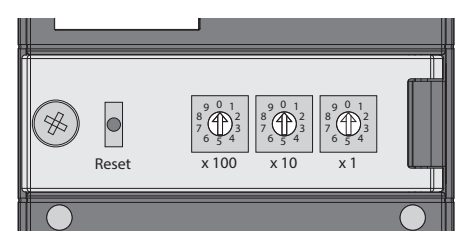

Abb. 21: Service-Fenster

- Service-Fenster über den Schaltern öffnen.
- Drehcodierschalter gemäß unten stehender Tabelle auf den gewünschten Modus einstellen.
- Spannungs-Reset durchführen.
- ACHTUNG! Bei geöffnetem Service-Fenster über den Drehcodierschaltern ist die Schutzart IP65, IP67 oder IP69K nicht gewährleistet. Geräteschäden durch eindringende Fremdkörper oder Flüssigkeiten sind möglich. Service-Fenster fest verschließen.

#### Schalterstellungen

Die Netzwerk-Einstellungen des Geräts sind abhängig vom gewählten Modus. Änderungen der Einstellungen werden nach einem Spannungs-Reset aktiv.

Die Schalterstellungen 000 und 900 sind keine Betriebsmodi. Nach jedem Rücksetzen des Geräts auf die Default-Werte ist das Einstellen eines Betriebsmodus notwendig.

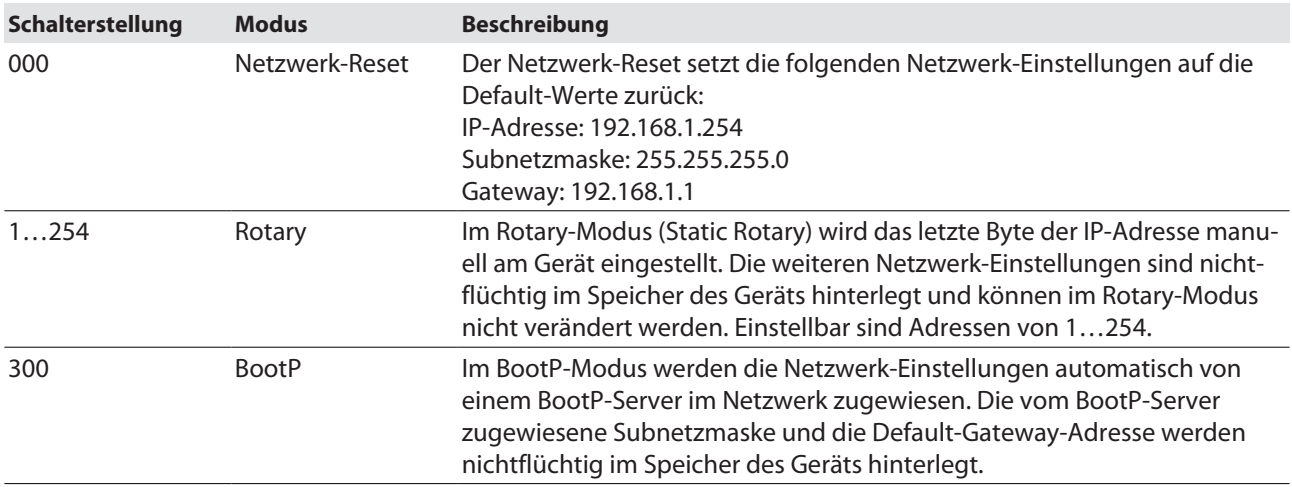

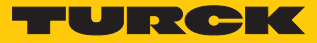

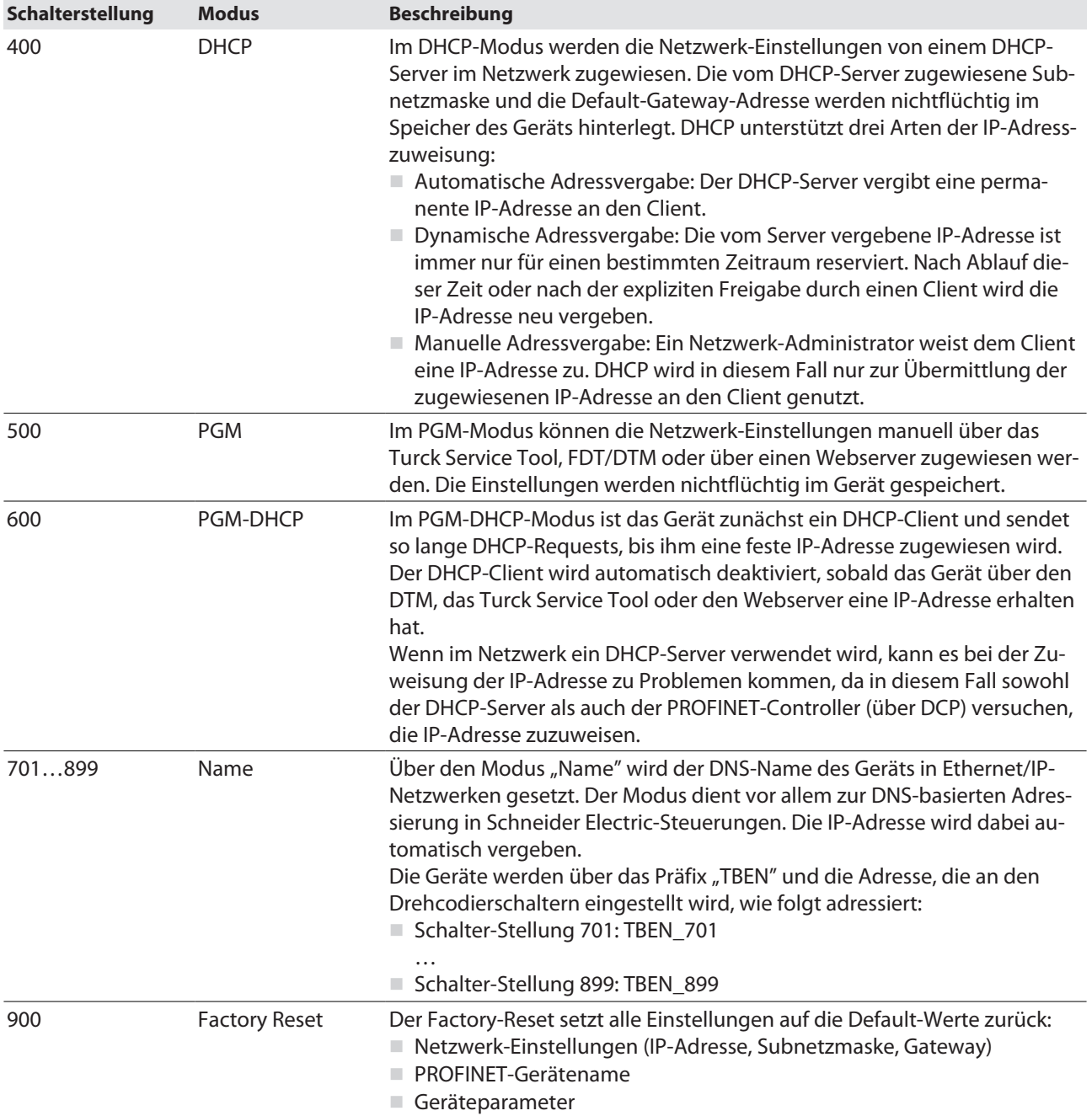

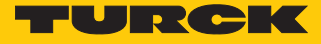

## <span id="page-26-0"></span>7.1.2 Netzwerk-Einstellungen über das Turck Service Tool anpassen

- Gerät über die Ethernet-Schnittstelle mit einem PC verbinden.
- Turck Service Tool öffnen.
- **Suchen** klicken oder [F5] drücken.

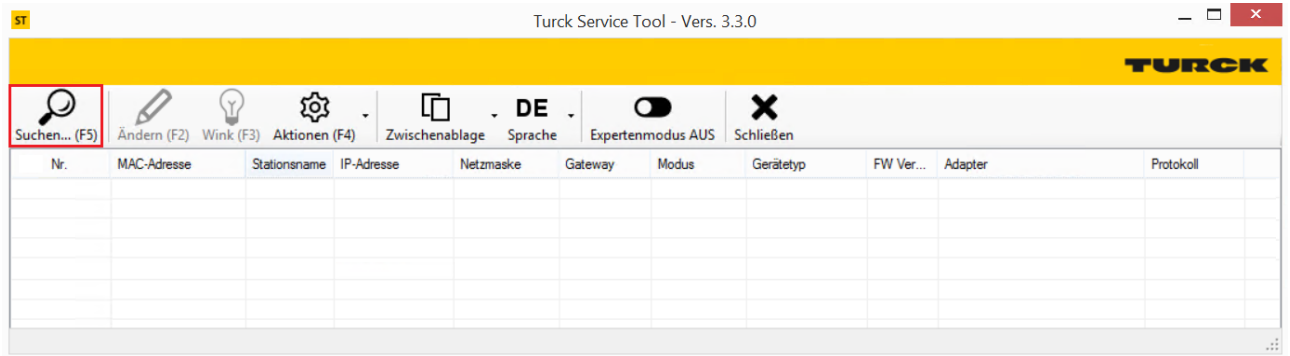

#### Abb. 22: Turck Service Tool: Startbildschirm

#### Das Turck Service Tool zeigt die gefundenen Geräte an.

| ST                 |                          | Turck Service Tool - Vers. 3.3.0 |                     |               |             |                          |                     |          |                                |              |  |
|--------------------|--------------------------|----------------------------------|---------------------|---------------|-------------|--------------------------|---------------------|----------|--------------------------------|--------------|--|
|                    | $\vee$                   | భ                                | 卬                   | DE            |             | െ                        | ×                   |          |                                | TURCK        |  |
| Suchen (F5)        | Wink (F3)<br>Andern (F2) | Aktionen (F4)                    | ۰<br>Zwischenablage | Sprache       |             | <b>Expertenmodus AUS</b> | <b>Schließen</b>    |          |                                |              |  |
| $\triangle$ Nr.    | <b>MAC-Adresse</b>       | Stationsname IP-Adresse          |                     | Netzmaske     | Gateway     | Modus                    | Gerätetyp           | FW Ver   | Adapter                        | Protokoll    |  |
| $= 1$              | 00:07:46:08:1D:13        |                                  | 192.168.145.121     | 255.255.255.0 | 0.0.0.0     | PGM_DHCP                 | TBEN-S2-4IOL        | 3.4.2.0  | 192.168.1.243.192.168.145.243  | DCP, Service |  |
| $-2$               | 00:07:46:FF:A9:85        |                                  | 192.168.145.122     | 255.255.255.0 | 0.0.0.0     | PGM_DHCP                 | <b>FEN20-4IOL</b>   | 1.3.0.0  | 192.168.1.243.192.168.145.243  | DCP, Service |  |
| $-3$               | 00:07:46:FF:A9:67        |                                  | 192.168.145.120     | 255.255.255.0 | 0.0.0.0     | PGM_DHCP                 | TBEN-L5-8IOL        | 4.4.2.0  | 192.168.1.243.192.168.145.243  | DCP, Service |  |
| $-4$               | 00:07:46:FF:A9:70        |                                  | 192.168.145.125     | 255.255.255.0 | 0.0.0.0     | PGM DHCP                 | TBEN-L4-8IOLA       | 1.0.0.9  | 192.168.1.243, 192.168.145.243 | DCP, Service |  |
| $-5$               | 00:07:46:FF:A9:97        |                                  | 0.0.0.0             | 0.0.0.0       | 0.0.0.0     | PGM DHCP                 | TBEN-LL-8IOLA       | 1.0.0.9  | 192.168.1.243.192.168.145.243  | DCP, Service |  |
| $-6$               | 00:07:46:00:00:12        |                                  | 192.168.1.123       | 255.255.255.0 | 0.0.0.0     | PGM_DHCP                 | <b>TBEN-LL-8IOL</b> | 1.2.2.0  | 192.168.1.243, 192.168.145.243 | DCP, Service |  |
| $-7$               | 00:07:46:FF:A9:61        |                                  | 192.168.1.124       | 255.255.255.0 | 0.0.0.0     | PGM_DHCP                 | TBEN-LL-8IOL        | 4.2.2.0  | 192.168.1.243. 192.168.145.243 | DCP, Service |  |
| $-8$               | 00:07:46:FF:A9:40        |                                  | 192.168.145.126     | 255.255.255.0 | 0.0.0.0     | PGM_DHCP                 | TBEN-LL-8IOL        | 1.2.2.0  | 192.168.1.243.192.168.145.243  | DCP, Service |  |
| $-9$               | 00:07:46:FF:A9:91        |                                  | 192.168.145.127     | 255.255.255.0 | 0.0.0.0     | PGM DHCP                 | TBEN-S2-4IOL        | 3.4.2.0  | 192.168.1.243, 192.168.145.243 | DCP, Service |  |
| $-10$              | 00:07:46:FF:A2:DD        |                                  | 192.168.145.129     | 255.255.255.0 | 0.0.0.0     | PGM DHCP                 | TBEN-L5-PLC-10      | 1.6.5.9  | 192.168.1.243.192.168.145.243  | Service      |  |
| $-11$              | 00:07:46:1F:C0:AC        |                                  | 172.28.7.29         | 255.255.0.0   | 172.28.1.10 | PGM_DHCP                 | TBEN-L5-PLC-10      | 1.5.16.0 | 172.28.7.69                    | Service      |  |
| 12                 | 3C:D9:2B:76:FD:A2        |                                  | 172.28.7.4          | 255.255.0.0   | 172.28.1.10 |                          | SIMATIC-PC          |          | 172.28.7.69                    | <b>DCP</b>   |  |
|                    |                          |                                  |                     |               |             |                          |                     |          |                                |              |  |
|                    |                          |                                  |                     |               |             |                          |                     |          |                                |              |  |
|                    |                          |                                  |                     |               |             |                          |                     |          |                                |              |  |
| Gefunden 12 Geräte |                          |                                  |                     |               |             |                          |                     |          |                                | $\cdot$      |  |

Abb. 23: Turck Service Tool: Gefundene Geräte

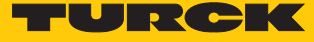

- Gewünschtes Gerät anklicken.
- **Ändern** klicken oder [F2] drücken.

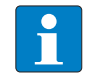

#### **HINWEIS**

Virtuelle Netzwerk-Adapter können beim Zugriff auf die gefundenen Geräte zu Kommunikationsproblemen führen.

Virtuelle Netzwerk-Adapter deaktivieren.

|                   |                    |                           |                      |                                      | - - -         |                                       |                       |          |                                |              |
|-------------------|--------------------|---------------------------|----------------------|--------------------------------------|---------------|---------------------------------------|-----------------------|----------|--------------------------------|--------------|
|                   |                    |                           |                      |                                      |               |                                       |                       |          |                                | TURCK        |
| ر)<br>Suchen (F5) | Andern (F2)        | $\mathsf{Y}$<br>Wink (F3) | థ్ర<br>Aktionen (F4) | 卬<br>DE<br>Zwischenablage<br>Sprache |               | $\bullet$<br><b>Expertenmodus AUS</b> | ×<br><b>Schließen</b> |          |                                |              |
| $\triangle$ Nr.   | MAC-Adresse        | Stationsname              | IP-Adresse           | Netzmaske                            | Gateway       | Modus                                 | Gerätetyp             | FW Ver   | Adapter                        | Protokoll    |
| $= 1$             | 00:07:46:1F:C0:AB  |                           | 192.168.1.211        | 255.255.255.0                        | 192.168.1.210 |                                       | 3S PN-Controller      |          | 192.168.1.243                  | <b>DCP</b>   |
| $-2$              | 00:07:46:FF:A9:85  |                           | 192.168.145.122      | 255.255.255.0                        | 0.0.0.0       | PGM DHCP                              | <b>FEN20-4IOL</b>     | 1.3.0.0  | 192.168.1.243.192.168.145.243  | DCP, Service |
| $-3$              | 00:07:46:FF:A9:67  |                           | 192.168.145.120      | 255.255.255.0                        | 0.0.0.0       | PGM_DHCP                              | TBEN-L5-8IOL          | 4.4.2.0  | 192.168.1.243.192.168.145.243  | DCP, Service |
| $= 4$             | 00:07:46:08:1D:13  |                           | 192.168.145.121      | 255.255.255.0                        | 0.0.0.0       | PGM_DHCP                              | TBEN-S2-4IOL          | 3.4.2.0  | 192.168.1.243.192.168.145.243  | DCP, Service |
| $-5$              | 00:07:46:FF:A9:61  |                           | 192.168.1.124        | 255.255.255.0                        | 0.0.0.0       | PGM DHCP                              | TBEN-LL-8IOL          | 4.2.2.0  | 192.168.1.243.192.168.145.243  | DCP. Service |
| $-6$              | 00:07:46:FF:A9:70  |                           | 192.168.145.125      | 255.255.255.0                        | 0.0.0.0       | PGM_DHCP                              | TBEN-L4-8IOLA         | 1.0.0.9  | 192.168.1.243.192.168.145.243  | DCP, Service |
| $-7$              | 00:07:46:00:00:12  |                           | 192.168.1.123        | 255.255.255.0                        | 0.0.0.0       | PGM_DHCP                              | TBEN-LL-8IOL          | 1.2.2.0  | 192.168.1.243.192.168.145.243  | DCP. Service |
| EВ                | 00:07:46:FF:A9:97  |                           | 0.0.0.0              | 0.0.0.0                              | 0.0.0.0       | PGM DHCP                              | TBEN-LL-8IOLA         | 1.0.0.9  | 192.168.1.243, 192.168.145.243 | DCP, Service |
| $-9$              | 00:07:46:80:00:30  |                           | 192.168.3.12         | 255.255.255.0                        | 0.0.0.0       |                                       | TBEN-S2-2COM-4DXP     |          | 192.168.1.243                  | <b>DCP</b>   |
| $-10$             | 00:07:46:FF:A9:40  |                           | 192.168.145.126      | 255.255.255.0                        | 0.0.0.0       | PGM DHCP                              | TBEN-LL-8IOL          | 1.2.2.0  | 192.168.1.243.192.168.145.243  | DCP. Service |
| $+11$             | 00:07:46:FF:A9:91  |                           | 192.168.145.127      | 255.255.255.0                        | 0.0.0.0       | PGM DHCP                              | <b>TBEN-S2-4IOL</b>   | 3.4.2.0  | 192.168.1.243.192.168.145.243  | DCP. Service |
| $-12$             | 00:07:46:FF:A2:DD  |                           | 192.168.145.129      | 255.255.255.0                        | 0.0.0.0       | PGM_DHCP                              | TBEN-L5-PLC-10        | 1.6.5.9  | 192.168.1.243.192.168.145.243  | Service      |
| $\blacksquare$ 13 | 00:07:46:1F:C0:AC  |                           | 172.28.7.29          | 255.255.0.0                          | 172.28.1.10   | PGM DHCP                              | TBEN-L5-PLC-10        | 1.5.16.0 | 172.28.7.69                    | Service      |
| 14                | 3C:D9:2B:76:FD:A2  |                           | 172.28.7.4           | 255.255.0.0                          | 172.28.1.10   |                                       | SIMATIC-PC            |          | 172.28.7.69                    | <b>DCP</b>   |
|                   |                    |                           |                      |                                      |               |                                       |                       |          |                                |              |
|                   | Gefunden 14 Geräte |                           |                      |                                      |               |                                       |                       |          |                                |              |

Abb. 24: Turck Service Tool: zu adressierendes Gerät auswählen

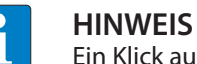

Ein Klick auf die IP-Adresse des Geräts öffnet den Webserver.

- IP-Adresse sowie ggf. Netzwerkmaske und Gateway ändern.
- Änderungen mit einem Klick auf **Im Gerät setzen** übernehmen.

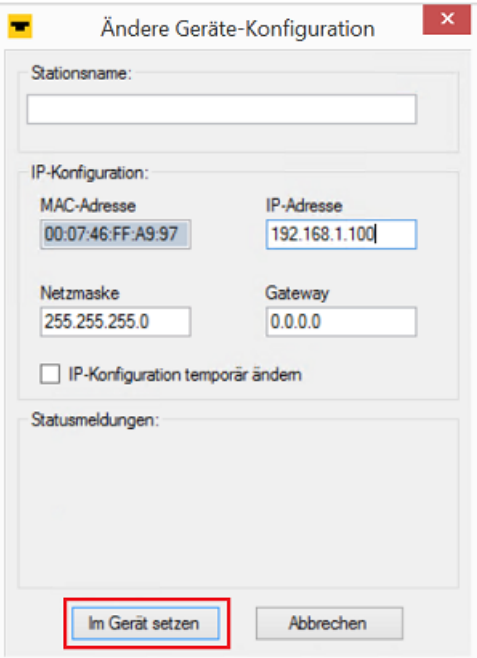

Abb. 25: Turck Service Tool: Geräte-Konfiguration ändern

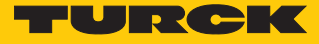

#### <span id="page-28-0"></span>7.1.3 Netzwerk-Einstellungen über den Webserver anpassen

Zur Bearbeitung von Einstellungen über den Webserver ist ein Login erforderlich. Im Auslieferungszustand lautet das Passwort "password".

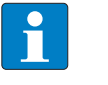

П

#### **HINWEIS**

Turck empfiehlt, das Passwort aus Sicherheitsgründen nach dem ersten Login zu ändern.

Passwort in das Login-Eingabefeld auf der Startseite des Webservers eingeben.

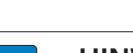

# **HINWEIS**

**Login** klicken.

Um die Netzwerk-Einstellungen über den Webserver anpassen zu können, muss sich das Gerät im PGM-Modus befinden.

- $\triangleright$  **TBEN-L...**  $\rightarrow$  **Parameter**  $\rightarrow$  **Network** anklicken.
- Netzwerk-Einstellungen ändern.
- Änderungen über **SET NETWORK CONFIGURATION** in das Gerät schreiben.

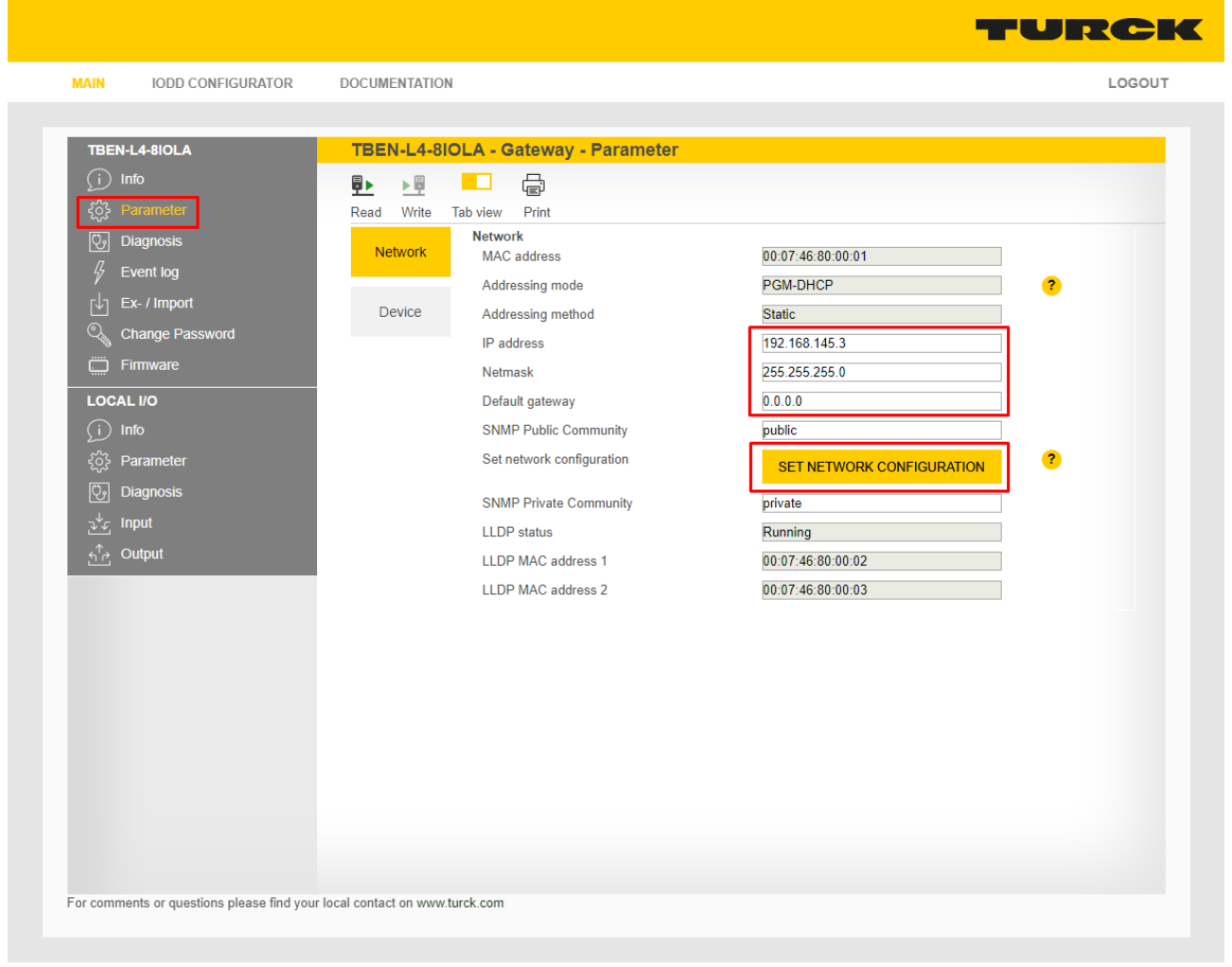

Abb. 26: Webserver – Netzwerkeinstellungen anpassen

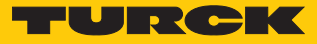

# <span id="page-29-0"></span>7.2 Gerät mit PROFINET in Betrieb nehmen

#### <span id="page-29-1"></span>7.2.1 PROFINET IO-Gerätemodell

Die technischen Eigenschaften von PROFINET IO-Feldgeräten (PROFINET IO Device) werden über ihre Gerätebeschreibungsdatei, die PROFINET-GSD-Datei, definiert. Ein PROFINET IO-Gerät besteht allgemein aus 1…n Slots, die wiederum 1…n Subslots enthalten können. Subslots sind Platzhalter für Submodule und stellen die Schnittstelle zum Prozess her. Submodule können Parameter, Daten und Diagnosen enthalten.

Der Slot 0 ist immer reserviert als "Device Access Point" (DAP). Der DAP enthält die physikalische Schnittstelle zum Ethernet-Netzwerk und repräsentiert das Gerät. Die übrigen Slots und Subslots dienen der Darstellung der weiteren Gerätefunktion. Die Aufteilung obliegt den Herstellern von Feldgeräten. Nicht alle Slots bzw. Subslots müssen einen physikalischen Bezug aufweisen. Die Belegung der Slots und Subslots und damit die Zuweisung von Funktionen (Betriebsart, Diagnose etc.) erfolgt in der Konfigurationssoftware des PROFINET-Controllers. Dieses Gerätemodell bietet Herstellern die Möglichkeit, dezentrale Feldgeräte modular und flexibel auszulegen. Anwender können dezentrale Feldgeräte flexibel konfigurieren.

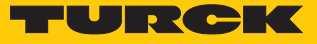

#### <span id="page-30-0"></span>7.2.2 Gerätemodell

Das TBEN-L…-8IOLA verfügt über acht parametrierbare IO-Link-Kanäle, die im SIO-Modus auch als digitale Kanäle verwendet werden können, und acht universelle I/O-Kanäle (DXP). Im PROFI-NET stehen darüber hinaus über die GSDML-Datei noch fünf virtuelle Steckplätze zur Verfügung. Sie dienen zum Mappen der von Diagnose- und Statusinformationen (IO-Link und VAUX-Diagnosen, IO-Link-Events und Modulstatus) sowie der Geräteidentifikation für angeschlossene IO-Link-Devices in das Prozessabbild des IO-Link-Masters.

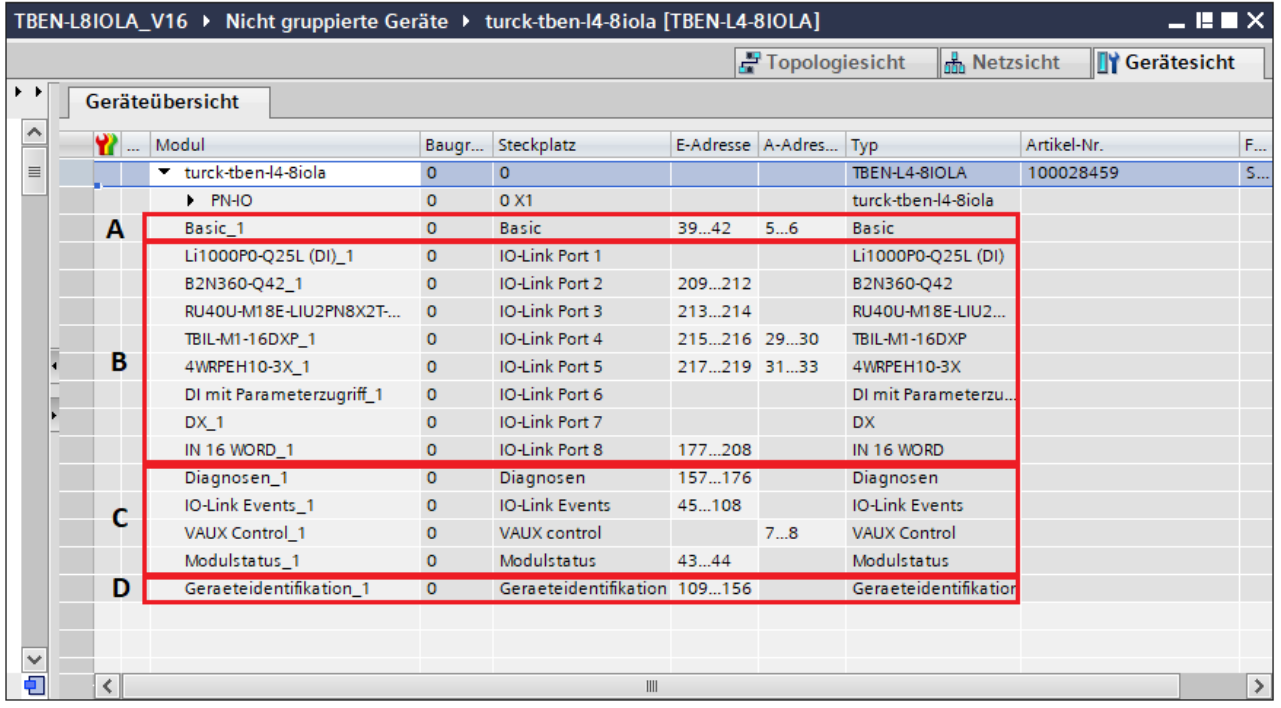

#### Abb. 27: TBEN-L…-8IOLA – Slot-Übersicht in TIA-Portal (Beispiel)

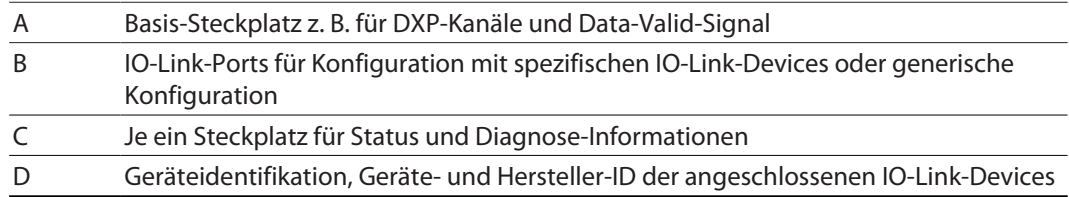

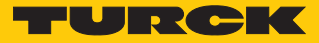

#### <span id="page-31-0"></span>7.2.3 Adressierung bei PROFINET

Die Adressierung der Feldgeräte erfolgt bei der IP-basierten Kommunikation anhand einer IP-Adresse. Für die Adressvergabe nutzt PROFINET das Discovery and Configuration Protocol (DCP).

Im Auslieferungszustand hat jedes Feldgerät u. a. eine MAC-Adresse. Die MAC-Adresse reicht aus, um dem jeweiligen Feldgerät einen eindeutigen Namen zu geben.

Die Adressvergabe erfolgt in zwei Schritten:

- n Vergabe eines eindeutigen anlagenspezifischen Namens an das jeweilige Feldgerät
- Vergabe der IP-Adresse vom IO-Controller vor dem Systemhochlauf aufgrund des anlagenspezifischen (eindeutigen) Namens

#### PROFINET-Namenskonvention

Die Namensvergabe erfolgt über DCP. Der Gerätename wird bei der Eingabe auf korrekte Schreibweise überprüft. Folgende Regeln gelten für die Verwendung des Gerätenamens gemäß PROFINET-Spezifikation V2.3.

- n Alle Gerätenamen müssen eindeutig sein.
- Maximale Namensgröße: 240 Zeichen
- Erlaubt sind:
	- Kleinbuchstaben a…z
	- Ziffern 0…9
	- Bindestrich und Punkt
- n Der Name darf aus mehreren Bestandteilen bestehen, die durch einen Punkt voneinander getrennt werden. Ein Namensbestandteil, d. h. eine Zeichenkette zwischen zwei Punkten, darf maximal 63 Zeichen lang sein.
- Der Gerätename darf nicht mit einem Bindestrich beginnen oder enden.
- Der Gerätename darf nicht mit "port-xyz" (y…z =  $0...9$ ) beginnen.
- Der Name darf nicht die Form einer IP-Adresse aufweisen (n.n.n.n, n =  $0...999$ ).
- Keine Sonderzeichen verwenden.
- n Keine Großbuchstaben verwenden.

#### <span id="page-31-1"></span>7.2.4 FSU – Fast Start-Up (priorisierter Hochlauf)

FSU ermöglicht einer Steuerung, Verbindungen zu PROFINET-Teilnehmer in weniger als 500 ms nach Einschalten der Versorgung des Netzwerkes (V1) herzustellen. Notwendig wird der schnelle Anlauf der Geräte vor allem bei schnellen Werkzeugwechseln an Roboterarmen z. B. in der Automobilindustrie.

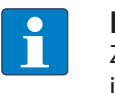

#### **HINWEIS**

Zur korrekten Ethernet-Verkabelung bei Geräten in FSU-Applikationen den Hinweis im Kapitel "Gerät an Ethernet anschließen" [\[](#page-20-0) $\blacktriangleright$  [21\]](#page-20-0) beachten.

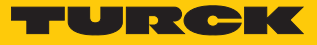

#### Fast Start-Up TBEN

Die TBEN-L-Module unterstützen den priorisierten Hochlauf Fast Start-Up. Der priorisierte Hochlauf erfordert eine entsprechende Konfiguration der Geräte im Konfigurator, z. B. TIA Portal (Siemens).

Autonegotiation: deaktivert Übertragungsmedium/Duplex: Einstellung auf einen festen Wert

- Bei der Konfiguration der Ethernet-Ports darauf achten, dass die benachbarten Geräte ebenfalls FSU-fähig und die Einstellungen für die Ports benachbarter Geräte identisch sind.
- "Übertragungsrate/Duplex" auf einen festen Wert einstellen.
- Autonegotiation deaktivieren.

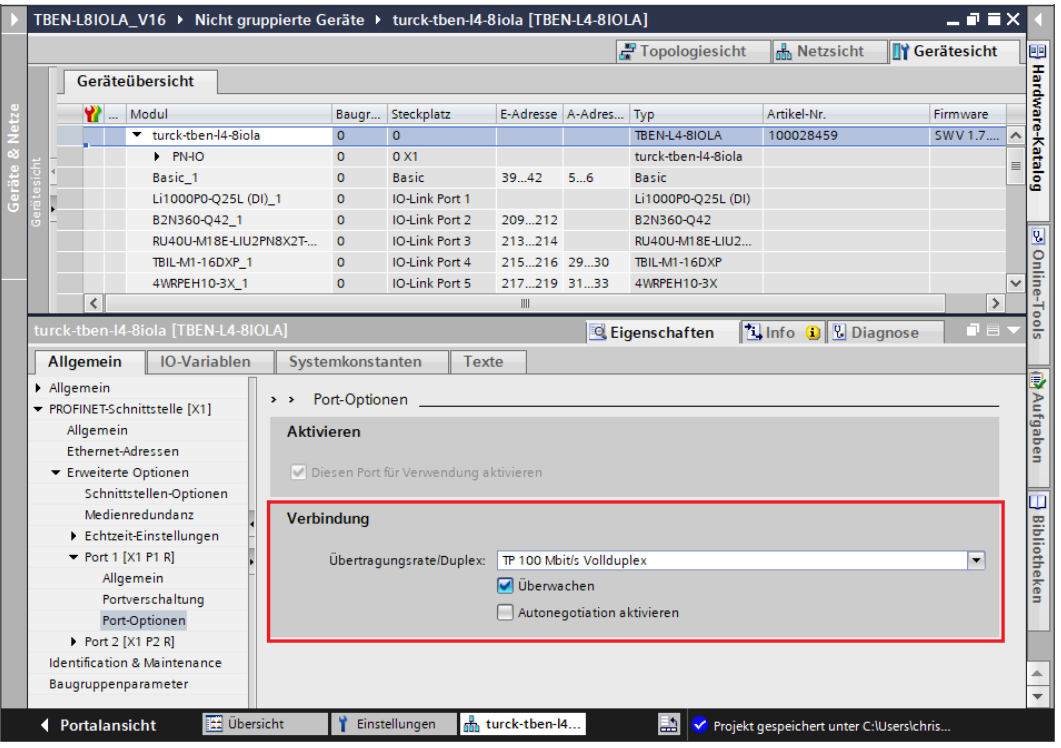

Abb. 28: TIA-Portal – Port-Einstellung für FSU

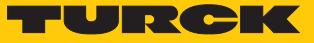

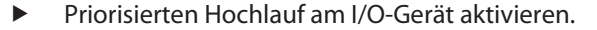

|                                                                                      |                        |                        | TBEN-L8IOLA_V16 ▶ Nicht gruppierte Geräte ▶ turck-tben-I4-8iola [TBEN-L4-8IOLA] |                           |                                                        |                                                         |             |                       |                      |                                          | $ \blacksquare$ $\blacksquare$ $\times$ |                     |                    |
|--------------------------------------------------------------------------------------|------------------------|------------------------|---------------------------------------------------------------------------------|---------------------------|--------------------------------------------------------|---------------------------------------------------------|-------------|-----------------------|----------------------|------------------------------------------|-----------------------------------------|---------------------|--------------------|
|                                                                                      |                        |                        |                                                                                 |                           |                                                        |                                                         |             |                       | $-$ Topologiesicht   | <b>R</b> <sub>N</sub> Netzsicht          | <b>TY Gerätesicht</b>                   |                     |                    |
|                                                                                      |                        | Geräteübersicht        |                                                                                 |                           |                                                        |                                                         |             |                       |                      |                                          |                                         |                     | 를 Hardware-Katalog |
|                                                                                      |                        |                        | Modul                                                                           |                           |                                                        | Baugr Steckplatz                                        |             | E-Adresse A-Adres Typ |                      | Artikel-Nr.<br>100028459                 | Firmware                                |                     |                    |
|                                                                                      |                        |                        | turck-then-14-8iola                                                             |                           | $\Omega$                                               | $\Omega$                                                |             |                       | TBEN-L4-8IOLA        |                                          | SWV 1.7                                 |                     |                    |
|                                                                                      |                        |                        | $\triangleright$ PN-IO                                                          |                           | $\Omega$                                               | 0 <sub>X1</sub>                                         |             |                       | turck-tben-l4-8iola  |                                          |                                         | 亖                   |                    |
|                                                                                      |                        |                        | Basic 1                                                                         |                           | $\Omega$                                               | <b>Basic</b>                                            | 39.42       | 56                    | <b>Basic</b>         |                                          |                                         |                     |                    |
|                                                                                      |                        |                        | Li1000P0-Q25L (DI)_1                                                            |                           | $\Omega$                                               | <b>IO-Link Port 1</b>                                   |             |                       | Li1000P0-O25L (DI)   |                                          |                                         |                     |                    |
|                                                                                      |                        | B2N360-Q42_1           |                                                                                 |                           | $\Omega$                                               | <b>IO-Link Port 2</b>                                   | 209.212     |                       | B2N360-Q42           |                                          |                                         |                     |                    |
|                                                                                      | RU40U-M18E-LIU2PN8X2T- |                        |                                                                                 | $\Omega$                  | <b>IO-Link Port 3</b>                                  | 213214                                                  |             | RU40U-M18E-LIU2       |                      |                                          |                                         |                     |                    |
|                                                                                      |                        |                        | TBIL-M1-16DXP 1                                                                 |                           | $\mathbf{0}$                                           | IO-Link Port 4                                          | 215216 2930 |                       | TBIL-M1-16DXP        |                                          |                                         |                     |                    |
|                                                                                      |                        |                        | 4WRPEH10-3X 1                                                                   |                           | $\Omega$                                               | <b>IO-Link Port 5</b>                                   | 217219 3133 |                       | 4WRPEH10-3X          |                                          |                                         | $\checkmark$        |                    |
|                                                                                      |                        | ∢                      |                                                                                 |                           |                                                        |                                                         |             |                       |                      |                                          | $\rightarrow$                           |                     |                    |
|                                                                                      |                        |                        | turck-tben-l4-8iola [TBEN-L4-8IOLA]                                             |                           |                                                        |                                                         |             |                       | <b>Eigenschaften</b> | <b>Tilnfo D V</b> Diagnose               | o a                                     |                     |                    |
|                                                                                      |                        | Allgemein              | <b>IO-Variablen</b>                                                             |                           | Systemkonstanten                                       | Texte                                                   |             |                       |                      |                                          |                                         |                     |                    |
| PROFINET-Schnittstelle [X1]<br>Allgemein<br>Ethernet-Adressen<br>Erweiterte Optionen |                        |                        | r                                                                               | Erweiterte Optionen       | Schnitts tellen-Optionen                               |                                                         |             |                       |                      |                                          | $\equiv$                                |                     |                    |
| Schnittstellen-Optionen                                                              |                        |                        | Priorisierter Hochlauf                                                          |                           |                                                        |                                                         |             |                       |                      |                                          |                                         |                     |                    |
| Medienredundanz                                                                      |                        |                        | EC V2.2 LLDP Modus verwenden                                                    |                           |                                                        |                                                         |             |                       |                      |                                          |                                         |                     |                    |
| Echtzeit-Einstellungen<br>$\blacktriangleright$ Port 1 [X1 P1 R]                     |                        |                        | Optionales IO-Device                                                            |                           |                                                        |                                                         |             |                       |                      |                                          |                                         |                     |                    |
| Allgemein<br>Portverschaltung                                                        |                        |                        | Medienredundanz<br>×                                                            |                           |                                                        |                                                         |             |                       |                      |                                          |                                         | <b>Bibliotheken</b> |                    |
|                                                                                      |                        |                        | Port-Optionen                                                                   |                           |                                                        |                                                         |             |                       |                      |                                          |                                         |                     |                    |
| Port 2 [X1 P2 R]                                                                     |                        |                        |                                                                                 | mrpdomain-1<br>MRP-Domain |                                                        |                                                         |             |                       | ۰                    |                                          |                                         |                     |                    |
| <b>Identification &amp; Maintenance</b><br>Baugruppenparameter                       |                        |                        |                                                                                 | Medienredundanzrolle:     | $\overline{\phantom{0}}$<br>Nicht Teilnehmer des Rings |                                                         |             |                       |                      |                                          |                                         |                     |                    |
|                                                                                      |                        |                        |                                                                                 |                           | Ringport 1:                                            | PN-IO [X1] \Port 1 [X1 P1 R]<br>$\overline{\mathbf{v}}$ |             |                       |                      |                                          |                                         |                     |                    |
|                                                                                      |                        |                        |                                                                                 |                           | PN-IO [X1] \Port 2 [X1 P2 R]<br>Ringport 2:            |                                                         |             |                       |                      |                                          | $\overline{\mathbf{v}}$                 |                     |                    |
|                                                                                      |                        | <b>← Portalansicht</b> | <b>TE Übersicht</b>                                                             |                           |                                                        | m <sub>m</sub> turck-tben-l4                            |             |                       | Là                   | Projekt gespeichert unter C:\Users\chris |                                         |                     |                    |

Abb. 29: TIA-Portal – Priorisierter Hochlauf, Aktivierung am I/O-Gerät

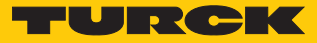

#### <span id="page-34-0"></span>7.2.5 MRP (Media Redundancy Protocol)

Das Gerät unterstützt MRP. MRP ist ein standardisiertes Protokoll nach IEC 62439. MRP beschreibt einen Mechanismus für ringförmige Medienredundanz. Mit MRP wird eine defekte Ringtopologie mit bis zu 50 Teilnehmern erkannt und im Fehlerfall rekonfiguriert. Eine stoßfreie Umschaltung ist mit MRP nicht möglich.

Ein Media-Redundancy-Manager (MRM) prüft durch das Versenden von Testtelegrammen die Ringstruktur eines PROFINET-Netzwerks auf Funktionstüchtigkeit. Alle anderen Netzwerkteilnehmer sind Media-Redundancy-Clients (MRC). Im fehlerfreien Zustand blockiert der MRM auf einem seiner Ringports den normalen Netzwerkverkehr, mit Ausnahme der Test-Telegramme. Die physikalische Ringstruktur wird so auf der logischen Ebene für den normalen Netzwerkverkehr wieder zur Linienstruktur. Wenn ein Testtelegramm ausbleibt, liegt ein Netzwerkfehler vor. In diesem Fall öffnet der MRM seinen blockierten Port und stellt so eine neue funktionierende Verbindung zwischen allen verbleibenden Geräten in Form einer linienförmigen Netztopologie her.

Die Zeit zwischen Ringunterbrechung und Wiederherstellung eines redundanten Weges wird Rekonfigurationszeit genannt. Bei MRP beträgt diese maximal 200 ms. Daher muss eine Applikation in der Lage sein, die 200 ms Unterbrechung zu kompensieren. Die Rekonfigurationszeit ist dabei immer abhängig vom Media Redundancy Manager (z. B. der PROFINET-SPS) und den hier eingestellten I/O-Zyklus- und Watchdog-Zeiten. Bei PROFINET ist die Ansprechüberwachungszeit entsprechend > 200 ms zu wählen.

Die Verwendung von Fast Start-Up (priorisierter Hochlauf) in einem MRP-Netzwerk ist nicht möglich.

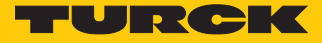

#### <span id="page-35-0"></span>7.2.6 Nutzdaten für azyklische Dienste

Der azyklische Datenaustausch wird mithilfe der Record-Data-CRs (CR = Communication Relation) durchgeführt. Über diese Record-Data-CRs wird das Lesen und Schreiben folgender Dienste abgewickelt:

- Schreiben von AR-Daten (AR = Application Relation)
- Schreiben von Konfigurationsdaten
- Lesen und Schreiben von Gerätedaten
- Lesen von Diagnosedaten
- Lesen der I/O-Daten
- Lesen der Identification Data Objects (I&M-Funktionen)

#### Azyklische Geräte-Nutzdaten

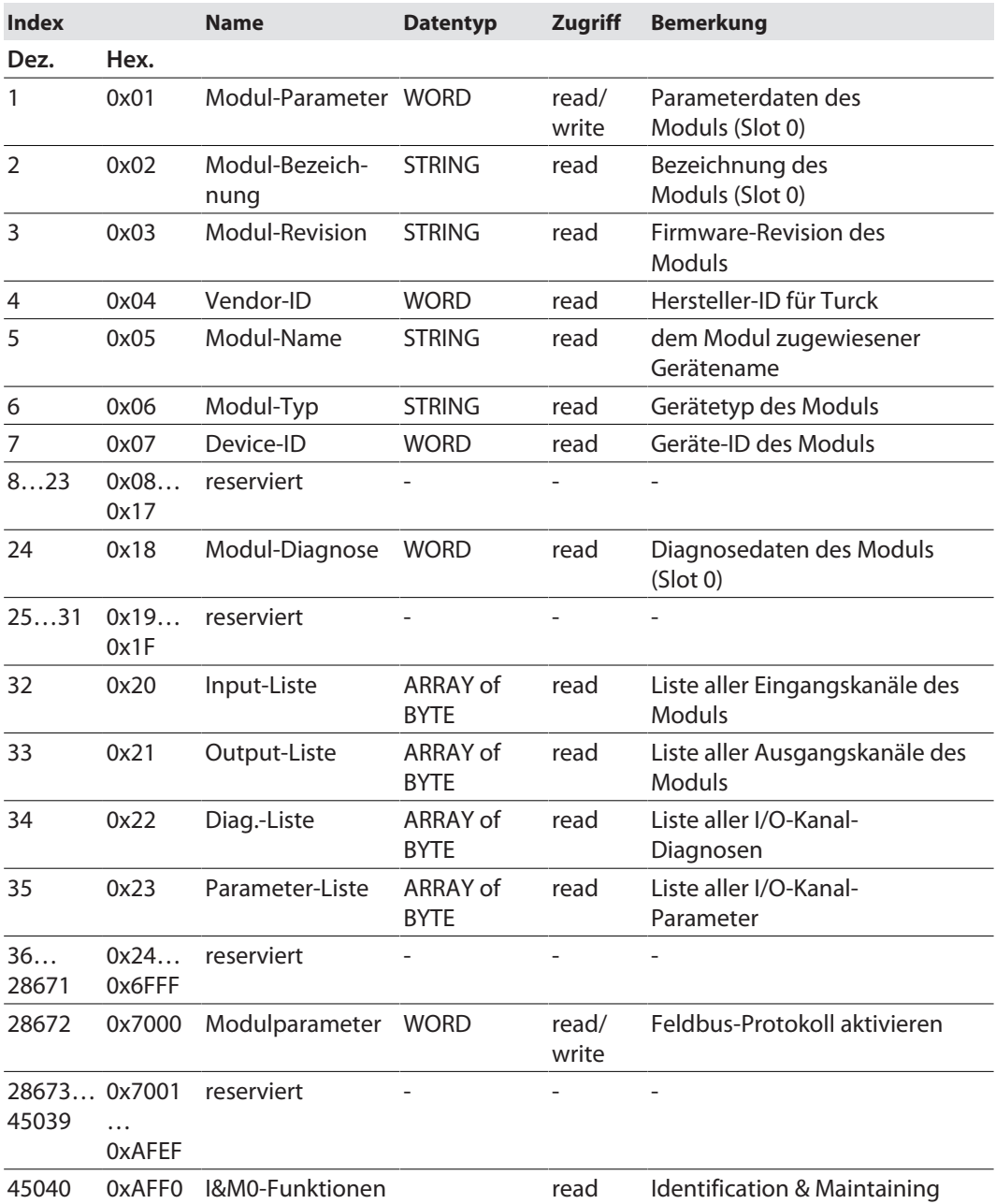
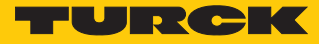

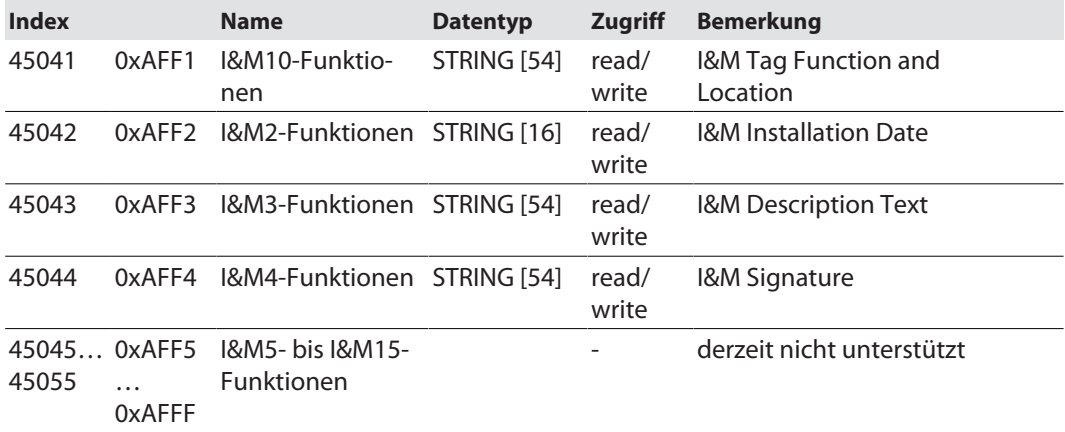

# Azyklische I/O-Kanal-Nutzdaten

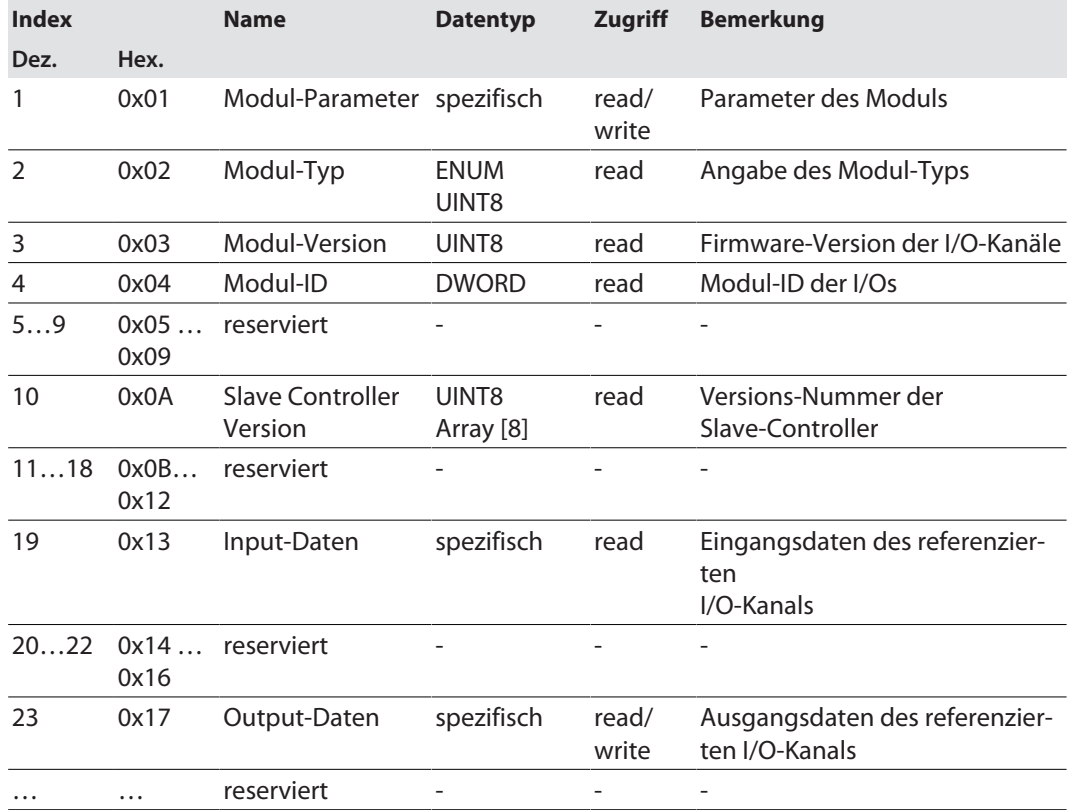

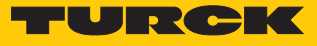

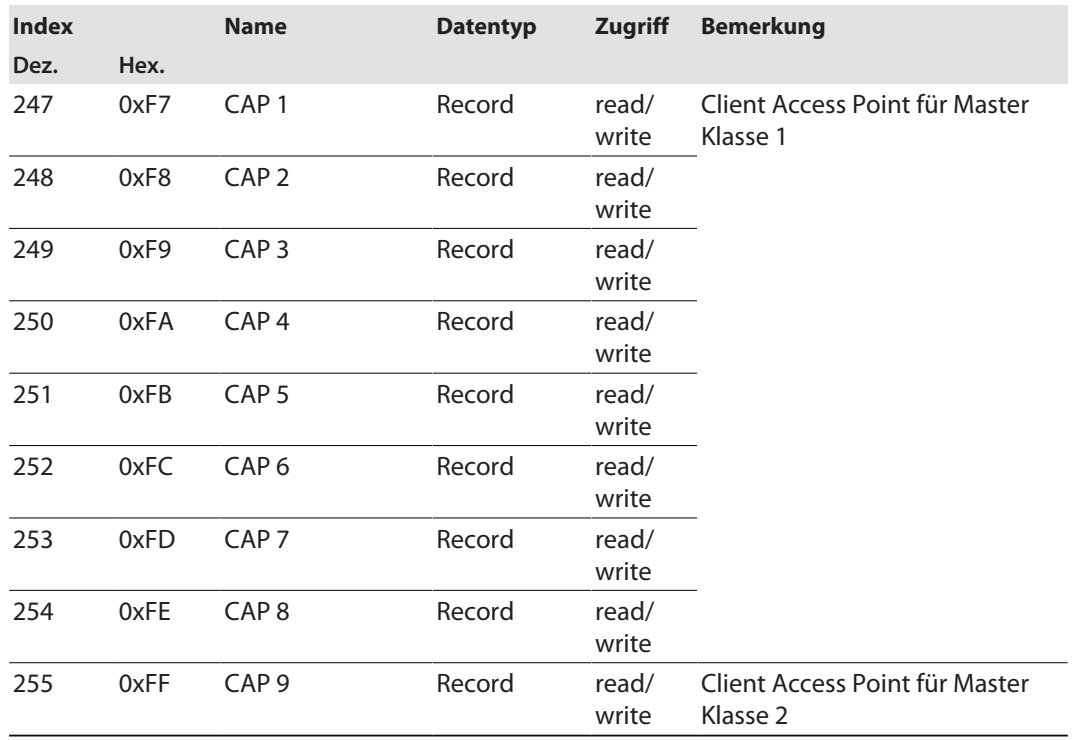

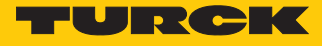

## 7.2.7 IO-Link-Funktionsbaustein IOL\_CALL

Der IO-Link-Funktionsbaustein IOL\_CALL ist in der IO-Link-Spezifikation "IO-Link Integration Part 1 – Technical Specification for PROFIBUS and PROFINET" definiert.

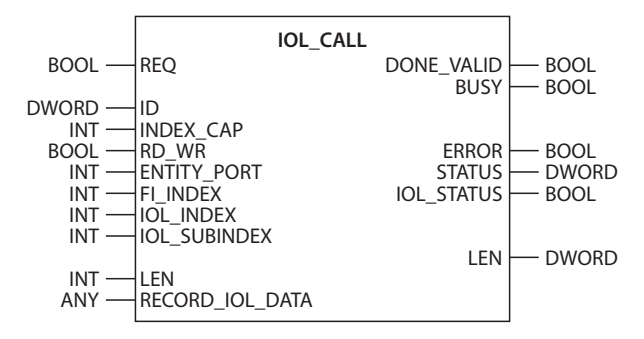

Abb. 30: IOL\_CALL gemäß IO-Link-Spezifikation

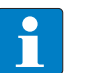

### **HINWEIS**

Je nach Steuerungshersteller können die Funktionsbausteine z. B. in der Darstellung und im Gebrauch der verwendeten Variablen von der Spezifikation abweichen (Beispiel: Siemens-Funktionsbaustein IO\_Link\_Device für TIA-Portal). Weitere Informationen dazu finden Sie in der Dokumentation des jeweiligen Steuerungsherstellers.

# Funktionsbaustein IOL\_CALL – Eingangsvariablen

Die folgende Beschreibung der Eingangsvariablen ist z. T. der IO-Link-Spezifikation entnommen.

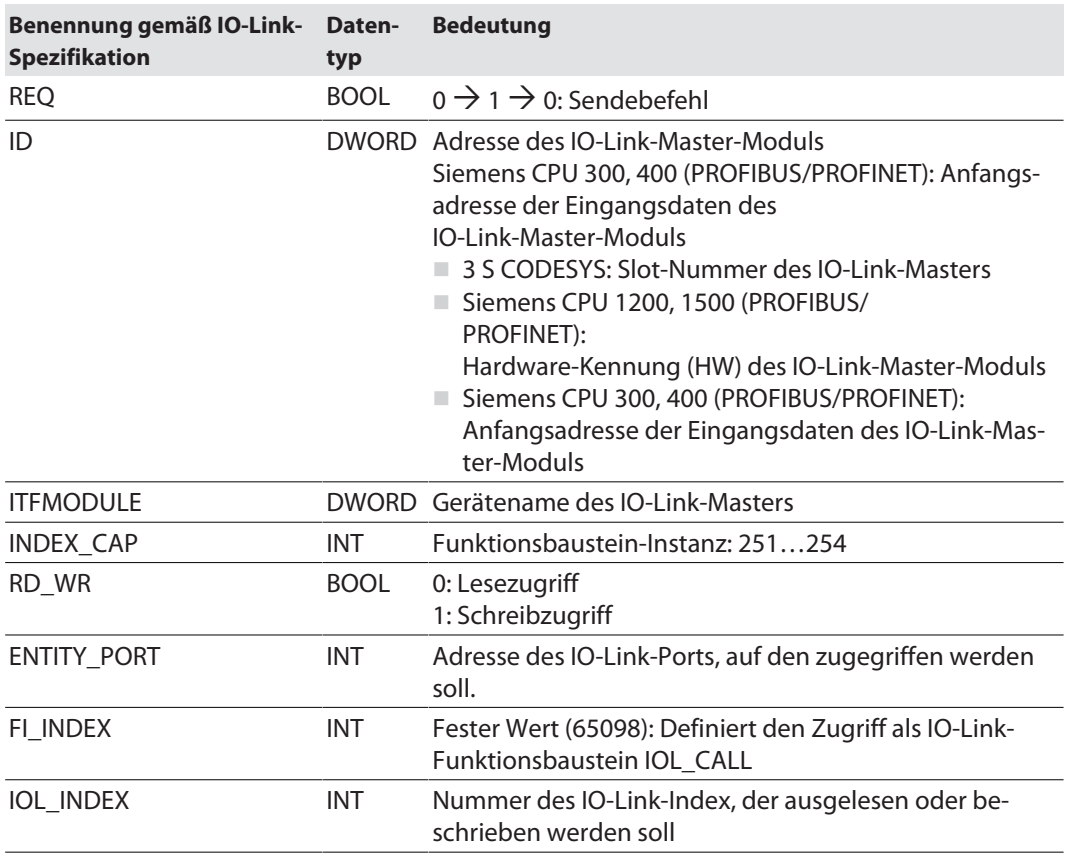

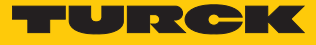

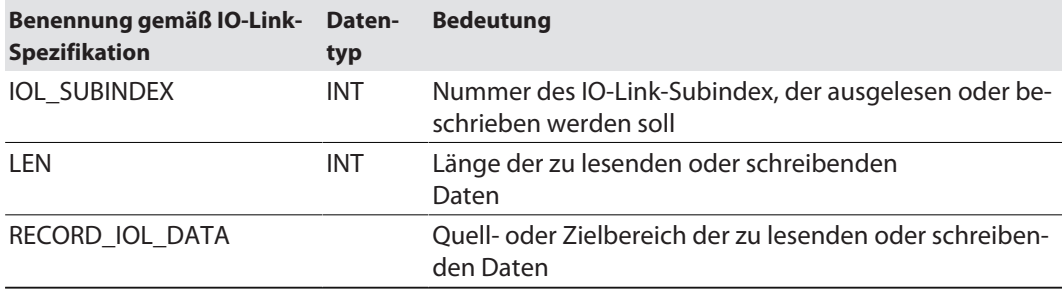

# Funktionsbaustein IOL\_CALL – Ausgangsvariablen

Die folgende Beschreibung der Ausgangsvariablen ist z. T. der IO-Link-Spezifikation entnommen.

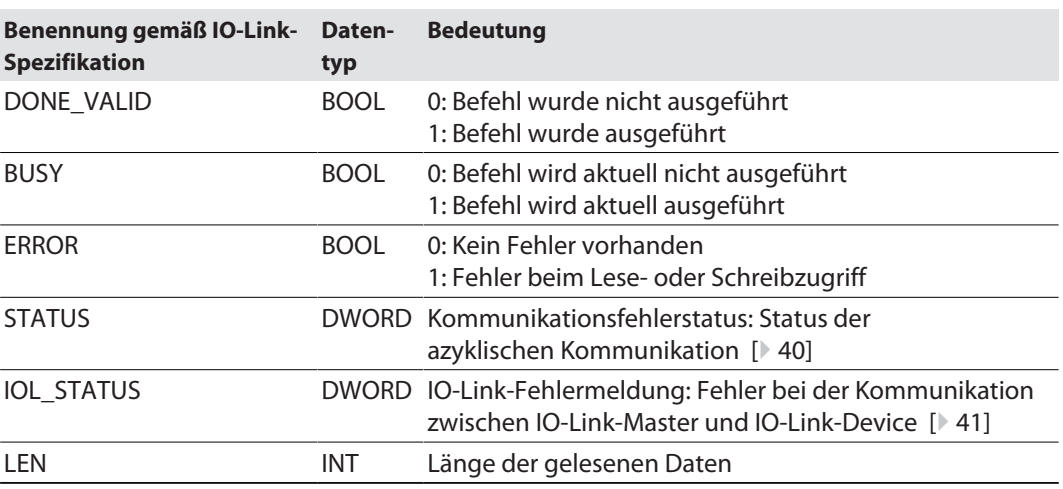

# IOL\_CALL – Kommunikationsfehlerstatus

<span id="page-39-0"></span>Der Status der azyklischen Kommunikation setzt sich aus 4 Byte wie folgt zusammen:

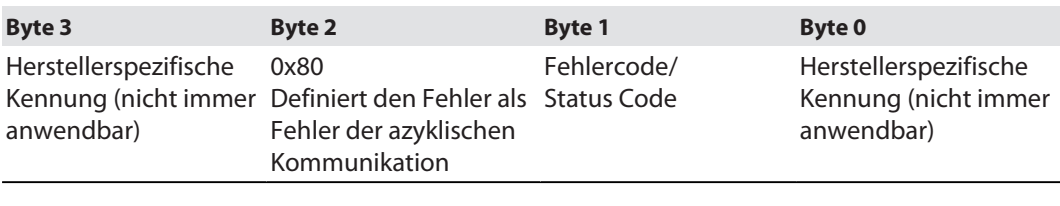

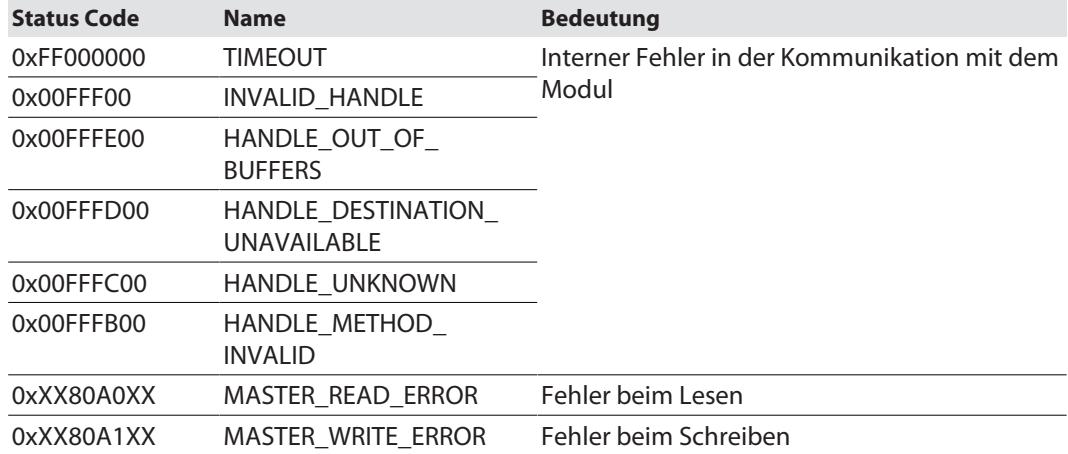

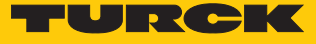

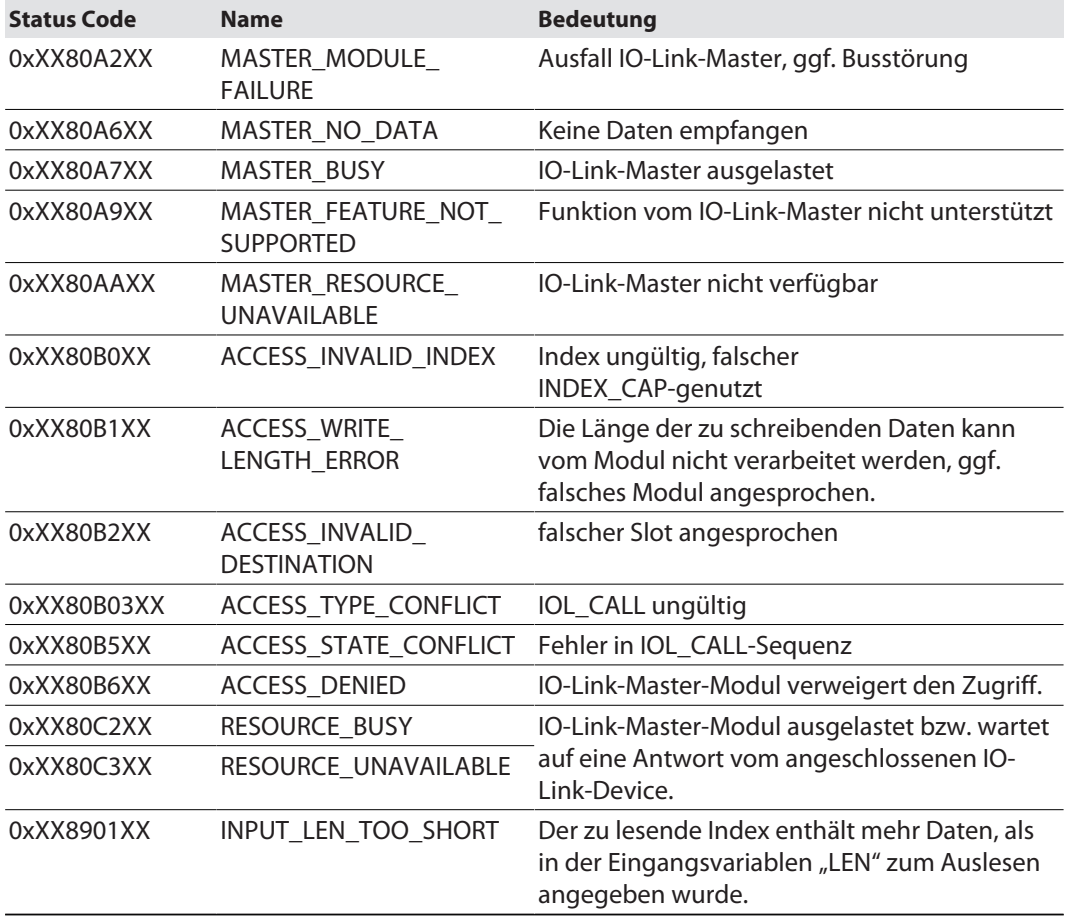

# IOL\_CALL – IOL\_STATUS

<span id="page-40-0"></span>Der IOL\_STATUS besteht aus 2 Byte Error-Code (IOL\_M Error\_Codes, gemäß "IO-Link Integration Part 1- Technical Specification for PROFIBUS and PROFINET") und 2 Byte Error-Type (gemäß "IO-Link Interface and System").

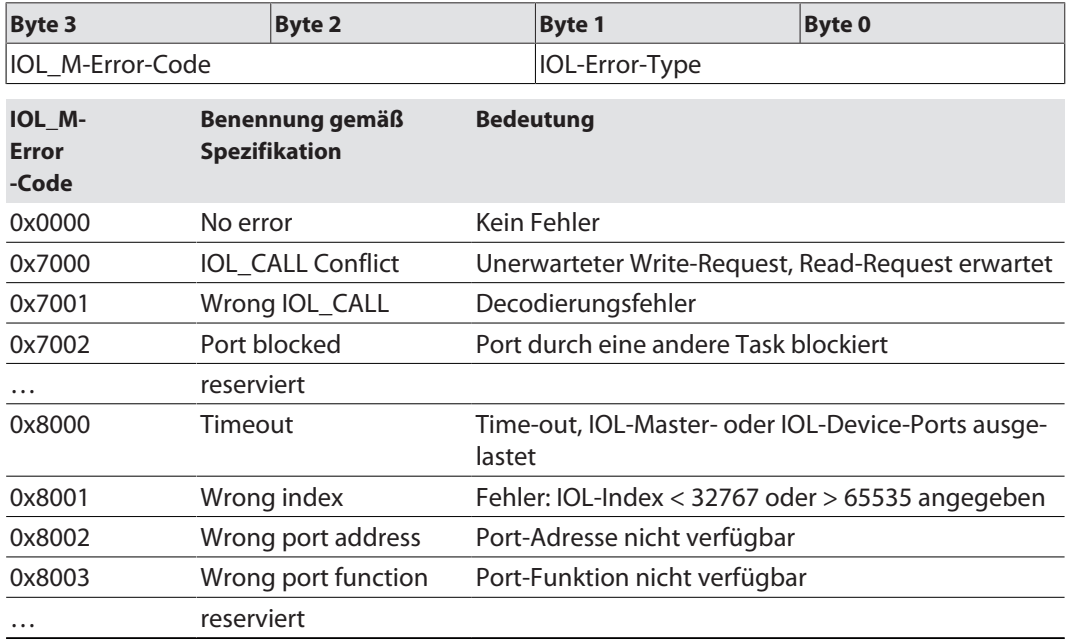

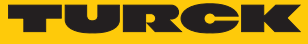

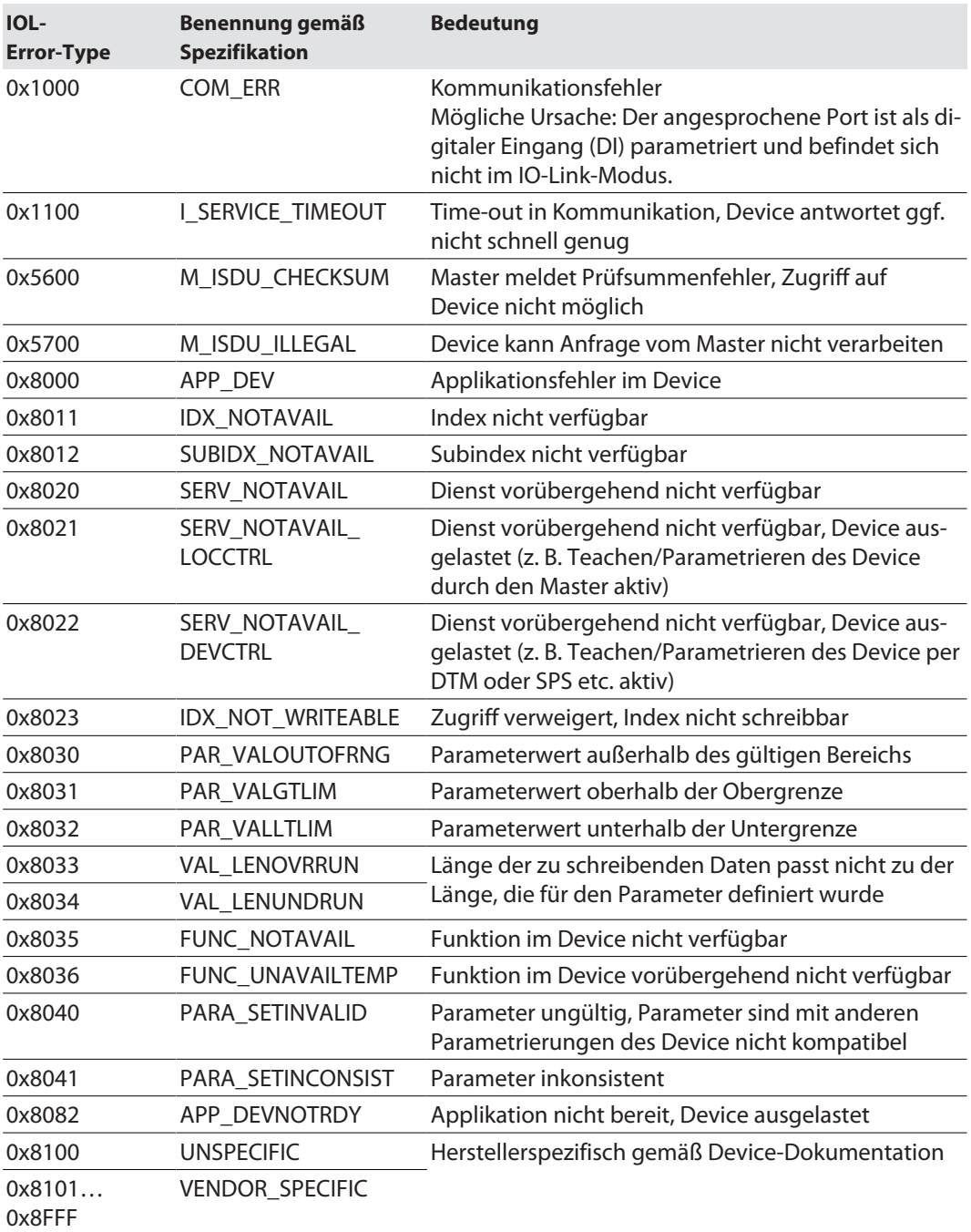

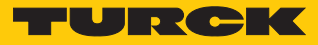

# 7.3 Geräte an einen PROFINET-Master anbinden mit TIA-Portal

Das folgende Beispiel beschreibt die Anbindung des Geräts an eine Siemens-Steuerung in PROFINET mit der Programmiersoftware SIMATIC STEP7 Professional V15 (TIA-Portal).

#### Verwendete Hardware

#### In diesem Beispiel werden die folgenden Hardware-Komponenten verwendet:

- $\blacksquare$  Siemens-Steuerung S7-1500
- IO-Link-Master TBEN-L...-8IOLA mit folgender Konfiguration:
	- Port 1: Turck-Temperatursensor, TS-530-LI2UPN8X-… IO-Link V1.0
	- Port 2: Kanal als DI genutzt
	- Port 3: Turck-Linearwegsensor, Li100P0-Q25LM0-…, IO-Link V1.0
	- Port 4: Kanal als DI genutzt
	- Port 5: Kanal als DI genutzt
	- Port 6: Turck-IO-Link-Hub: TBIL-M1-16DXP, IO-Link V1.1
	- Port 7: Turck-Ultraschallsensor, RU130U-M18E-…, IO-Link V1.1
	- Port 8: Turck-Neigungssensor, B2N360-Q42-… IO-Link V1.1

## Verwendete Software

In diesem Beispiel wird die folgende Software verwendet:

- SIMATIC STEP7 Professional V16 (TIA-Portal)
- GSDML-Datei für TBEN-L...-8IOLA (kostenfrei als Zip-Archiv "TBEN-L\_PROFINET.zip" zum Download erhältlich unter **[www.turck.com](http:%5C%5Cwww.turck.com)**)

#### Voraussetzungen

- Die Programmiersoftware ist geöffnet.
- $\blacksquare$  Ein neues Projekt ist angelegt.
- Die Steuerung wurde dem Projekt hinzugefügt.

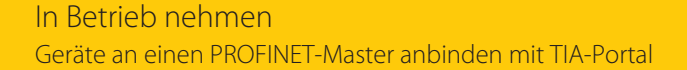

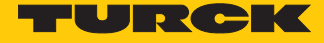

#### 7.3.1 GSDML-Datei installieren

Die GSDML-Datei für das Gerät steht unter **[www.turck.com](http:%5C%5Cwww.turck.com)** zum kostenlosen Download zur Verfügung.

- GSDML-Datei einfügen: **Optionen** Ò **Gerätebeschreibungsdateien (GSD) verwalten** klicken.
- GSDML-Datei installieren: Ablageort der GSDML-Datei angeben und **Installieren** klicken.
- $\Rightarrow$  Das Gerät wird in den Hardware-Katalog der Programmiersoftware aufgenommen.

| ×<br>Gerätebeschreibungsdateien verwalten                                                   |                   |         |                                    |                   |  |  |  |  |  |  |  |  |
|---------------------------------------------------------------------------------------------|-------------------|---------|------------------------------------|-------------------|--|--|--|--|--|--|--|--|
| <b>Installierte GSDs</b><br><b>GSDs im Projekt</b>                                          |                   |         |                                    |                   |  |  |  |  |  |  |  |  |
| Quellpfad:<br>C:\Users\\Automatisierung\TIA\TBEN-L8IOLA_V16\AdditionalFiles\GSD<br>$\cdots$ |                   |         |                                    |                   |  |  |  |  |  |  |  |  |
| Inhalt des importierten Pfads                                                               |                   |         |                                    |                   |  |  |  |  |  |  |  |  |
| Datei                                                                                       | Version           | Sprache | <b>Status</b>                      | Info              |  |  |  |  |  |  |  |  |
| GSDML-V2.3-Turck-TBEN_LL_4RM                                                                | V2.3              |         | Englisch, D Bereits installiert    | <b>TBEN Linie</b> |  |  |  |  |  |  |  |  |
| GSDML-V2.3-Turck-TBEN LP-2019                                                               | V2.3              |         | Englisch, D Noch nicht installiert | TBEN Linie        |  |  |  |  |  |  |  |  |
| gsdml-v2.3-turck-tben_lx_8iola-2                                                            | V2.3              |         | Englisch, D Bereits installiert    | TBEN Linie        |  |  |  |  |  |  |  |  |
| GSDML-V2.35-Turck-TBEN_LL-202                                                               | V <sub>2.35</sub> |         | Englisch, D Bereits installiert    | TBEN Linie        |  |  |  |  |  |  |  |  |
|                                                                                             |                   |         |                                    |                   |  |  |  |  |  |  |  |  |
|                                                                                             |                   |         |                                    |                   |  |  |  |  |  |  |  |  |
|                                                                                             |                   |         |                                    |                   |  |  |  |  |  |  |  |  |
|                                                                                             |                   |         |                                    |                   |  |  |  |  |  |  |  |  |
|                                                                                             |                   |         |                                    |                   |  |  |  |  |  |  |  |  |
|                                                                                             |                   |         |                                    |                   |  |  |  |  |  |  |  |  |
| ≺<br>$\rightarrow$<br>$\  \, \ $                                                            |                   |         |                                    |                   |  |  |  |  |  |  |  |  |
|                                                                                             |                   |         |                                    |                   |  |  |  |  |  |  |  |  |
|                                                                                             |                   |         | Installieren<br>Löschen            | Abbrechen         |  |  |  |  |  |  |  |  |

Abb. 31: TIA-Portal – GSDML-Datei installieren

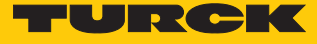

## 7.3.2 Geräte mit der Steuerung verbinden

- Gerät aus dem Hardware-Katalog auswählen und per Drag-and-drop in das Hardware-Fenster ziehen.
- Gerät in der Netzsicht mit der Steuerung verbinden.

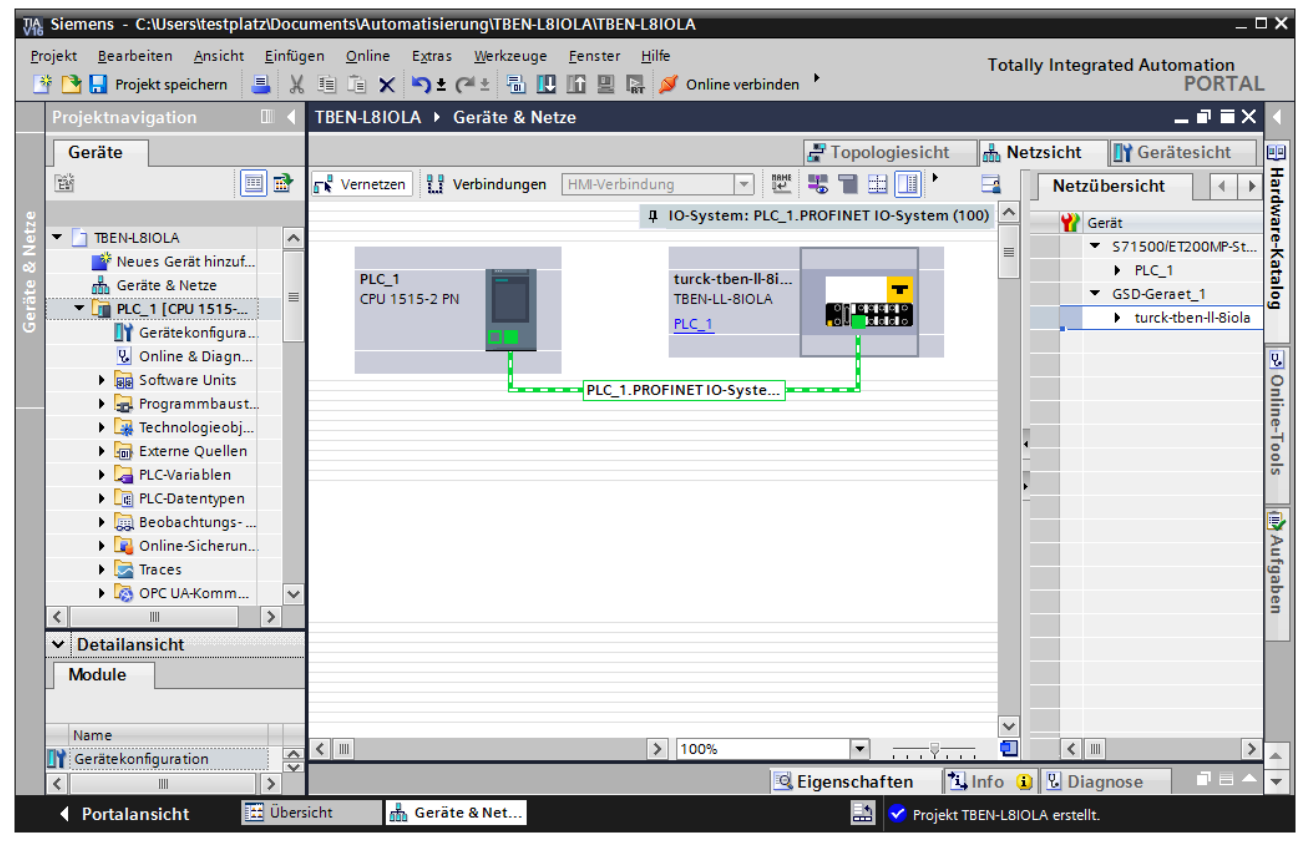

Abb. 32: Gerät mit der Steuerung verbinden

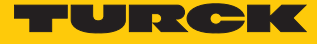

# 7.3.3 PROFINET-Gerätenamen zuweisen

- **Online-Zugänge** Ò **Online & Diagnose** wählen.
- **Funktionen** Ò **PROFINET-Gerätename vergeben**.
- Gewünschten PROFINET-Gerätenamen über **Name zuweisen** vergeben.

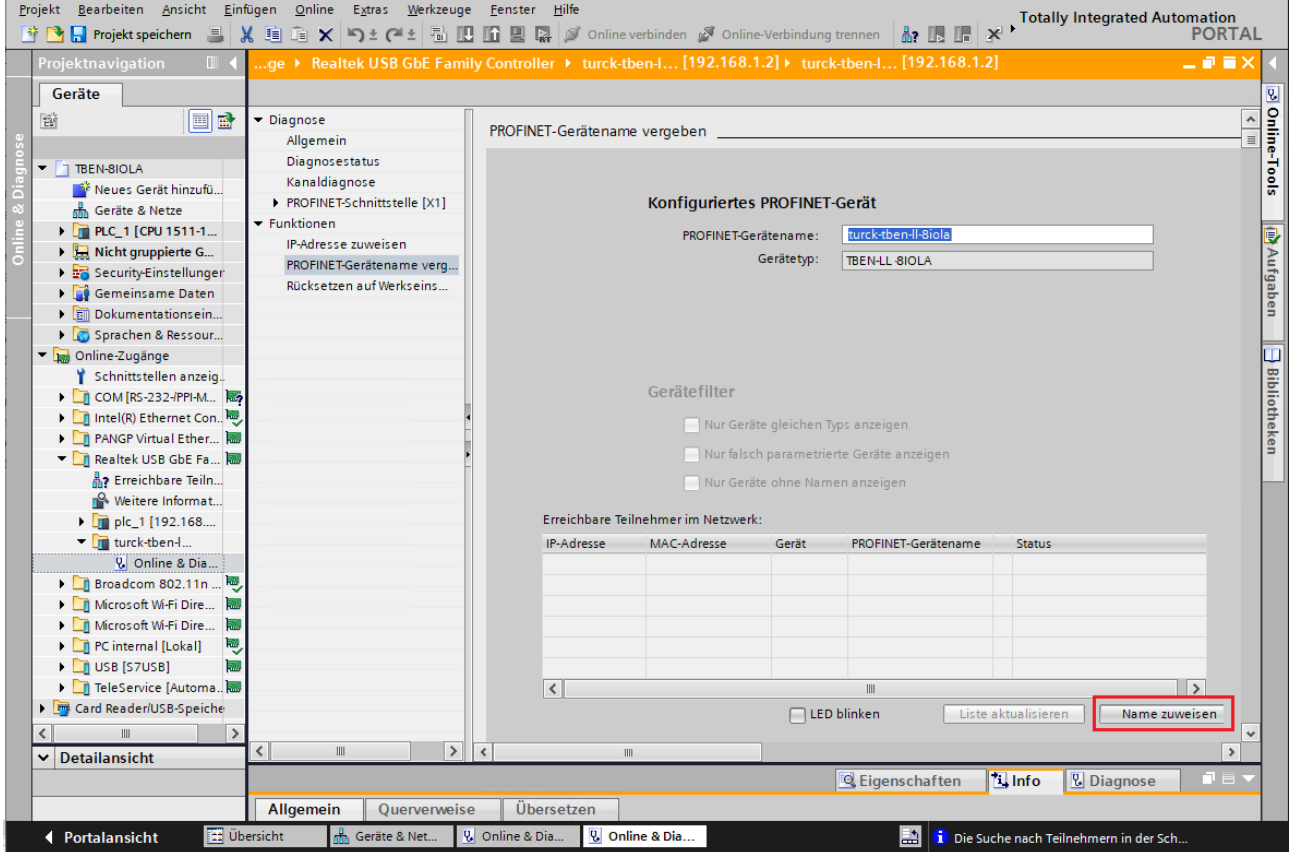

Abb. 33: TIA-Portal – PROFINET-Gerätenamen zuweisen

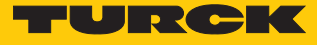

# 7.3.4 IP-Adresse im TIA-Portal einstellen

- **Gerätesicht**  $\rightarrow$  Registerkarte **Eigenschaften**  $\rightarrow$  **Ethernet-Adressen** wählen.
- Gewünschte IP-Adresse vergeben.

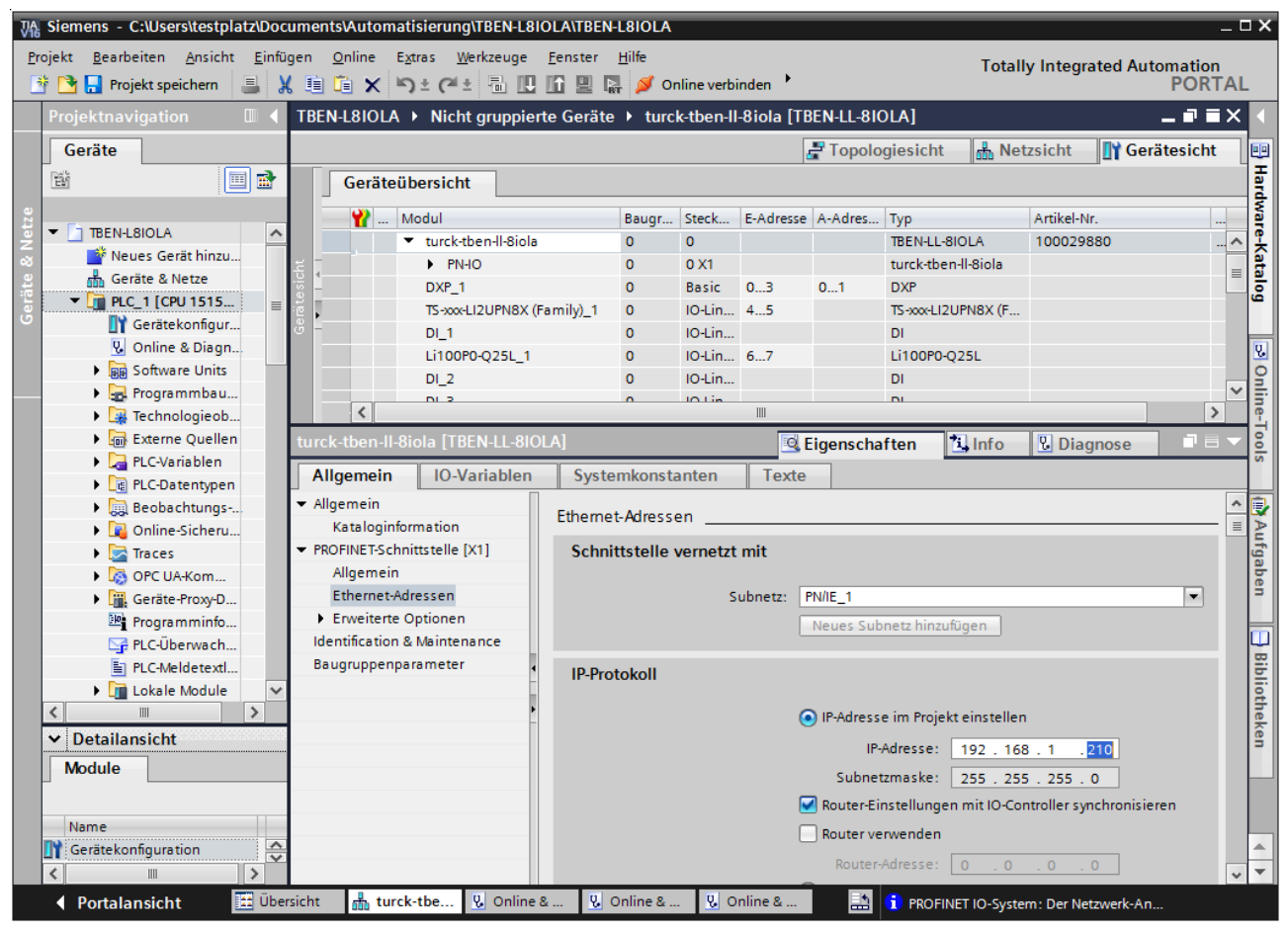

Abb. 34: TIA-Portal – IP-Adresse vergeben

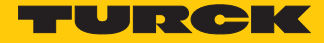

## 7.3.5 Gerätefunktionen konfigurieren

Das TBEN-L…-8IOLA erscheint als modularer Slave mit zwölf leeren Steckplätzen. Die Steckplätze 0 und Basic sind bereits konfiguriert.

Die Funktion der zwölf leeren Steckplätze ist per GSDML-Datei bereits definiert. Die Steckplätze können nur für einen bestimmten Zweck genutzt werden.

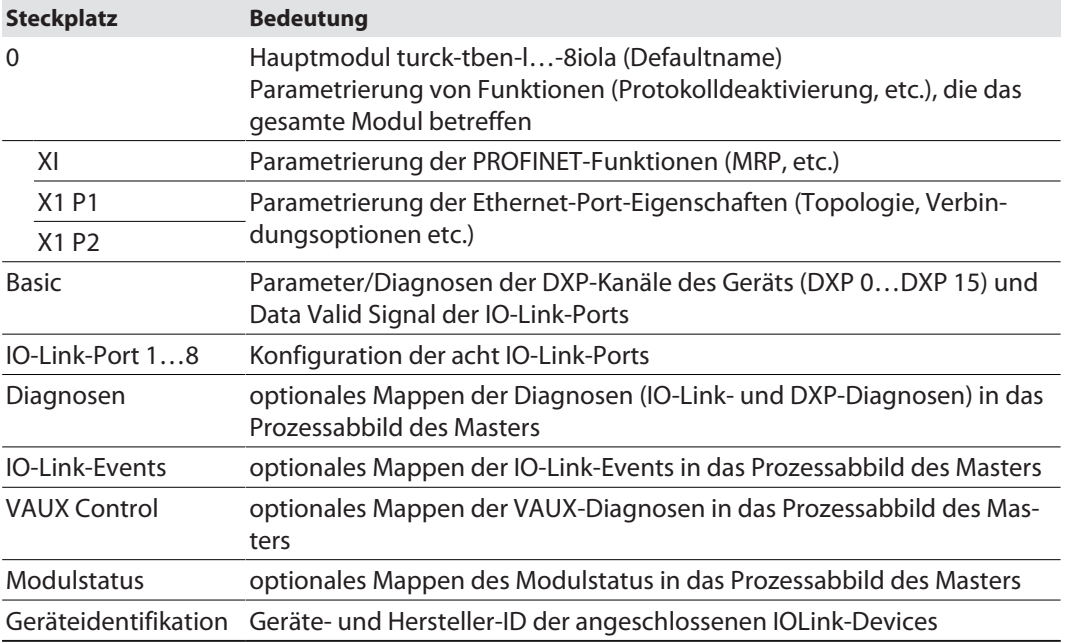

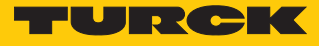

# IO-Link-Ports konfigurieren (Beispiel)

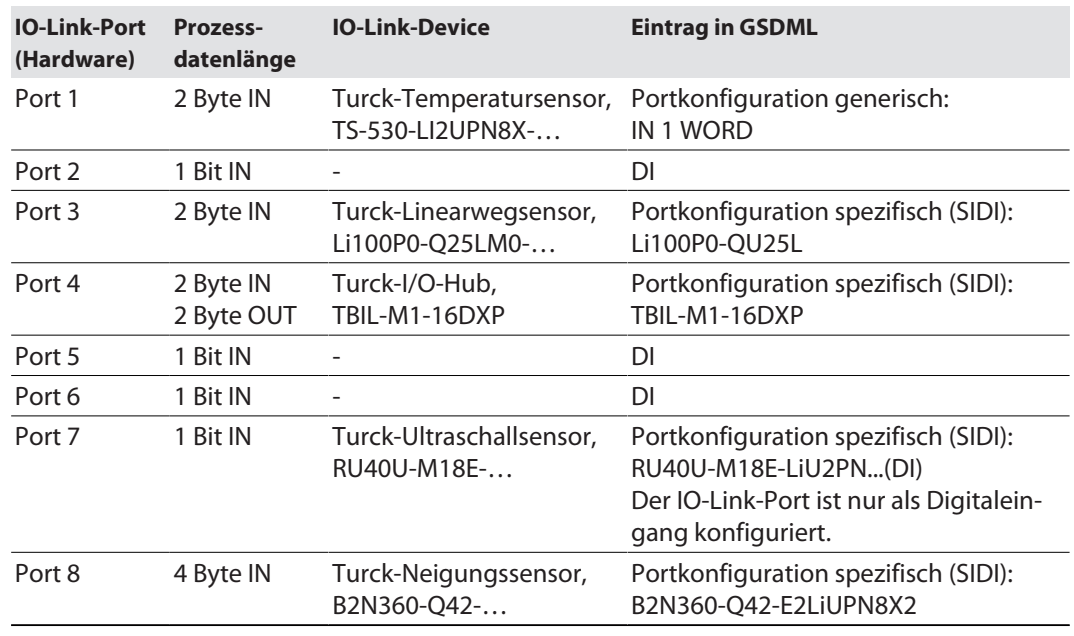

- **Gerätesicht**  $\rightarrow$  **Geräteübersicht** wählen.
- Spezifische IO-Link-Devices, generische Devices, Diagnose etc. per Drag-and-drop aus dem Hardware-Katalog auf die Steckplätze im Gerät ziehen.

| $-\Box$ $\times$<br>VA Siemens - C:\Users\testplatz\Documents\Automatisierung\TBEN-L8IOLA\TBEN-L8IOLA             |  |                                                   |                                                                             |                                |                                              |                   |                       |                   |                                                                |                    |
|----------------------------------------------------------------------------------------------------|--|---------------------------------------------------|-----------------------------------------------------------------------------|--------------------------------|----------------------------------------------|-------------------|-----------------------|-------------------|----------------------------------------------------------------|--------------------|
| Projekt Bearbeiten Ansicht Einfügen Online Extras Werkzeuge Fenster Hilfe<br><b>Totally Integrated Automation</b> |  |                                                   |                                                                             |                                |                                              |                   |                       |                   |                                                                |                    |
| <b>Polyton</b> Projekt speichern<br>$\blacksquare$                                                                |  |                                                   | ※ 自 全 × 〜 ± ← 固 四 回 ■ 隔 ♪ online verbinden ♪ online-Verbindung trennen      |                                |                                              |                   |                       | $\mathbb{A}$ is   | <b>PORTAL</b>                                                  |                    |
| Proiektnavigation<br>$\Box$                                                                                       |  |                                                   | TBEN-L8IOLA ▶ Nicht gruppierte Geräte ▶ turck-tben-II-8iola [TBEN-LL-8IOLA] |                                |                                              |                   | $    \times$          |                   | 中田1<br>Hardware-Katalog                                        |                    |
| Geräte                                                                                                    |  |                                                   |                                                                             |                                | <b>R</b><br>Netzsicht<br>$-$ Topologiesicht  |                   | <b>TY</b> Gerätesicht |                   | Optionen                                                       |                    |
| 画配<br>斷                                                                                                    |  |                                                   | Geräteübersicht                                                             |                                |                                              |                   |                       |                   |                                                                | 물 Hardware-Katalog |
|                                                                                                    |  | $\triangleright$                                  |                                                                             |                                |                                              |                   |                       |                   | $\vee$ Katalog                                                 |                    |
| THEN-L8IOLA<br>▼<br>$\lambda$                                                                                     |  |                                                   | Modul                                                                       |                                | Baugr Steckplatz                             |                   | E-Adresse A-Adres Typ |                   |                                                                |                    |
| Neues Gerät hinzu                                                                                                 |  |                                                   | turck-then-Il-8iola                                                         | $\Omega$                       | $\Omega$                                     |                   |                       | TB                | ini int<br><b>Guchen&gt;</b>                                   |                    |
| nm Geräte & Netze                                                                                                 |  |                                                   | $P N + O$                                                                   | $\overline{0}$<br>$\Omega$     | 0 <sub>X1</sub>                              |                   |                       | tur               | <b>DI</b><br>$\blacksquare$ Filter<br>$\text{Alle}$<br>Profil: |                    |
| $\blacksquare$ PLC_1 [CPU 1515                                                                                    |  |                                                   | DXP 1                                                                       | $\circ$                        | <b>Basic</b><br>IO-Link Port 1               | 03<br>45          | 01                    | <b>DXP</b>        | <b>Seraetestatus</b><br>$\hat{\phantom{a}}$                    |                    |
| Gerätekonfigur                                                                                                    |  |                                                   | TS-xxx-LI2UPN8X (Family)_1                                                  |                                |                                              |                   |                       | $TS -$            | <b>NO-Link Events</b>                                          |                    |
| <b>V</b> Online & Diagn                                                                                           |  |                                                   | $DI_1$<br>Li100P0-O25L 1                                                    | $\overline{0}$<br>$\mathbf{O}$ | IO-Link Port 2<br>IO-Link Port 3             | 67                |                       | <b>DI</b><br>Li1. | <b>DMULET</b>                                                  | 밍                  |
| <b>Bug Software Units</b>                                                                                         |  |                                                   |                                                                             | $\overline{0}$                 | <b>IO-Link Port 4</b>                        |                   |                       | <b>DI</b>         | <b>Figure</b> Parker Hannifin                                  |                    |
| <b>Figst</b> Programmbau                                                                                          |  |                                                   | $DI_2$<br>$DI_3$                                                            | $\mathbf{0}$                   | <b>IO-Link Port 5</b>                        |                   |                       | DI.               | <b>DE</b> Portkonfiguration generi                             |                    |
| Technologieob                                                                                                    |  |                                                   | TBIL-M1-16DXP 1                                                             | $\overline{0}$                 | IO-Link Port 6                               | 89                | 45                    | TBI.              | <b>Fig SIKO GmbH</b>                                           | Online-Tools       |
| <b>Externe Quellen</b><br>$\blacksquare$                                                                          |  |                                                   | RU130U-M18E-LIU2PN8X2T- 0                                                   |                                | <b>IO-Link Port 7</b>                        | 1011              |                       | RU.               | $\blacktriangleright$ Turck                                    |                    |
| ▸ ਉ<br>PLC-Variablen                                                                                              |  |                                                   | B2N360-Q42_1                                                                | o.                             | IO-Link Port 8                               | 1215              |                       | B2                | <b>B1N360V-QR20-IOL</b>                                        |                    |
| ▶ <i>  ■</i> PLC-Datentypen                                                                                       |  |                                                   | Diagnosen 1                                                                 | $\overline{0}$                 | Diagnosen                                    | 120.447           |                       | Dia.              | <b>B1NF360V-OR20-IO</b>                                        |                    |
| Beobachtungs-                                                                                                    |  |                                                   | <b>IO-Link Events 1</b>                                                     | $\circ$                        | <b>IO-Link Events</b>                        | 64127             |                       | IO-.              | B2N360-Q42                                                     |                    |
| <b>D</b> Online-Sicheru                                                                                           |  |                                                   | <b>VAUX Control 1</b>                                                       | $\overline{0}$                 | <b>VAUX</b> control                          |                   | 23                    | <b>VA</b>         | <b>B2N360-Q42 (DI)</b>                                         |                    |
| $\blacktriangleright$ $\blacktriangleright$ Traces                                                                |  |                                                   | Geraetestatus 1                                                             | $\overline{0}$                 | Geraetestatus                                | 148149            |                       | Ge                | <b>B2N85H-OR20-IOLX3-</b>                                      |                    |
| <b>DEL OPC UA-Kom</b>                                                                                             |  |                                                   | Geraeteidentifikation 1                                                     | $\mathbf{0}$                   | Geraeteidentifikation                        | 1663              |                       | Ge                | B2NF85H-QR20-IOL                                               | <b>TA Aufgaben</b> |
| <b>Fill</b> , Geräte-Proxy-D                                                                                      |  |                                                   |                                                                             |                                |                                              |                   |                       |                   | BCT/NCT-Mx-IOL-xxxxx                                           |                    |
| Programminfo                                                                                                    |  |                                                   |                                                                             |                                |                                              |                   |                       |                   | BCT/NCT-Mxx-IOL-xxx                                            |                    |
| PLC-Überwach                                                                                                    |  |                                                   |                                                                             |                                |                                              |                   |                       |                   | Blx-IOLU69X2 Singl                                             |                    |
| Filenc-Meldetextl                                                                                                 |  |                                                   |                                                                             |                                |                                              |                   |                       |                   | Blx-IOLU69X2 Two Poi                                           |                    |
| <b>Fig. Lokale Module</b>                                                                                         |  |                                                   |                                                                             |                                |                                              |                   |                       |                   | Blx-IOLU69X2 Wind                                              | B Bibliotheken     |
| ▷<br>$\left\langle$                                                                                               |  |                                                   |                                                                             |                                |                                              |                   |                       |                   | CMTH1-M12-IOL6X2-H                                             |                    |
| <b>Detailansicht</b><br>v                                                                                         |  |                                                   |                                                                             |                                |                                              |                   |                       |                   | CMTH1-M12-IOL6X2-H                                             |                    |
| <b>Module</b>                                                                                                    |  |                                                   |                                                                             |                                |                                              |                   |                       |                   | CMVT-OR20-IOLX3-x                                              |                    |
|                                                                                                    |  |                                                   |                                                                             |                                |                                              |                   |                       |                   | CMVT-QR20-IOLX3-x                                              |                    |
|                                                                                                    |  |                                                   |                                                                             |                                |                                              |                   |                       |                   | CMVT-OR20-IOLX3-x                                              |                    |
| Name                                                                                                    |  | $\checkmark$<br>o<br>$\left\langle \right\rangle$ |                                                                             | III                            |                                              |                   |                       | $\rightarrow$     | CMVT-QR20-IOLX3-x<br>$\checkmark$                              |                    |
| $\frac{1}{\sqrt{2}}$<br>Gerätekonfiguration                                                                       |  |                                                   |                                                                             |                                |                                              |                   |                       |                   | $\rightarrow$<br>$\left\langle$                                |                    |
| $\rightarrow$                                                                                                    |  |                                                   |                                                                             | <b>Eigenschaften</b>           | <b>Til</b> nfo                               | <b>V</b> Diagnose |                       |                   | $\mathbf{r}$<br>Information                                    |                    |
| <b>TH</b> Übersicht<br>← Portalansicht                                                                            |  |                                                   | & Online & Di<br>turck-tben-II                                              |                                | <b>V</b> Online & Di<br><b>V</b> Online & Di | Þ                 |                       |                   | <sup>1</sup> PROFINET IO-System: Der Netzwerk-An               |                    |

Abb. 35: TIA-Portal – Steckplätze des Geräts konfigurieren

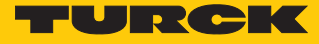

## IO-Link-Port-Parameter einstellen

- **Geräteansicht**  $\rightarrow$  Geräteübersicht wählen.
- Einzustellende Baugruppe anwählen.
- **Eigenschaften** Ò **Allgemein** Ò **Baugruppenparameter** anklicken.
- **Stationsparameter** einstellen.

Die Ports des IO-Link-Masters können bei der generischen Portkonfiguration sowohl im IO-Link-Modus mit unterschiedlicher Konfiguration als auch im SIO-Modus (DI oder DO) betrieben werden.

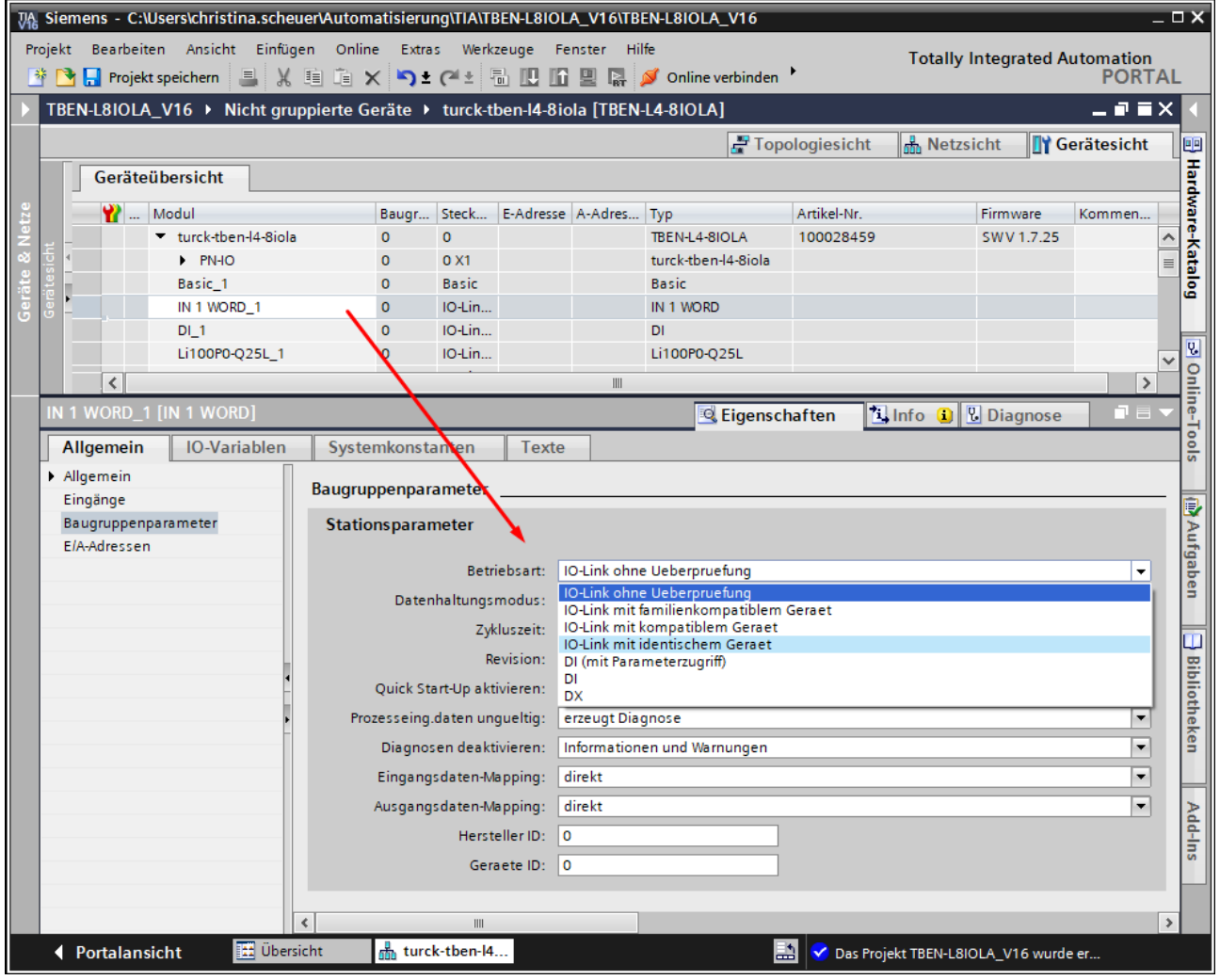

Abb. 36: TIA-Portal – IO-Link-Port mit generischer Konfiguration

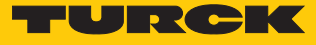

Bei der spezifischen Portkonfiguration erhalten die IO-Link-Ports die Parametrierung über die GSDML-Datei. Parameter wie z. B. Betriebsart, Datenhaltungsmodus, Hersteller- und Geräte-ID können nicht verändert werden. Die IO-Link-Device-Parameter (**Geräteparameter**) können ebenfalls über die GSDML eingestellt werden.

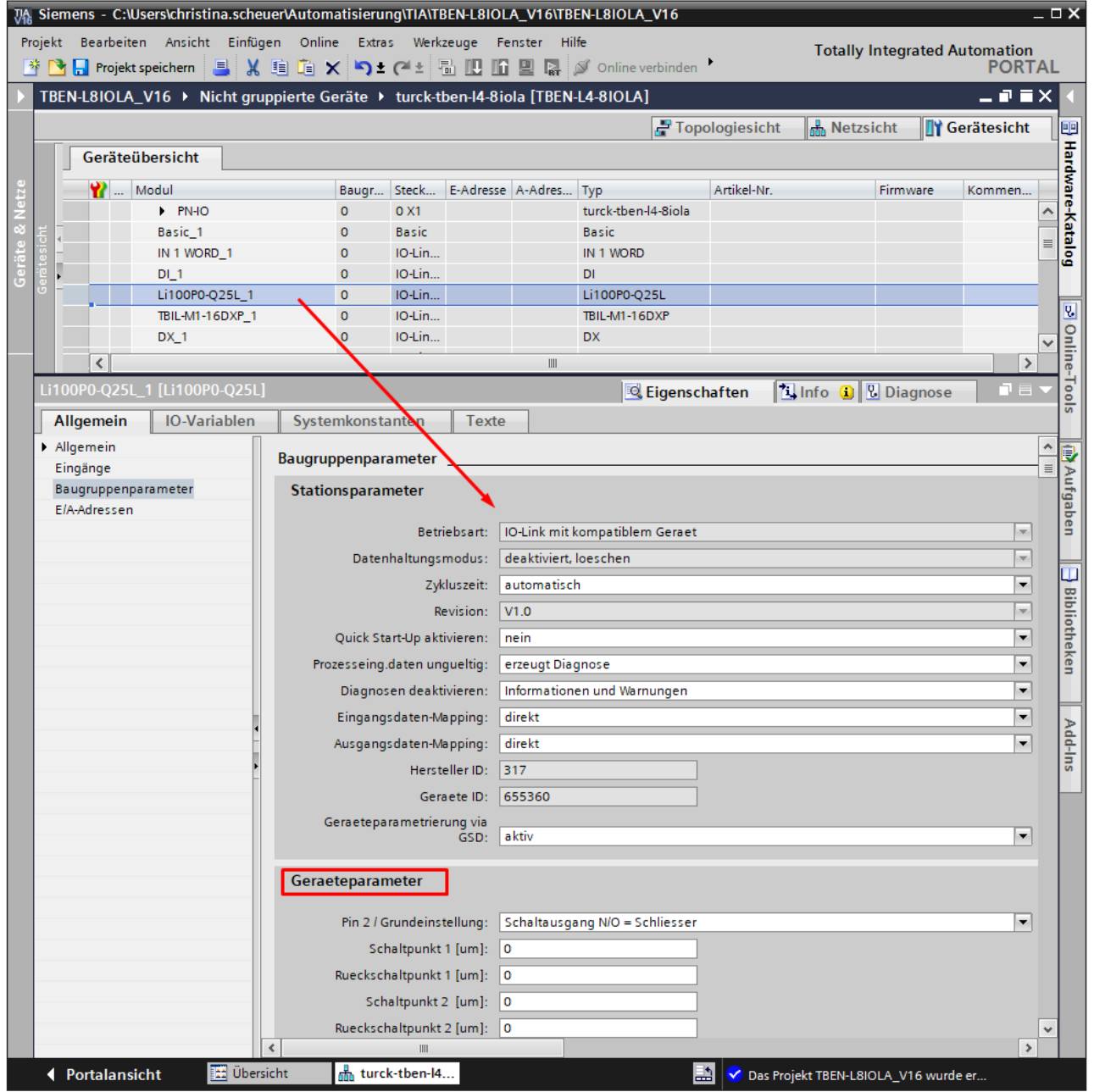

Abb. 37: TIA-Portal – IO-Link-Port mit spezifischer Konfiguration (SIDI)

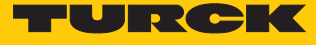

#### 7.3.6 Gerät online mit der Steuerung verbinden

- Online-Modus starten (Online verbinden).
- $\Rightarrow$  Das Gerät wurde erfolgreich an die Steuerung angebunden.

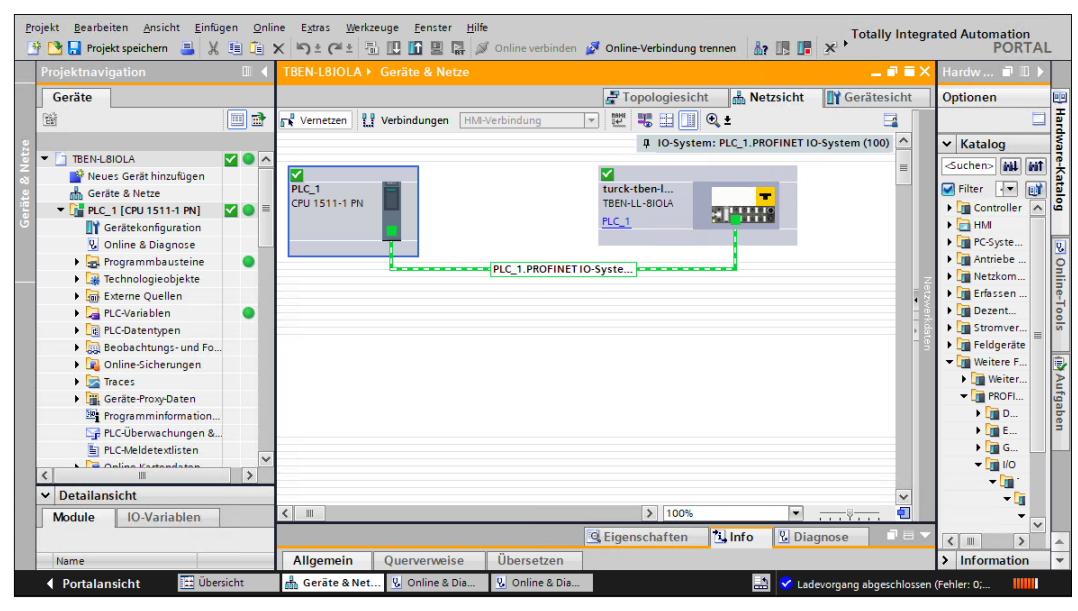

Abb. 38: TIA-Portal – Online-Modus

# 7.3.7 PROFINET – Mapping

Das PROFINET-Mapping entspricht dem Datenmapping in den Abschnitten "Prozess-Eingangs-daten" [\[](#page-155-0) [156\]](#page-155-0) und "Prozess-Ausgangsdaten" [\[](#page-158-0) [159\].](#page-158-0)

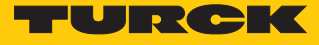

# 7.3.8 Funktionsbaustein IO\_LINK\_DEVICE in TIA-Portal verwenden

Der IO\_LINK\_DEVICE-Baustein ist angelehnt an den IOL\_CALL-Funktionsbaustein gemäß IO-Link-Spezifikation.

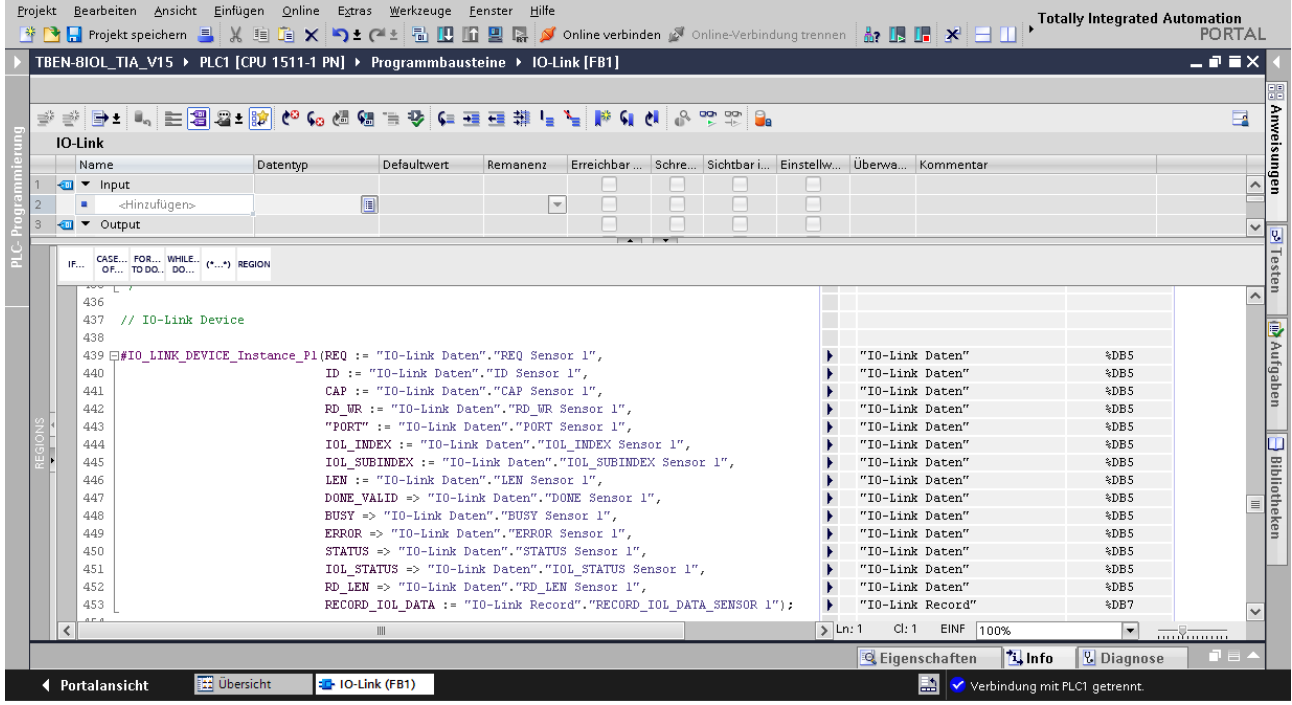

Abb. 39: Beispielaufruf Siemens-Funktionsbaustein "IO\_LINK\_DEVICE"

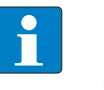

#### **HINWEIS**

Der Zugriff auf die Port-0-Funktionen des IO-Link-Masters mit einem IOL\_INDEX von 65535 ist mit dem "IO\_LINK\_DEVICE"-Funktionsbaustein von Siemens in der Version V3.0.2 nicht möglich. Für den Zugriff auf die Port-0-Funktionen kann auch im TIA-Portal V15 der ursprüngliche IOL\_CALL-Baustein verwendet werden.

# Beispielzugriffe mit IO\_LINK\_DEVICE

Zur Darstellung der Abläufe beim Lese- bzw. Schreibzugriff via IO\_LINK\_DEVICE dient in diesem Beispiel eine Beobachtungs- und Forcetabelle **Sensor1**. Die Belegung der SPDU-Indizes der IO-Link-Geräte entnehmen Sie bitte der jeweiligen Device-Dokumentation.

Der Zugriff des Bausteins auf das Gerät und die angeschlossenen Sensoren erfolgt über die Eingangsvariable **ID**. Je nach verwendeter Steuerung ist als ID ein anderer Wert einzugeben.

Beispiel:

- HW-Kennung des Basic-Steckplatzes (Steckplatz 1), z. B. mit CPU 1511-PN (hier im Beispiel verwendet)
- Anfangsadresse der Eingangsdaten des IO-Link-Masters, z. B. mit CPU 315

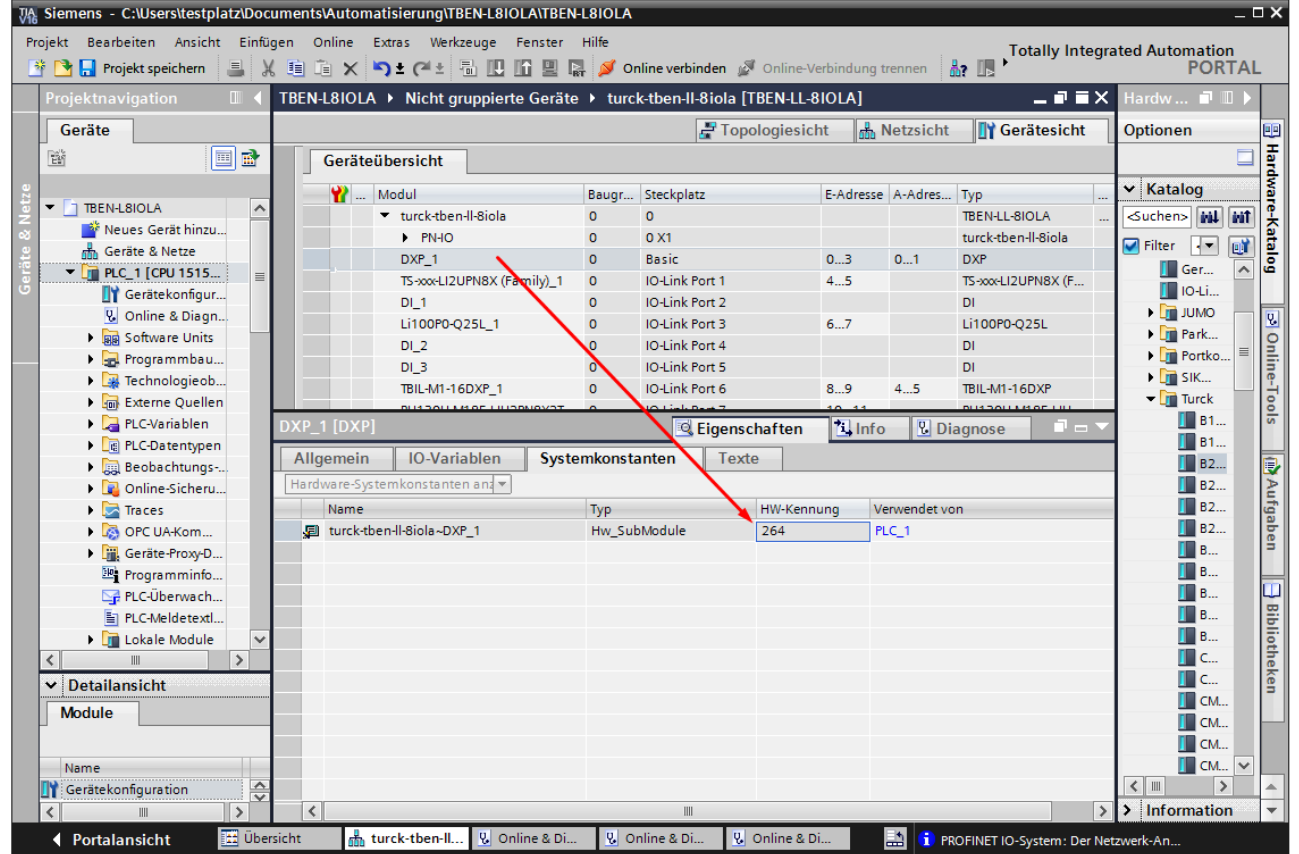

Abb. 40: HW-Kennung: "Basic"-Steckplatz des TBEN-L...-8IOLA

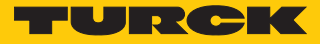

# Beispielzugriff Lesen – Produktnamen auslesen

Der Produktname (Product name, Index 0x12) des Turck-I/O-Hubs TBIL-M1-16DXP an IO-Link-Port 4 wird ausgelesen.

Eingangsvariablen des Bausteins über **Variable steuern** wie folgt beschreiben:

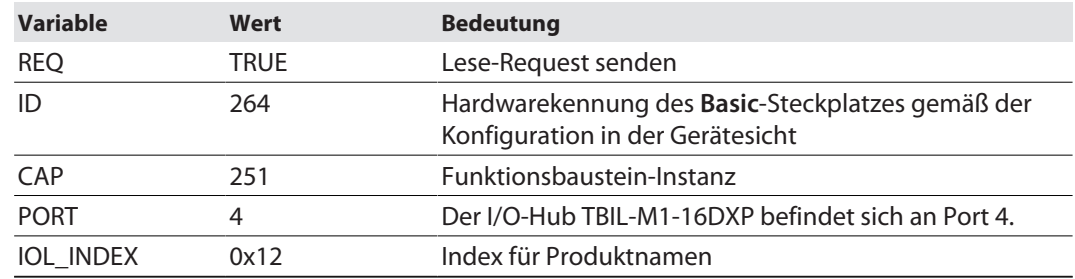

|                | TBEN- TIA_V15 ▶ PLC1 [CPU 1511-1 PN] ▶ Beobachtungs- und Forcetabellen ▶ Sensor 1 |         |             |                                |                |   |           |               |
|----------------|-----------------------------------------------------------------------------------|---------|-------------|--------------------------------|----------------|---|-----------|---------------|
|                |                                                                                   |         |             |                                |                |   |           |               |
| ਿੱ             | ● 5 10 2 名 2   2   2                                                              |         |             |                                |                |   |           |               |
| ÷              | Name                                                                              | Adresse |             | Anzeigeformat Beobachtungswert | Steuerwert     | タ | Kommentar |               |
|                | "IO-Link Daten"."REQ Sensor 1"                                                    |         | <b>BOOL</b> | $\Box$ FALSE                   | <b>FALSE</b>   |   |           | $\lambda$     |
|                | "IO-Link Daten"."DONE Sensor 1"                                                   |         | <b>BOOL</b> | $\Box$ FALSE                   |                |   |           |               |
| $_{\rm 3}$     | "IO-Link Daten"."BUSY Sensor 1"                                                   |         | <b>BOOL</b> | $\Box$ FALSE                   |                |   |           |               |
| $\vert$ 4      | "IO-Link Daten"."ERROR Sensor 1"                                                  |         | <b>BOOL</b> | $\blacksquare$ FALSE           | <b>FALSE</b>   |   |           |               |
| 5              |                                                                                   |         |             |                                |                |   |           |               |
| 6              | "IO-Link Daten"."ID Sensor 1"<br>$\blacksquare$                                   |         | DEZ.<br>▾   | 264                            | 264            |   |           |               |
| 7              | "IO-Link Daten"."CAP Sensor 1"                                                    |         | <b>DEZ</b>  | 251                            | 251            |   |           | $\equiv$      |
| 8              | "IO-Link Daten"."LEN Sensor 1"                                                    |         | <b>DEZ</b>  | 232                            | 232            |   |           |               |
| $\overline{9}$ | "IO-Link Daten"."PORT Sensor 1"                                                   |         | <b>DEZ</b>  | 4                              | $\overline{4}$ |   |           |               |
| 10             | "IO-Link Daten"."IOL_INDEX Sensor 1"                                              |         | <b>Hex</b>  | 16#0012                        | 16#0012        |   |           |               |
| 11             | "IO-Link Daten"."IOL_SUBINDEX Sensor 1"                                           |         | DEZ         |                                |                |   |           |               |
| 12             | "IO-Link Daten"."RD WR Sensor 1"                                                  |         | <b>BOOL</b> | $\Box$ FALSE                   |                |   |           |               |
| 13             | "IO-Link Daten"."RD_LEN Sensor 1"                                                 |         | <b>DEZ</b>  | 13                             |                |   |           |               |
| 14             |                                                                                   |         |             |                                |                |   |           |               |
| 15             | "IO-Link Daten", "STATUS Sensor 1"                                                |         | Hex         | 16#0000_0000                   |                |   |           |               |
| 16             | "IO-Link Daten"."IOL STATUS Sensor 1"                                             |         | Hex         | 16#0000 0000                   |                |   |           |               |
| 17             | "IO-Link Daten"."RD_LEN Sensor 1"                                                 |         | DEZ         | 13                             |                |   |           |               |
| 18             |                                                                                   |         |             |                                |                |   |           |               |
| 19             | "IO-Link Record"."RECORD_IOL_DATA_SENSOR 1                                        |         | Zeichen     |                                | '\$00'         |   |           |               |
| 20             | "IO-Link Record"."RECORD_IOL_DATA_SENSOR 1                                        |         | Zeichen     |                                | '\$00'         |   |           |               |
| 21             | "IO-Link Record"."RECORD_IOL_DATA_SENSOR 1                                        |         | Zeichen     |                                | '\$00'         |   |           |               |
| 22             | "IO-Link Record"."RECORD_IOL_DATA_SENSOR 1                                        |         | Zeichen     |                                |                |   |           |               |
| 23             | "IO-Link Record"."RECORD_IOL_DATA_SENSOR 1                                        |         | Zeichen     |                                |                |   |           |               |
| 24             | "IO-Link Record"."RECORD_IOL_DATA_SENSOR 1                                        |         | Zeichen     |                                |                |   |           |               |
| 25             | "IO-Link Record"."RECORD TOL DATA SENSOR 1                                        |         | Zeichen     |                                |                |   |           |               |
| 26             | "IO-Link Record"."RECORD_IOL_DATA_SENSOR 1                                        |         | Zeichen     |                                |                |   |           |               |
| 27             | "IO-Link Record"."RECORD_IOL_DATA_SENSOR 1                                        |         | Zeichen     |                                |                |   |           |               |
| 28             | "IO-Link Record"."RECORD_IOL_DATA_SENSOR 1                                        |         | Zeichen     |                                |                |   |           |               |
| 29             | "IO-Link Record"."RECORD_IOL_DATA_SENSOR 1                                        |         | Zeichen     |                                |                |   |           |               |
| $\sim$<br>∢    | BIA Lieb be could be connected in the considered                                  |         | سمالة       | III                            |                |   |           | $\rightarrow$ |

Abb. 41: IO\_LINK\_DEVICE – Eingangsvariablen für Lesezugriff

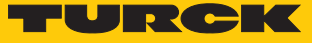

Den Lesezugriff über eine steigende Flanke an **REQ** aktivieren.

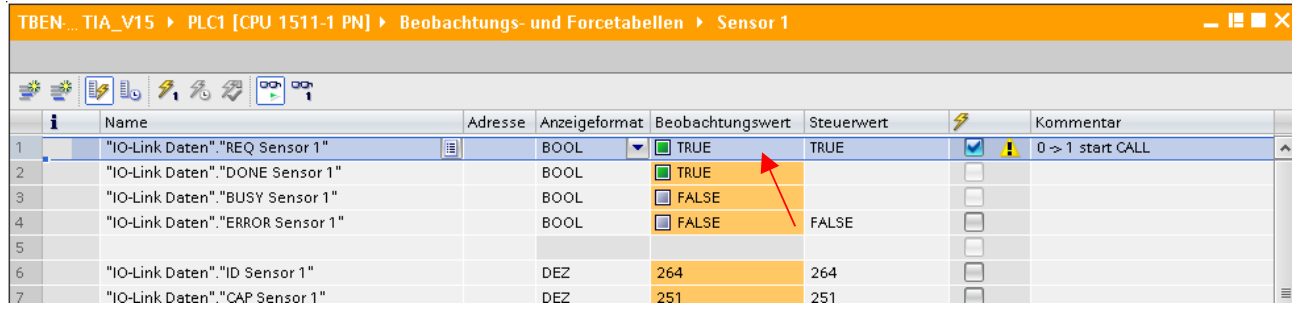

Abb. 42: IO\_LINK\_DEVICE – Lesezugriff aktivieren

 $\Rightarrow$  Der Produktname wird in diesem Beispiel ab Zeile 19 der Beobachtungstabelle im **IO-Link Record** angezeigt.

|                              | TBEN- TIA_V15 ▶ PLC1 [CPU 1511-1 PN] ▶ Beobachtungs- und Forcetabellen ▶ Sensor 1                                                                                                    |             |                                        |              |                              |                              | $-$ H H $\times$     |
|------------------------------|----------------------------------------------------------------------------------------------------|-------------|----------------------------------------|--------------|------------------------------|------------------------------|----------------------|
|                              |                                                                                                    |             |                                        |              |                              |                              |                      |
| ⋑<br>⋑                       | $\n  F$ $\overline{P}$ $\overline{P}$ $\over$ |             |                                        |              |                              |                              |                      |
| ÷                            | Name                                                                                                    |             | Adresse Anzeigeformat Beobachtungswert | Steuerwert   | 孕                            | Kommentar                    |                      |
|                              | "IO-Link Daten"."REQ Sensor 1"                                                                                                    | <b>BOOL</b> | $\blacksquare$ TRUE                    | TRUE         | ⊽                            | $0 \rightarrow 1$ start CALL | $\ddot{\phantom{1}}$ |
| $\overline{2}$               | "IO-Link Daten"."DONE Sensor 1"                                                                                                    | <b>BOOL</b> | $\blacksquare$ TRUE                    |              |                              |                              |                      |
| $_{\scriptscriptstyle\rm S}$ | "IO-Link Daten"."BUSY Sensor 1"                                                                                                    | <b>BOOL</b> | $\Box$ FALSE                           |              |                              |                              |                      |
| $\vert$ 4                    | "IO-Link Daten"."ERROR Sensor 1"                                                                                                    | <b>BOOL</b> | $\blacksquare$ FALSE                   | <b>FALSE</b> | ╒                            |                              |                      |
| $\overline{5}$               | $\blacksquare$                                                                                                    |             |                                        |              |                              |                              |                      |
| $6\,$                        | "IO-Link Daten"."ID Sensor 1"                                                                                                    | DEZ.        | 264                                    | 264          | ☑<br>Δ                       |                              |                      |
| $\overline{7}$               | "IO-Link Daten"."CAP Sensor 1"                                                                                                    | DEZ         | 251                                    | 251          | $\overline{\mathbf{v}}$<br>Λ |                              | $\equiv$             |
| $_{\rm 8}$                   | "IO-Link Daten"."LEN Sensor 1"                                                                                                    | DEZ.        | 232                                    | 232          | $\overline{\mathbf{z}}$<br>Λ |                              |                      |
| 9                            | "IO-Link Daten"."PORT Sensor 1"                                                                                                    | <b>DEZ</b>  | 4                                      | 4            | ☑<br>Λ                       |                              |                      |
| 10                           | "IO-Link Daten"."IOL INDEX Sensor 1"                                                                                                    | Hex         | 16#0012                                | 16#0012      | ☑<br>Λ                       |                              |                      |
| 11                           | "IO-Link Daten"."IOL SUBINDEX Sensor 1"                                                                                                    | DEZ.        | n                                      |              |                              |                              |                      |
| 12                           | "IO-Link Daten"."RD WR Sensor 1"                                                                                                    | <b>BOOL</b> | $\Box$ FALSE                           |              |                              |                              |                      |
| 13                           | "IO-Link Daten"."RD_LEN Sensor 1"                                                                                                    | DEZ.        | 13                                     |              |                              |                              |                      |
| 14                           |                                                                                                    |             |                                        |              |                              |                              |                      |
| 15                           | "IO-Link Daten", "STATUS Sensor 1"                                                                                                    | Hex         | 16#0000_0000                           |              |                              |                              |                      |
| 16                           | "IO-Link Daten"."IOL STATUS Sensor 1"                                                                                                    | Hex         | 16#0000 0000                           |              |                              |                              |                      |
| 17                           | "IO-Link Daten"."RD_LEN Sensor 1"                                                                                                    | <b>DEZ</b>  | 13                                     |              |                              |                              |                      |
| 18                           |                                                                                                    |             |                                        |              |                              |                              |                      |
| 19                           | "IO-Link Record"."RECORD IOL DATA SENSOR 1                                                                                                    | Zeichen     | 'T'                                    | '\$00'       |                              |                              |                      |
| 20                           | "IO-Link Record"."RECORD IOL DATA SENSOR 1                                                                                                    | Zeichen     | 'в'                                    | '\$00'       |                              |                              |                      |
| 21                           | "IO-Link Record"."RECORD_IOL_DATA_SENSOR 1                                                                                                    | Zeichen     |                                        | '\$00'       |                              |                              |                      |
| 22                           | "IO-Link Record"."RECORD_IOL_DATA_SENSOR 1                                                                                                    | Zeichen     | υ                                      |              |                              |                              |                      |
| 23                           | "IO-Link Record"."RECORD_IOL_DATA_SENSOR 1                                                                                                    | Zeichen     | Ò.                                     |              |                              |                              |                      |
| 24                           | "IO-Link Record"."RECORD_IOL_DATA_SENSOR 1                                                                                                    | Zeichen     | 'M'                                    |              |                              |                              |                      |
| 25                           | "IO-Link Record"."RECORD_IOL_DATA_SENSOR 1                                                                                                    | Zeichen     | 51                                     |              |                              |                              |                      |
| 26                           | "IO-Link Record"."RECORD_IOL_DATA_SENSOR 1                                                                                                    | Zeichen     | Q.                                     |              |                              |                              |                      |
| 27                           | "IO-Link Record"."RECORD_IOL_DATA_SENSOR 1                                                                                                    | Zeichen     | 91                                     |              |                              |                              |                      |
| 28                           | "IO-Link Record"."RECORD_IOL_DATA_SENSOR 1                                                                                                    | Zeichen     | Έ,                                     |              |                              |                              |                      |
| 29                           | "IO-Link Record"."RECORD_IOL_DATA_SENSOR 1                                                                                                    | Zeichen     | U.                                     |              |                              |                              |                      |
| COL.                         | BIA List be could become the battle of Money                                                                                                    | مستند       | w                                      |              |                              |                              |                      |
| $\epsilon$                   |                                                                                                    |             | III                                    |              |                              |                              | $\rightarrow$        |

Abb. 43: IO\_LINK\_DEVICE – Produktname TBIL-M1-16DXP

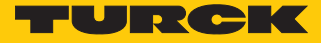

Beispielzugriff Schreiben – Display drehen

Die Ausrichtung des Displays am Turck-Temperatursensor TS-500-LUUPN8X-H1141 an IO-Link Port 1 wird gedreht. Dazu wird der Parameter **Messwertaktualisierungszeit/Drehen/Deaktivieren des Displays** in Index 55 auf den Wert 0x05 = 600 ms **Messwert-Aktualisierungszeit, Anzeige um 180°** gedreht gesetzt.

# **Temperatursensoren Serie TS IO-Link-Parameter**

#### Spezifische Service PDU - Parameterwerte

Index 0x54: Anzeigeeinheit des Displays

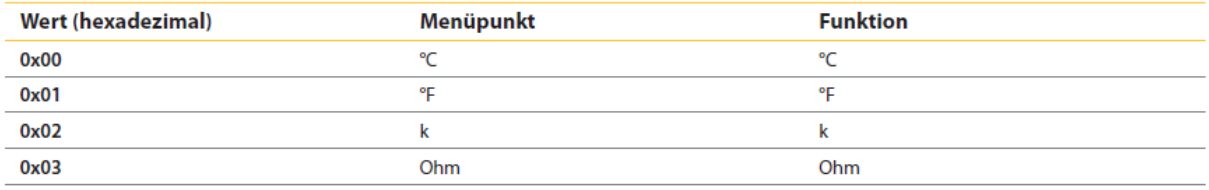

Index 0x55: Messwert-Aktualisierungszeit/Drehen/Deaktivieren des Displays

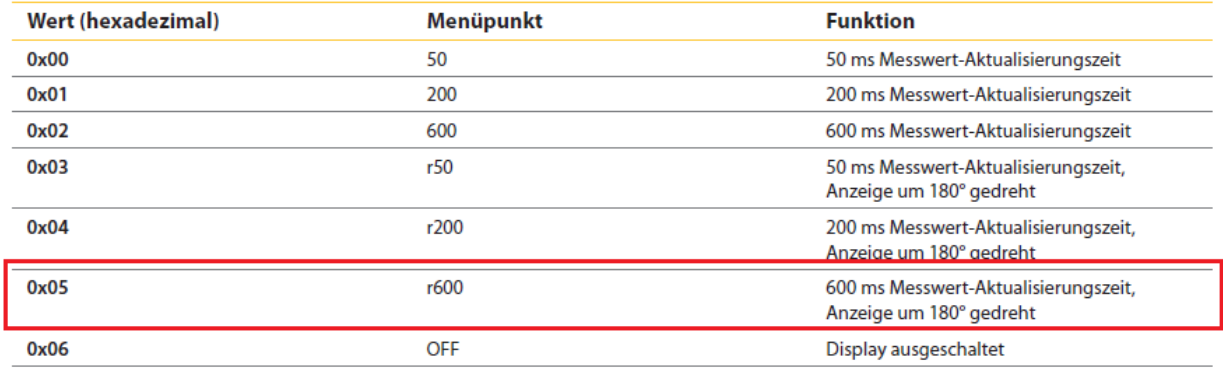

Abb. 44: Ausschnitt aus der Dokumentation zum TS-500-…

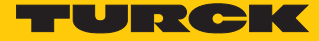

- Eingangsvariablen des Bausteins über **Variable steuern** wie folgt beschreiben.
- Die Schreibfunktion im Baustein über **RD\_WR Sensor 1**= TRUE aktivieren

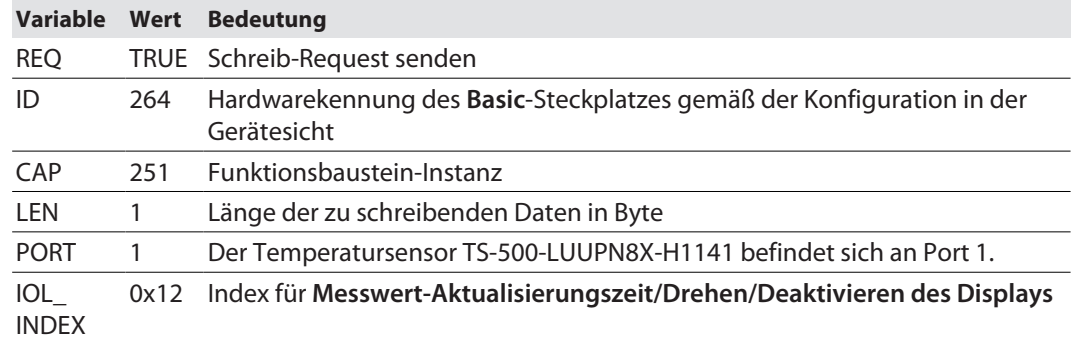

|                | TBEN-…TIA_V15 ▶ PLC1 [CPU 1511-1 PN] ▶ Beobachtungs- und Forcetabellen ▶ Sensor 1 |         |             |                                |                |                     |           | ▃▐▌ <b>▊</b> ✕      |
|----------------|-----------------------------------------------------------------------------------|---------|-------------|--------------------------------|----------------|---------------------|-----------|---------------------|
| ⋑<br>⇛         | $\mathbb{F}$ 1. 2 $\mathbb{Z}$ $\mathbb{F}$ $\mathbb{F}$                          |         |             |                                |                |                     |           |                     |
| f              | Name                                                                              | Adresse |             | Anzeigeformat Beobachtungswert | Steuerwert     | 孕                   | Kommentar |                     |
|                | "IO-Link Daten"."REQ Sensor 1"                                                    |         | <b>BOOL</b> | $\blacksquare$ TRUE            | <b>TRUE</b>    |                     |           | $\hat{\phantom{a}}$ |
| $\sqrt{2}$     | "IO-Link Daten"."DONE Sensor 1"                                                   |         | <b>BOOL</b> | $\blacksquare$ TRUE            |                |                     |           |                     |
| $_{\rm 3}$     | "IO-Link Daten"."BUSY Sensor 1"                                                   |         | <b>BOOL</b> | $\Box$ FALSE                   |                |                     |           |                     |
| $\overline{4}$ | "IO-Link Daten"."ERROR Sensor 1"                                                  |         | <b>BOOL</b> | $\Box$ FALSE                   | FALSE          |                     |           |                     |
| 5              |                                                                                   |         |             |                                |                |                     |           |                     |
| 6              | "IO-Link Daten"."ID Sensor 1"                                                     |         | <b>DEZ</b>  | 264                            | 264            | ☑<br>Λ              |           |                     |
|                | "IO-Link Daten"."CAP Sensor 1"                                                    |         | DEZ         | 251                            | 251            |                     |           | $\equiv$            |
| $^{\circ}$     | "IO-Link Daten"."LEN Sensor 1"                                                    |         | <b>DEZ</b>  |                                | $\mathbf{1}$   | ☑<br>Λ              |           |                     |
| $\overline{9}$ | "IO-Link Daten", "PORT Sensor 1"                                                  |         | <b>DEZ</b>  |                                | $\overline{1}$ | ☑<br>Δ              |           |                     |
| 10             | T<br>"IO-Link Daten"."IOL INDEX Sensor 1"                                         |         | Hex<br>۰    | 16#0055                        | 16#0055        | ☑                   |           |                     |
| 11             | "IO-Link Daten"."IOL_SUBINDEX Sensor 1"                                           |         | DEZ         |                                |                |                     |           |                     |
| 12             | "IO-Link Daten"."RD_WR Sensor 1"                                                  |         | <b>BOOL</b> | $\Box$ TRUE                    | TRUE           | $\blacksquare$<br>A |           |                     |
| 13             | "IO-Link Daten"."RD_LEN Sensor 1"                                                 |         | DEZ         |                                |                |                     |           |                     |
| 14             |                                                                                   |         |             |                                |                |                     |           |                     |
| 15             | "IO-Link Daten"."STATUS Sensor 1"                                                 |         | Hex         | 16#0000_0000                   |                |                     |           |                     |
| 16             | "IO-Link Daten"."IOL_STATUS Sensor 1"                                             |         | Hex         | 16#0000_0000                   |                |                     |           |                     |
| 17             | "IO-Link Daten"."RD_LEN Sensor 1"                                                 |         | DEZ         | $\Omega$                       |                |                     |           |                     |
| 18             |                                                                                   |         |             |                                |                |                     |           |                     |
| 19             | "IO-Link Record"."RECORD_IOL_DATA_SENSOR 1                                        |         | Hex         | 16#00                          |                |                     |           |                     |
| 20             | "IO-Link Record"."RECORD_IOL_DATA_SENSOR 1                                        |         | Hex         | 16#00                          |                |                     |           |                     |
| 21             | "IO-Link Record"."RECORD_IOL_DATA_SENSOR 1                                        |         | <b>Hex</b>  | 16#00                          |                |                     |           |                     |
| 22             | "IO-Link Record"."RECORD IOL DATA SENSOR 1                                        |         | <b>Hex</b>  | 16#00                          |                |                     |           |                     |
| 23             | "IO-Link Record"."RECORD_IOL_DATA_SENSOR 1                                        |         | <b>Hex</b>  | 16#00                          |                |                     |           |                     |
| 24             | "IO-Link Record"."RECORD_IOL_DATA_SENSOR 1                                        |         | Hex         | 16#00                          |                |                     |           |                     |
| 25             | "IO-Link Record"."RECORD_IOL_DATA_SENSOR 1                                        |         | <b>Hex</b>  | 16#00                          |                |                     |           |                     |
| 26             | "IO-Link Record"."RECORD_IOL_DATA_SENSOR 1                                        |         | <b>Hex</b>  | 16#00                          |                |                     |           |                     |
| 27             | "IO-Link Record"."RECORD TOL DATA SENSOR 1                                        |         | <b>Hex</b>  | 16#00                          |                |                     |           |                     |
| 28             | "IO-Link Record"."RECORD_IOL_DATA_SENSOR 1                                        |         | Hex         | 16#00                          |                |                     |           |                     |
| 29             | "IO-Link Record"."RECORD_IOL_DATA_SENSOR 1                                        |         | Hex         | 16#00                          |                |                     |           |                     |
| $\sim$<br>¢    | BATELL BEEFILE BEFORED IN BITTE STROOM                                            |         | وسادا       | 1.7418<br>$\mathsf{III}$       |                |                     |           | $\rightarrow$       |

Abb. 45: IO\_LINK\_DEVICE – Eingangsvariablen für Lesezugriff

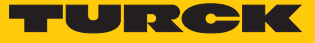

 Den zu schreibenden Steuerwert **0x05** im ersten Wort des **IO-Link Record** angeben und steuern.

|                | TBEN-TIA_V15 ▶ PLC1 [CPU 1511-1 PN] ▶ Beobachtungs- und Forcetabellen ▶ Sensor 1 |                                        |                                        |              |                           |                    | $ \blacksquare$ $\blacksquare$ $\times$ |
|----------------|----------------------------------------------------------------------------------|----------------------------------------|----------------------------------------|--------------|---------------------------|--------------------|-----------------------------------------|
|                |                                                                                  |                                        |                                        |              |                           |                    |                                         |
| ⇛<br>≝         | $\n  15 \n  0\n  7.88\n$                                                         |                                        |                                        |              |                           |                    |                                         |
| i              | Name                                                                             |                                        | Adresse Anzeigeformat Beobachtungswert | Steuerwert   | 孕                         | Kommentar          |                                         |
|                | "IO-Link Daten"."REQ Sensor 1"                                                   | <b>BOOL</b>                            | $\Box$ TRUE                            | <b>FALSE</b> |                           | $0 > 1$ start CALL |                                         |
|                | "IO-Link Daten"."DONE Sensor 1"                                                  | <b>BOOL</b>                            | $\blacksquare$ TRUE                    |              |                           |                    |                                         |
| $^{\circ}$     | "IO-Link Daten"."BUSY Sensor 1"                                                  | <b>BOOL</b>                            | $\Box$ FALSE                           |              |                           |                    |                                         |
| $\overline{4}$ | "IO-Link Daten"."ERROR Sensor 1"                                                 | <b>BOOL</b>                            | $\Box$ FALSE                           | FALSE        |                           |                    |                                         |
| $\overline{5}$ |                                                                                  |                                        |                                        |              |                           |                    |                                         |
| 6              | "IO-Link Daten"."ID Sensor 1"                                                    | DEZ                                    | 264                                    | 264          | ☑<br>Λ                    |                    |                                         |
| $\overline{7}$ | "IO-Link Daten"."CAP Sensor 1"                                                   | DEZ                                    | 251                                    | 251          | ⊟                         |                    | $\equiv$                                |
| $\,$ 8         | "IO-Link Daten"."LEN Sensor 1"                                                   | DEZ                                    | $\mathbf{1}$                           | 1            | $\blacksquare$<br>Λ       |                    |                                         |
| 9              | "IO-Link Daten"."PORT Sensor 1"                                                  | DEZ                                    | $\mathbf{1}$                           | $\mathbf{1}$ | ☑<br>Α                    |                    |                                         |
| 10             | "IO-Link Daten"."IOL INDEX Sensor 1"                                             | Hex                                    | 16#0055                                | 16#0055      | $\blacktriangledown$<br>Λ |                    |                                         |
| 11             | "IO-Link Daten"."IOL_SUBINDEX Sensor 1"                                          | DEZ.                                   | n                                      |              |                           |                    |                                         |
| 12             | "IO-Link Daten"."RD_WR Sensor 1"                                                 | <b>BOOL</b>                            | $\Box$ TRUE                            | TRUE         | ☑<br>Л                    |                    |                                         |
| 13             | "IO-Link Daten"."RD LEN Sensor 1"                                                | DEZ.                                   | $\overline{0}$                         |              |                           |                    |                                         |
| 14             |                                                                                  |                                        |                                        |              |                           |                    |                                         |
| 15             | "IO-Link Daten"."STATUS Sensor 1"                                                | Hex                                    | 16#0000_0000                           |              |                           |                    |                                         |
| 16             | "IO-Link Daten"."IOL STATUS Sensor 1"                                            | Hex                                    | 16#0000_0000                           |              |                           |                    |                                         |
| 17             | "IO-Link Daten"."RD_LEN Sensor 1"                                                | DEZ                                    | $\mathbf 0$                            |              |                           |                    |                                         |
| 18             |                                                                                  |                                        |                                        |              |                           |                    |                                         |
| 19             | "IO-Link Record"."RECORD_IOL_DATA_SENSO                                          | $\overline{\phantom{a}}$<br><b>Hex</b> | 16#05                                  | 16#05        | ☑                         |                    |                                         |
| 20             | "IO-Link Record","RECORD TOL DATA SENSOR 1                                       | Zeichen                                | ъ                                      | <b>ADD</b>   |                           |                    |                                         |
| 21             | "IO-Link Record"."RECORD_IOL_DATA_SENSOR 1                                       | Zeichen                                | Έ,                                     | '\$00'       |                           |                    |                                         |
| 22             | "IO-Link Record","RECORD TOL DATA SENSOR 1                                       | Zeichen                                | m.                                     |              |                           |                    |                                         |
| 23             | "IO-Link Record"."RECORD_IOL_DATA_SENSOR 1                                       | Zeichen                                | 'n.                                    |              |                           |                    |                                         |
| 24             | "IO-Link Record"."RECORD_IOL_DATA_SENSOR 1                                       | Zeichen                                | Q.                                     |              |                           |                    |                                         |
| 25             | "IO-Link Record"."RECORD_IOL_DATA_SENSOR 1                                       | Zeichen                                | 'M'                                    |              |                           |                    |                                         |
| 26             | "IO-Link Record"."RECORD_IOL_DATA_SENSOR 1                                       | Zeichen                                | 111                                    |              |                           |                    |                                         |
| 27             | "IO-Link Record"."RECORD TOL DATA SENSOR 1                                       | Zeichen                                | Q.                                     |              |                           |                    |                                         |
| 28             | "IO-Link Record"."RECORD_IOL_DATA_SENSOR 1                                       | Zeichen                                | 91                                     |              |                           |                    |                                         |
| 29             | "IO-Link Record"."RECORD IOL DATA SENSOR 1                                       | Zeichen                                | '6'                                    |              |                           |                    |                                         |
| oo.            | BATWERS-WILLIAM CORRECTED IN BATE PENDANA                                        | سمالة                                  | $4.7 - 44.8$                           |              |                           |                    |                                         |
| $\epsilon$     |                                                                                  |                                        | $\  \varphi \ $                        |              |                           |                    | $\rightarrow$                           |

Abb. 46: IO\_LINK\_DEVICE – Steuerwert 0x05 für Index 0x55

#### Den Schreibzugriff über eine steigende Flanke an **REQ** aktivieren.

| $ \blacksquare$ $\blacksquare$ $\times$<br>TBEN- TIA_V15 ▶ PLC1 [CPU 1511-1 PN] ▶ Beobachtungs- und Forcetabellen ▶ Sensor 1 |   |                                                                                                    |  |             |                                        |              |  |                    |          |
|----------------------------------------------------------------------------------------------------|---|----------------------------------------------------------------------------------------------------|--|-------------|----------------------------------------|--------------|--|--------------------|----------|
|                                                                                                    |   | $\mathbb{P} \mathbb{P} \mathbb{E} \left[ \mathbb{E} \left[ \mathbf{0} \right] \right] \mathcal{F}_1 \otimes \mathcal{D} \left[ \mathbb{P} \right] \mathbb{P} \mathbb{P} \right]$ |  |             |                                        |              |  |                    |          |
|                                                                                                    | ı | Name                                                                                                    |  |             | Adresse Anzeigeformat Beobachtungswert | Steuerwert   |  | Kommentar          |          |
|                                                                                                    |   | "IO-Link Daten"."REQ Sensor 1"<br>E                                                                                                    |  | <b>BOOL</b> | $\blacksquare$ TRUE                    | <b>TRUE</b>  |  | $0 > 1$ start CALL |          |
|                                                                                                    |   | "IO-Link Daten"."DONE Sensor 1"                                                                                                    |  | <b>BOOL</b> | $\blacksquare$ TRUE                    |              |  |                    |          |
| lз                                                                                                    |   | "IO-Link Daten"."BUSY Sensor 1"                                                                                                    |  | <b>BOOL</b> | $\blacksquare$ FALSE                   |              |  |                    |          |
| 14                                                                                                    |   | "IO-Link Daten"."ERROR Sensor 1"                                                                                                    |  | <b>BOOL</b> | $\blacksquare$ FALSE                   | <b>FALSE</b> |  |                    |          |
| 5                                                                                                    |   |                                                                                                    |  |             |                                        |              |  |                    |          |
| l 6                                                                                                    |   | "IO-Link Daten"."ID Sensor 1"                                                                                                    |  | <b>DEZ</b>  | 264                                    | 264          |  |                    |          |
|                                                                                                    |   | "IO-Link Daten"."CAP Sensor 1"                                                                                                    |  | <b>DEZ</b>  | 251                                    | 251          |  |                    | $\equiv$ |

Abb. 47: IO\_LINK\_DEVICE – Lesezugriff aktivieren

a Das Display des Sensors ist um 180° gedreht, die Aktualisierungszeit ist auf 600 ms eingestellt.

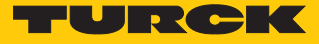

# 7.4 Gerät mit Modbus TCP in Betrieb nehmen

# 7.4.1 Implementierte Modbus-Funktionen

Die Geräte unterstützen die folgenden Funktionen zum Zugriff auf Prozessdaten, Parameter, Diagnosen und sonstige Dienste:

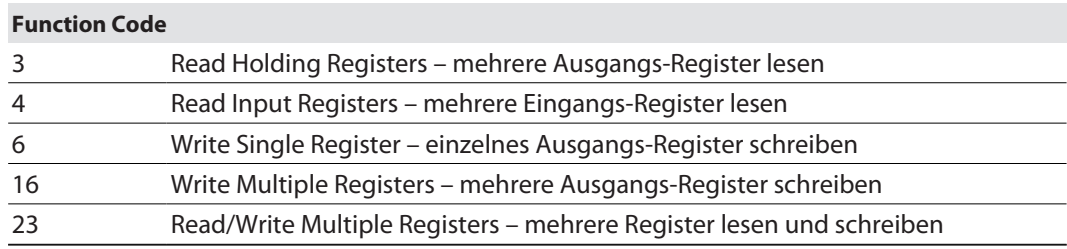

# 7.4.2 Modbus-Register

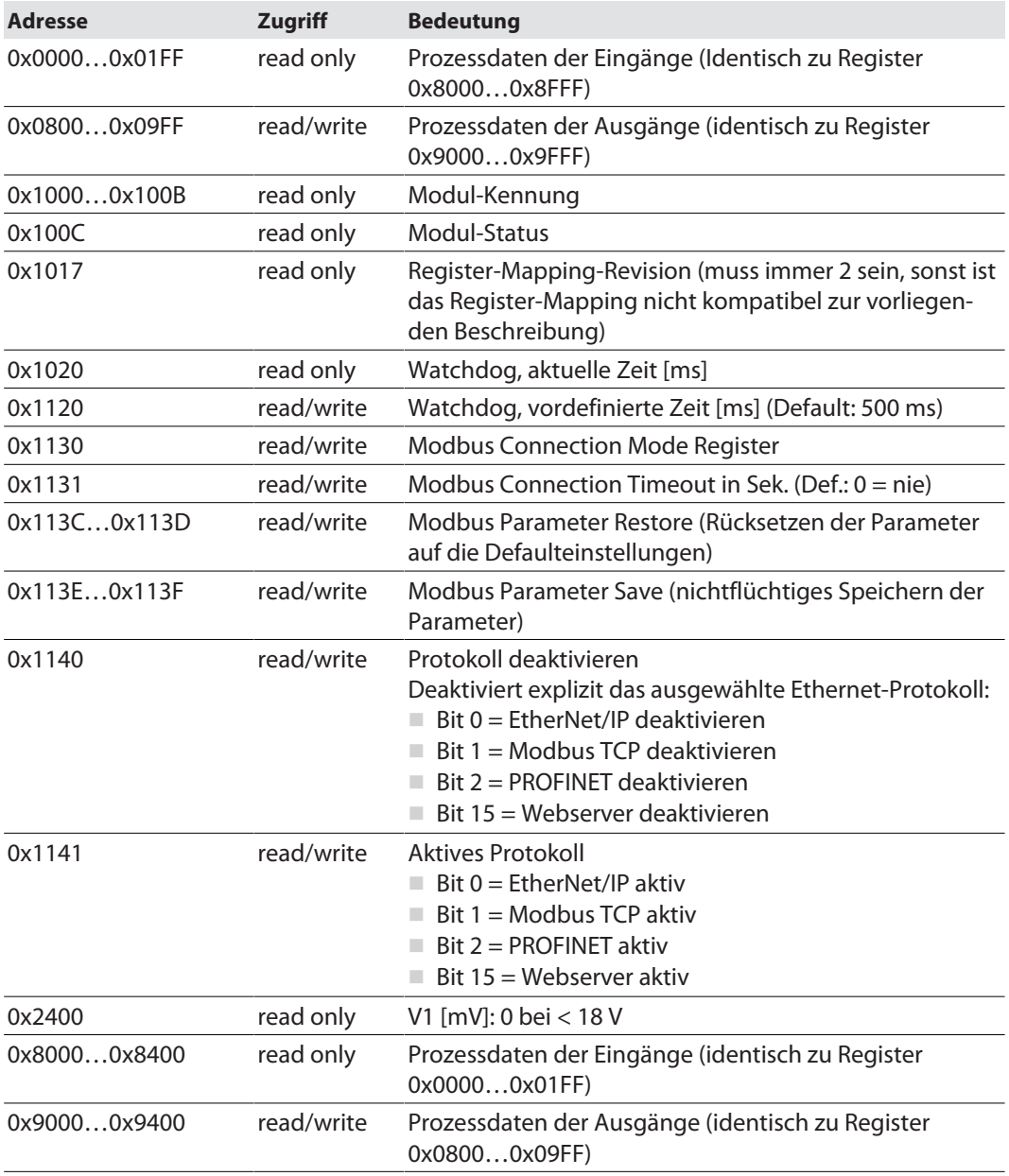

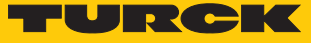

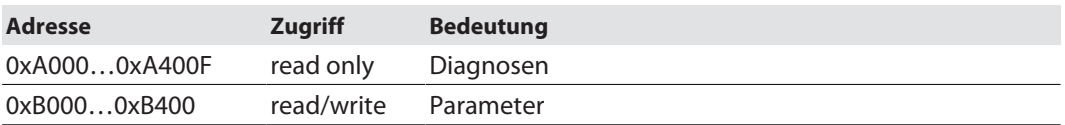

Die folgende Tabelle zeigt das Register-Mapping für die unterschiedlichen Modbus-Adressierungen:

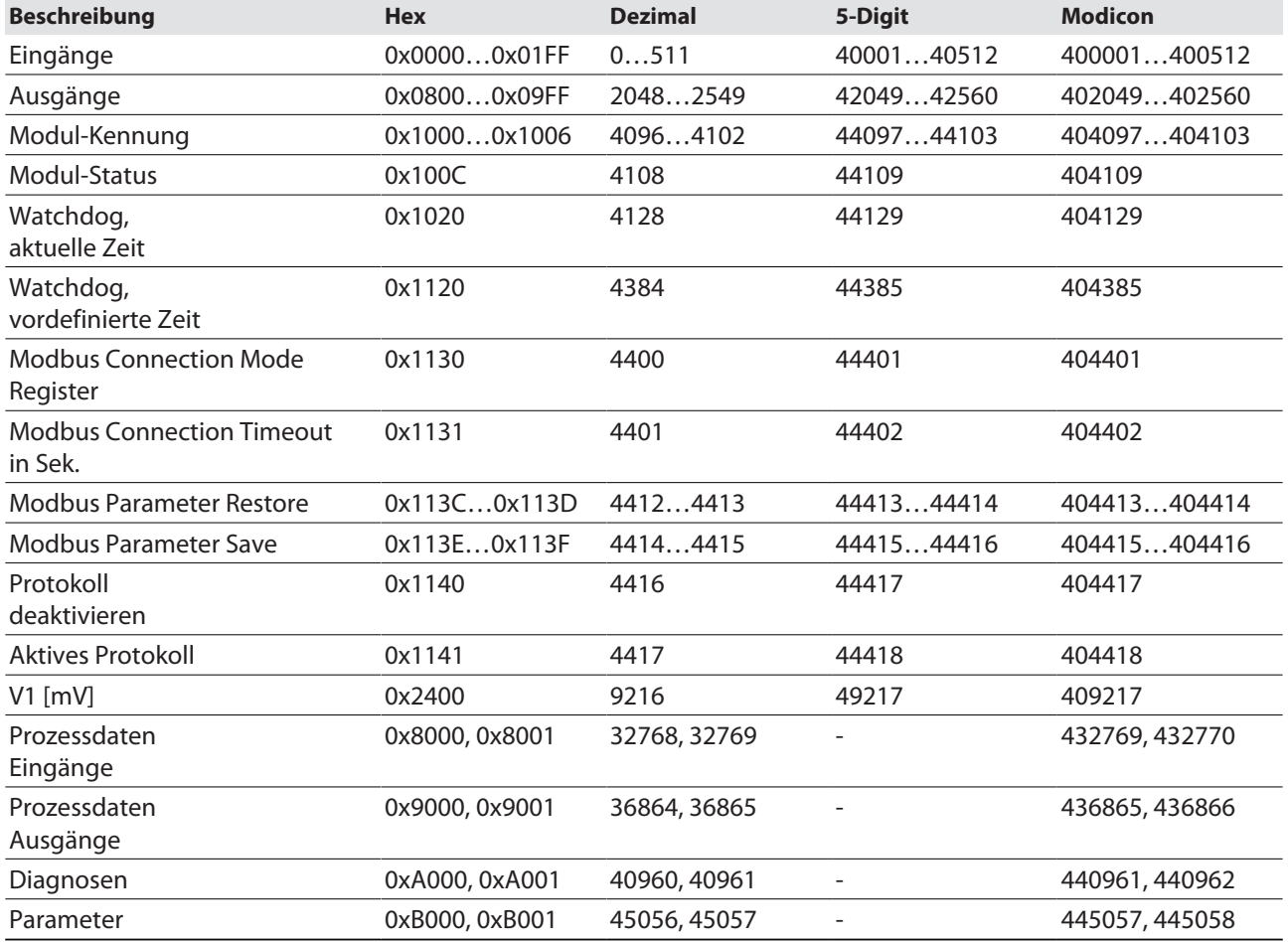

## 7.4.3 Datenbreite

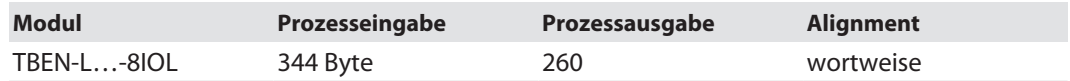

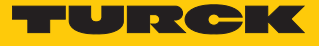

# 7.4.4 Registermapping

Eingangsregister

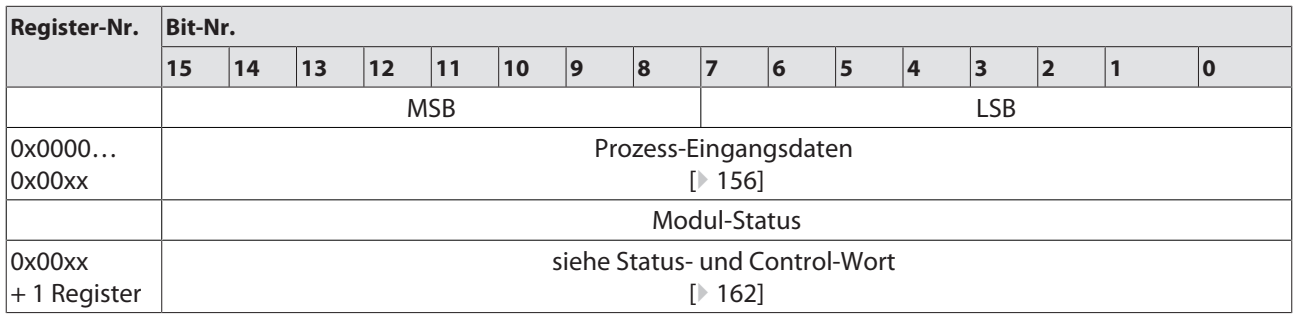

Ausgangsregister

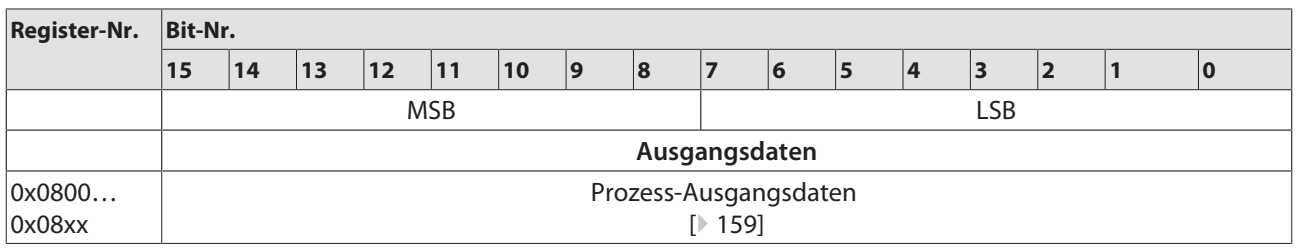

Diagnoseregister

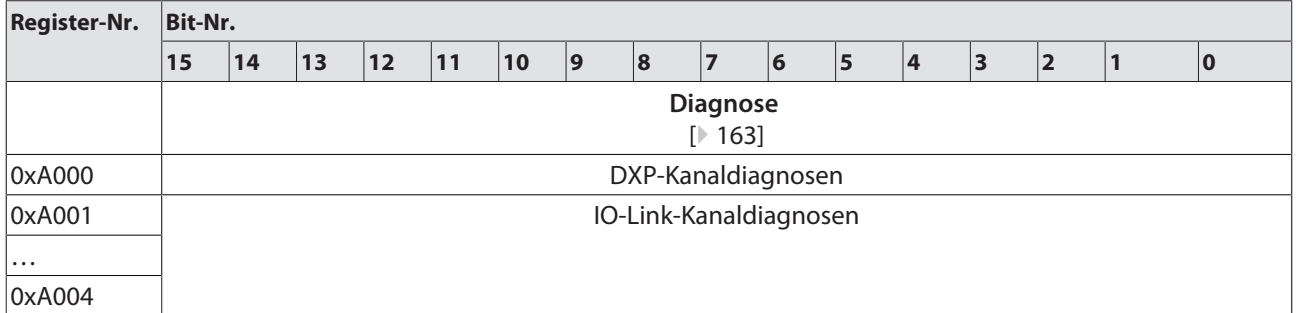

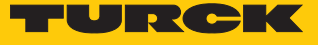

Parameterregister

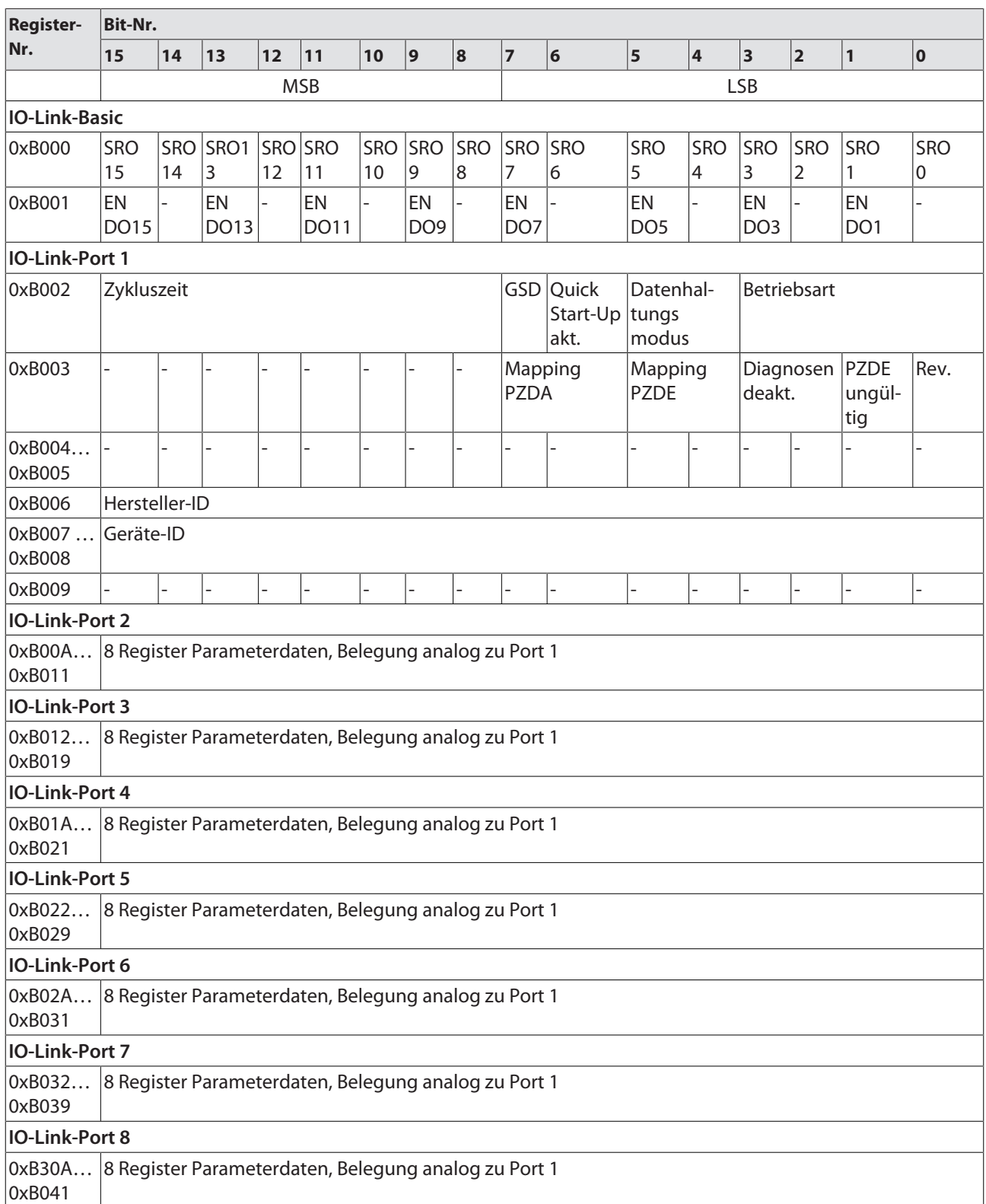

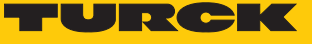

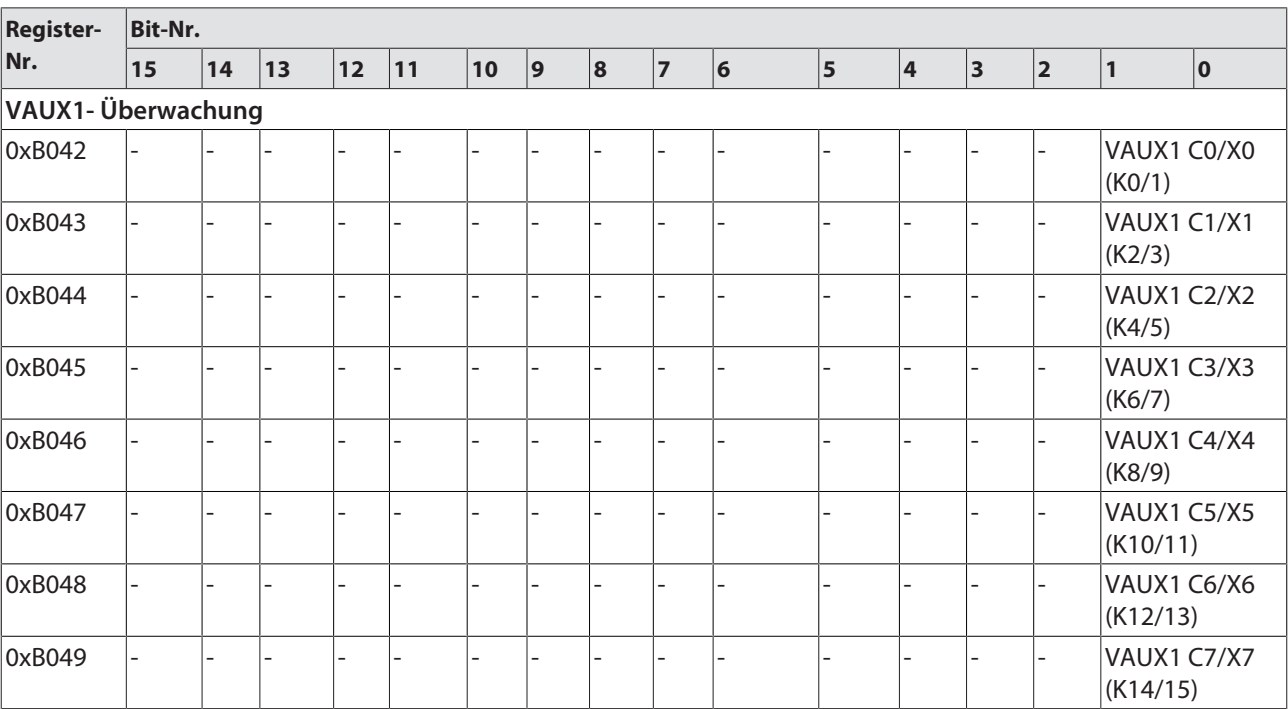

# 7.4.5 Verhalten im Fehlerfall (Watchdog)

## Verhalten der Ausgänge

Wenn die Modbus-Kommunikation ausfällt, verhalten sich die Ausgänge des Geräts in Abhängigkeit von der definierten Zeit für den Watchdog (Register 0x1120) wie folgt:

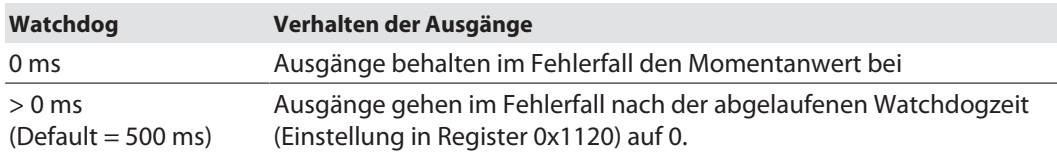

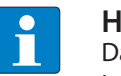

#### **HINWEIS**

Das Setzen der Ausgänge auf definierte Ersatzwerte ist bei Modbus TCP nicht möglich. Eventuell parametrierte Ersatzwerte werden nicht berücksichtigt.

Verhalten der BUS-LED

Wenn der Watchdog auslöst, leuchtet die BUS-LED rot.

Verhalten des Geräts beim Verlust der Modbus-Kommunikation

Wenn Modbus das aktive Protokoll ist und alle Modbus-Verbindungen geschlossen werden, schaltet der Watchdog alle Ausgänge auf "0", nachdem die Watchdog-Zeit abgelaufen ist, es sei denn, in der Zwischenzeit wurde ein anderes Protokoll (PROFINET, EtherNet/IP) aktiviert.

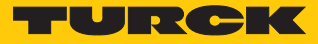

# 7.5 Geräte an einen Modbus-Client anbinden mit CODESYS

### Namenskonvention

Turck nutzt gemäß Modbus-Organization die Begriffe "Modbus-Client" und "Modbus-Server". Die folgende Beschreibung verwendet die Begriffe "Modbus TCP Master" und "Modbus TCP Slave" lediglich aufgrund der Namensgebung in CODESYS.

## Verwendete Hardware

In diesem Beispiel werden die folgenden Hardware-Komponenten verwendet:

- n TX715-P3CV01 (IP-Adresse: 192.168.145.72)
- Blockmodul TBEN-LL-... (IP-Adresse: 192.168.145.200)

## Verwendete Software

In diesem Beispiel wird die folgende Software verwendet:

■ CODESYS 3.5.14.2 (kostenfrei als Download erhältlich unter [www.turck.com](http:%5C%5Cwww.turck.com))

#### Voraussetzungen

- Die Programmiersoftware ist geöffnet.
- $\blacksquare$  Ein neues Projekt ist angelegt.
- n Die Steuerung wurde dem Projekt hinzugefügt.

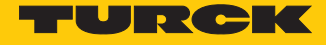

### 7.5.1 Gerät mit der Steuerung verbinden

Um das Gerät mit der Steuerung zu verbinden, müssen zunächst die folgenden Komponenten in CODESYS hinzugefügt werden:

- Ethernet-Adapter
- Modbus TCP-Client (in CODESYS: Modbus TCP Master)
- Modbus TCP-Server (in CODESYS: Modbus TCP Slave)

#### Ethernet-Adapter hinzufügen

- Im Projektbaum Rechtsklick auf **Device (TX715-P3CV01)** ausführen.
- **Gerät anhängen** auswählen.
- **Ethernet-Adapter** auswählen.
- **Gerät anhängen** klicken.
- a Der Ethernet-Adapter erscheint als **Ethernet (Ethernet)** im Projektbaum.

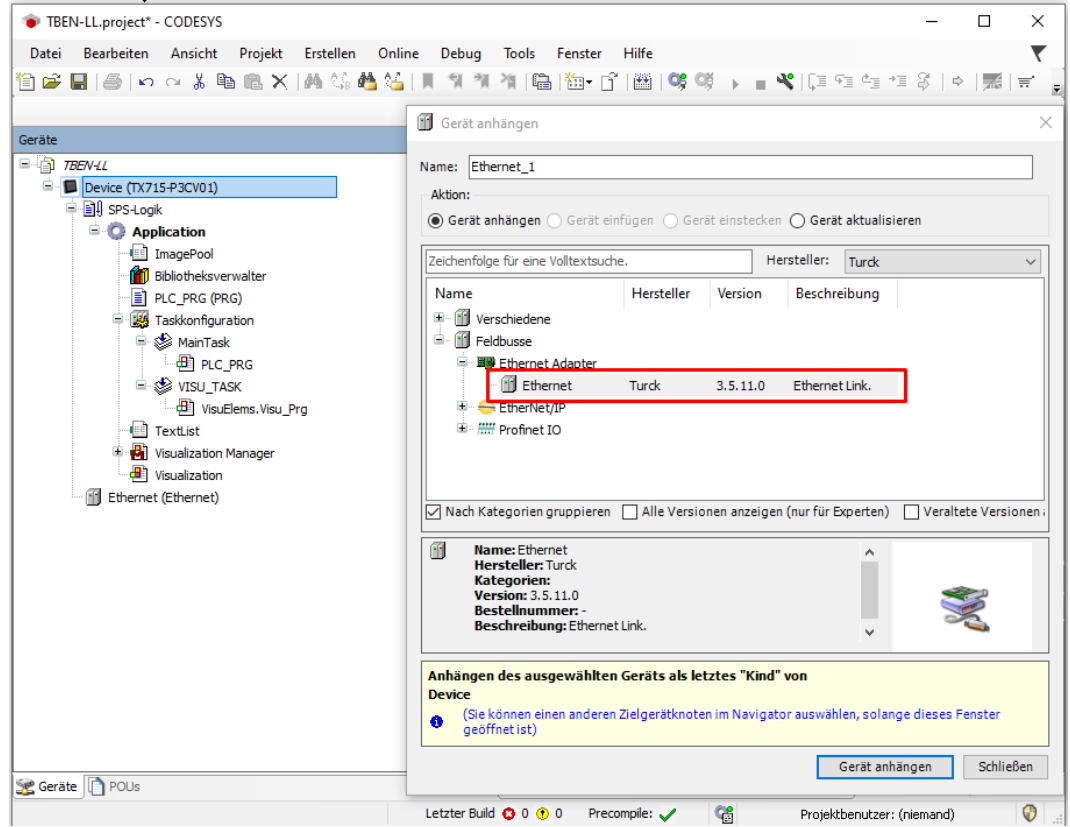

Abb. 48: Ethernet-Adapter hinzufügen

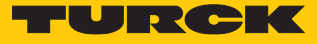

# Modbus TCP Master hinzufügen

- Im Projektbaum Rechtsklick auf **Ethernet (Ethernet)** ausführen.
- **Gerät anhängen** auswählen.
- **Modbus TCP Master** doppelt klicken.
- a Der **Modbus\_TCP\_Master** wird zum Projektbaum hinzugefügt.

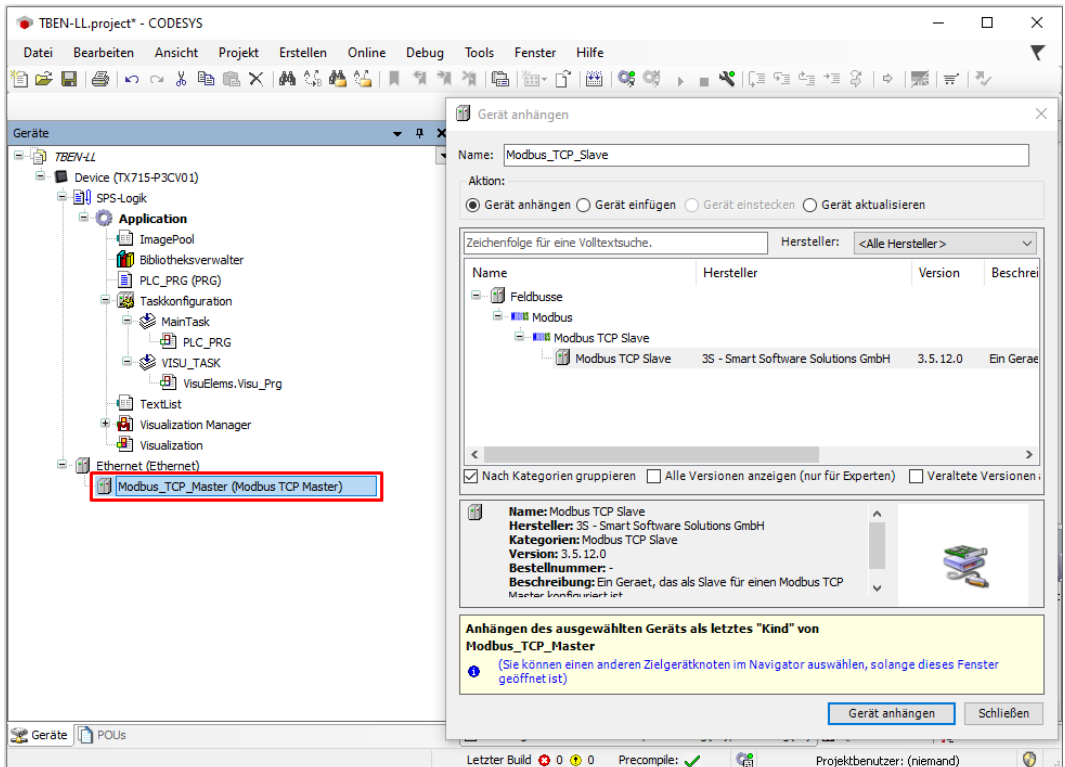

Abb. 49: Modbus TCP Master hinzufügen

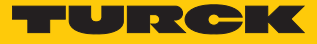

# Modbus TCP Slave hinzufügen

- Im Projektbaum Rechtsklick auf **Modbus TCP-Master** ausführen.
- **Gerät anhängen** auswählen.
- **Modbus TCP Slave** doppelt klicken.
- a Der **Modbus\_TCP\_Slave** wird zum Projektbaum hinzugefügt.

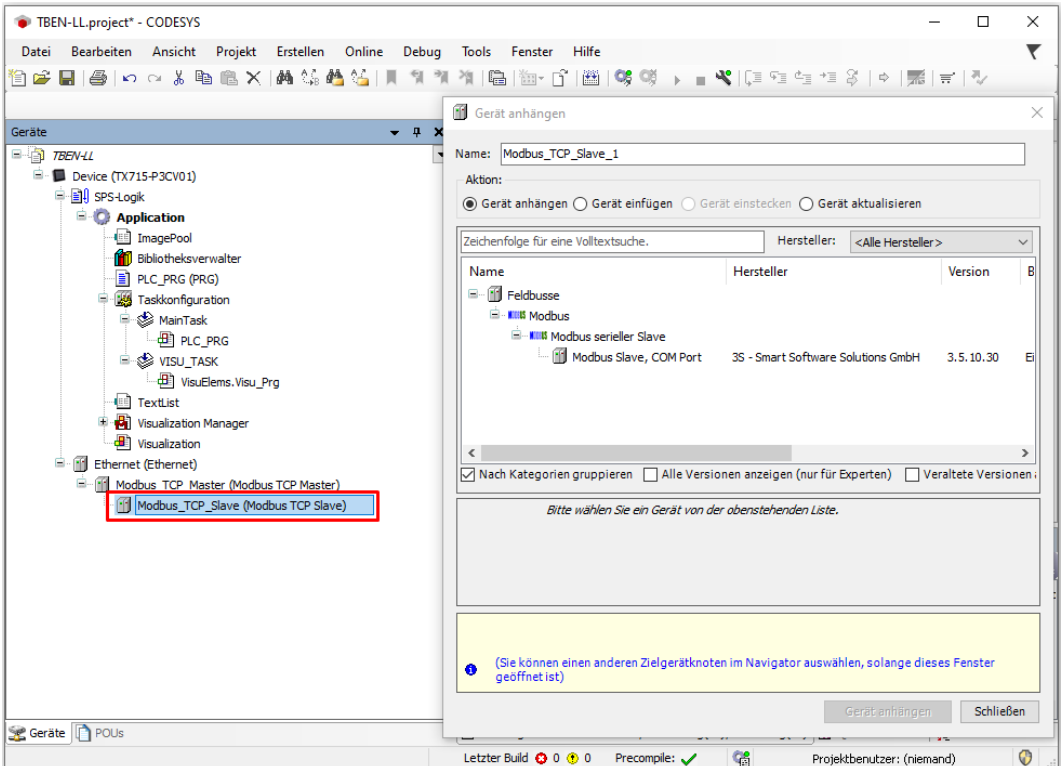

Abb. 50: Modbus TCP Slave hinzufügen

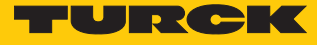

## 7.5.2 Netzwerk-Schnittstelle einrichten

- **Device** Ò **Netzwerk durchsuchen** anklicken.
- Modbus TCP-Master (hier: TX715-P3CV01) auswählen und mit OK bestätigen.

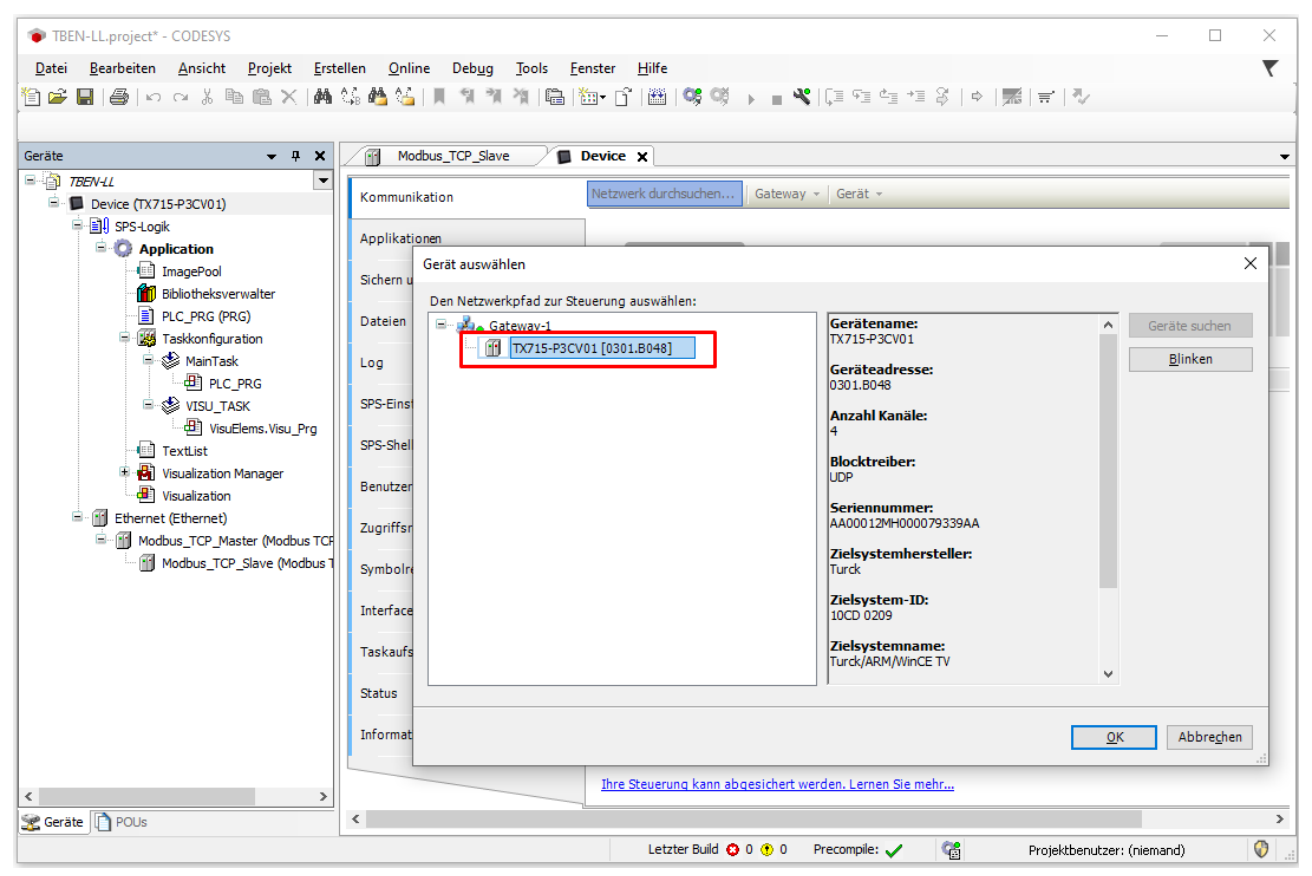

Abb. 51: Netzwerk-Schnittstelle einrichten

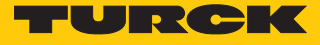

- Doppelklick auf **Ethernet** ausführen.
- In der Registerkarte **Allgemein** über die Schaltfläche **…** den Dialog **Netzwerk-Adapter** öffnen.
- Schnittstelle des TX715 auswählen (hier: 192.168.145.72).

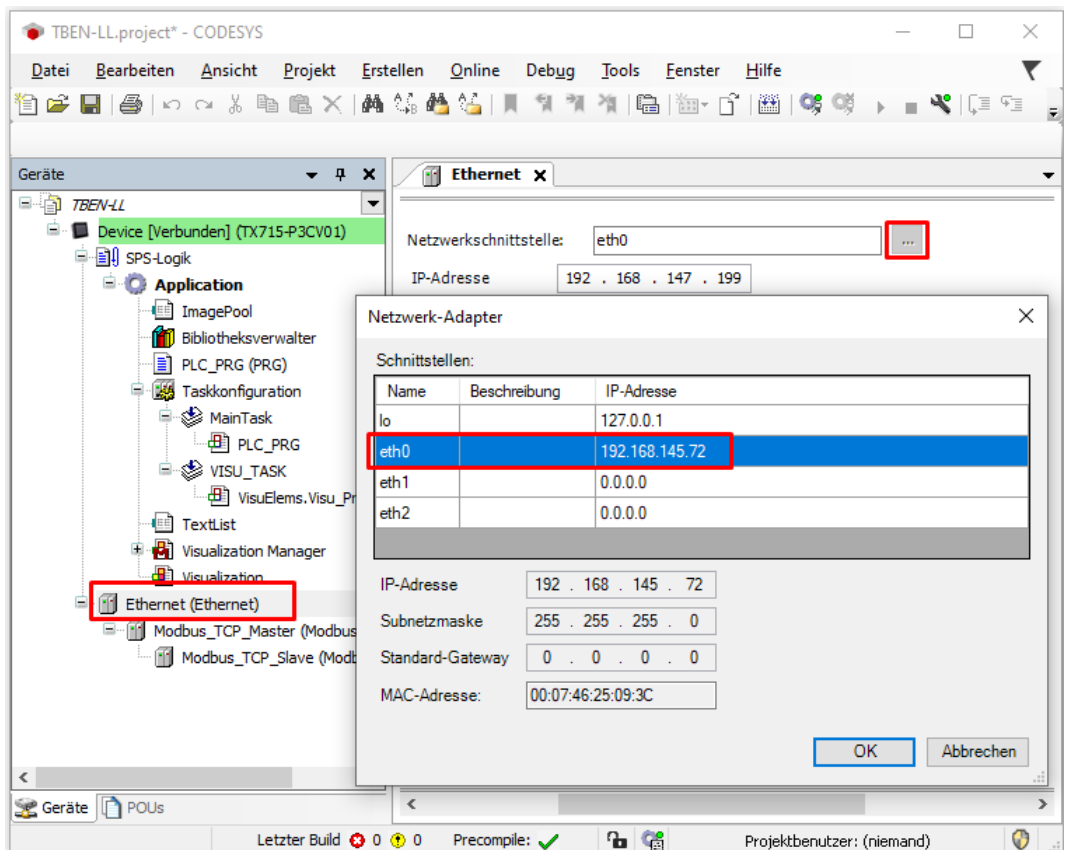

Abb. 52: Schnittstelle auswählen

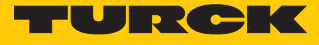

#### 7.5.3 Modbus TCP-Master: IP-Adresse einrichten

- Doppelklick auf **Modbus TCP Slave** ausführen.
- In der Registerkarte **Allgemein** die **Slave IP-Adresse** angeben (hier: 192.168.145.200).

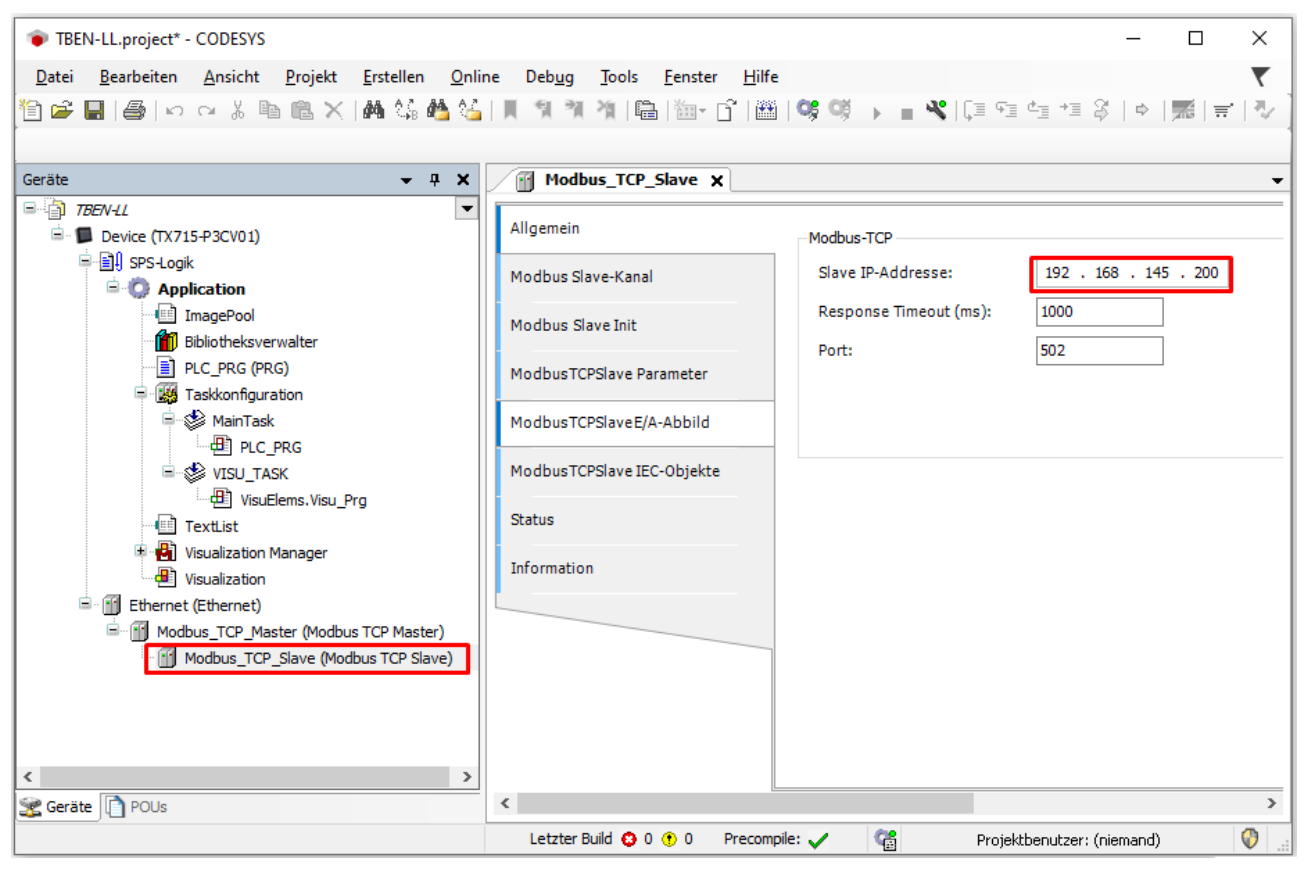

Abb. 53: Modbus TCP Slave: IP-Adresse einstellen

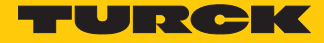

## 7.5.4 Modbus-Kanäle (Register) definieren

Kanal 0 definieren (Eingangsdaten)

- Doppelklick auf **Modbus TCP Slave** ausführen.
- In der Registerkarte **Modbus Slave-Kanal** Ò **Kanal hinzufügen** auswählen.
- Folgende Werte angeben: Name des Kanals Zugriffstyp: Read Input Registers Offset: 0x0000 Länge: 1 Register
- $\blacktriangleright$  Mit OK bestätigen.

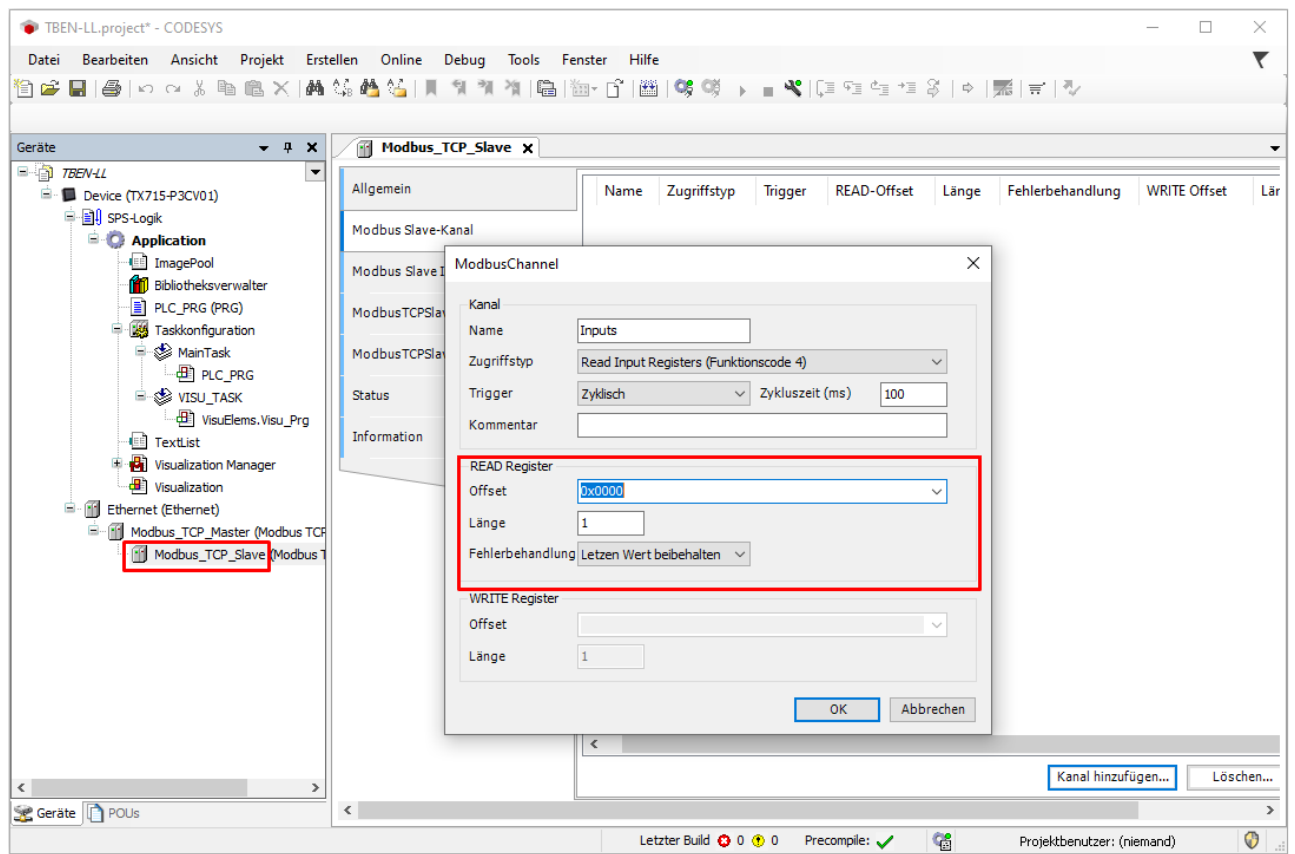

Abb. 54: Eingangsdaten-Register definieren
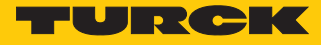

Kanal 1 definieren (Ausgangsdaten)

- Doppelklick auf **Modbus TCP Slave** ausführen.
- In der Registerkarte **Modbus Slave-Kanal** Ò **Kanal hinzufügen** auswählen.
- Folgende Werte angeben: Name des Kanals Zugriffstyp: Write Single Register Offset: 0x0800 Länge: 1 Register
- $\blacktriangleright$  Mit OK bestätigen.

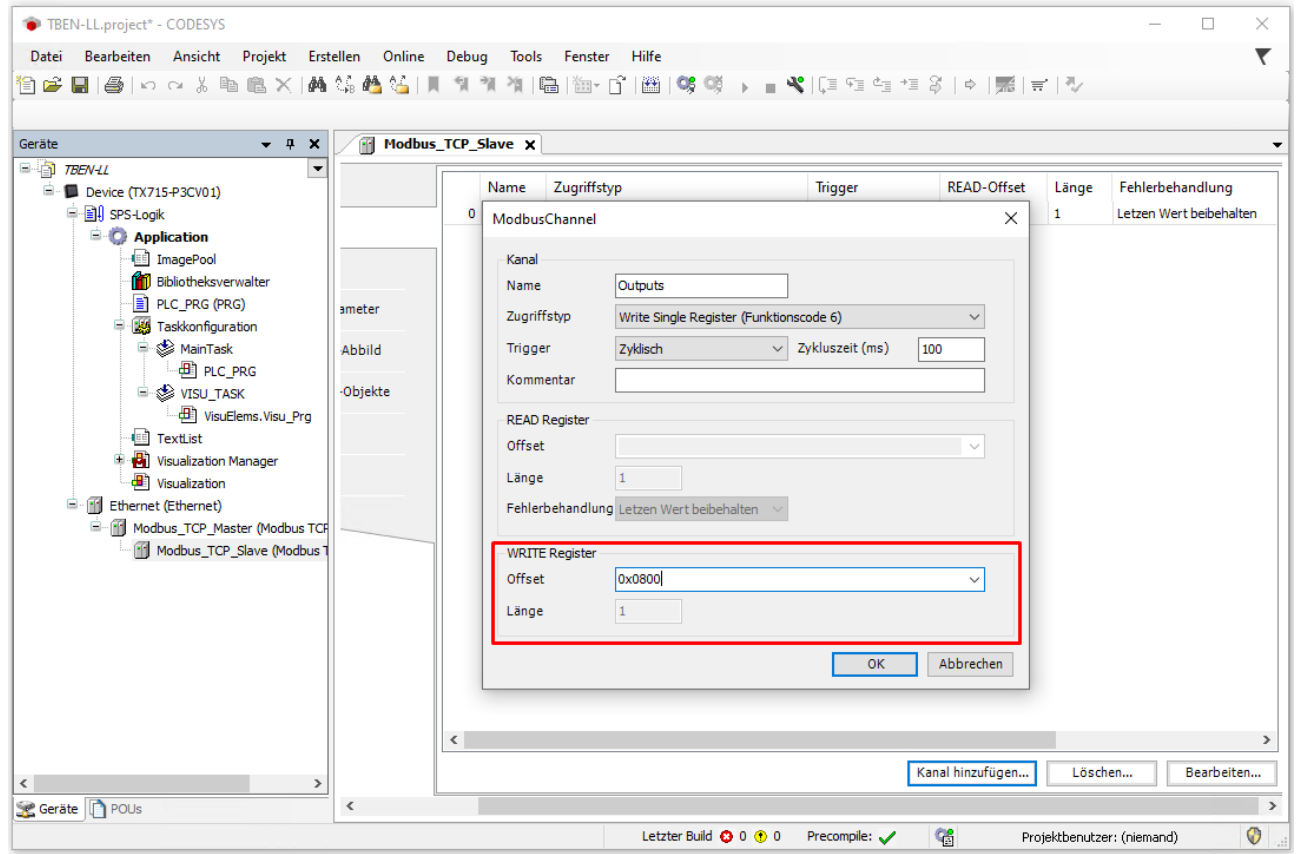

Abb. 55: Ausgangsdaten-Register definieren

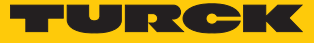

## 7.5.5 Gerät online mit der Steuerung verbinden

- Gerät markieren.
- ▶ Online → Einloggen klicken.

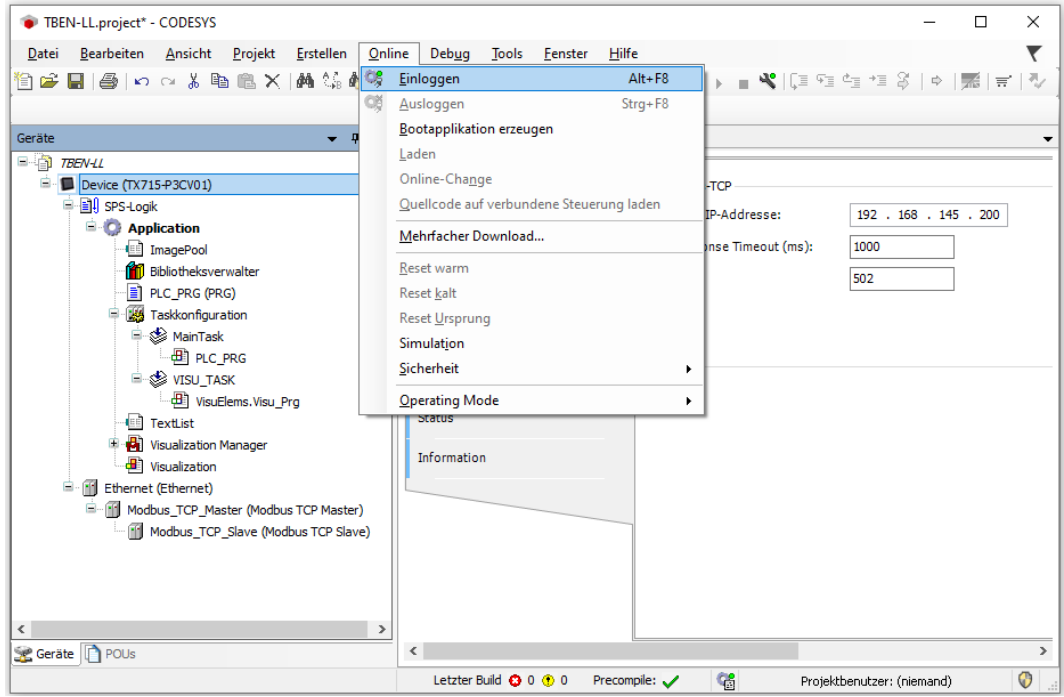

Abb. 56: Einloggen

- ▶ Applikation in die Steuerung laden und über Debug → Start starten.
- $\Rightarrow$  Die Modbus TCP-Kommunikation ist aufgebaut.

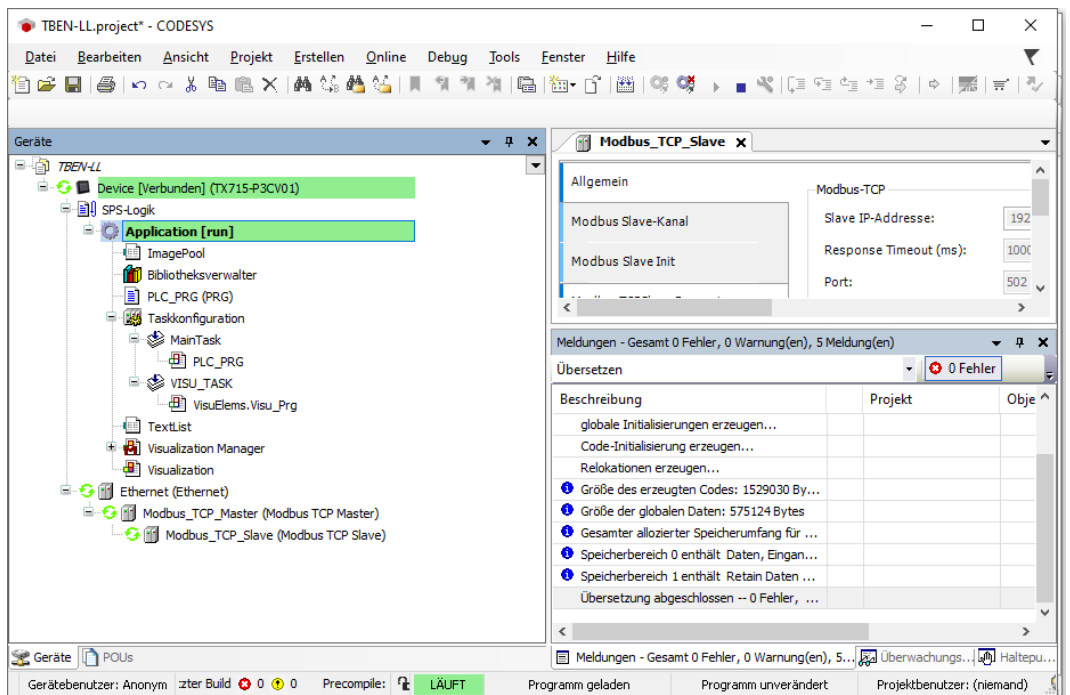

Abb. 57: Modbus TCP-Kommunikation

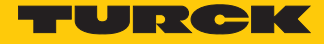

### 7.5.6 Prozessdaten auslesen

Die Prozessdaten können mit Hilfe des Mappings [\( \[](#page-61-0)[}](#page-61-0) [62\]\)](#page-61-0) interpretiert werden, wenn das Gerät online mit der Steuerung verbunden ist.

- Doppelklick auf **Modbus TCP Slave** ausführen.
- Registerkarte **Modbus TCP Slave E/A-Abbild** anklicken.
- Die Funktion **Variablen aktualisieren** auf **Aktiviert 1 (…)** einstellen.
- $\Rightarrow$  Die Prozessdaten werden angezeigt.

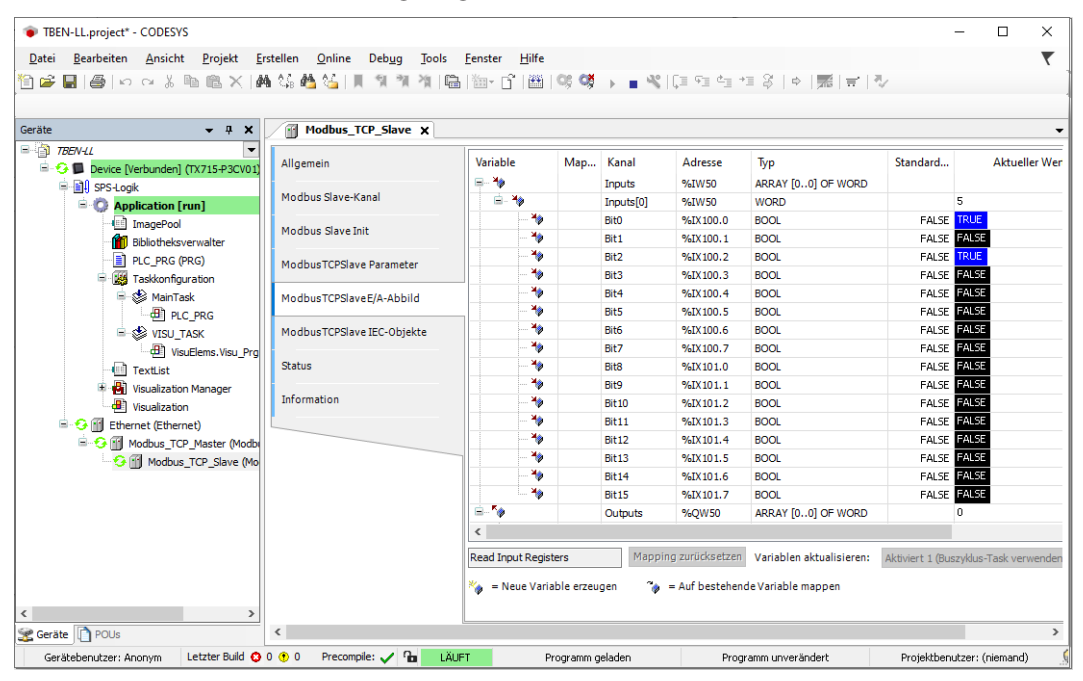

Abb. 58: Prozessdaten

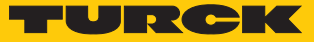

## 7.6 Gerät mit EtherNet/IP in Betrieb nehmen

### 7.6.1 Allgemeine Eigenschaften EtherNet/IP

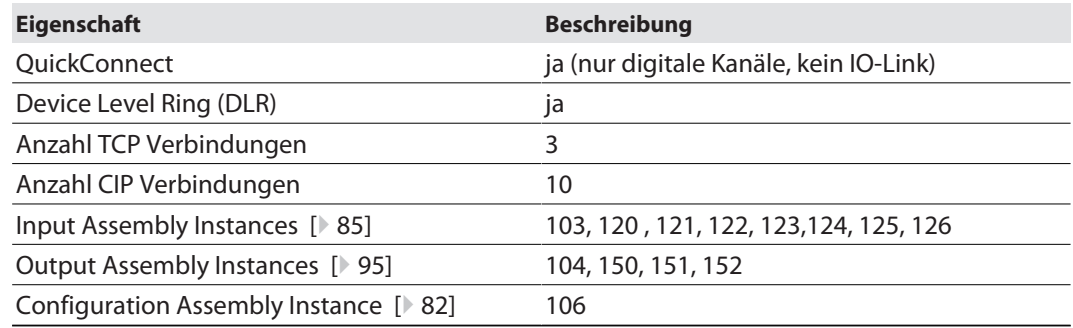

### 7.6.2 EDS- und Catalog-Dateien

Die EDS- und Catalog-Dateien sind kostenfrei als Download erhältlich unter **www.turck.com**.

#### n TBEN-L\_ETHERNETIP.zip

### 7.6.3 QuickConnect (QC)

Die Geräte unterstützen QuickConnect. Die für QuickConnect definierten maximalen Hochlaufzeiten werden jedoch nur für die digitalen Kanäle garantiert.

Mit QuickConnect kann die Steuerung Verbindungen zu EtherNet/IP-Knoten in weniger als 500 ms nach Einschalten der Versorgung des EtherNet/IP-Netzwerks herstellen. Notwendig wird der schnelle Anlauf der Geräte vor allem bei schnellen Werkzeugwechseln an Roboterarmen z. B. in der Automobilindustrie.

QuickConnect kann über den Webserver des Geräts, über Configuration Assembly (z. B. in Logix Designer (Studio 5000)) oder via Class Instance Attribute aktiviert werden.

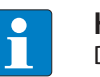

#### **HINWEIS**

Das Aktivieren von QuickConnect bewirkt automatisch das Anpassen aller erforderlichen Port-Eigenschaften.

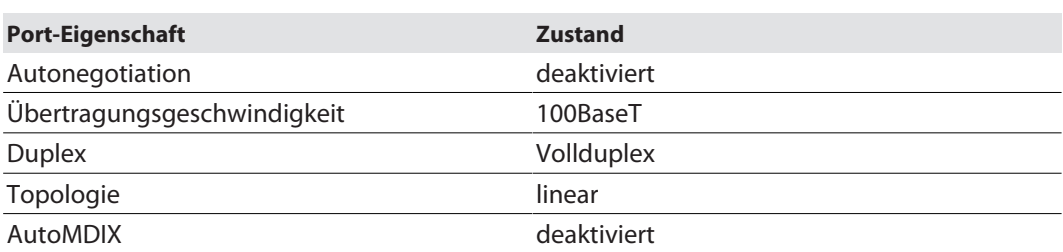

Hinweise zum korrekten Anschluss der Ethernet-Leitungen in QuickConnect-Applikationen entnehmen Sie dem Kapitel Anschließen [\[](#page-20-0)[}](#page-20-0) [21\]](#page-20-0).

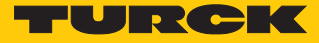

### QuickConnect über Configuration Assembly aktivieren

Die Configuration Assembly ist Teil der Assembly Class des Geräts.

- Configuration Assembly in Logix Designer (Studio 5000) konfigurieren.
- ▶ QuickConnect über Byte 9, Bit 0 = 1 in den Controller Tags aktivieren.

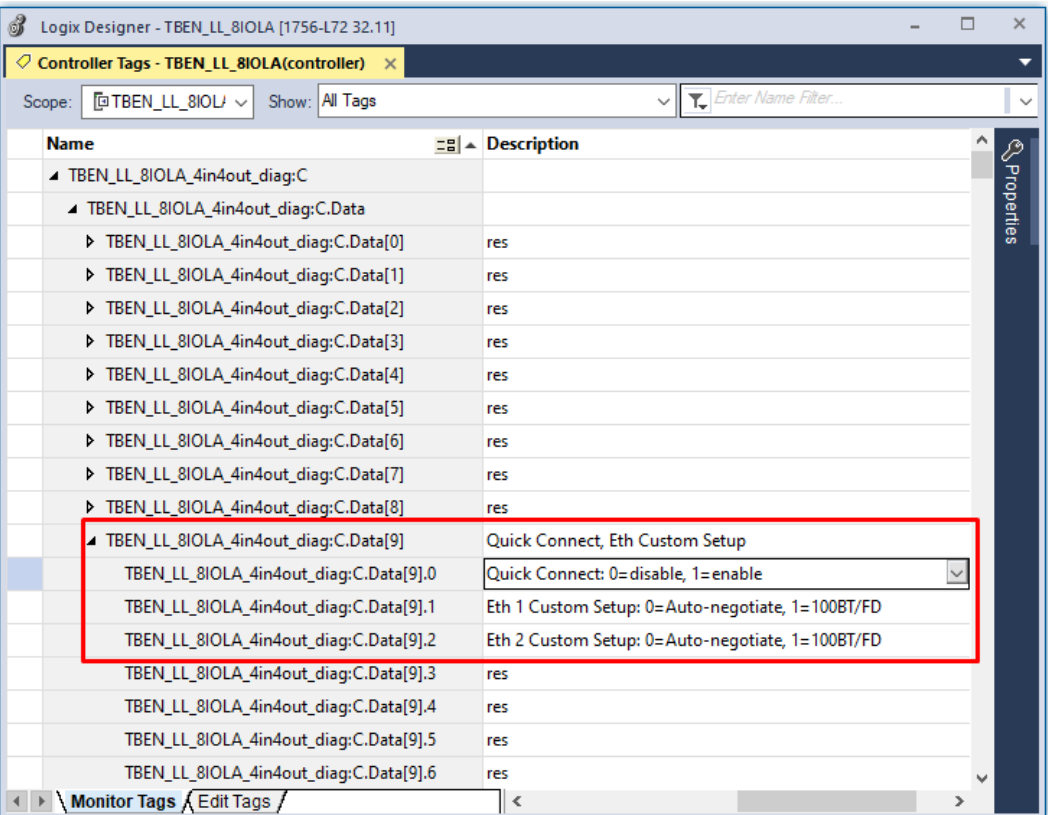

Abb. 59: QuickConnect in Logix Designer konfigurieren

QuickConnect über Class Instance Attribute aktivieren

QuickConnect über Class Instance Attribute wie folgt aktivieren:

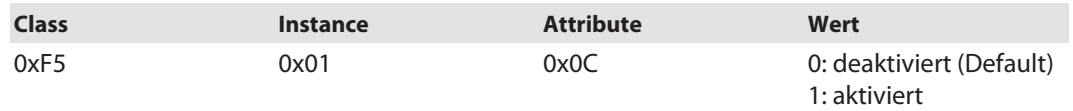

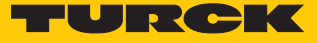

QuickConnect über den Webserver aktivieren

Checkbox **Activate QuickConnect** im Webserver aktivieren.

|                                                                           |                                                                 |                         | <u></u>                                 |
|---------------------------------------------------------------------------|-----------------------------------------------------------------|-------------------------|-----------------------------------------|
| <b>MAIN</b><br><b>IODD CONFIGURATOR</b>                                   | <b>DOCUMENTATION</b>                                            |                         | LOGOUT                                  |
| <b>TBEN-LL-8IOLA</b>                                                      | <b>TBEN-LL-8IOLA - Gateway - Parameter</b>                      |                         |                                         |
| Info<br>G.<br>Parameter<br>ද්ර                                            | ₽E<br>▶₩<br>Hex $\sim$<br>Read Write Tab view Print Data format |                         |                                         |
| ।ଓ<br><b>Diagnosis</b>                                                    | <b>Deactivate PROFINET</b>                                      | no                      | $\overline{2}$<br>$\check{~}$           |
| ι,<br><b>Event log</b>                                                    | Deactivate WEB server                                           | no                      | $\overline{\mathbf{r}}$<br>$\checkmark$ |
| Ex- / Import<br>M                                                         | <b>Ethernet Port 1</b>                                          | Autonegotiation         | $\bullet$<br>$\check{~}$                |
| ಲ<br><b>Change Password</b>                                               | <b>Ethernet Port 2</b>                                          | Autonegotiation         | $\bullet$<br>$\check{~}$                |
| Firmware<br>œ                                                             | EtherNet/IP configuration<br><b>Activate GW Control Word</b>    | yes                     | $\overline{\mathbf{r}}$<br>$\check{~}$  |
| <b>LOCAL I/O</b>                                                          | Activate GW Status Word                                         | yes                     | $\bullet$<br>◡                          |
| Info<br>. i                                                               | <b>Activate QuickConnect</b>                                    | <b>NO</b>               | $\overline{\mathbf{r}}$                 |
| Parameter<br>်လိ                                                          |                                                                 |                         |                                         |
| <b>Diagnosis</b><br>।ଓ                                                    |                                                                 | <b>YES</b>              |                                         |
| <b>Input</b>                                                              | QuickConnect-Status                                             | disable                 | $\overline{\mathbf{r}}$<br>$\check{ }$  |
| Output<br>$\epsilon, \epsilon$                                            | <b>Modbus TCP configuration</b>                                 |                         |                                         |
|                                                                           | Activation write permission                                     | with first write access | $\overline{P}$<br>$\check{~}$           |
|                                                                           | Write permission                                                | all connections         | $\overline{\mathbf{r}}$<br>$\checkmark$ |
|                                                                           | Modbus connection timeout                                       | 0 <sub>s</sub>          | $\overline{a}$                          |
|                                                                           | Watchdog time                                                   | 500 ms                  | $\overline{?}$                          |
|                                                                           | <b>PROFINET configuration</b>                                   |                         |                                         |
| For comments or questions please find your local contact on www.turck.com |                                                                 |                         |                                         |

Abb. 60: QuickConnect im Webserver aktivieren

#### 7.6.4 Device Level Ring (DLR)

Die Geräte unterstützen DLR. Das Device-Level-Ring (DLR)-Redundanzprotokoll wird verwendet um die Stabilität von EtherNet/IP-Netzwerken zu erhöhen. DLR-fähige Geräte verfügen über einen integrierten Switch und können so in eine Ringtopologie integriert werden. Das DLR-Protokoll wird eingesetzt, um eine Unterbrechung im Ring zu erkennen. Wenn die Datenleitung unterbrochen ist, werden Daten über einen alternativen Netzwerkabschnitt gesendet, sodass das Netzwerk schnellstmöglich wiederhergestellt wird. DLR-fähige Netzwerkknoten sind mit erweiterten Diagnosefunktionen ausgestattet, die eine Fehlerstelle lokalisieren und damit die Fehlersuche und die Wartungsarbeit beschleunigen.

#### 7.6.5 Diagnose über Prozessdaten

Die Diagnosemeldungen der IO-Link-Kanäle werden direkt in die Prozessdaten gemappt Prozess-Eingangsdaten – TBEN-L…-8IOL.

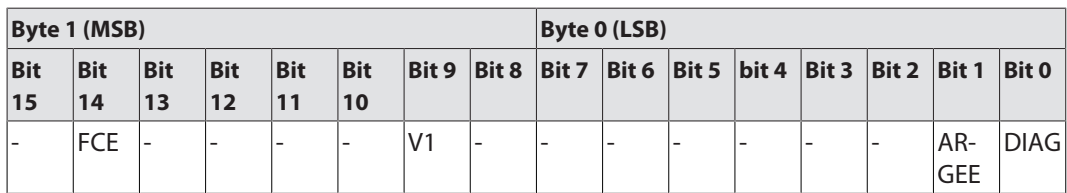

Darüber hinaus zeigt das Status-Wort des Geräts Moduldiagnosen:

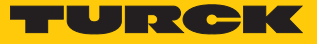

### 7.6.6 EtherNet/IP-Standardklassen

Die Module unterstützen die folgenden EtherNet/IP-Standardklassen gemäß CIP-Spezifikation.

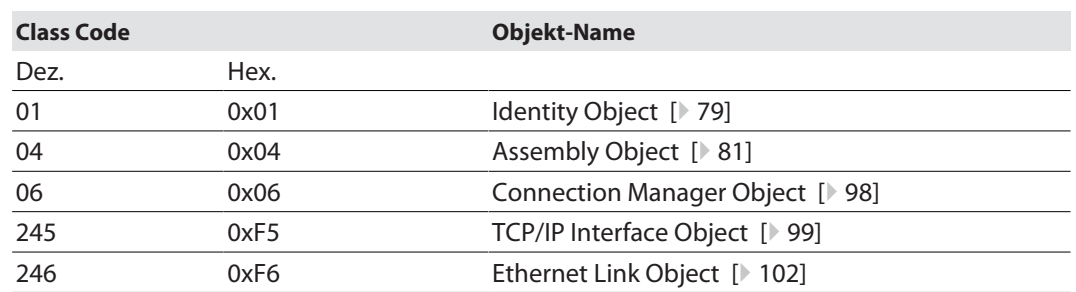

# Identity Object (0x01)

<span id="page-78-0"></span>Die folgende Beschreibung ist der CIP-Spezifikation, Vol1 Rev. 2.1 der ODVA & ControlNet International Ltd. entnommen und wurde an die Turck-Produkte angepasst.

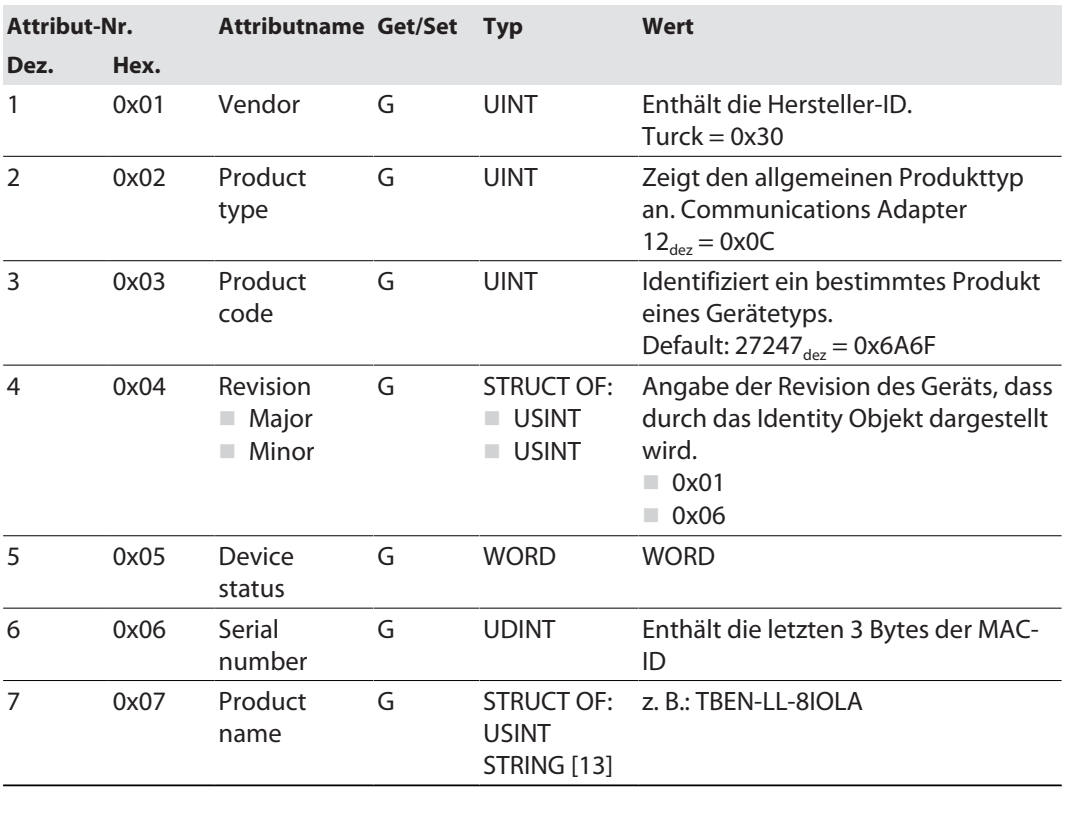

#### **Instanz-Attribute**

#### **Device Status**

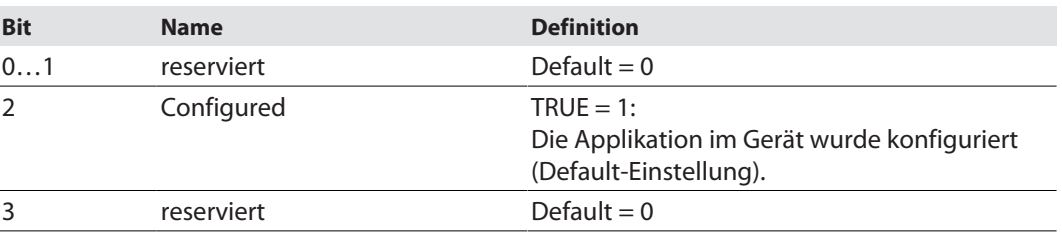

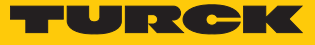

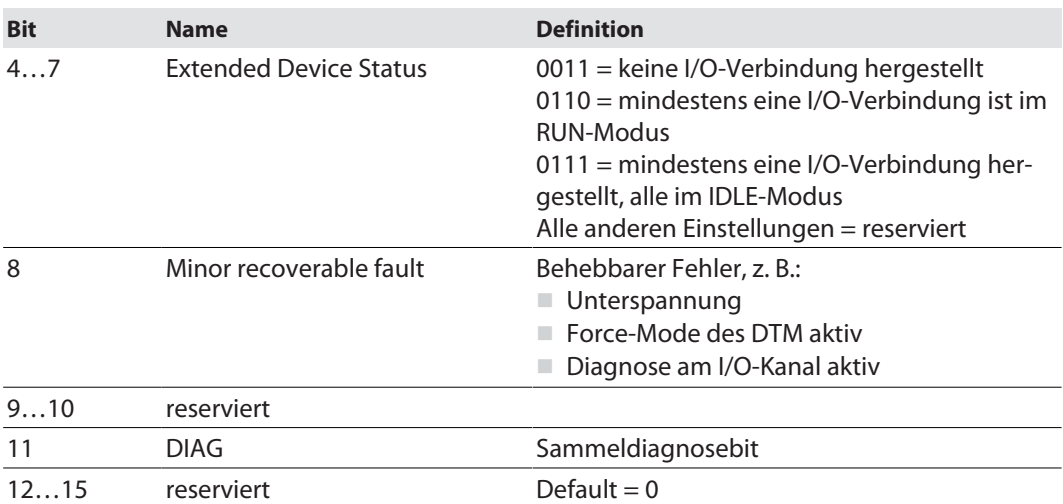

### **Allgemeine Dienste (Common Services)**

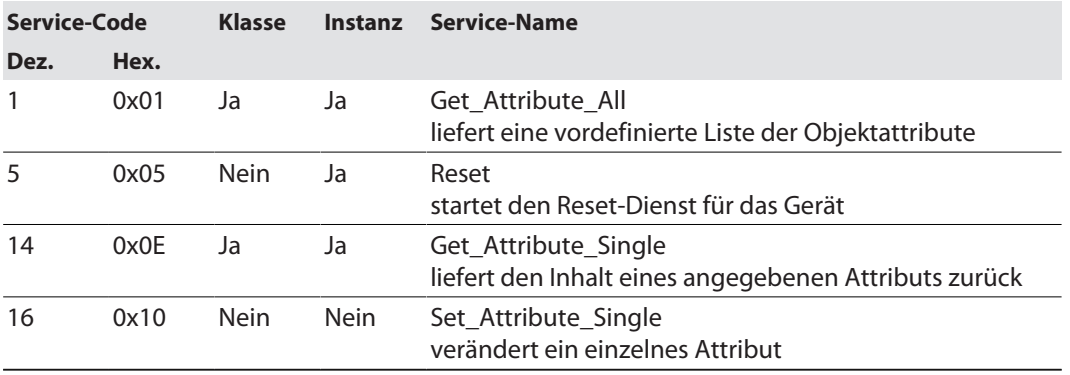

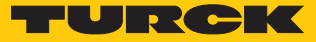

### Assembly Object (0x04)

<span id="page-80-0"></span>Das Assembly Object verbindet Attribute mehrerer Objekte und ermöglicht es, gezielt Daten von einem Objekt zum anderen zu senden, oder gezielt zu empfangen.

Die folgende Beschreibung ist der CIP-Spezifikation, Vol1 Rev. 2.1 der ODVA & ControlNet International Ltd. entnommen und wurde an die Turck-Produkte angepasst.

#### **Instanz-Attribute**

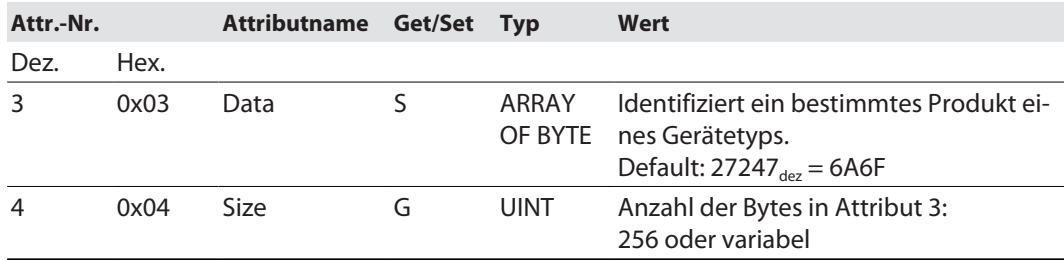

#### **Allgemeine Dienste (Common Services)**

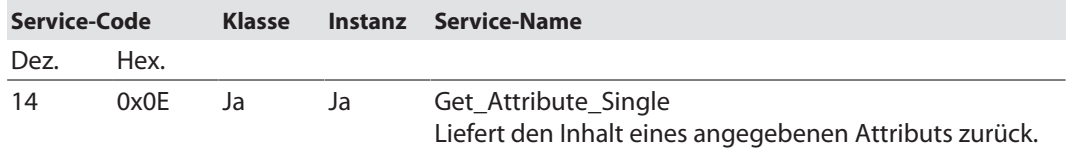

### EtherNet/IP-Connections

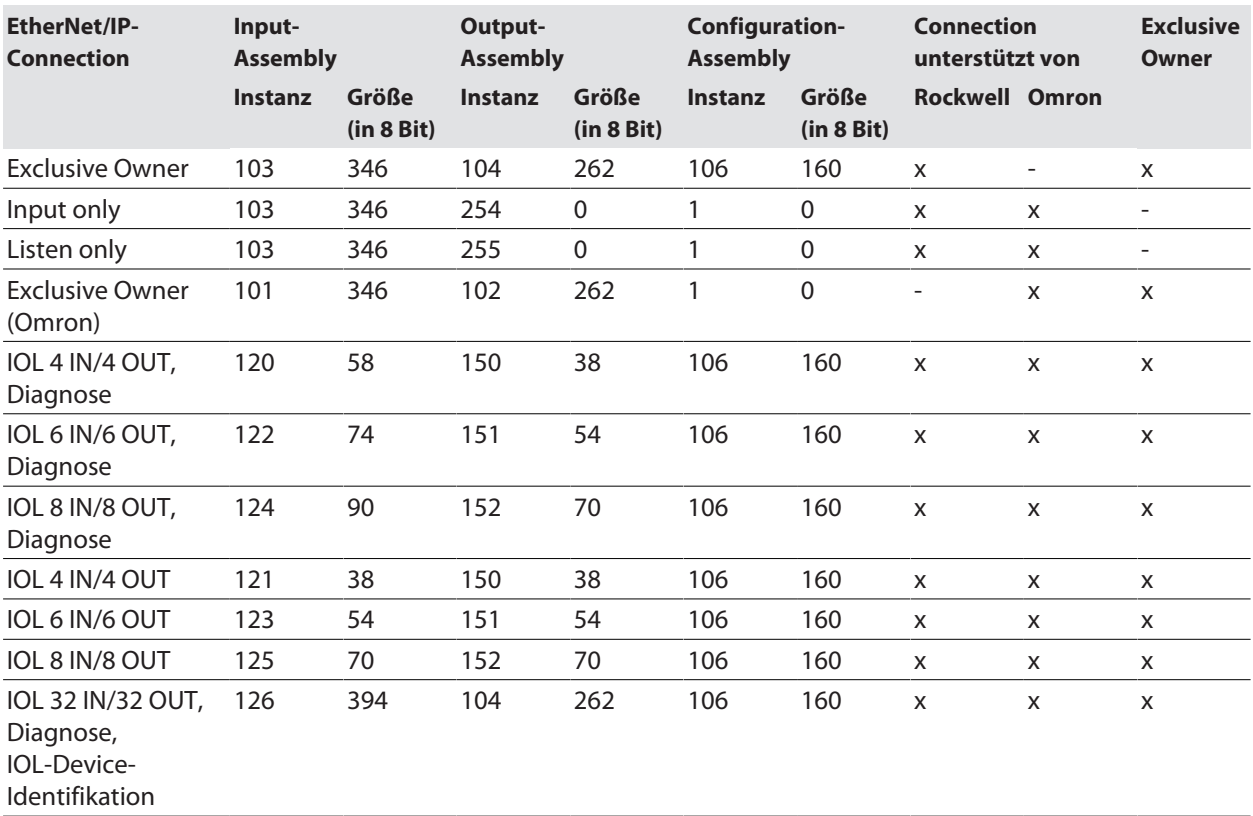

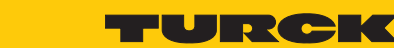

### Configuration Assembly (Instanz 106)

Die Module unterstützen die Configuration Assembly.

Die Configuration Assembly umfasst:

10 Byte Geräte-Konfigurationsdaten (EtherNet/IP-spezifisch)

+ 136 Byte (Parameterdaten, geräteabhängig)

Die Beschreibung der Parameter finden Sie im Kapitel "Parametrieren und Konfigurieren" [\[](#page-138-0)[}](#page-138-0) [139\]](#page-138-0).

<span id="page-81-0"></span>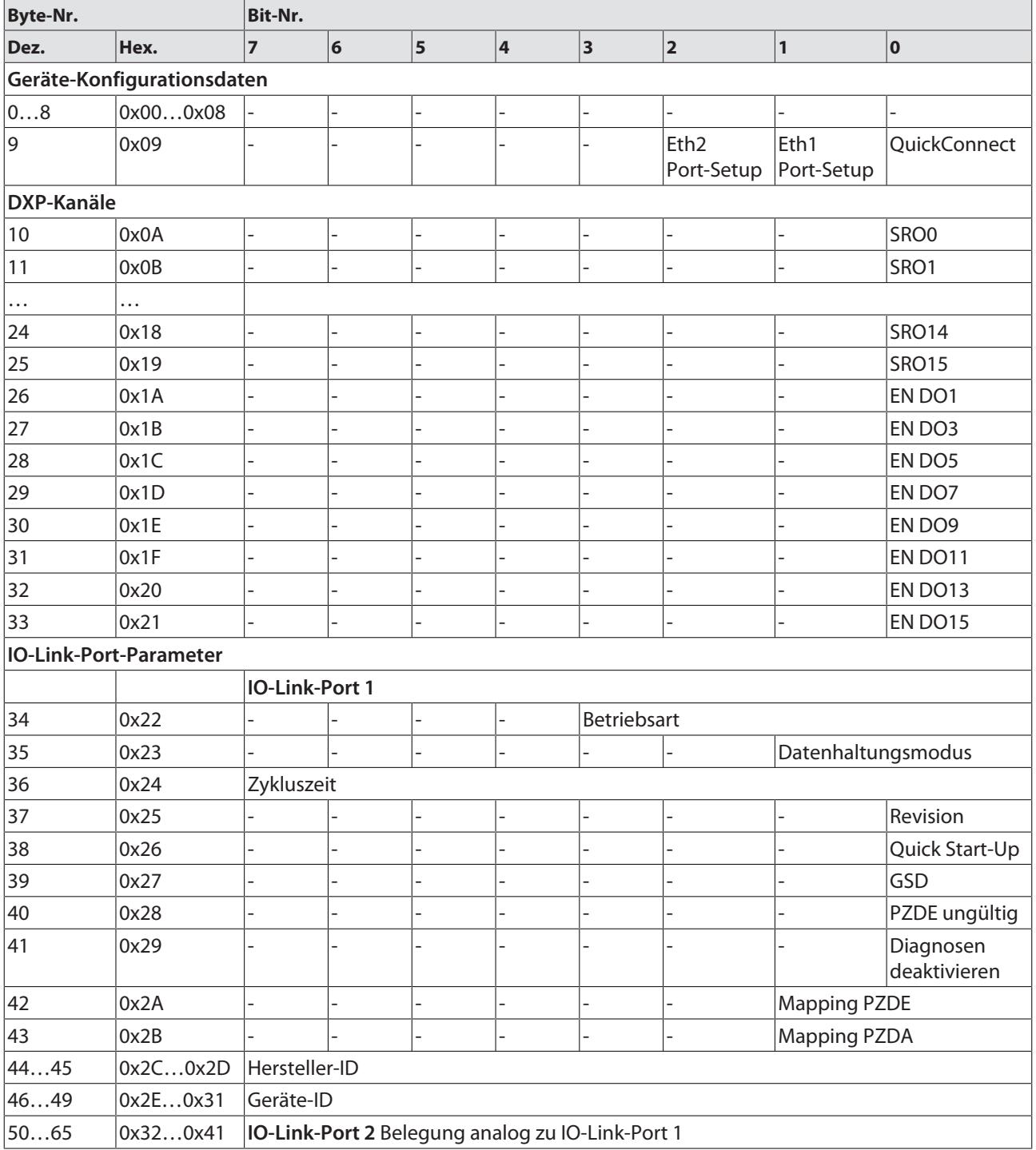

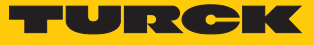

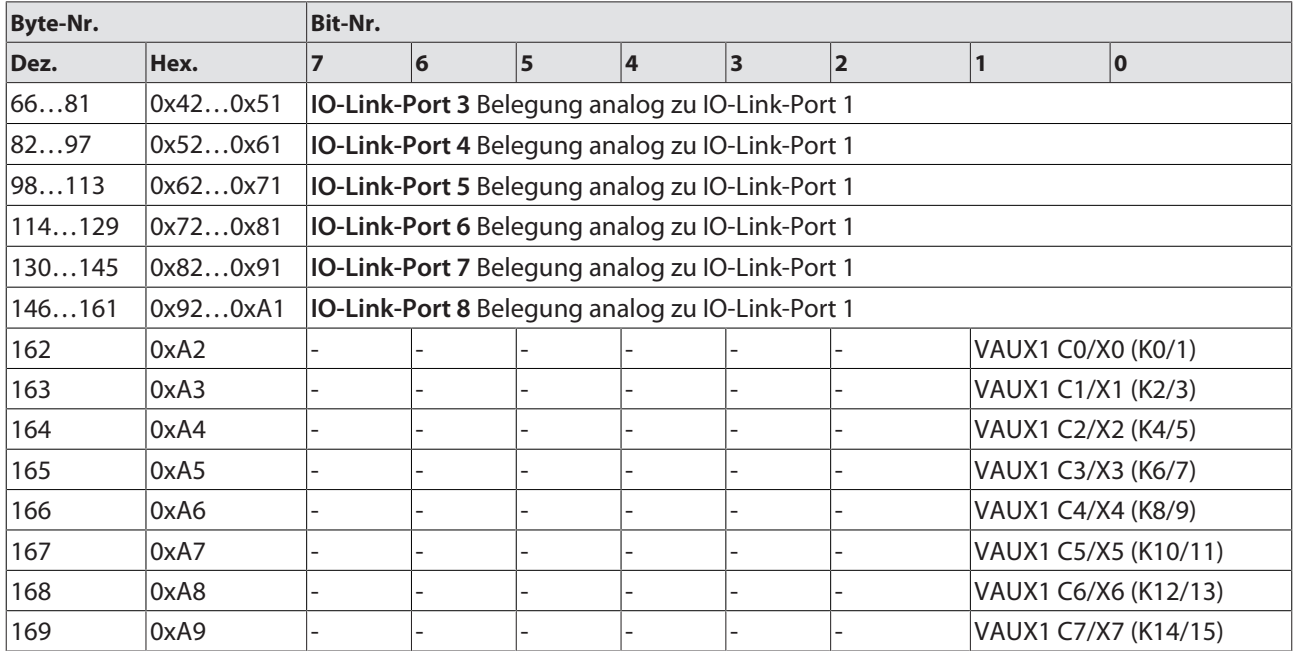

### **Geräte-Konfigurationsdaten**

Default-Werte sind **fett** dargestellt.

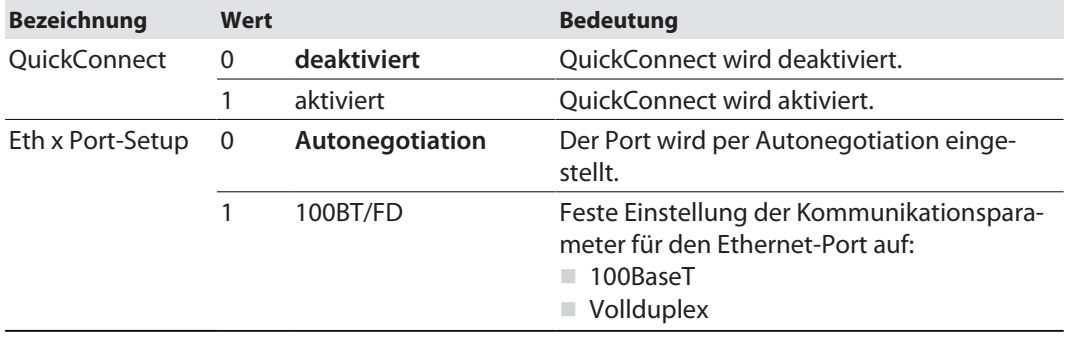

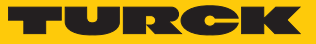

## Input-Assembly-Instanzen

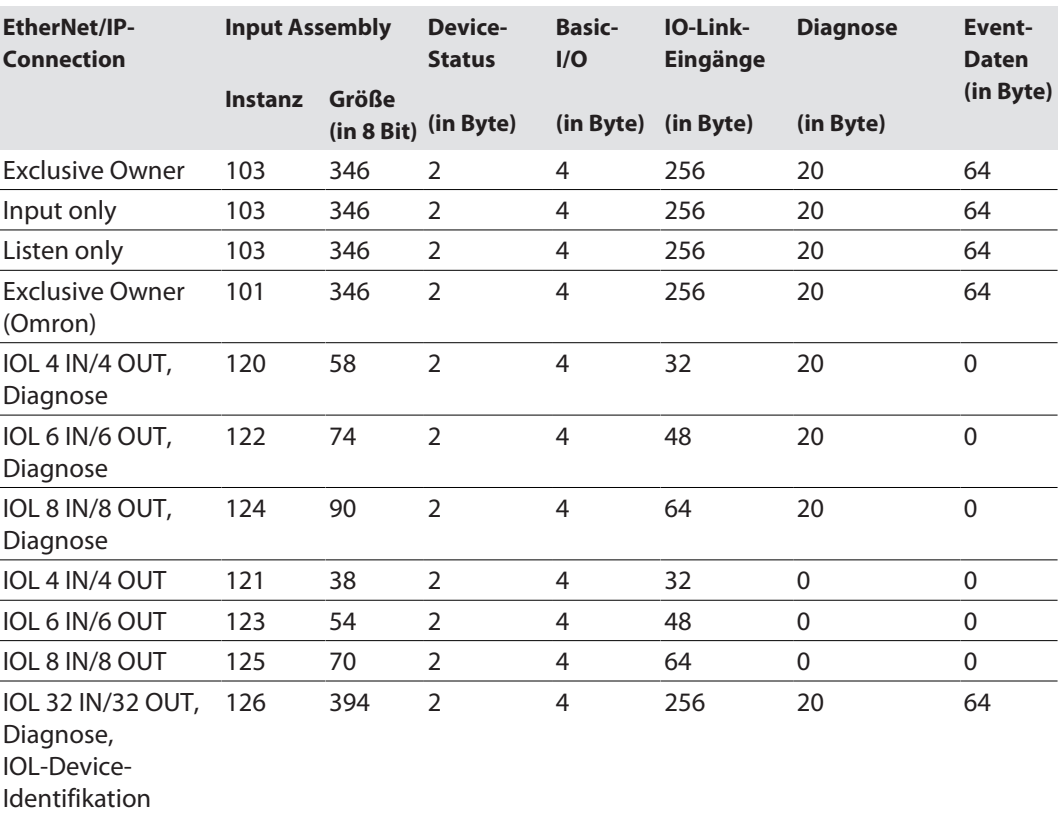

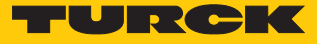

### **Input-Instanzen 101 und 103 – Standard Input (32 Byte IN, Diagnosen)**

<span id="page-84-0"></span>Die Bedeutung der Eingangsdaten finden Sie im Kapitel "Betreiben" [\[](#page-155-0) $\triangleright$  [156\]](#page-155-0)

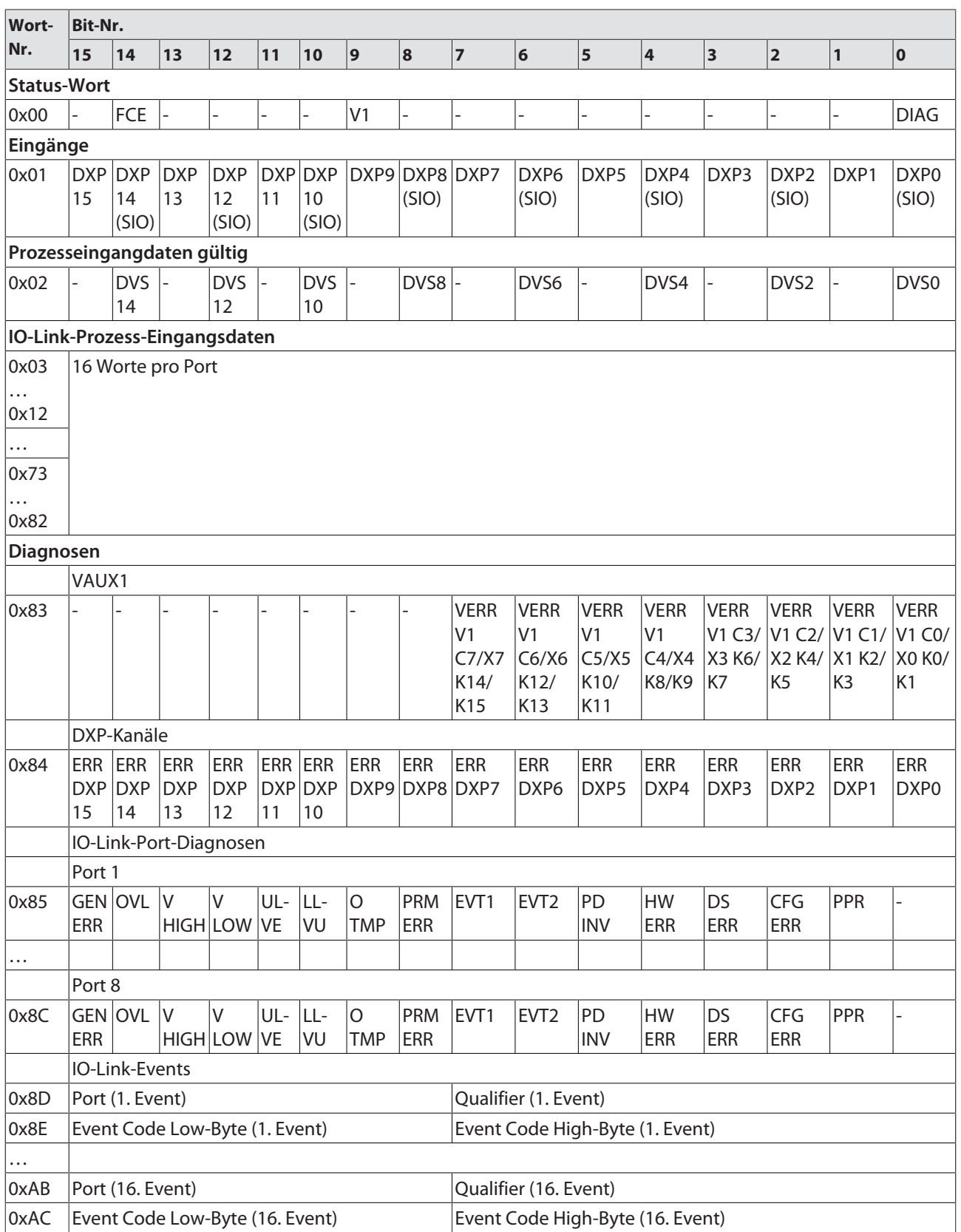

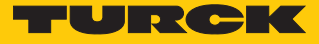

### **Instanz 120 – 4 Byte IN, Diagnosen**

Die Bedeutung der Eingangsdaten finden Sie im Kapitel "Betreiben" [\[](#page-155-0) $\blacktriangleright$  [156\]](#page-155-0).

| Wort-                         | Bit-Nr.            |                  |                        |                  |                |               |                       |                        |                |                  |                  |                         |             |                          |                |                             |
|-------------------------------|--------------------|------------------|------------------------|------------------|----------------|---------------|-----------------------|------------------------|----------------|------------------|------------------|-------------------------|-------------|--------------------------|----------------|-----------------------------|
| Nr.                           | 15                 | 14               | 13                     | 12               | 11             | 10            | $\overline{9}$        | 8                      | 7              | 6                | 5                | $\overline{\mathbf{4}}$ | 3           | $\overline{\mathbf{2}}$  | 1              | $\overline{\mathbf{0}}$     |
| <b>Status-Wort</b>            |                    |                  |                        |                  |                |               |                       |                        |                |                  |                  |                         |             |                          |                |                             |
| 0x00                          |                    | FCE              |                        |                  |                |               | V <sub>1</sub>        |                        |                |                  |                  |                         |             |                          |                | <b>DIAG</b>                 |
| Eingänge                      |                    |                  |                        |                  |                |               |                       |                        |                |                  |                  |                         |             |                          |                |                             |
| 0x01                          | <b>DXP</b>         | <b>DXP</b>       | <b>DXP</b>             | <b>DXP</b>       |                | DXP DXP       |                       |                        | DXP9 DXP8 DXP7 | DXP6             | DXP5             | DXP4                    | DXP3        | DXP <sub>2</sub>         | DXP1           | DXP0                        |
|                               | 15                 | 14               | 13                     | 12               | 11             | 10            |                       | (SIO)                  |                | (SIO)            |                  | (SIO)                   |             | (SIO)                    |                | (SIO)                       |
|                               |                    | (SIO)            |                        | (SIO)            |                | (SIO)         |                       |                        |                |                  |                  |                         |             |                          |                |                             |
| Prozesseingangdaten gültig    |                    |                  |                        |                  |                |               |                       |                        |                |                  |                  |                         |             |                          |                |                             |
| 0x02                          |                    | <b>DVS</b>       |                        | <b>DVS</b>       |                | <b>DVS</b>    |                       | DVS8                   |                | DVS6             |                  | DVS4                    |             | DVS <sub>2</sub>         |                | DVS0                        |
|                               |                    | 14               |                        | 12               |                | 10            |                       |                        |                |                  |                  |                         |             |                          |                |                             |
| IO-Link-Prozess-Eingangsdaten |                    |                  |                        |                  |                |               |                       |                        |                |                  |                  |                         |             |                          |                |                             |
| 0x03                          |                    | 2 Worte pro Port |                        |                  |                |               |                       |                        |                |                  |                  |                         |             |                          |                |                             |
| 0x04                          |                    |                  |                        |                  |                |               |                       |                        |                |                  |                  |                         |             |                          |                |                             |
|                               |                    |                  |                        |                  |                |               |                       |                        |                |                  |                  |                         |             |                          |                |                             |
| .<br>0x11                     |                    |                  |                        |                  |                |               |                       |                        |                |                  |                  |                         |             |                          |                |                             |
|                               |                    |                  |                        |                  |                |               |                       |                        |                |                  |                  |                         |             |                          |                |                             |
| 0x12                          |                    |                  |                        |                  |                |               |                       |                        |                |                  |                  |                         |             |                          |                |                             |
| Diagnosen                     |                    |                  |                        |                  |                |               |                       |                        |                |                  |                  |                         |             |                          |                |                             |
|                               | VAUX1              |                  |                        |                  |                |               |                       |                        |                |                  |                  |                         |             |                          |                |                             |
| 0x13                          |                    |                  |                        |                  |                |               |                       |                        | <b>VERR</b>    | <b>VERR</b>      | <b>VERR</b>      | <b>VERR</b>             | <b>VERR</b> | <b>VERR</b>              | <b>VERR</b>    | <b>VERR</b>                 |
|                               |                    |                  |                        |                  |                |               |                       |                        | V <sub>1</sub> | V <sub>1</sub>   | V <sub>1</sub>   | V <sub>1</sub>          |             |                          |                | V1 C3/ V1 C2/ V1 C1/ V1 C0/ |
|                               |                    |                  |                        |                  |                |               |                       |                        | C7/X7          | C6/X6            | C5/X5            | C4/X4                   | X3 K6/      | X2 K4/                   |                | X1 K2/ X0 K0/               |
|                               |                    |                  |                        |                  |                |               |                       |                        | K14/           | K12/             | K10/             | <b>K8/K9</b>            | K7          | K <sub>5</sub>           | K <sub>3</sub> | K1                          |
|                               |                    |                  |                        |                  |                |               |                       |                        | K15            | K13              | K11              |                         |             |                          |                |                             |
|                               |                    | DXP-Kanäle       |                        |                  |                |               |                       |                        |                |                  |                  |                         |             |                          |                |                             |
| 0x14                          | <b>ERR</b>         | ERR              | <b>ERR</b>             | <b>ERR</b>       | <b>ERR ERR</b> |               | <b>ERR</b>            | <b>ERR</b>             | ERR            | ERR              | ERR              | <b>ERR</b>              | ERR         | <b>ERR</b>               | ERR            | ERR                         |
|                               | <b>DXP</b><br>15   | <b>DXP</b><br>14 | <b>DXP</b><br>13       | <b>DXP</b><br>12 | 11             | DXP DXP<br>10 |                       |                        | DXP9 DXP8 DXP7 | DXP6             | DXP5             | DXP4                    | DXP3        | DXP <sub>2</sub>         | DXP1           | DXP0                        |
|                               |                    |                  | IO-Link-Port-Diagnosen |                  |                |               |                       |                        |                |                  |                  |                         |             |                          |                |                             |
|                               | Port 1             |                  |                        |                  |                |               |                       |                        |                |                  |                  |                         |             |                          |                |                             |
|                               |                    |                  |                        |                  |                |               |                       |                        |                |                  |                  |                         |             |                          |                |                             |
| 0x15                          | Gen  ovl  v<br>ERR |                  | HIGH LOW VE            | $\mathsf{V}$     | $UL - LL$      | VU.           | $\circ$<br><b>TMP</b> | PRM EVT1<br><b>ERR</b> |                | EVT <sub>2</sub> | PD<br><b>INV</b> | HW<br><b>ERR</b>        | DS<br>ERR   | <b>CFG</b><br><b>ERR</b> | PPR            |                             |
|                               |                    |                  |                        |                  |                |               |                       |                        |                |                  |                  |                         |             |                          |                |                             |
| $\cdots$                      | Port 8             |                  |                        |                  |                |               |                       |                        |                |                  |                  |                         |             |                          |                |                             |
|                               |                    |                  |                        |                  |                |               |                       |                        |                |                  |                  |                         |             |                          |                |                             |
| 0x1C                          | ERR                | GEN OVL V        | High Low Ve   Vu       | V.               | UL-  LL-       |               | $\circ$<br><b>TMP</b> | PRM<br><b>ERR</b>      | EVT1           | EVT <sub>2</sub> | PD<br><b>INV</b> | HW<br>ERR               | DS<br>ERR   | CFG<br>ERR               | <b>PPR</b>     |                             |

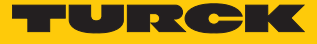

### **Instanz 121 – 4 Byte IN**

Die Bedeutung der Eingangsdaten finden Sie im Kapitel "Betreiben" [\[](#page-155-0) $\blacktriangleright$  [156\]](#page-155-0).

| Wort-                         | Bit-Nr.                    |            |                          |            |    |            |                |                |                |                  |      |       |                         |                         |              |             |
|-------------------------------|----------------------------|------------|--------------------------|------------|----|------------|----------------|----------------|----------------|------------------|------|-------|-------------------------|-------------------------|--------------|-------------|
| Nr.                           | 15                         | 14         | 13                       | 12         | 11 | 10         | 9              | 8              | $\overline{7}$ | 6                | 5    | 4     | $\overline{\mathbf{3}}$ | $\overline{\mathbf{2}}$ | $\mathbf{1}$ | 0           |
| <b>Status-Wort</b>            |                            |            |                          |            |    |            |                |                |                |                  |      |       |                         |                         |              |             |
| 0x00                          |                            | FCE        | $\overline{\phantom{a}}$ |            |    |            | V <sub>1</sub> |                |                |                  |      |       |                         | ۰                       |              | <b>DIAG</b> |
| Eingänge                      |                            |            |                          |            |    |            |                |                |                |                  |      |       |                         |                         |              |             |
| 0x01                          | <b>DXP</b>                 | <b>DXP</b> | <b>DXP</b>               | <b>DXP</b> |    | DXP DXP    |                | DXP9 DXP8 DXP7 |                | DXP <sub>6</sub> | DXP5 | DXP4  | DXP3                    | DXP <sub>2</sub>        | DXP1         | DXP0        |
|                               | 15                         | 14         | 13                       | 12         | 11 | 10         |                | (SIO)          |                | (SIO)            |      | (SIO) |                         | (SIO)                   |              | (SIO)       |
|                               |                            | (SIO)      |                          | (SIO)      |    | (SIO)      |                |                |                |                  |      |       |                         |                         |              |             |
|                               | Prozesseingangdaten gültig |            |                          |            |    |            |                |                |                |                  |      |       |                         |                         |              |             |
| 0x02                          |                            | <b>DVS</b> |                          | <b>DVS</b> |    | <b>DVS</b> |                | DVS8           |                | DVS6             |      | DVS4  |                         | DVS <sub>2</sub>        |              | DVS0        |
|                               |                            | 14         |                          | 12         |    | 10         |                |                |                |                  |      |       |                         |                         |              |             |
| IO-Link-Prozess-Eingangsdaten |                            |            |                          |            |    |            |                |                |                |                  |      |       |                         |                         |              |             |
| 0x03                          |                            |            | 2 Worte pro Port         |            |    |            |                |                |                |                  |      |       |                         |                         |              |             |
| $\cdots$                      |                            |            |                          |            |    |            |                |                |                |                  |      |       |                         |                         |              |             |
| 0x04                          |                            |            |                          |            |    |            |                |                |                |                  |      |       |                         |                         |              |             |
| $\cdots$                      |                            |            |                          |            |    |            |                |                |                |                  |      |       |                         |                         |              |             |
| 0x11                          |                            |            |                          |            |    |            |                |                |                |                  |      |       |                         |                         |              |             |
| $\cdots$                      |                            |            |                          |            |    |            |                |                |                |                  |      |       |                         |                         |              |             |
| 0x12                          |                            |            |                          |            |    |            |                |                |                |                  |      |       |                         |                         |              |             |

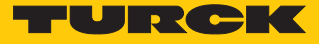

### **Instanz 122 – 6 Byte IN, Diagnosen**

Die Bedeutung der Eingangsdaten finden Sie im Kapitel "Betreiben" [\[](#page-155-0) $\blacktriangleright$  [156\]](#page-155-0).

| Wort-                         | Bit-Nr.                        |                                |                                                      |                                |                                |                                |                  |                         |                                        |                                        |                                        |                                         |                         |                                                  |                          |                                    |
|-------------------------------|--------------------------------|--------------------------------|------------------------------------------------------|--------------------------------|--------------------------------|--------------------------------|------------------|-------------------------|----------------------------------------|----------------------------------------|----------------------------------------|-----------------------------------------|-------------------------|--------------------------------------------------|--------------------------|------------------------------------|
| Nr.                           | 15                             | 14                             | 13                                                   | 12                             | 11                             | 10                             | 9                | 8                       | $\overline{\mathbf{z}}$                | 6                                      | 5                                      | 4                                       | $\overline{\mathbf{3}}$ | 2                                                | $\mathbf{1}$             | $\mathbf 0$                        |
| <b>Status-Wort</b>            |                                |                                |                                                      |                                |                                |                                |                  |                         |                                        |                                        |                                        |                                         |                         |                                                  |                          |                                    |
| 0x00                          |                                | FCE                            |                                                      |                                |                                |                                | V <sub>1</sub>   |                         |                                        |                                        |                                        |                                         | $\overline{a}$          |                                                  |                          | <b>DIAG</b>                        |
| Eingänge                      |                                |                                |                                                      |                                |                                |                                |                  |                         |                                        |                                        |                                        |                                         |                         |                                                  |                          |                                    |
| 0x01                          | <b>DXP</b><br>15               | <b>DXP</b><br>14<br>(SIO)      | <b>DXP</b><br>13                                     | <b>DXP</b><br>12<br>(SIO)      | <b>DXP</b><br>11               | <b>DXP</b><br>10<br>(SIO)      |                  | DXP9 DXP8 DXP7<br>(SIO) |                                        | DXP6<br>(SIO)                          | DXP5                                   | DXP4<br>(SIO)                           | DXP3                    | DXP <sub>2</sub><br>(SIO)                        | DXP1                     | DXP <sub>0</sub><br>(SIO)          |
| Prozesseingangdaten gültig    |                                |                                |                                                      |                                |                                |                                |                  |                         |                                        |                                        |                                        |                                         |                         |                                                  |                          |                                    |
| 0x02                          |                                | <b>DVS</b><br>14               |                                                      | <b>DVS</b><br>12               |                                | <b>DVS</b><br>10               |                  | DVS8                    |                                        | DVS6                                   |                                        | DVS4                                    |                         | DVS <sub>2</sub>                                 |                          | DVS0                               |
| IO-Link-Prozess-Eingangsdaten |                                |                                |                                                      |                                |                                |                                |                  |                         |                                        |                                        |                                        |                                         |                         |                                                  |                          |                                    |
| 0x03                          |                                |                                | 3 Worte pro Port                                     |                                |                                |                                |                  |                         |                                        |                                        |                                        |                                         |                         |                                                  |                          |                                    |
| 0x05                          |                                |                                |                                                      |                                |                                |                                |                  |                         |                                        |                                        |                                        |                                         |                         |                                                  |                          |                                    |
| $\cdots$                      |                                |                                |                                                      |                                |                                |                                |                  |                         |                                        |                                        |                                        |                                         |                         |                                                  |                          |                                    |
| 0x18                          |                                |                                |                                                      |                                |                                |                                |                  |                         |                                        |                                        |                                        |                                         |                         |                                                  |                          |                                    |
| .<br>0x1A                     |                                |                                |                                                      |                                |                                |                                |                  |                         |                                        |                                        |                                        |                                         |                         |                                                  |                          |                                    |
|                               |                                |                                |                                                      |                                |                                |                                |                  |                         |                                        |                                        |                                        |                                         |                         |                                                  |                          |                                    |
| <b>Diagnosen</b>              | VAUX1                          |                                |                                                      |                                |                                |                                |                  |                         |                                        |                                        |                                        |                                         |                         |                                                  |                          |                                    |
| 0x1B                          |                                |                                |                                                      |                                |                                |                                |                  |                         | <b>VERR</b>                            | <b>VERR</b>                            | <b>VERR</b>                            | <b>VERR</b>                             | <b>VERR</b>             | <b>VERR</b>                                      | <b>VERR</b>              | <b>VERR</b>                        |
|                               |                                |                                |                                                      |                                |                                |                                |                  |                         | V <sub>1</sub><br>C7/X7<br>K14/<br>K15 | V <sub>1</sub><br>C6/X6<br>K12/<br>K13 | V <sub>1</sub><br>C5/X5<br>K10/<br>K11 | V <sub>1</sub><br>C4/X4<br><b>K8/K9</b> | X3 K6/<br>K7            | V1 C3/ V1 C2/ V1 C1/<br>X2 K4/<br>K <sub>5</sub> | X1 K2/<br>K <sub>3</sub> | V1 C0/<br>X0 K0/<br>K <sub>1</sub> |
|                               |                                | DXP-Kanäle                     |                                                      |                                |                                |                                |                  |                         |                                        |                                        |                                        |                                         |                         |                                                  |                          |                                    |
| 0x1C                          | <b>ERR</b><br><b>DXP</b><br>15 | <b>ERR</b><br><b>DXP</b><br>14 | <b>ERR</b><br><b>DXP</b><br>13                       | <b>ERR</b><br><b>DXP</b><br>12 | <b>ERR</b><br><b>DXP</b><br>11 | <b>ERR</b><br><b>DXP</b><br>10 | <b>ERR</b>       | ERR<br>DXP9 DXP8        | ERR<br>DXP7                            | ERR<br>DXP6                            | ERR<br>DXP5                            | <b>ERR</b><br>DXP4                      | ERR<br>DXP3             | ERR<br>DXP <sub>2</sub>                          | <b>ERR</b><br>DXP1       | ERR<br>DXP0                        |
|                               |                                |                                | IO-Link-Port-Diagnosen                               |                                |                                |                                |                  |                         |                                        |                                        |                                        |                                         |                         |                                                  |                          |                                    |
|                               | Port 1                         |                                |                                                      |                                |                                |                                |                  |                         |                                        |                                        |                                        |                                         |                         |                                                  |                          |                                    |
| 0x1D                          | ERR                            |                                | $ GEN OVL V V $ $ U $ $ UL$ - $ LL$ -<br>HIGH LOW VE |                                |                                | VU                             | O <br><b>TMP</b> | PRM EVT1<br><b>ERR</b>  |                                        | EVT <sub>2</sub>                       | PD<br><b>INV</b>                       | HW<br><b>ERR</b>                        | <b>DS</b><br><b>ERR</b> | CFG<br>ERR                                       | PPR                      |                                    |
| $\ldots$                      |                                |                                |                                                      |                                |                                |                                |                  |                         |                                        |                                        |                                        |                                         |                         |                                                  |                          |                                    |
|                               | Port 8                         |                                |                                                      |                                |                                |                                |                  |                         |                                        |                                        |                                        |                                         |                         |                                                  |                          |                                    |
| 0x24                          | ERR                            |                                | $GEN$ $OVL$ $ V $ $ V $                              | HIGH LOW VE                    | $ UL - LL$                     | VU                             | O<br><b>TMP</b>  | PRM<br><b>ERR</b>       | EVT1                                   | EVT <sub>2</sub>                       | PD<br><b>INV</b>                       | HW<br><b>ERR</b>                        | DS<br>ERR               | CFG<br>ERR                                       | PPR                      |                                    |

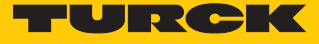

### **Instanz 123 – 6 Byte IN**

Die Bedeutung der Eingangsdaten finden Sie im Kapitel "Betreiben" [\[](#page-155-0) $\blacktriangleright$  [156\]](#page-155-0).

| Wort-                         | Bit-Nr.                    |            |                          |            |    |            |                |                |                |                  |      |       |                         |                         |              |             |
|-------------------------------|----------------------------|------------|--------------------------|------------|----|------------|----------------|----------------|----------------|------------------|------|-------|-------------------------|-------------------------|--------------|-------------|
| Nr.                           | 15                         | 14         | 13                       | 12         | 11 | 10         | 9              | 8              | $\overline{7}$ | 6                | 5    | 4     | $\overline{\mathbf{3}}$ | $\overline{\mathbf{2}}$ | $\mathbf{1}$ | 0           |
| <b>Status-Wort</b>            |                            |            |                          |            |    |            |                |                |                |                  |      |       |                         |                         |              |             |
| 0x00                          |                            | FCE        | $\overline{\phantom{a}}$ |            |    |            | V <sub>1</sub> |                |                |                  |      |       |                         | ۰                       |              | <b>DIAG</b> |
| Eingänge                      |                            |            |                          |            |    |            |                |                |                |                  |      |       |                         |                         |              |             |
| 0x01                          | <b>DXP</b>                 | <b>DXP</b> | <b>DXP</b>               | <b>DXP</b> |    | DXP DXP    |                | DXP9 DXP8 DXP7 |                | DXP <sub>6</sub> | DXP5 | DXP4  | DXP3                    | DXP <sub>2</sub>        | DXP1         | DXP0        |
|                               | 15                         | 14         | 13                       | 12         | 11 | 10         |                | (SIO)          |                | (SIO)            |      | (SIO) |                         | (SIO)                   |              | (SIO)       |
|                               |                            | (SIO)      |                          | (SIO)      |    | (SIO)      |                |                |                |                  |      |       |                         |                         |              |             |
|                               | Prozesseingangdaten gültig |            |                          |            |    |            |                |                |                |                  |      |       |                         |                         |              |             |
| 0x02                          |                            | <b>DVS</b> |                          | <b>DVS</b> |    | <b>DVS</b> |                | DVS8           |                | DVS6             |      | DVS4  |                         | DVS <sub>2</sub>        |              | DVS0        |
|                               |                            | 14         |                          | 12         |    | 10         |                |                |                |                  |      |       |                         |                         |              |             |
| IO-Link-Prozess-Eingangsdaten |                            |            |                          |            |    |            |                |                |                |                  |      |       |                         |                         |              |             |
| 0x03                          |                            |            | 3 Worte pro Port         |            |    |            |                |                |                |                  |      |       |                         |                         |              |             |
| $\cdots$                      |                            |            |                          |            |    |            |                |                |                |                  |      |       |                         |                         |              |             |
| 0x05                          |                            |            |                          |            |    |            |                |                |                |                  |      |       |                         |                         |              |             |
| $\cdots$                      |                            |            |                          |            |    |            |                |                |                |                  |      |       |                         |                         |              |             |
| 0x18                          |                            |            |                          |            |    |            |                |                |                |                  |      |       |                         |                         |              |             |
| $\cdots$                      |                            |            |                          |            |    |            |                |                |                |                  |      |       |                         |                         |              |             |
| 0x1A                          |                            |            |                          |            |    |            |                |                |                |                  |      |       |                         |                         |              |             |

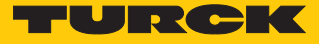

### **Instanz 124 – 8 Byte IN, Diagnosen**

Die Bedeutung der Eingangsdaten finden Sie im Kapitel "Betreiben" [\[](#page-155-0) $\blacktriangleright$  [156\]](#page-155-0).

| Wort-                         | Bit-Nr.                        |                                |                                                      |                                |                  |                             |                  |                         |                                        |                                        |                                        |                                         |              |                           |                                                  |                                    |
|-------------------------------|--------------------------------|--------------------------------|------------------------------------------------------|--------------------------------|------------------|-----------------------------|------------------|-------------------------|----------------------------------------|----------------------------------------|----------------------------------------|-----------------------------------------|--------------|---------------------------|--------------------------------------------------|------------------------------------|
| Nr.                           | 15                             | 14                             | 13                                                   | 12                             | 11               | 10                          | 9                | $\bf{8}$                | $\overline{7}$                         | $6\phantom{a}$                         | 5                                      | 4                                       | 3            | $\mathbf 2$               | 1                                                | $\bf{0}$                           |
| <b>Status-Wort</b>            |                                |                                |                                                      |                                |                  |                             |                  |                         |                                        |                                        |                                        |                                         |              |                           |                                                  |                                    |
| 0x00                          |                                | FCE                            |                                                      |                                |                  |                             | V <sub>1</sub>   |                         |                                        |                                        |                                        |                                         |              |                           |                                                  | <b>DIAG</b>                        |
| Eingänge                      |                                |                                |                                                      |                                |                  |                             |                  |                         |                                        |                                        |                                        |                                         |              |                           |                                                  |                                    |
| 0x01                          | <b>DXP</b><br>15               | <b>DXP</b><br>14<br>(SIO)      | <b>DXP</b><br>13                                     | <b>DXP</b><br>12<br>(SIO)      | <b>DXP</b><br>11 | <b>DXP</b><br>10<br>(SIO)   |                  | DXP9 DXP8 DXP7<br>(SIO) |                                        | DXP6<br>(SIO)                          | DXP5                                   | DXP4<br>(SIO)                           | DXP3         | DXP <sub>2</sub><br>(SIO) | DXP1                                             | DXP0<br>(SIO)                      |
| Prozesseingangdaten gültig    |                                |                                |                                                      |                                |                  |                             |                  |                         |                                        |                                        |                                        |                                         |              |                           |                                                  |                                    |
| 0x02                          |                                | <b>DVS</b><br>14               |                                                      | <b>DVS</b><br>12               |                  | <b>DVS</b><br>10            |                  | DVS8                    |                                        | DVS6                                   |                                        | DVS4                                    |              | DVS <sub>2</sub>          |                                                  | DVS0                               |
| IO-Link-Prozess-Eingangsdaten |                                |                                |                                                      |                                |                  |                             |                  |                         |                                        |                                        |                                        |                                         |              |                           |                                                  |                                    |
| 0x03                          |                                |                                | 4 Worte pro Port                                     |                                |                  |                             |                  |                         |                                        |                                        |                                        |                                         |              |                           |                                                  |                                    |
| 0x06                          |                                |                                |                                                      |                                |                  |                             |                  |                         |                                        |                                        |                                        |                                         |              |                           |                                                  |                                    |
| .                             |                                |                                |                                                      |                                |                  |                             |                  |                         |                                        |                                        |                                        |                                         |              |                           |                                                  |                                    |
| 0x1F                          |                                |                                |                                                      |                                |                  |                             |                  |                         |                                        |                                        |                                        |                                         |              |                           |                                                  |                                    |
| 0x22                          |                                |                                |                                                      |                                |                  |                             |                  |                         |                                        |                                        |                                        |                                         |              |                           |                                                  |                                    |
| <b>Diagnosen</b>              |                                |                                |                                                      |                                |                  |                             |                  |                         |                                        |                                        |                                        |                                         |              |                           |                                                  |                                    |
|                               | VAUX1                          |                                |                                                      |                                |                  |                             |                  |                         |                                        |                                        |                                        |                                         |              |                           |                                                  |                                    |
| 0x23                          |                                |                                |                                                      |                                |                  |                             |                  |                         | <b>VERR</b>                            | <b>VERR</b>                            | <b>VERR</b>                            | <b>VERR</b>                             | <b>VERR</b>  | <b>VERR</b>               | <b>VERR</b>                                      | <b>VERR</b>                        |
|                               |                                |                                |                                                      |                                |                  |                             |                  |                         | V <sub>1</sub><br>C7/X7<br>K14/<br>K15 | V <sub>1</sub><br>C6/X6<br>K12/<br>K13 | V <sub>1</sub><br>C5/X5<br>K10/<br>K11 | V <sub>1</sub><br>C4/X4<br><b>K8/K9</b> | X3 K6/<br>K7 | X2 K4/<br>K <sub>5</sub>  | V1 C3/ V1 C2/ V1 C1/<br>X1 K2/<br>K <sub>3</sub> | V1 C0/<br>X0 K0/<br>K <sub>1</sub> |
|                               |                                | DXP-Kanäle                     |                                                      |                                |                  |                             |                  |                         |                                        |                                        |                                        |                                         |              |                           |                                                  |                                    |
| 0x24                          | <b>ERR</b><br><b>DXP</b><br>15 | <b>ERR</b><br><b>DXP</b><br>14 | ERR<br><b>DXP</b><br>13                              | <b>ERR</b><br><b>DXP</b><br>12 | <b>ERR</b><br>11 | <b>ERR</b><br>DXP DXP<br>10 | <b>ERR</b>       | ERR<br>DXP9 DXP8 DXP7   | <b>ERR</b>                             | ERR<br>DXP6                            | ERR<br>DXP5                            | <b>ERR</b><br>DXP4                      | ERR<br>DXP3  | ERR<br>DXP <sub>2</sub>   | <b>ERR</b><br>DXP1                               | <b>ERR</b><br>DXP0                 |
|                               |                                |                                | IO-Link-Port-Diagnosen                               |                                |                  |                             |                  |                         |                                        |                                        |                                        |                                         |              |                           |                                                  |                                    |
|                               | Port 1                         |                                |                                                      |                                |                  |                             |                  |                         |                                        |                                        |                                        |                                         |              |                           |                                                  |                                    |
| 0x25                          | ERR                            |                                | $ GEN OVL V V $ $ U $ $ UL$ - $ LL$ -<br>HIGH LOW VE |                                |                  | VU                          | O <br><b>TMP</b> | PRM EVT1<br>ERR         |                                        | EVT <sub>2</sub>                       | PD<br><b>INV</b>                       | <b>HW</b><br><b>ERR</b>                 | DS<br>ERR    | CFG<br>ERR                | PPR                                              |                                    |
| $\cdots$                      |                                |                                |                                                      |                                |                  |                             |                  |                         |                                        |                                        |                                        |                                         |              |                           |                                                  |                                    |
|                               | Port 8                         |                                |                                                      |                                |                  |                             |                  |                         |                                        |                                        |                                        |                                         |              |                           |                                                  |                                    |
| 0x2C                          | ERR                            |                                | $GEN OVL V $   V                                     | HIGH LOW VE                    | $ UL - LL$       | VU                          | O<br><b>TMP</b>  | PRM<br>ERR              | EVT1                                   | EVT <sub>2</sub>                       | PD<br><b>INV</b>                       | HW<br><b>ERR</b>                        | DS<br>ERR    | <b>CFG</b><br>ERR         | PPR                                              |                                    |

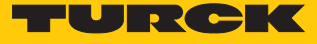

### **Instanz 125 – 8 Byte IN**

Die Bedeutung der Eingangsdaten finden Sie im Kapitel "Betreiben" [\[](#page-155-0) $\blacktriangleright$  [156\]](#page-155-0).

| Wort-                         | Bit-Nr.                    |            |                          |            |    |            |                |                |                |                  |      |       |                         |                         |              |             |
|-------------------------------|----------------------------|------------|--------------------------|------------|----|------------|----------------|----------------|----------------|------------------|------|-------|-------------------------|-------------------------|--------------|-------------|
| Nr.                           | 15                         | 14         | 13                       | 12         | 11 | 10         | 9              | 8              | $\overline{7}$ | 6                | 5    | 4     | $\overline{\mathbf{3}}$ | $\overline{\mathbf{2}}$ | $\mathbf{1}$ | 0           |
| <b>Status-Wort</b>            |                            |            |                          |            |    |            |                |                |                |                  |      |       |                         |                         |              |             |
| 0x00                          |                            | FCE        | $\overline{\phantom{a}}$ |            |    |            | V <sub>1</sub> |                |                |                  |      |       |                         | ۰                       |              | <b>DIAG</b> |
| Eingänge                      |                            |            |                          |            |    |            |                |                |                |                  |      |       |                         |                         |              |             |
| 0x01                          | <b>DXP</b>                 | <b>DXP</b> | <b>DXP</b>               | <b>DXP</b> |    | DXP DXP    |                | DXP9 DXP8 DXP7 |                | DXP <sub>6</sub> | DXP5 | DXP4  | DXP3                    | DXP <sub>2</sub>        | DXP1         | DXP0        |
|                               | 15                         | 14         | 13                       | 12         | 11 | 10         |                | (SIO)          |                | (SIO)            |      | (SIO) |                         | (SIO)                   |              | (SIO)       |
|                               |                            | (SIO)      |                          | (SIO)      |    | (SIO)      |                |                |                |                  |      |       |                         |                         |              |             |
|                               | Prozesseingangdaten gültig |            |                          |            |    |            |                |                |                |                  |      |       |                         |                         |              |             |
| 0x02                          |                            | <b>DVS</b> |                          | <b>DVS</b> |    | <b>DVS</b> |                | DVS8           |                | DVS6             |      | DVS4  |                         | DVS <sub>2</sub>        |              | DVS0        |
|                               |                            | 14         |                          | 12         |    | 10         |                |                |                |                  |      |       |                         |                         |              |             |
| IO-Link-Prozess-Eingangsdaten |                            |            |                          |            |    |            |                |                |                |                  |      |       |                         |                         |              |             |
| 0x03                          |                            |            | 4 Worte pro Port         |            |    |            |                |                |                |                  |      |       |                         |                         |              |             |
| $\cdots$                      |                            |            |                          |            |    |            |                |                |                |                  |      |       |                         |                         |              |             |
| 0x06                          |                            |            |                          |            |    |            |                |                |                |                  |      |       |                         |                         |              |             |
| $\cdots$                      |                            |            |                          |            |    |            |                |                |                |                  |      |       |                         |                         |              |             |
| 0x1F                          |                            |            |                          |            |    |            |                |                |                |                  |      |       |                         |                         |              |             |
| $\cdots$                      |                            |            |                          |            |    |            |                |                |                |                  |      |       |                         |                         |              |             |
| 0x22                          |                            |            |                          |            |    |            |                |                |                |                  |      |       |                         |                         |              |             |

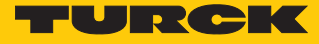

### **Instanz 126 – Standard Input (32 Byte IN, Diagnosen) + IOL-Device-Identifikation**

Die Bedeutung der Eingangsdaten finden Sie im Kapitel "Betreiben" [\[](#page-155-0) $\blacktriangleright$  [156\]](#page-155-0)

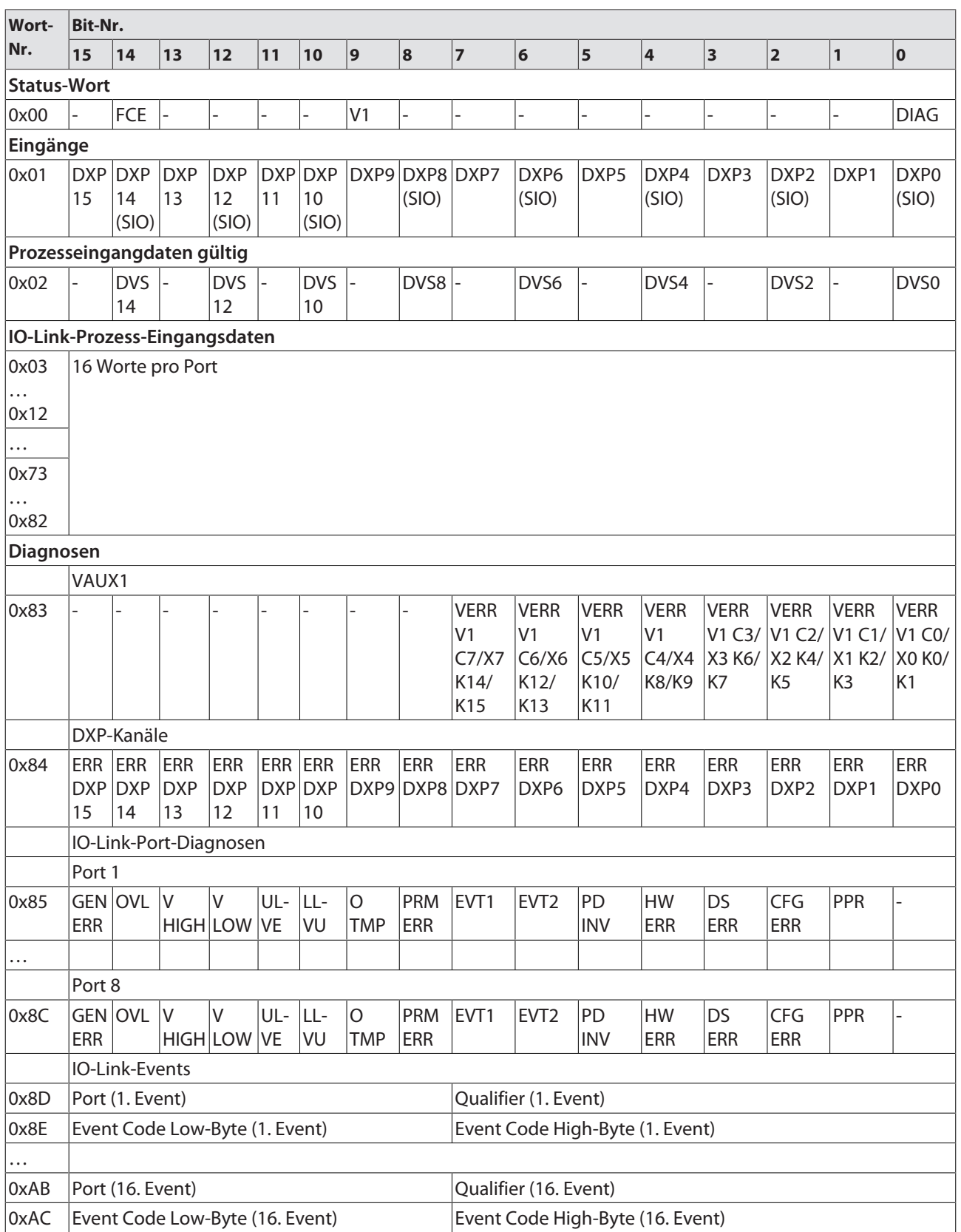

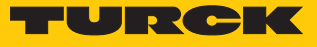

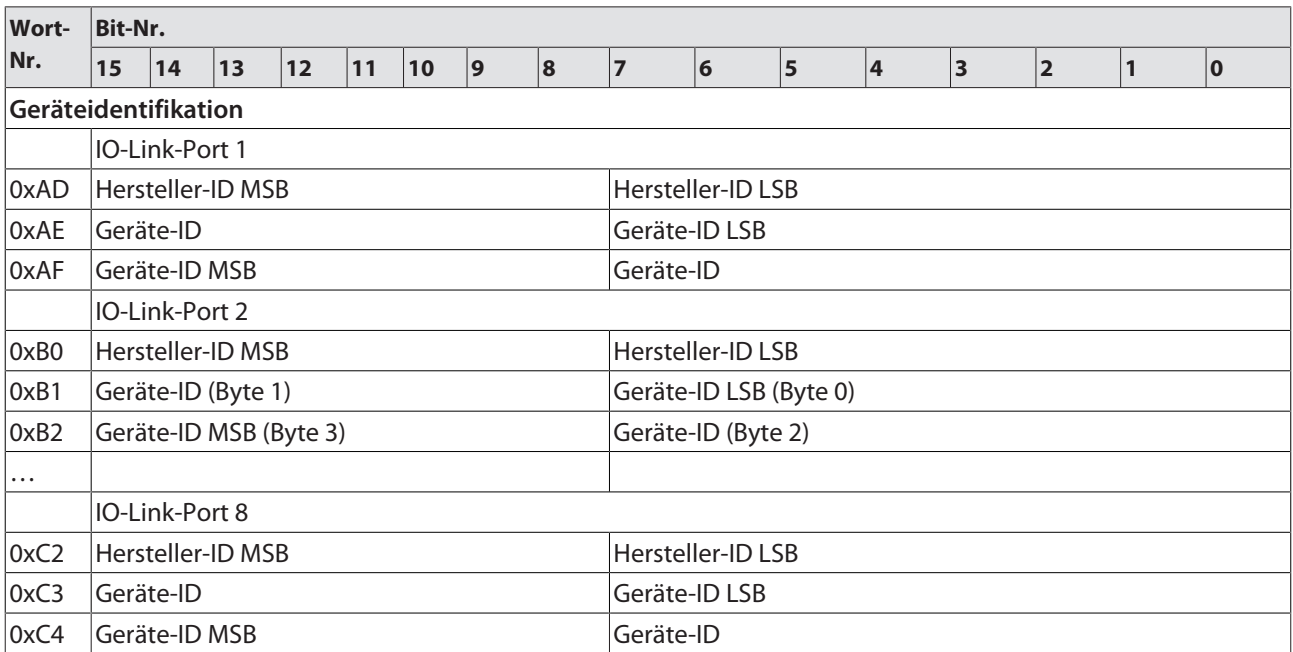

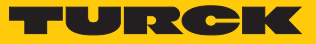

## Output-Assembly-Instanzen

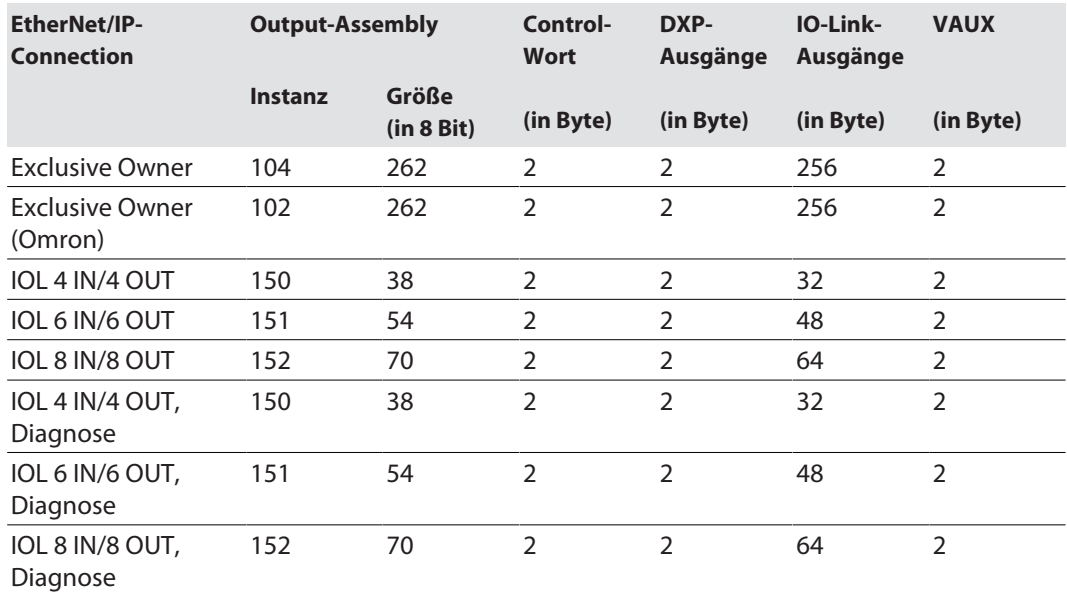

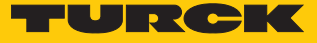

### **Instanz 102 und 104 – Standard Output**

<span id="page-94-0"></span>Die Bedeutung der Ausgangsdaten finden Sie im Kapitel "Betreiben" [\[](#page-158-0) $\blacktriangleright$  [159\].](#page-158-0)

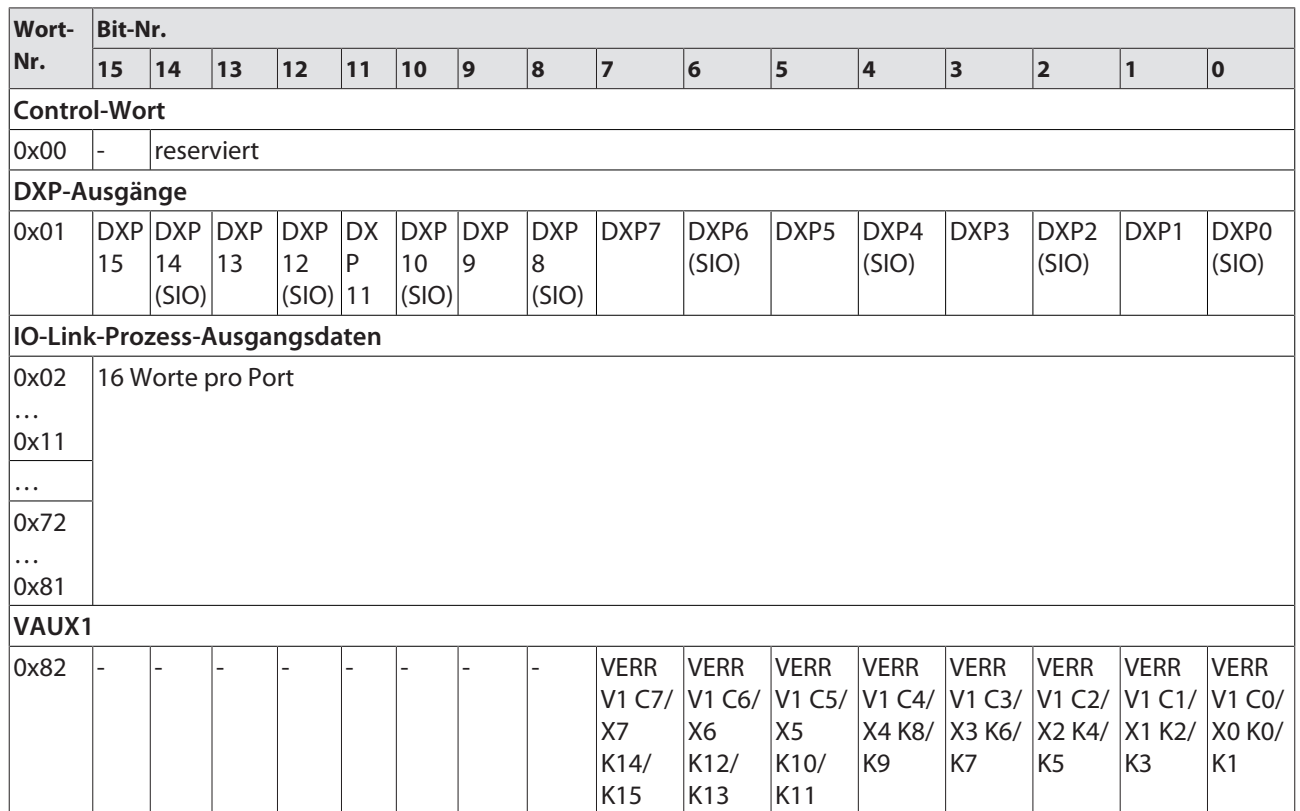

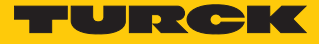

### **Instanz 150 – 4 Byte OUT**

Die Bedeutung der Ausgangsdaten finden Sie im Kapitel "Betreiben" [\[](#page-158-0) $\blacktriangleright$  [159\].](#page-158-0)

| Wort-                         | Bit-Nr. |                            |                  |                           |                  |                           |                 |                          |                |               |             |                          |                         |                           |                          |               |
|-------------------------------|---------|----------------------------|------------------|---------------------------|------------------|---------------------------|-----------------|--------------------------|----------------|---------------|-------------|--------------------------|-------------------------|---------------------------|--------------------------|---------------|
| Nr.                           | 15      | 14                         | 13               | $12$                      | 11               | 10                        | 9               | 8                        | $\overline{7}$ | 6             | 5           | 4                        | $\overline{\mathbf{3}}$ | 2                         | 1                        | 0             |
| <b>Control-Wort</b>           |         |                            |                  |                           |                  |                           |                 |                          |                |               |             |                          |                         |                           |                          |               |
| 0x00                          |         | reserviert                 |                  |                           |                  |                           |                 |                          |                |               |             |                          |                         |                           |                          |               |
| DXP-Ausgänge                  |         |                            |                  |                           |                  |                           |                 |                          |                |               |             |                          |                         |                           |                          |               |
| 0x01                          | 15      | DXP DXP DXP<br>14<br>(SIO) | 13               | <b>DXP</b><br>12<br>(SIO) | <b>DX</b><br>P11 | <b>DXP</b><br>10<br>(SIO) | <b>DXP</b><br>9 | <b>DXP</b><br>8<br>(SIO) | DXP7           | DXP6<br>(SIO) | DXP5        | DXP4<br>(SIO)            | DXP3                    | DXP <sub>2</sub><br>(SIO) | DXP1                     | DXP0<br>(SIO) |
| IO-Link-Prozess-Ausgangsdaten |         |                            |                  |                           |                  |                           |                 |                          |                |               |             |                          |                         |                           |                          |               |
| 0x02                          |         |                            | 2 Worte pro Port |                           |                  |                           |                 |                          |                |               |             |                          |                         |                           |                          |               |
| $\cdots$<br>0x03              |         |                            |                  |                           |                  |                           |                 |                          |                |               |             |                          |                         |                           |                          |               |
| .                             |         |                            |                  |                           |                  |                           |                 |                          |                |               |             |                          |                         |                           |                          |               |
| 0x10                          |         |                            |                  |                           |                  |                           |                 |                          |                |               |             |                          |                         |                           |                          |               |
| $\cdots$                      |         |                            |                  |                           |                  |                           |                 |                          |                |               |             |                          |                         |                           |                          |               |
| 0x11                          |         |                            |                  |                           |                  |                           |                 |                          |                |               |             |                          |                         |                           |                          |               |
| VAUX1                         |         |                            |                  |                           |                  |                           |                 |                          |                |               |             |                          |                         |                           |                          |               |
| 0x12                          |         |                            |                  |                           |                  |                           |                 |                          | <b>VERR</b>    | <b>VERR</b>   | <b>VERR</b> | <b>VERR</b>              | <b>VERR</b>             | <b>VERR</b>               | <b>VERR</b>              | <b>VERR</b>   |
|                               |         |                            |                  |                           |                  |                           |                 |                          | V1 C7/         | V1 C6/        | V1 C5/      | V1 C4/                   | V1 C3/                  | V1 C2/                    | V1 C1/                   | V1 C0/        |
|                               |         |                            |                  |                           |                  |                           |                 |                          | X7<br>K14/     | X6<br>K12/    | X5<br>K10/  | X4 K8/<br>K <sub>9</sub> | X3 K6/<br>K7            | X2 K4/<br>K <sub>5</sub>  | X1 K2/<br>K <sub>3</sub> | X0 K0/<br>K1  |
|                               |         |                            |                  |                           |                  |                           |                 |                          | K15            | K13           | K11         |                          |                         |                           |                          |               |

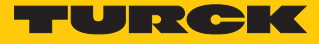

### **Instanz 151 – 6 Byte OUT**

Die Bedeutung der Ausgangsdaten finden Sie im Kapitel "Betreiben" [\[](#page-158-0) $\blacktriangleright$  [159\].](#page-158-0)

| Wort-                         | Bit-Nr. |                            |                  |                           |                  |                           |                 |                          |                                     |                                     |                                     |                                                   |                                       |                                                   |                                                   |                                       |
|-------------------------------|---------|----------------------------|------------------|---------------------------|------------------|---------------------------|-----------------|--------------------------|-------------------------------------|-------------------------------------|-------------------------------------|---------------------------------------------------|---------------------------------------|---------------------------------------------------|---------------------------------------------------|---------------------------------------|
| Nr.                           | 15      | 14                         | 13               | $12$                      | 11               | 10                        | 9               | 8                        | $\overline{7}$                      | 6                                   | 5                                   | 4                                                 | $\overline{\mathbf{3}}$               | 2                                                 | 1                                                 | 0                                     |
| <b>Control-Wort</b>           |         |                            |                  |                           |                  |                           |                 |                          |                                     |                                     |                                     |                                                   |                                       |                                                   |                                                   |                                       |
| 0x00                          |         | reserviert                 |                  |                           |                  |                           |                 |                          |                                     |                                     |                                     |                                                   |                                       |                                                   |                                                   |                                       |
| DXP-Ausgänge                  |         |                            |                  |                           |                  |                           |                 |                          |                                     |                                     |                                     |                                                   |                                       |                                                   |                                                   |                                       |
| 0x01                          | 15      | DXP DXP DXP<br>14<br>(SIO) | 13               | <b>DXP</b><br>12<br>(SIO) | <b>DX</b><br>P11 | <b>DXP</b><br>10<br>(SIO) | <b>DXP</b><br>9 | <b>DXP</b><br>8<br>(SIO) | DXP7                                | DXP6<br>(SIO)                       | DXP5                                | DXP4<br>(SIO)                                     | DXP3                                  | DXP <sub>2</sub><br>(SIO)                         | DXP1                                              | DXP0<br>(SIO)                         |
| IO-Link-Prozess-Ausgangsdaten |         |                            |                  |                           |                  |                           |                 |                          |                                     |                                     |                                     |                                                   |                                       |                                                   |                                                   |                                       |
| 0x02                          |         |                            | 3 Worte pro Port |                           |                  |                           |                 |                          |                                     |                                     |                                     |                                                   |                                       |                                                   |                                                   |                                       |
| $\cdots$<br>0x04              |         |                            |                  |                           |                  |                           |                 |                          |                                     |                                     |                                     |                                                   |                                       |                                                   |                                                   |                                       |
| .                             |         |                            |                  |                           |                  |                           |                 |                          |                                     |                                     |                                     |                                                   |                                       |                                                   |                                                   |                                       |
| 0x17                          |         |                            |                  |                           |                  |                           |                 |                          |                                     |                                     |                                     |                                                   |                                       |                                                   |                                                   |                                       |
| $\cdots$                      |         |                            |                  |                           |                  |                           |                 |                          |                                     |                                     |                                     |                                                   |                                       |                                                   |                                                   |                                       |
| 0x19                          |         |                            |                  |                           |                  |                           |                 |                          |                                     |                                     |                                     |                                                   |                                       |                                                   |                                                   |                                       |
| <b>VAUX</b>                   |         |                            |                  |                           |                  |                           |                 |                          |                                     |                                     |                                     |                                                   |                                       |                                                   |                                                   |                                       |
| 0x1A                          |         |                            |                  |                           |                  |                           |                 |                          | <b>VERR</b><br>V1 C7/<br>X7<br>K14/ | <b>VERR</b><br>V1 C6/<br>X6<br>K12/ | <b>VERR</b><br>V1 C5/<br>X5<br>K10/ | <b>VERR</b><br>V1 C4/<br>X4 K8/<br>K <sub>9</sub> | <b>VERR</b><br>V1 C3/<br>X3 K6/<br>K7 | <b>VERR</b><br>V1 C2/<br>X2 K4/<br>K <sub>5</sub> | <b>VERR</b><br>V1 C1/<br>X1 K2/<br>K <sub>3</sub> | <b>VERR</b><br>V1 C0/<br>X0 K0/<br>K1 |
|                               |         |                            |                  |                           |                  |                           |                 |                          | K15                                 | K13                                 | K11                                 |                                                   |                                       |                                                   |                                                   |                                       |

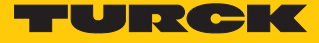

#### **Instanz 152 – 8 Byte OUT**

Die Bedeutung der Ausgangsdaten finden Sie im Kapitel "Betreiben" [\[](#page-158-0) $\blacktriangleright$  [159\].](#page-158-0)

| Wort-                         | <b>Bit-Nr.</b> |                            |                  |                           |                  |                            |                 |                          |                                            |                                            |                                            |                                         |                                                     |                                                      |                                                   |                                              |
|-------------------------------|----------------|----------------------------|------------------|---------------------------|------------------|----------------------------|-----------------|--------------------------|--------------------------------------------|--------------------------------------------|--------------------------------------------|-----------------------------------------|-----------------------------------------------------|------------------------------------------------------|---------------------------------------------------|----------------------------------------------|
| Nr.                           | 15             | 14                         | 13               | $12$                      | 11               | 10                         | 9               | 8                        | $\overline{7}$                             | $\vert$ 6                                  | 5                                          | 4                                       | 3                                                   | 2                                                    | $\mathbf{1}$                                      | $\overline{\mathbf{0}}$                      |
| <b>Control-Wort</b>           |                |                            |                  |                           |                  |                            |                 |                          |                                            |                                            |                                            |                                         |                                                     |                                                      |                                                   |                                              |
| 0x00                          |                | reserviert                 |                  |                           |                  |                            |                 |                          |                                            |                                            |                                            |                                         |                                                     |                                                      |                                                   |                                              |
| DXP-Ausgänge                  |                |                            |                  |                           |                  |                            |                 |                          |                                            |                                            |                                            |                                         |                                                     |                                                      |                                                   |                                              |
| 0x01                          | 15             | DXP DXP DXP<br>14<br>(SIO) | 13               | <b>DXP</b><br>12<br>(SIO) | <b>DX</b><br>P11 | <b>DXP</b><br> 10<br>(SIO) | <b>DXP</b><br>9 | <b>DXP</b><br>8<br>(SIO) | DXP7                                       | DXP6<br>(SIO)                              | DXP5                                       | DXP4<br>(SIO)                           | DXP3                                                | DXP <sub>2</sub><br>(SIO)                            | DXP1                                              | DXP0<br>(SIO)                                |
| IO-Link-Prozess-Ausgangsdaten |                |                            |                  |                           |                  |                            |                 |                          |                                            |                                            |                                            |                                         |                                                     |                                                      |                                                   |                                              |
| 0x02                          |                |                            | 4 Worte pro Port |                           |                  |                            |                 |                          |                                            |                                            |                                            |                                         |                                                     |                                                      |                                                   |                                              |
| $\cdots$<br>0x05              |                |                            |                  |                           |                  |                            |                 |                          |                                            |                                            |                                            |                                         |                                                     |                                                      |                                                   |                                              |
| $\cdots$                      |                |                            |                  |                           |                  |                            |                 |                          |                                            |                                            |                                            |                                         |                                                     |                                                      |                                                   |                                              |
| 0x1E                          |                |                            |                  |                           |                  |                            |                 |                          |                                            |                                            |                                            |                                         |                                                     |                                                      |                                                   |                                              |
| $\cdots$<br>0x21              |                |                            |                  |                           |                  |                            |                 |                          |                                            |                                            |                                            |                                         |                                                     |                                                      |                                                   |                                              |
| VAUX1                         |                |                            |                  |                           |                  |                            |                 |                          |                                            |                                            |                                            |                                         |                                                     |                                                      |                                                   |                                              |
| 0x22                          |                |                            |                  |                           |                  |                            |                 |                          | <b>VERR</b><br>V1 C7/<br>X7<br>K14/<br>K15 | <b>VERR</b><br>V1 C6/<br>X6<br>K12/<br>K13 | <b>VERR</b><br>V1 C5/<br>X5<br>K10/<br>K11 | <b>VERR</b><br>X4 K8/<br>K <sub>9</sub> | <b>VERR</b><br>V1 C4/ V1 C3/<br>X3 K6/ X2 K4/<br>K7 | <b>VERR</b><br>V1 C <sub>2</sub> /<br>K <sub>5</sub> | <b>VERR</b><br>V1 C1/<br>X1 K2/<br>K <sub>3</sub> | <b>VERR</b><br>V1 C0/<br><b>XO KO/</b><br>K1 |

Connection Manager Object (0x05)

<span id="page-97-0"></span>Dieses Objekt dient zum Handling verbindungsorientierter und verbindungsloser Kommunikation und darüber hinaus zum Verbindungsaufbau zwischen Subnetzen.

Die folgende Beschreibung ist der CIP-Spezifikation, Vol1 Rev. 2.1 der ODVA & ControlNet International Ltd. entnommen und wurde an die Turck-Produkte angepasst.

#### **Allgemeine Dienste (Common Services)**

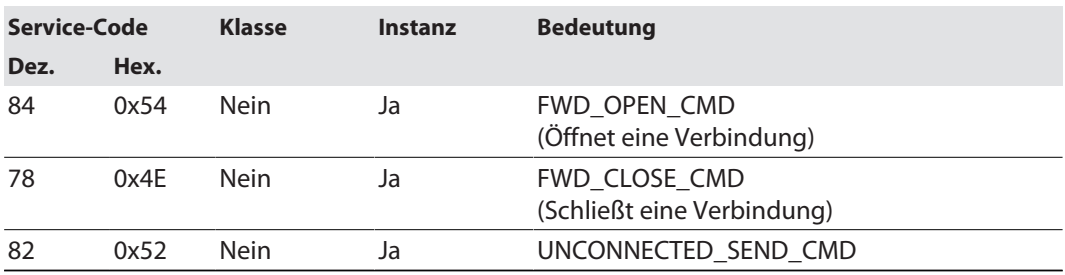

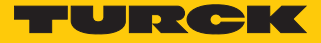

### TCP/IP Interface Object (0xF5)

<span id="page-98-0"></span>Die folgende Beschreibung ist der CIP-Spezifikation, Vol1 Rev. 1.1 der ODVA & ControlNet International Ltd. entnommen und wurde an die Turck-Produkte angepasst.

### **Klassen-Attribute**

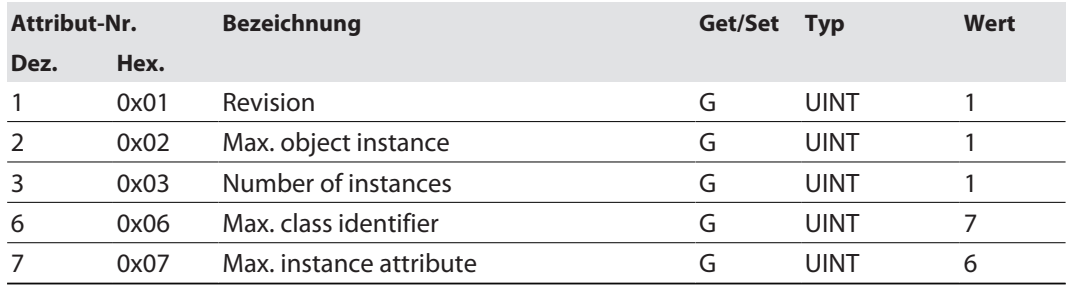

#### **Instanz-Attribute**

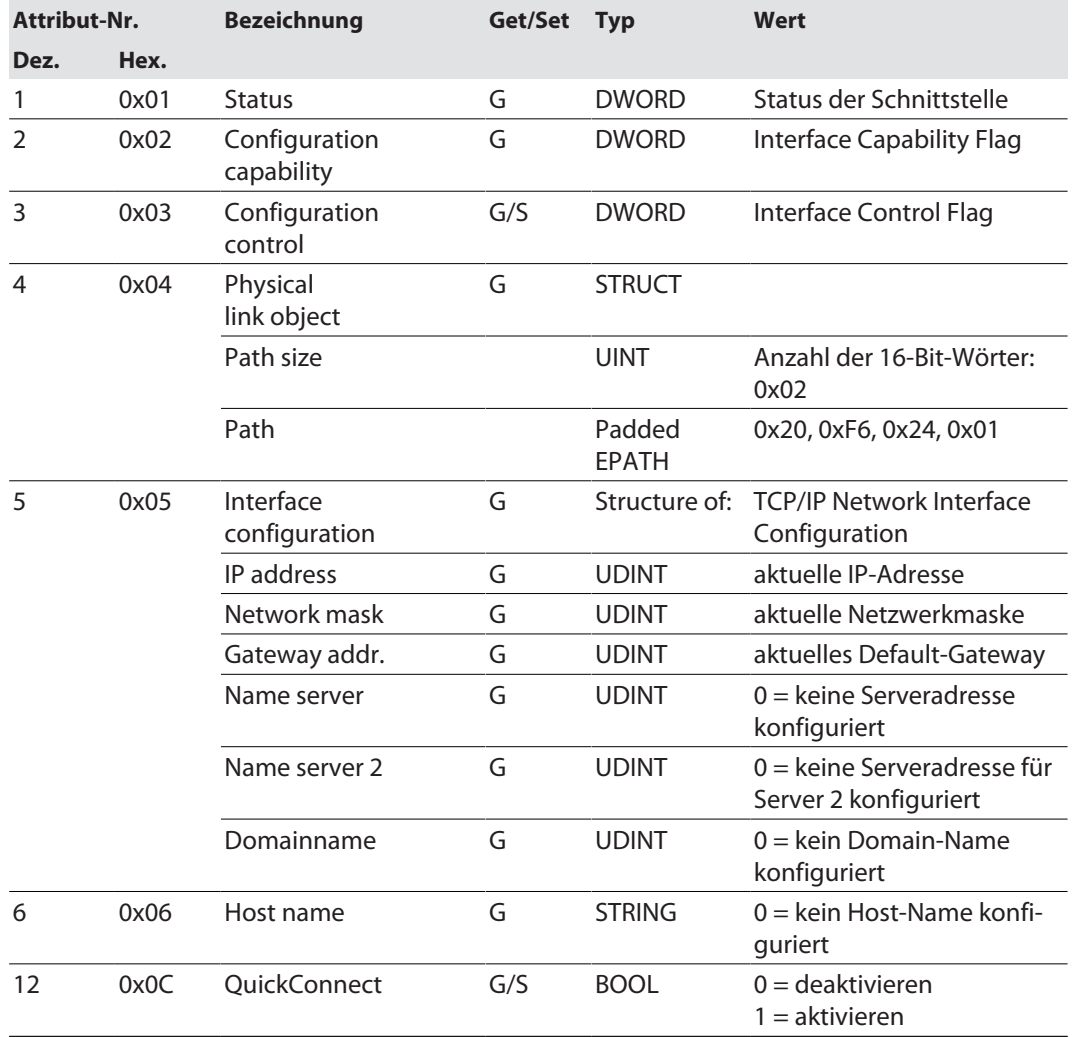

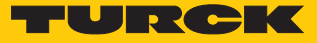

#### **Allgemeine Dienste (Common Services)**

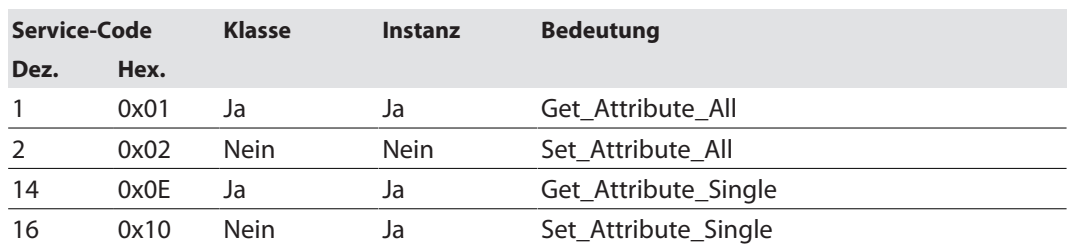

#### **Interface-Status**

Dieses Status-Attribut zeigt den Status der TCP/IP-Netzwerkschnittstelle an.

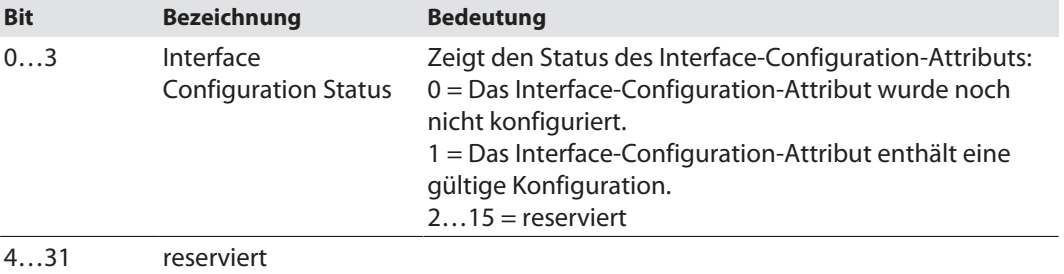

### **Configuration Capability**

Das Configuration-Capability-Attribut gibt an, inwiefern das Gerät optionale Netzwerk-Konfigurations-Mechanismen unterstützt.

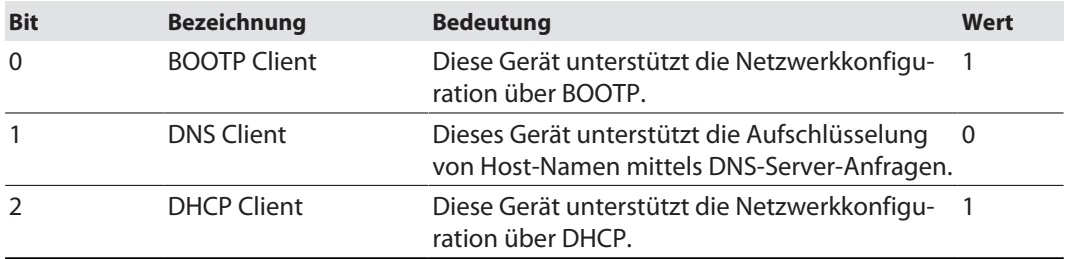

### **Configuration Control**

Das Configuration-Control-Attribut wird zur Steuerung der Netzwerk-Konfiguration verwendet.

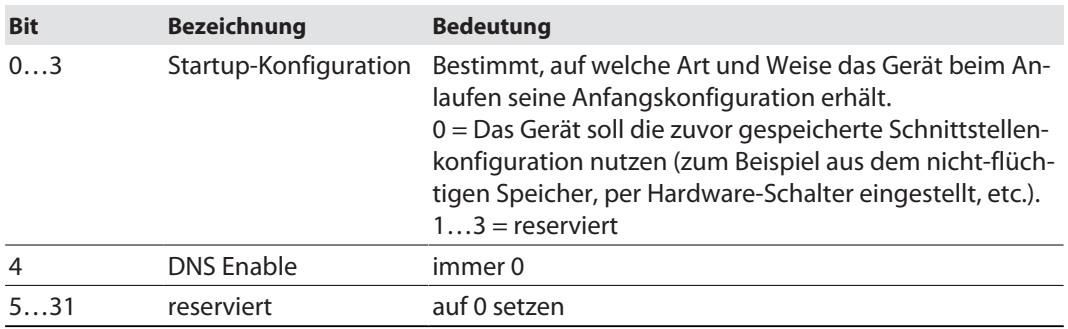

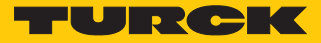

#### **Interface Configuration**

Dieses Attribut enthält die erforderlichen Konfigurationsparameter für den Betrieb eines TCP/ IP-Geräts.

Um dieses Attribut zu verändern, wie folgt vorgehen:

- Attribut auslesen.
- Parameter ändern.
- Attribut setzen.
- $\Rightarrow$  Das TCP/IP-Interface-Objekt setzt die neue Konfiguration nach Beendigung des Schreib-Vorgangs. Ist der Wert der Bits der Startup Configuration 0 (Configuration-Control-Attribut), wird die neue Konfiguration im nicht-flüchtigen Speicher abgelegt.

Das Gerät antwortet nicht auf das Set-Kommando, bevor die Werte sicher im nicht-flüchtigen Speicher abgelegt sind.

Der Versuch, eine der Komponenten des Interface-Configuration-Attributs mit ungültigen Werten zu beschreiben, führt zu einem Fehler (Status-Code 0x09), der dann vom Set-Dienst zurückgemeldet wird. Wird die Anfangs-Konfiguration über BOOTP oder DHCP vorgegeben, sind die Komponenten des Attributs alle 0, bis eine Antwort über BOOTP oder DHCP kommt. Nach der Antwort des BOOTP- oder DHCP-Servers zeigt das Attribut die übermittelten Werte.

#### **Host Name**

Das Attribut enthält den Namen des Geräte-Hosts. Es wird verwendet, wenn das Gerät die DHCP-DNS Update-Funktionalität unterstützt und so konfiguriert wurde, dass es die Start-Konfiguration vom DHCP-Server erhält. Dieser Mechanismus erlaubt dem DHCP-Client, seinen Host-Namen an die DHCP-Server weiterzuleiten. Der DHCP-Server aktualisiert dann die DNS-Daten für den Client.

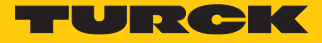

### Ethernet Link Object (0xF6)

<span id="page-101-0"></span>Die folgende Beschreibung ist der CIP-Spezifikation, Vol1 Rev. 1.1 der ODVA & ControlNet International Ltd. entnommen und wurde an die Turck-Produkte angepasst.

### **Klassen-Attribute**

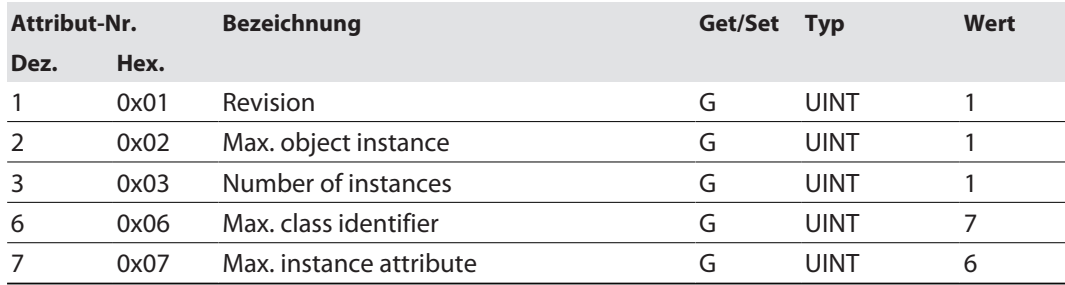

#### **Instanz-Attribute**

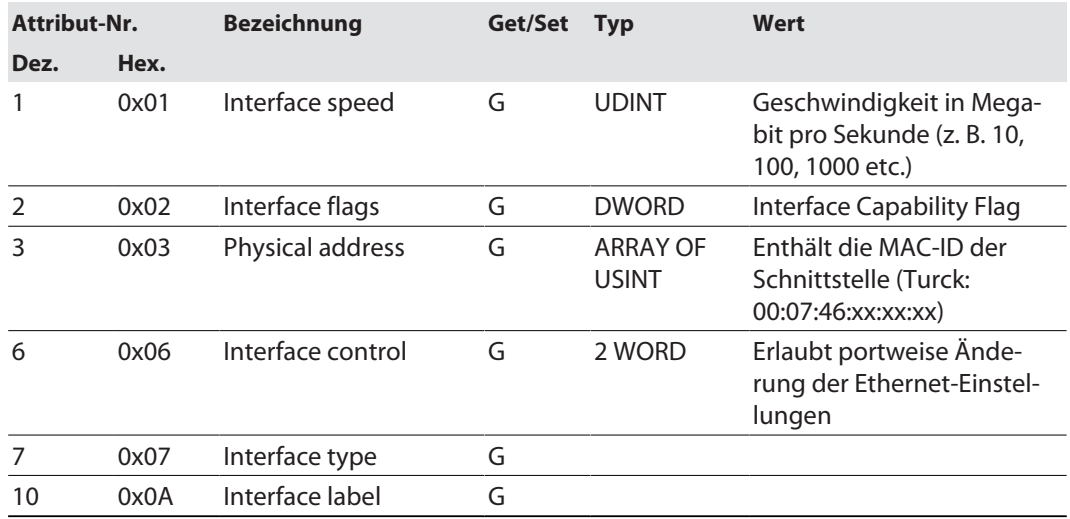

### **Interface Flags**

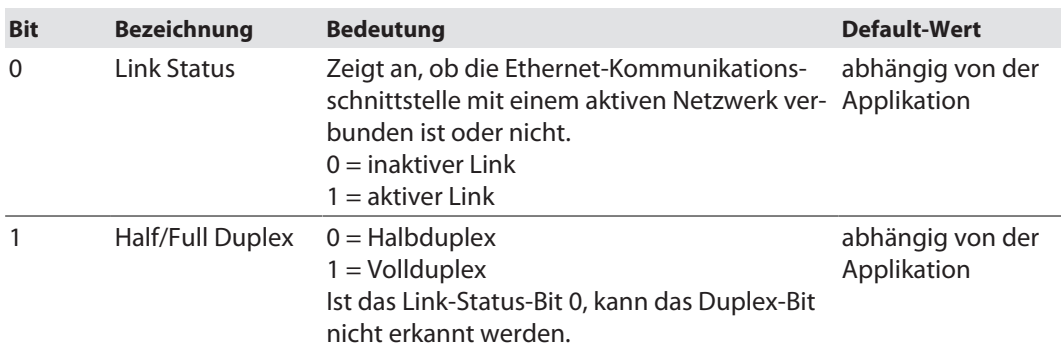

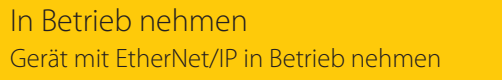

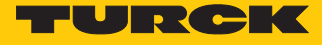

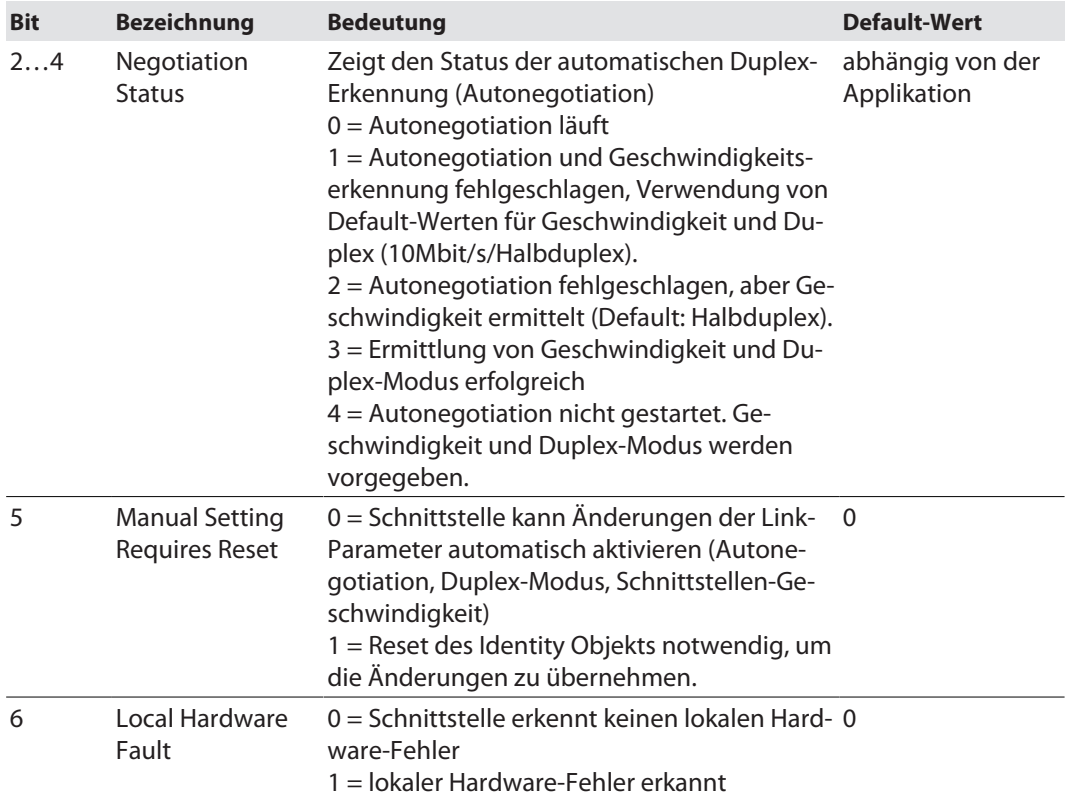

## **Allgemeine Dienste (Common Services)**

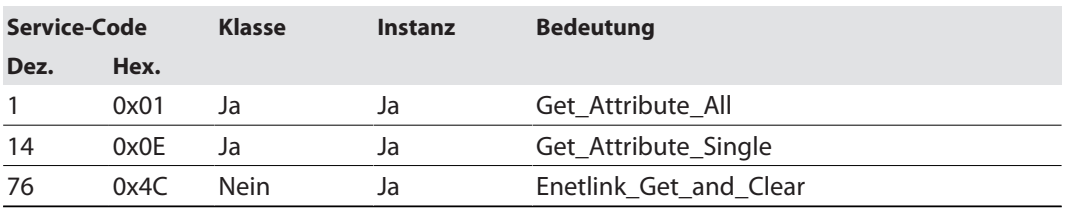

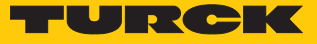

## 7.6.7 Vendor Specific Classes (VSC)

Zusätzlich zu den oben genannten CIP-Standardklassen unterstützt das Gerät die im Folgenden beschriebenen herstellerspezifischen Klassen (VSC).

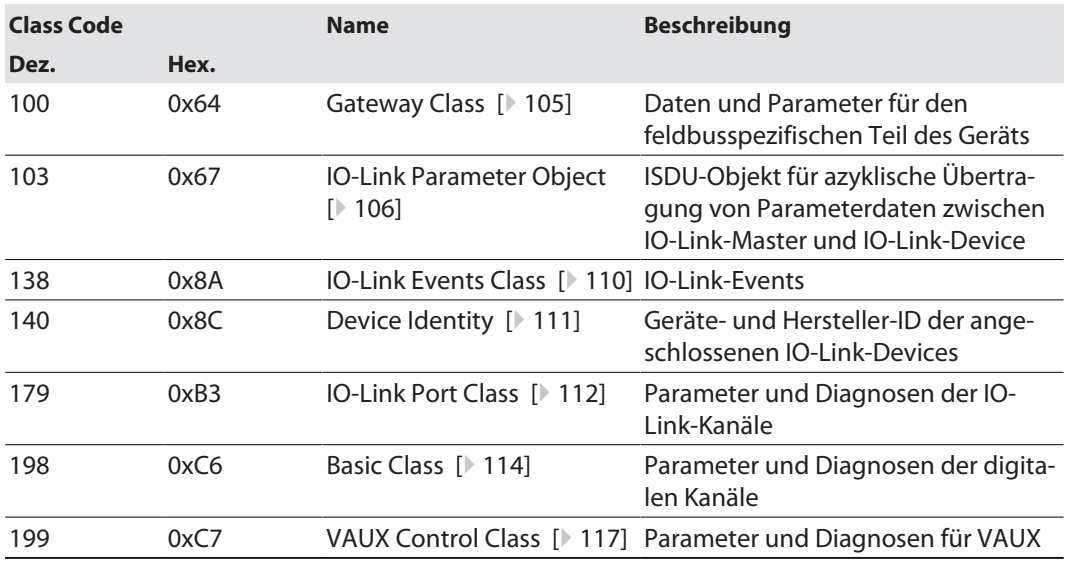

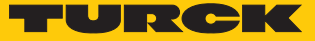

## Gateway Class (VSC 100)

<span id="page-104-0"></span>Diese Klasse enthält alle Informationen, die das gesamte Gerät betreffen.

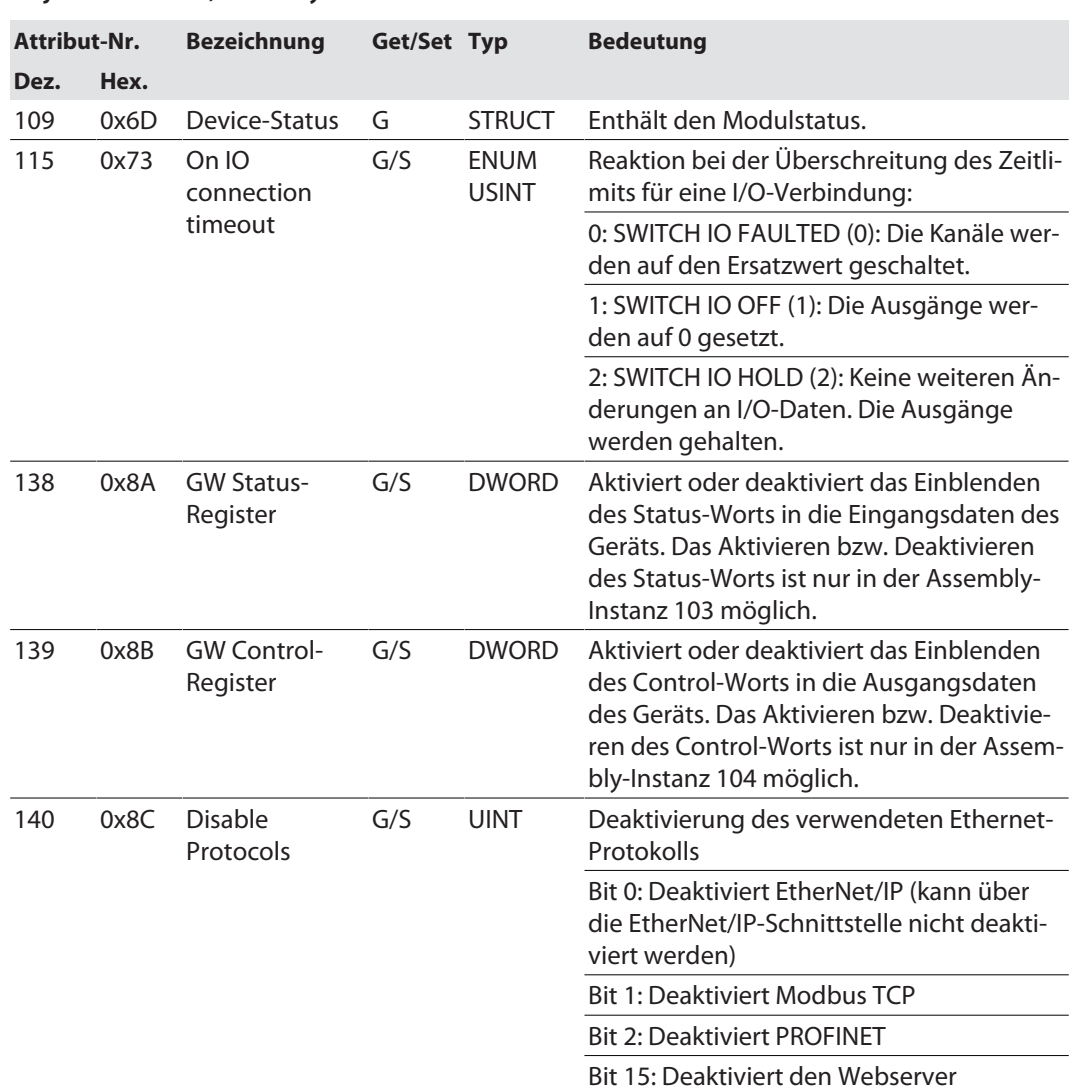

#### **Object Instance 2, Gateway Instance**

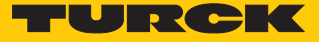

### IO-Link Parameter Object (VSC 103)

<span id="page-105-0"></span>Das IO-Link Parameter Object ermöglicht die azyklische Übertragung von Parameterdaten zwischen dem IO-Link-Master und dem IO-Link-Device.

Die Instanz 1 des Objekts adressiert den IO-Link-Master.

Die Instanzattribut-Nummern adressieren den IO-Link-Port am IO-Link-Master oder die Port-0- Funktionen des IO-Link-Masters.

■ 1...n: IO-Link-Port am IO-Link-Master, n = Anzahl der IO-Link-Ports am IO-Link-Master

■ 128: Port-0-Funktionen des IO-Link-Masters

#### **Instanz-Attribute**

#### **Allgemeine Dienste (Common Services)**

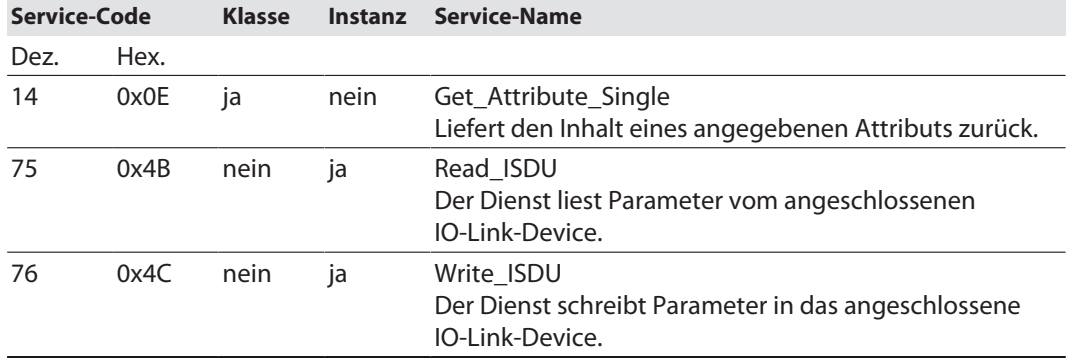

#### **Read\_ISDU – Request**

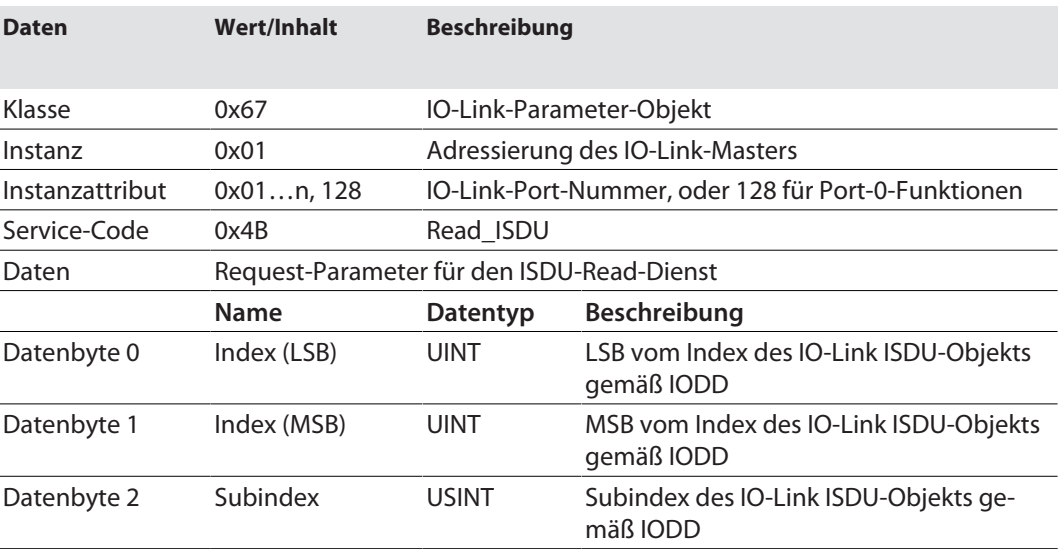

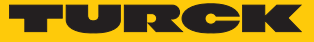

#### **Read\_ISDU – Response**

 $\Box$  CIP Service Response, General-Status = 0  $\rightarrow$  Fehlerfreier Lesezugriff Format der Antwort:

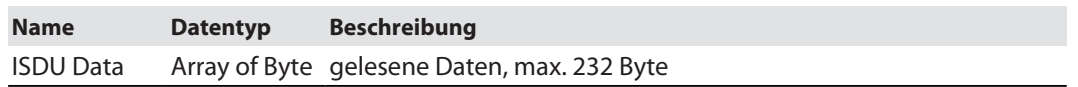

■ CIP Service Response, General-Status  $\neq 0$   $\rightarrow$  Fehler beim Lesezugriff Format der Antwort:

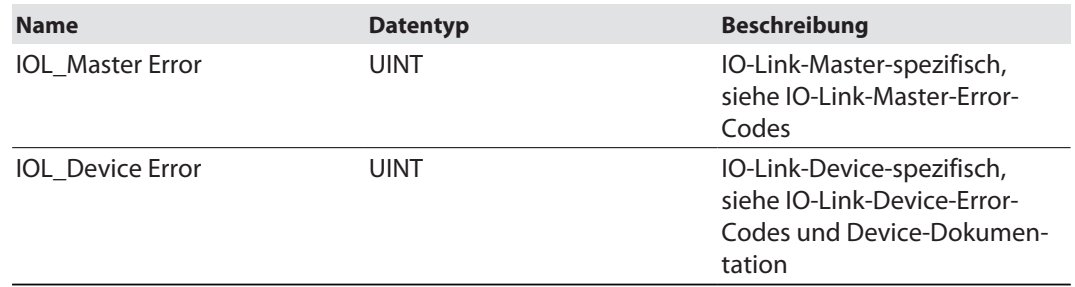

#### **Beispiel:**

Lesezugriff – Name von Device an Port 4 wird ausgelesen

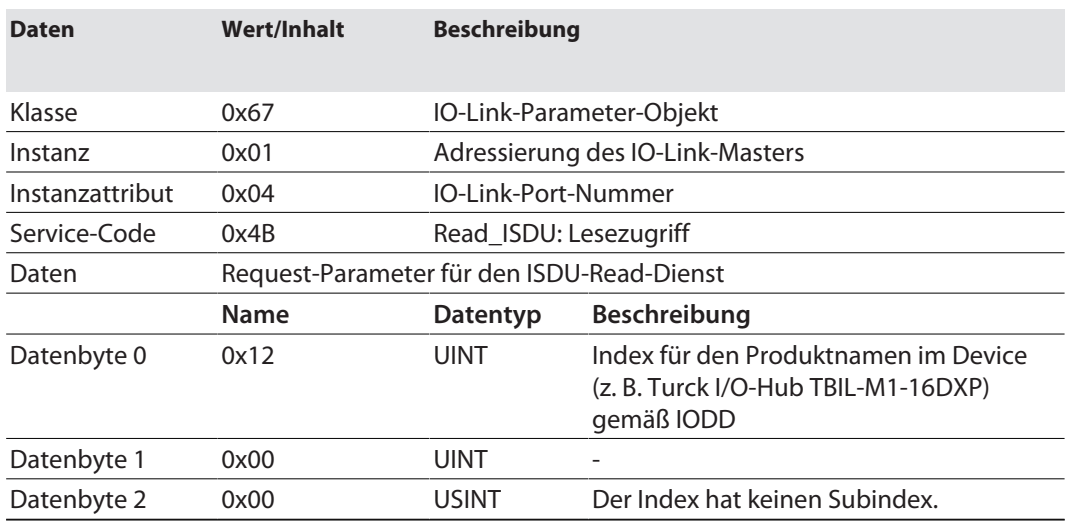

#### **n** CIP Service Response:

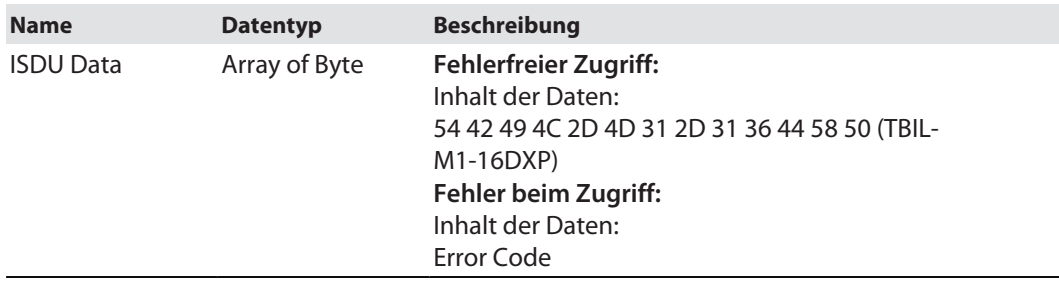

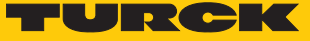

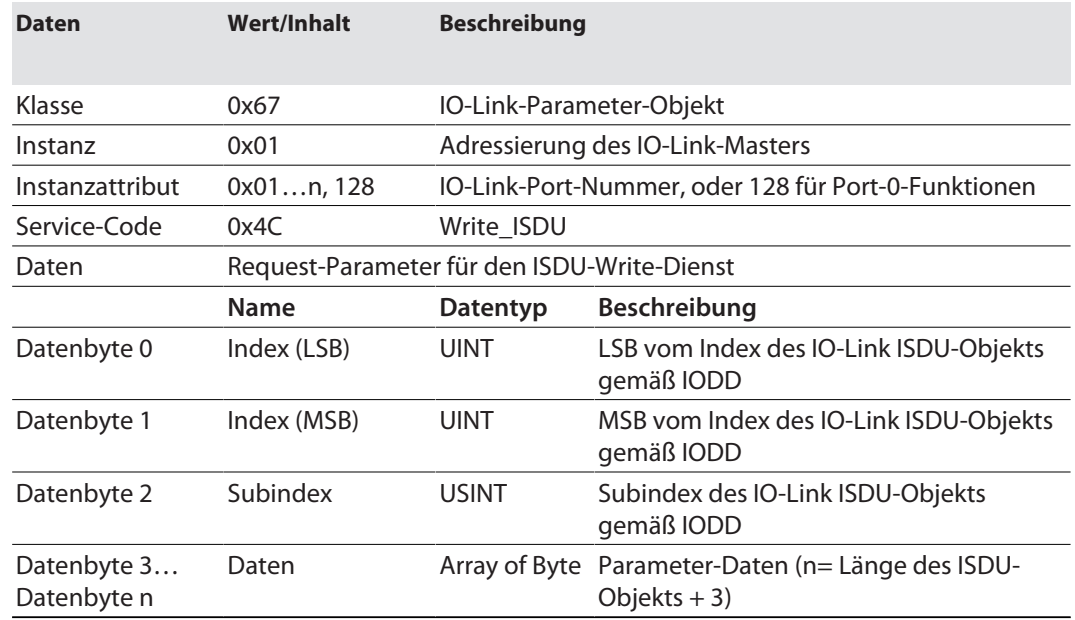

#### **Write\_ISDU – Request**

#### **Write\_ISDU – Response**

**n** CIP Service Response, General-Status =  $0 \rightarrow$  Fehlerfreier Schreibzugriff Service-Response ohne weitere Daten

■ CIP Service Response, General-Status  $\neq 0$   $\rightarrow$  Fehler beim Schreibzugriff Format der Antwort:

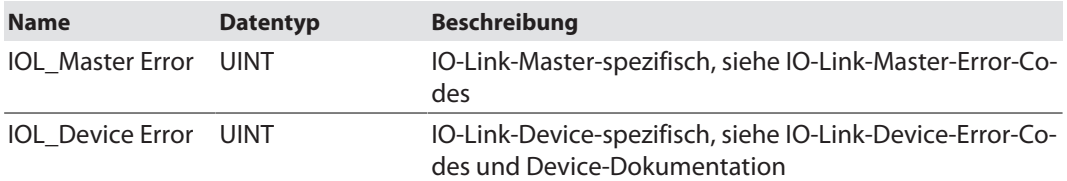

### **Beispiel:**

Schreibzugriff – Application Specific Tag wird in das Device an Port 4 geschrieben.

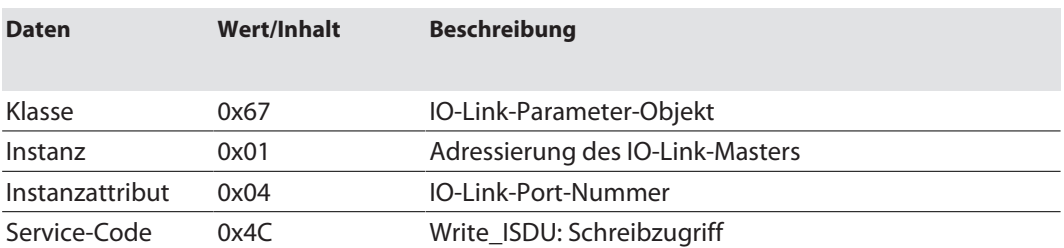
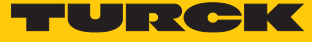

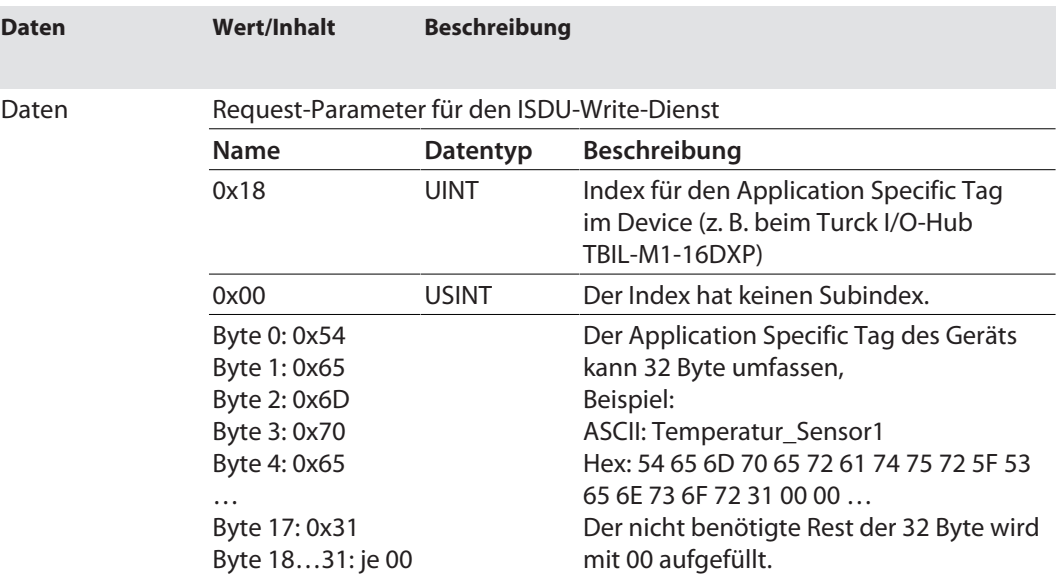

# IO-Link-Master-Error-Codes

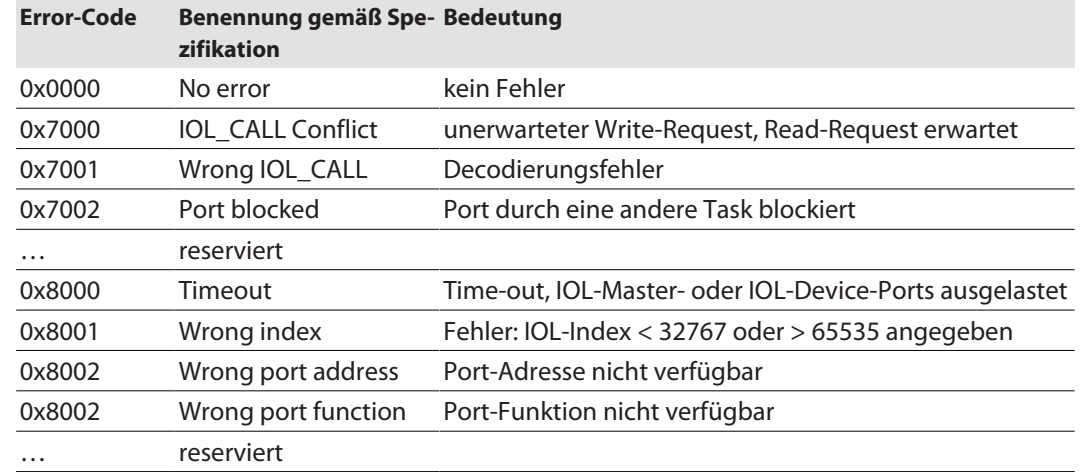

# IO-Link-Device-Error-Codes

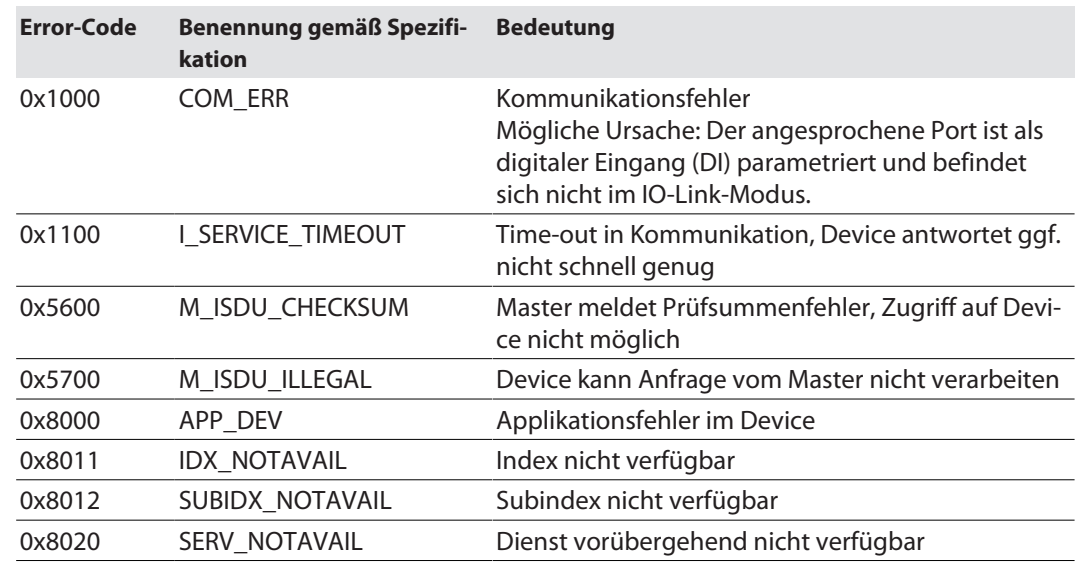

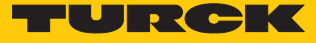

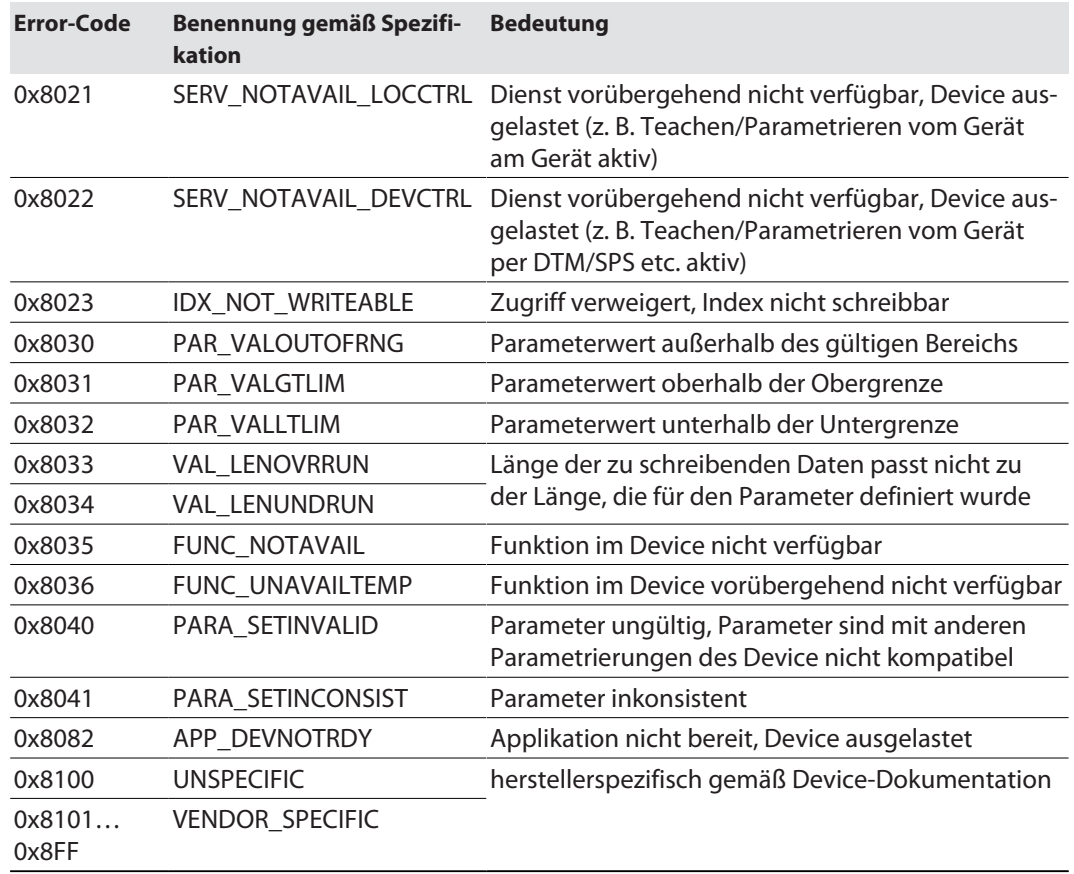

# IO-Link Events Class (VSC 138)

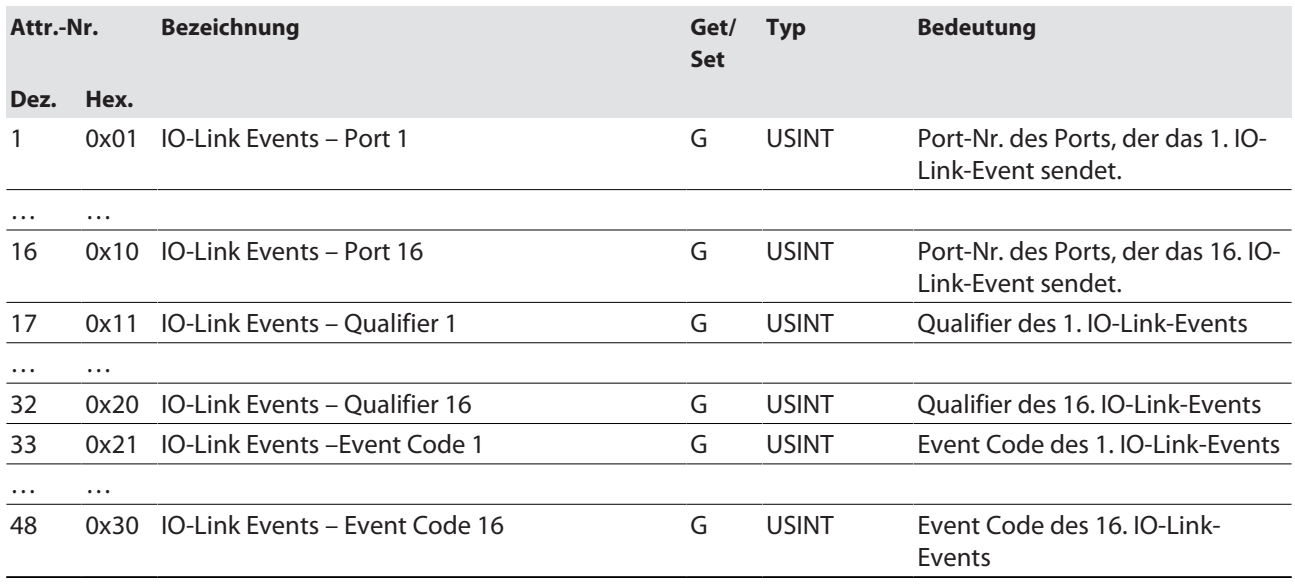

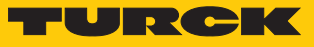

# Device Identity (VSC 140)

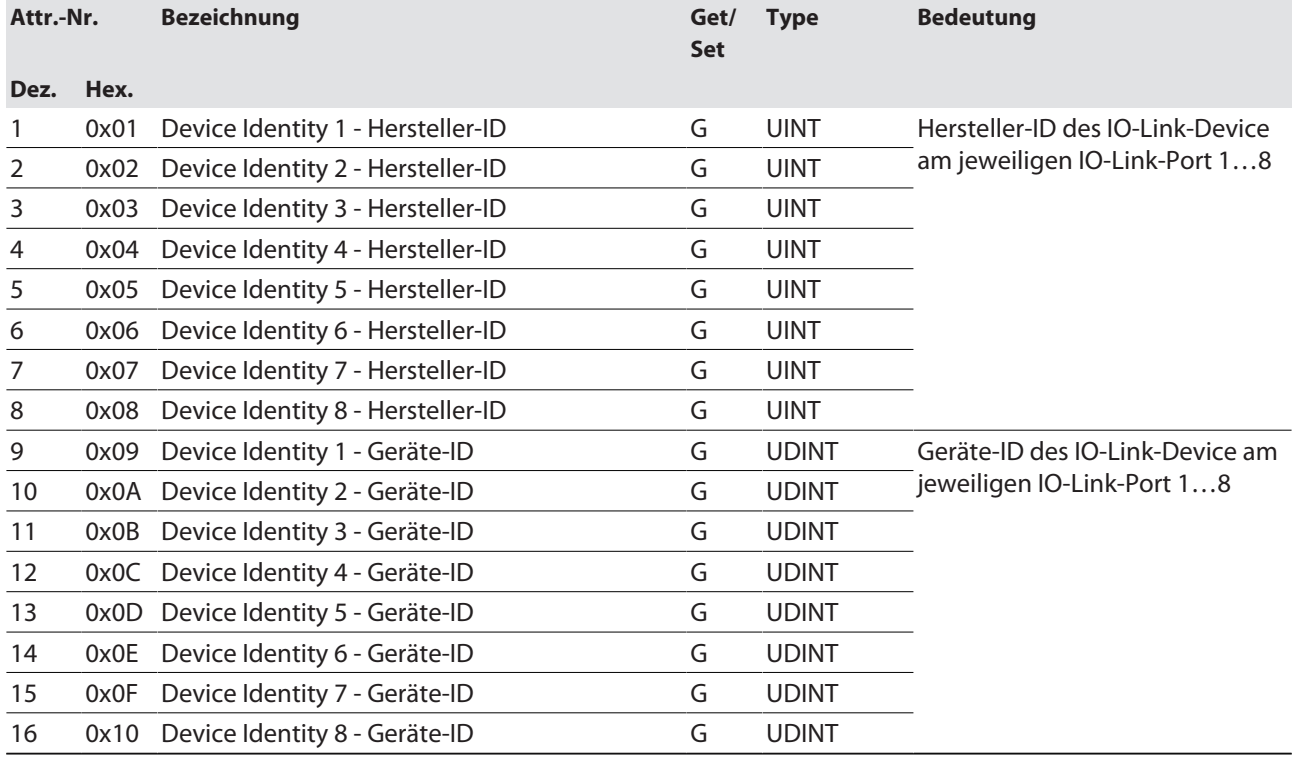

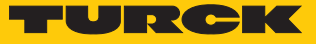

# IO-Link Port Class (VSC 179)

Diese Klasse hat eine Instanz pro IO-Link-Port am IO-Link-Master-Modul.

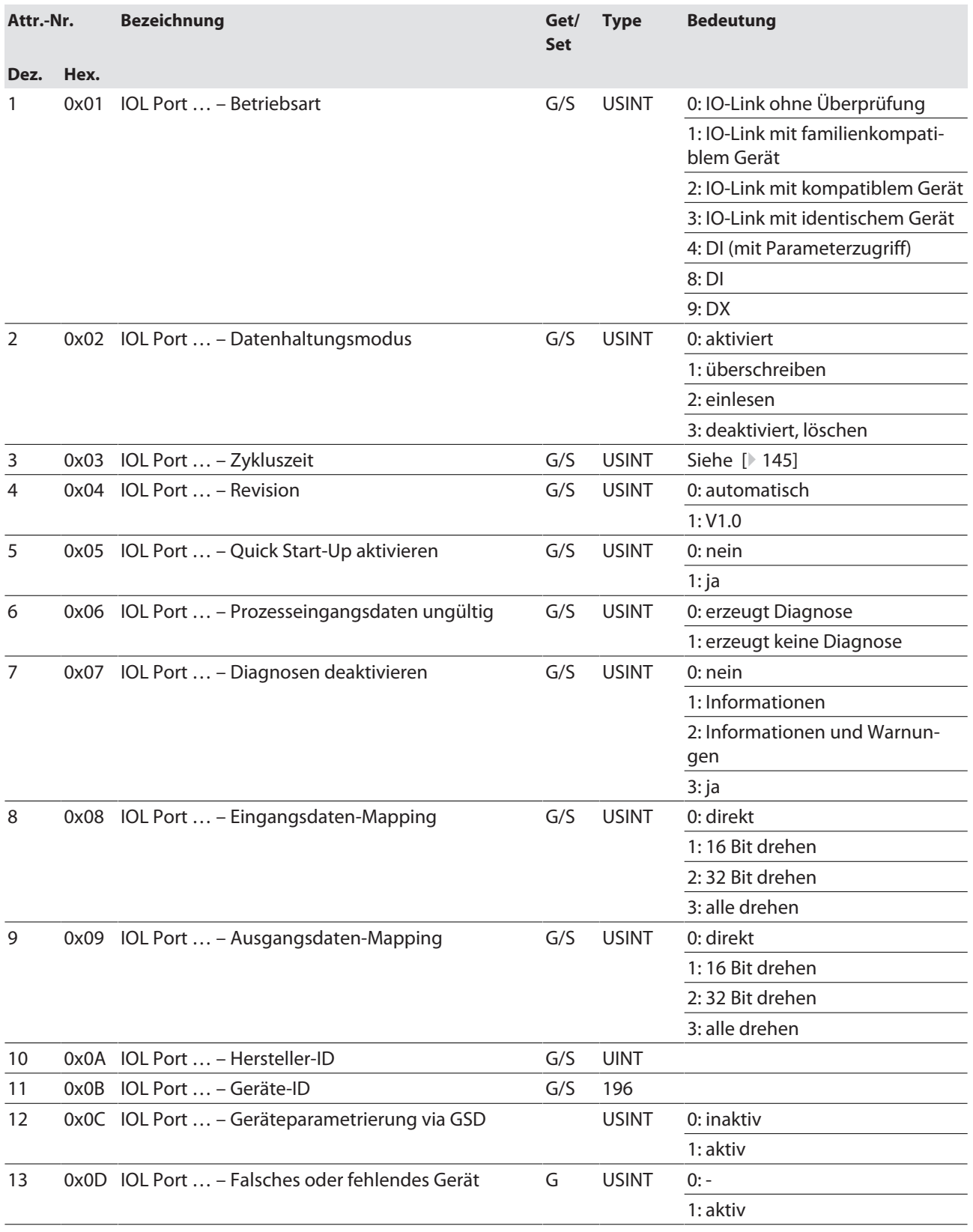

### In Betrieb nehmen Gerät mit EtherNet/IP in Betrieb nehmen

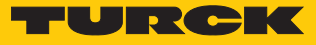

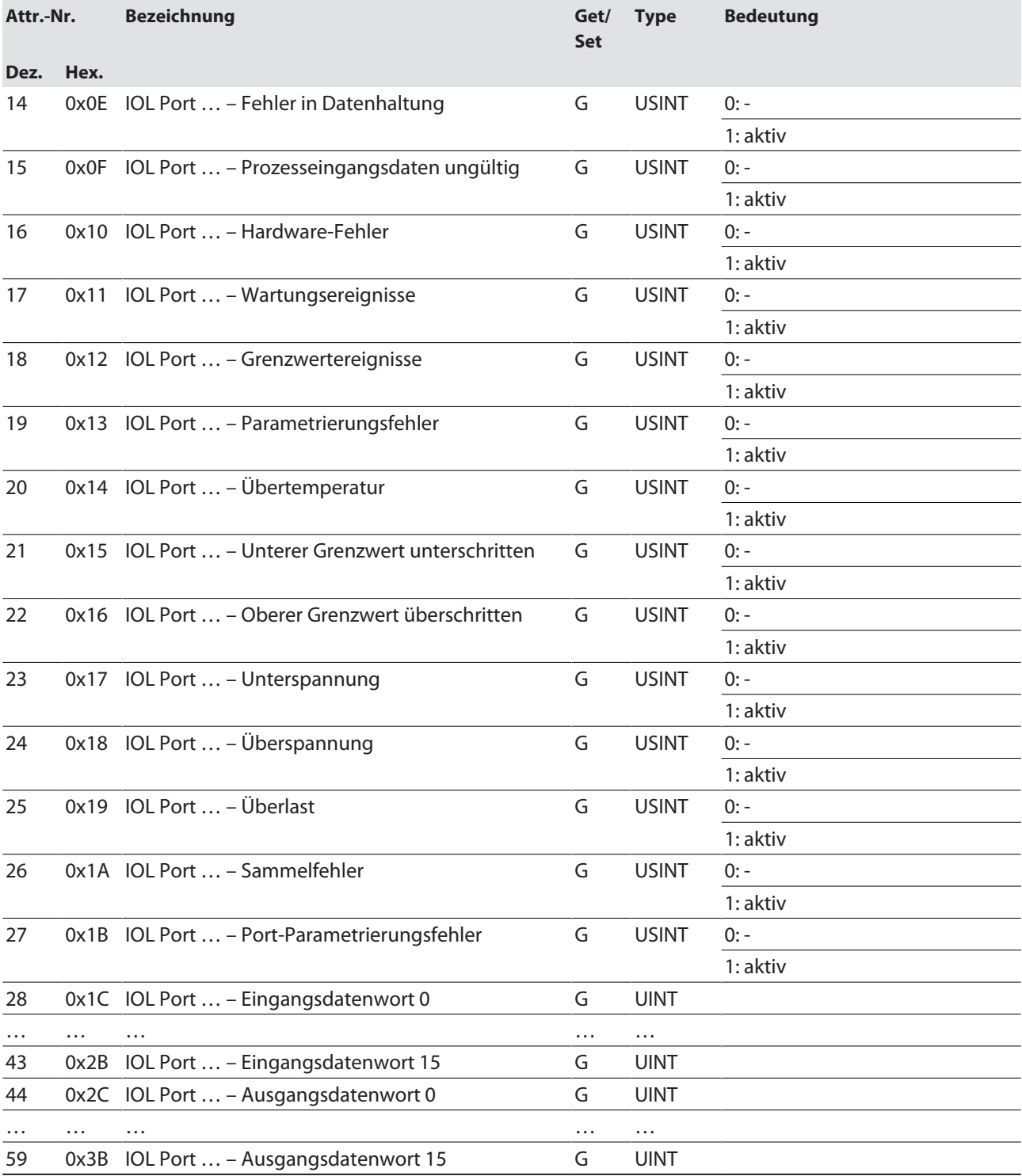

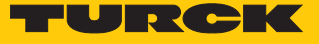

Basic Class (VSC 198)

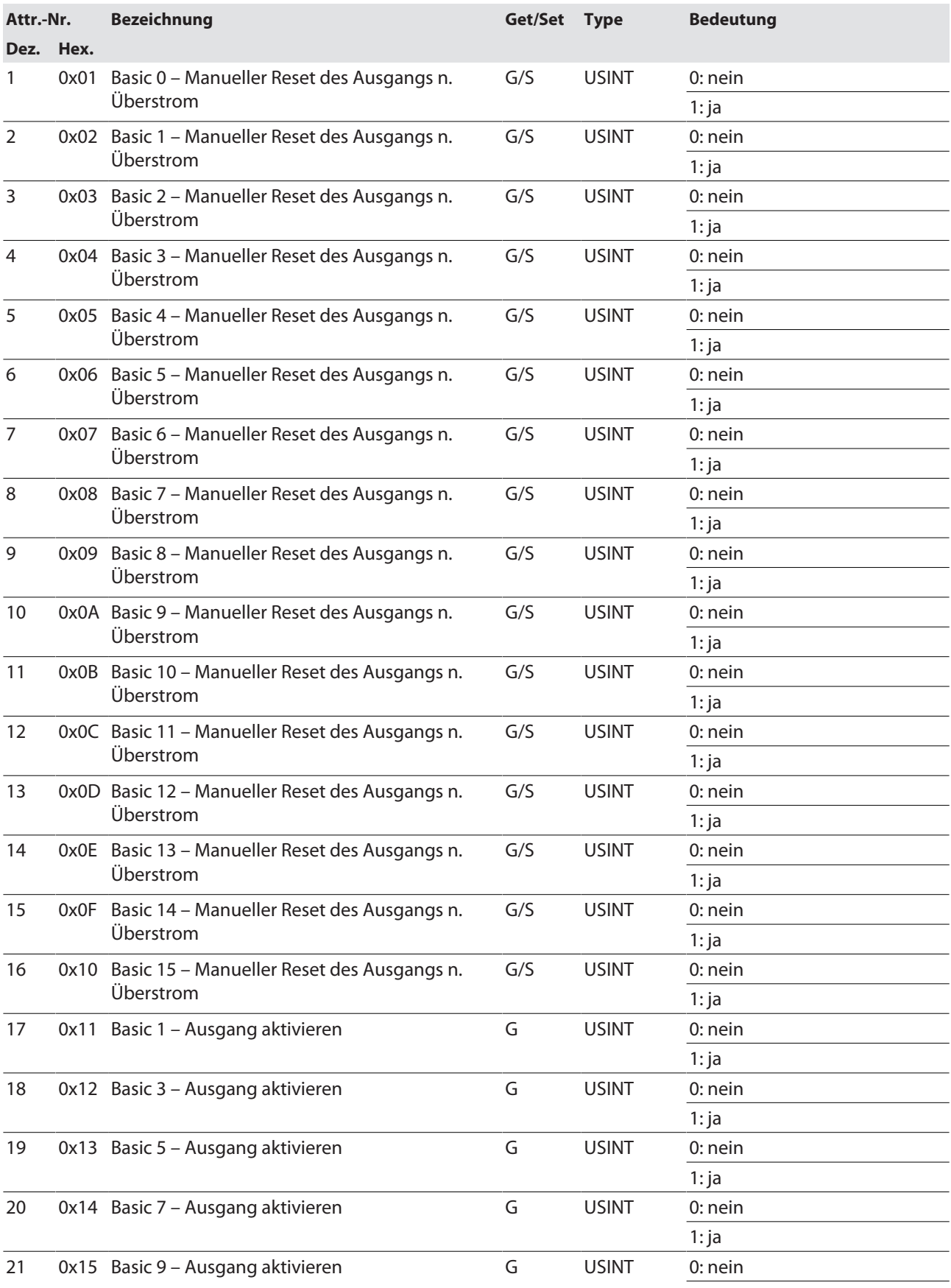

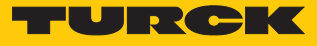

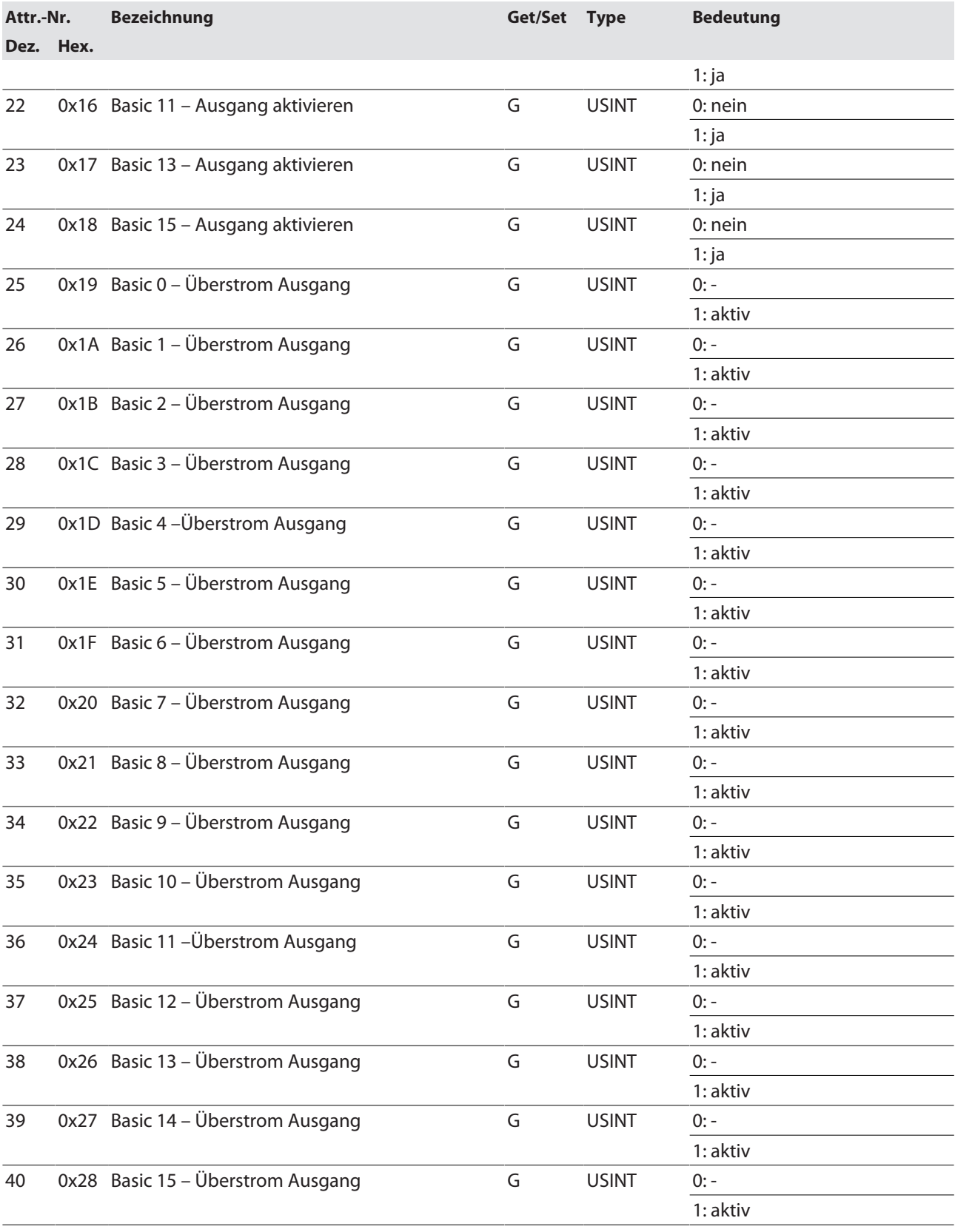

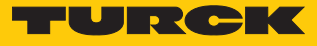

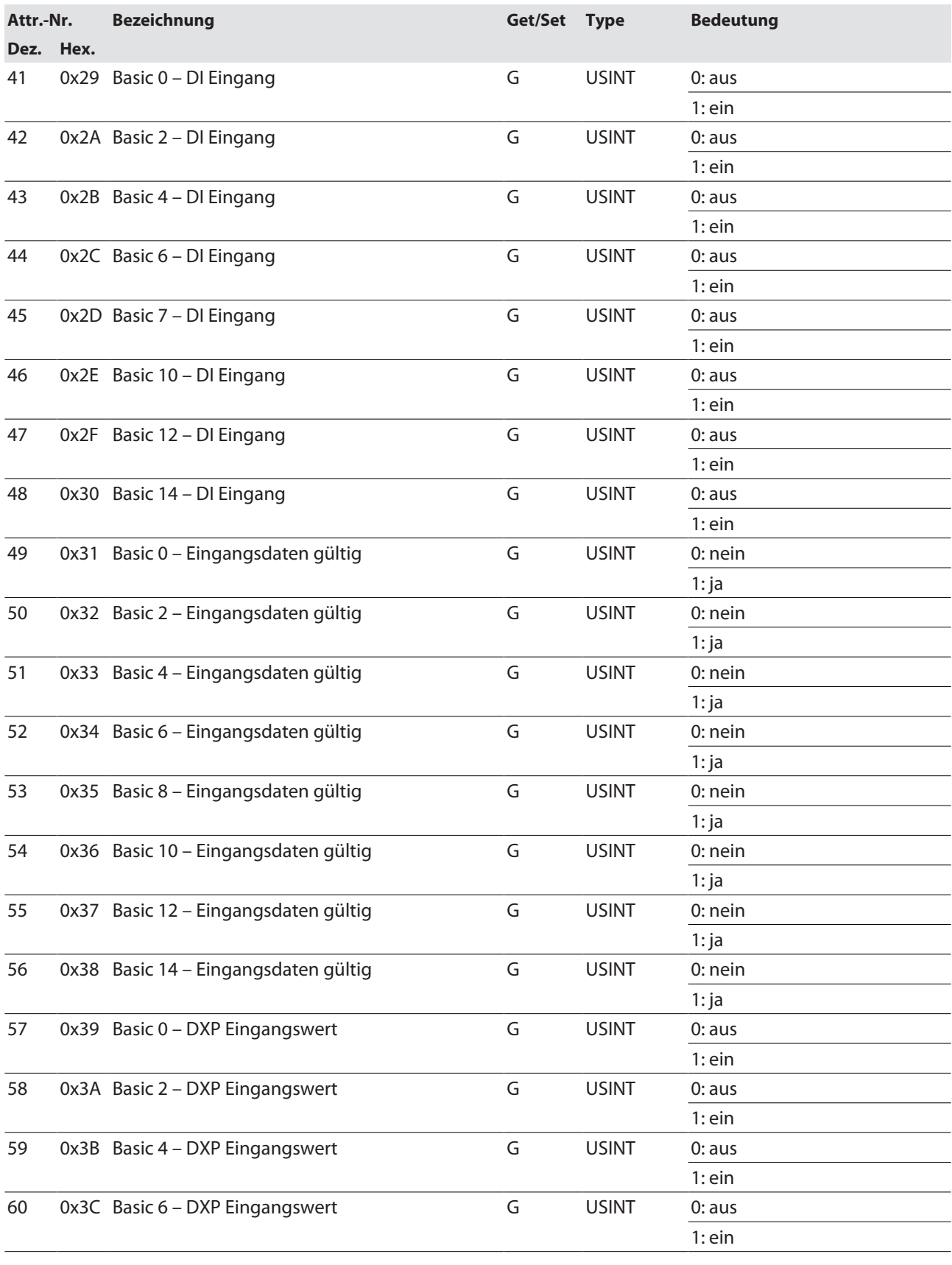

### In Betrieb nehmen Gerät mit EtherNet/IP in Betrieb nehmen

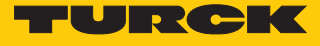

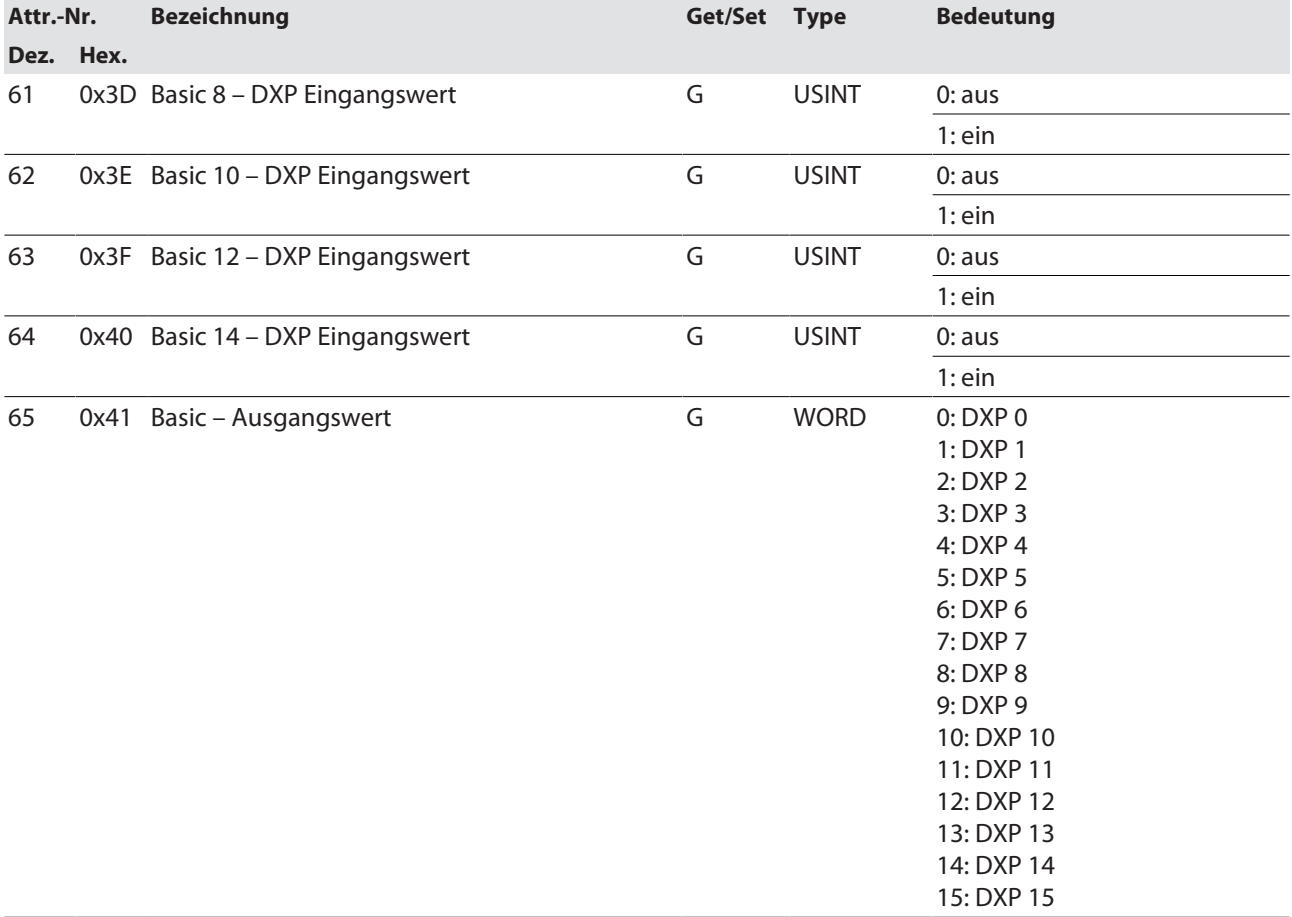

# VAUX Control Class (VSC 199)

Diese Klasse enthält Parameter und Diagnosen für die Überwachung der 24-VDC-Sensor- und Aktuatorversorgung.

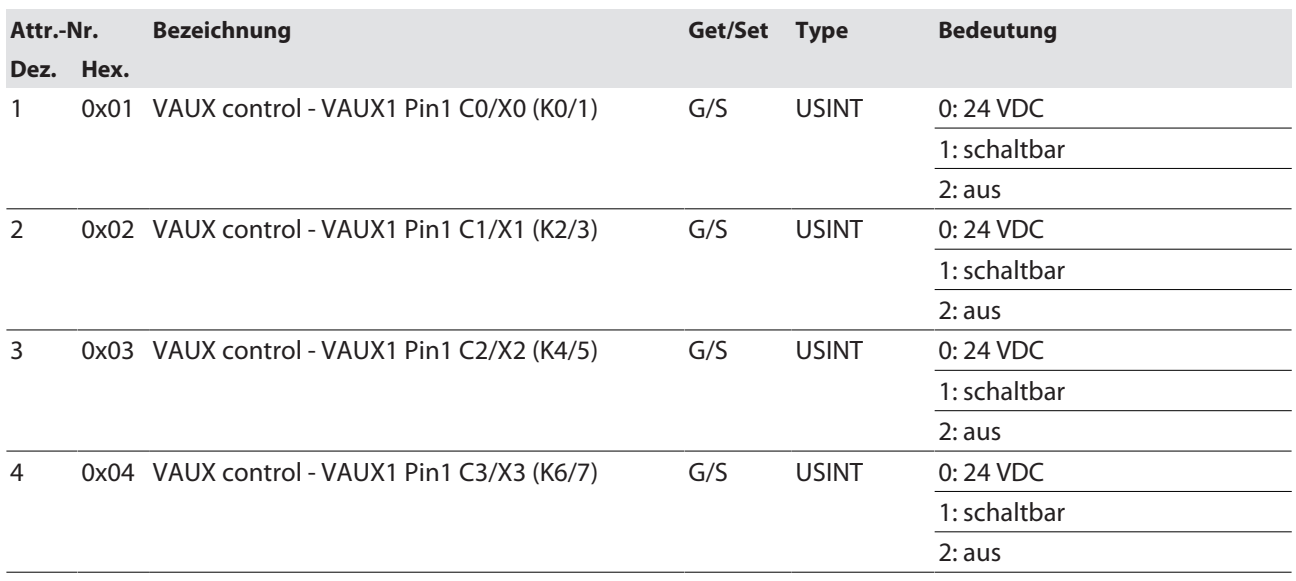

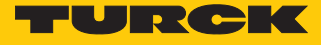

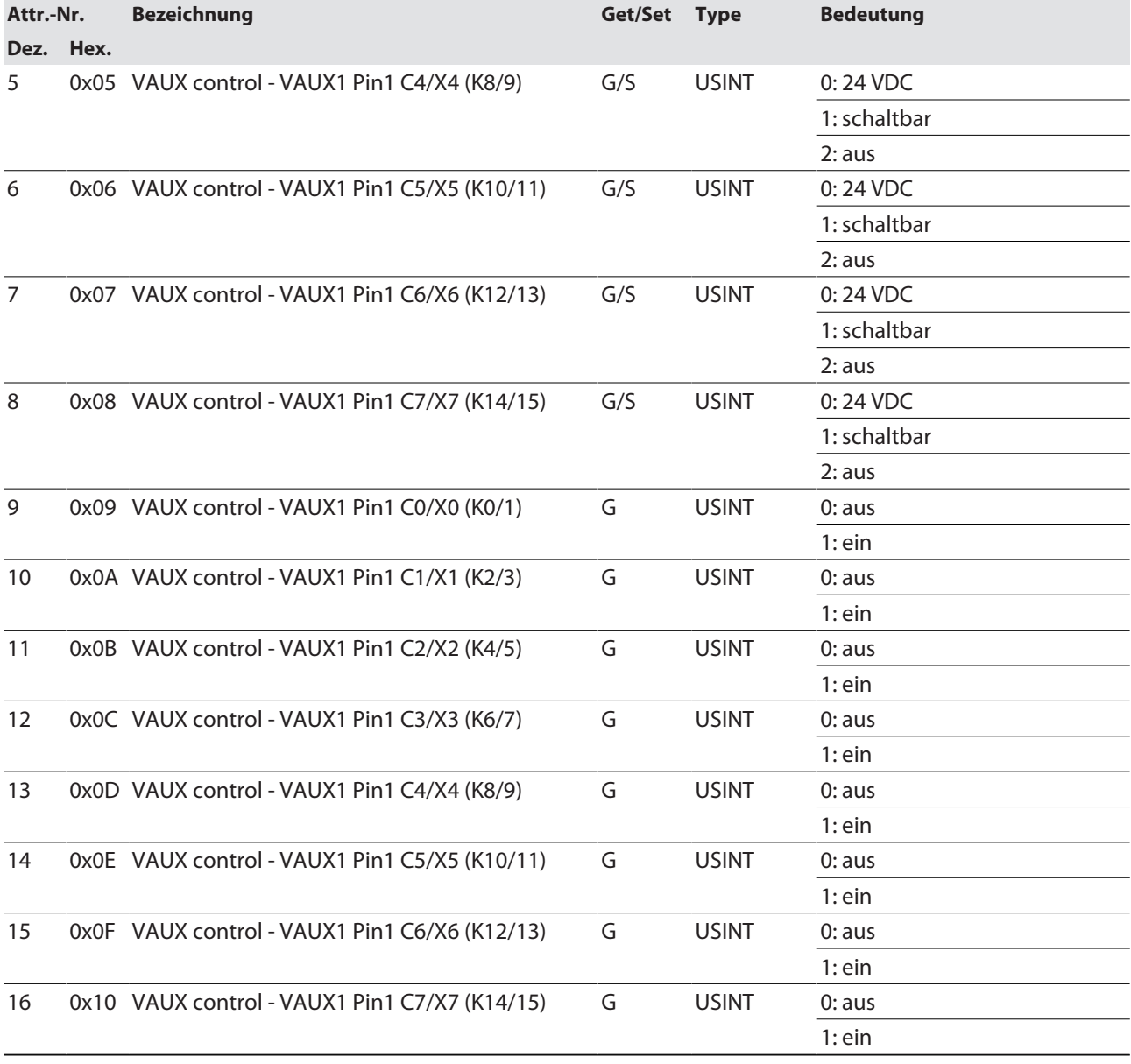

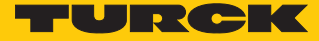

# 7.7 Geräte an einen EtherNet/IP-Scanner anbinden mit Studio 5000

Verwendete Hardware

In diesem Beispiel werden die folgenden Hardware-Komponenten verwendet:

- Rockwell-Steuerung ControlLogix 1756-L72, Logix 5572
- Rockwell Scanner 1756-EN2TR
- IO-Link-Master-Modul TBEN-L...-8IOLA

### Verwendete Software

In diesem Beispiel wird die folgende Software verwendet:

- Logix Designer (Studio 5000)
- Catalog-Datei für Turck-Kompaktstationen "TURCK\_BLOCK\_STATIONS\_Vxx.L5K" als Teil der Datei "TBEN-L\_ETHERNETIP.zip" (kostenfrei als Download erhältlich unter **[www.turck.com](http:%5C%5Cwww.turck.com)**)

### Catalog-Dateien

Turck bietet Catalog-Dateien "TURCK\_BLOCK\_STATIONS\_Vxx.L5K" für die Verwendung in RSLogix/Studio5000 von Rockwell Automation. Die Catalog-Dateien erhalten vordefinierte, applikationsabhängig verwendbare Gerätekonfigurationen mit unterschiedlichen Ein- und Ausgangsdatenbreiten und Beschreibungen der Konfigurations-, Ein- und Ausgabe-Tag-Daten. Die vordefinierten Gerätekonfigurationen entsprechen den Input- und Output-Assembly-Instanzen, die im Abschnitt "Assembly Object" im Kapitel "Geräte mit EtherNet/IP in Betrieb nehmen"  $\rightarrow$  "EtherNet/IP-Standardklassen" beschrieben sind.

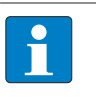

#### **HINWEIS**

Die Catalog-Datei liegt im L5K-Dateiformat vor und muss in das Dateiformat "ACD" umgewandelt werden, bevor sie verwendet werden kann. Dazu wird die Datei in RS-Logix/Studio5000 geöffnet und als Projekt (\*.ACD) abgespeichert.

#### Voraussetzungen

- Eine Instanz der Programmiersoftware Logix Designer (Studio 5000) mit der Catalog-Datei ist geöffnet.
- Ein neues Projekt ist in einer zweiten Instanz der Programmiersoftware Logix Designer (Studio 5000) angelegt.
- Die Steuerung und der Scanner wurden dem Projekt in der zweiten Instanz der Programmiersoftware Logix Designer (Studio 5000) hinzugefügt.

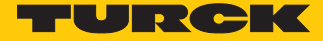

# 7.7.1 Gerät aus Katalogdateien zum neuen Projekt hinzufügen

Rechtsklick auf den Geräte-Eintrag ausführen und über **Copy** kopieren.

| Controller Organizer                               | $\mathbb{R} \times$ |  |
|----------------------------------------------------|---------------------|--|
| a •                                                |                     |  |
| ▲ 1/0 Configuration                                |                     |  |
| ▷ ■ 5069 Backplane                                 |                     |  |
| ▲ 孟 A1/A2, Ethernet                                |                     |  |
| ■□ 5069-L350ERM contr v32                          |                     |  |
| <b>TETHERNET-MODULE FEN20_4IOL</b>                 |                     |  |
| FIHERNET-MODULE FEN20_4IOL_4in4out                 |                     |  |
| F ETHERNET-MODULE FEN20 4IOL 6in6out               |                     |  |
| FTHERNET-MODULE FEN20_4IOL_8in8out                 |                     |  |
| F ETHERNET-MODULE FEN20_4IOL_4in4out_Diag          |                     |  |
| F ETHERNET-MODULE FEN20_4IOL_6in6out_Diag          |                     |  |
| FLETHERNET-MODULE FEN20_4IOL_8in8out_Diag          |                     |  |
| <b>FETHERNET-MODULE TBEN_Lx_8IOL</b>               |                     |  |
| FTHERNET-MODULE TBEN_Lx_8IOL_4in4out               |                     |  |
| F ETHERNET-MODULE TBEN_Lx_8IOL_6in6out             |                     |  |
| F ETHERNET-MODULE TBEN Lx 8IOL 8in8out             |                     |  |
| F ETHERNET-MODULE TBEN_Lx_8IOL_4in4out_diag        |                     |  |
| FL ETHERNET-MODULE TBEN_Lx_8IOL_6in6out_diag       |                     |  |
| F ETHERNET-MODULE TBEN_Lx_8IOL_8in8out_diag        |                     |  |
| <b>ETHERNET-MODULE TBEN_LL_8IOL</b>                |                     |  |
|                                                    |                     |  |
| F ETHERNET-MODULE TBIP_Lx_FDIO1_2IOL_6in6out_event |                     |  |
| F ETHERNET-MODULE TBIP_Lx_FDIO1_2IOL_8in8out_event |                     |  |
| <b>JETHERNET-MODULE TBEN_L4_8IOLA</b>              |                     |  |
| FIHERNET-MODULE TBEN_L4_8IOLA_4in4out              |                     |  |
| F ETHERNET-MODULE TBEN_L4_8IOLA_6in6out            |                     |  |
| F ETHERNET-MODULE TBEN_L4_8IOLA_8in8out            |                     |  |
| F ETHERNET-MODULE TBEN_L4_8IOLA_4in4out_diag       |                     |  |
| FTHERNET-MODULE TBEN_L4_8IOLA_6in6out_diag         |                     |  |
| F ETHERNET-MODULE TBEN_L4_8IOLA_8in8out_diag       |                     |  |
| <b>ETHERNET-MODULE TBEN_L4_8IOLA_126</b>           |                     |  |
| <b>E ETHERINET-MUUULE IBEN LL 8IULA</b>            |                     |  |
| FIHERNET-MODULE TBEN_LL_8IOLA_4in4out              |                     |  |
| FIHERNET-MODULE TBEN_LL_8IOLA_6in6out              |                     |  |
| FIHERNET-MODULE TBEN_LL_8IOLA_8in8out              |                     |  |
| F ETHERNET-MODULE TBEN_LL_8IOLA_4in4out_diag       |                     |  |
| FTHERNET-MODULE TBEN_LL_8IOLA_6in6out_diag         |                     |  |
| F ETHERNET-MODULE TBEN_LL_8IOLA_8in8out_diag       |                     |  |
| <b>ETHERNET-MODULE TBEN LL 8IOLA 126</b>           |                     |  |
|                                                    |                     |  |

Abb. 61: Logix Designer – Geräteeintrag aus Catalog-Datei kopieren

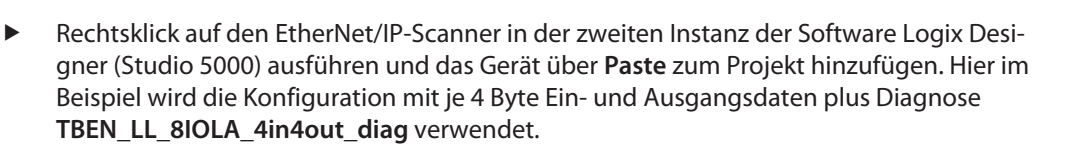

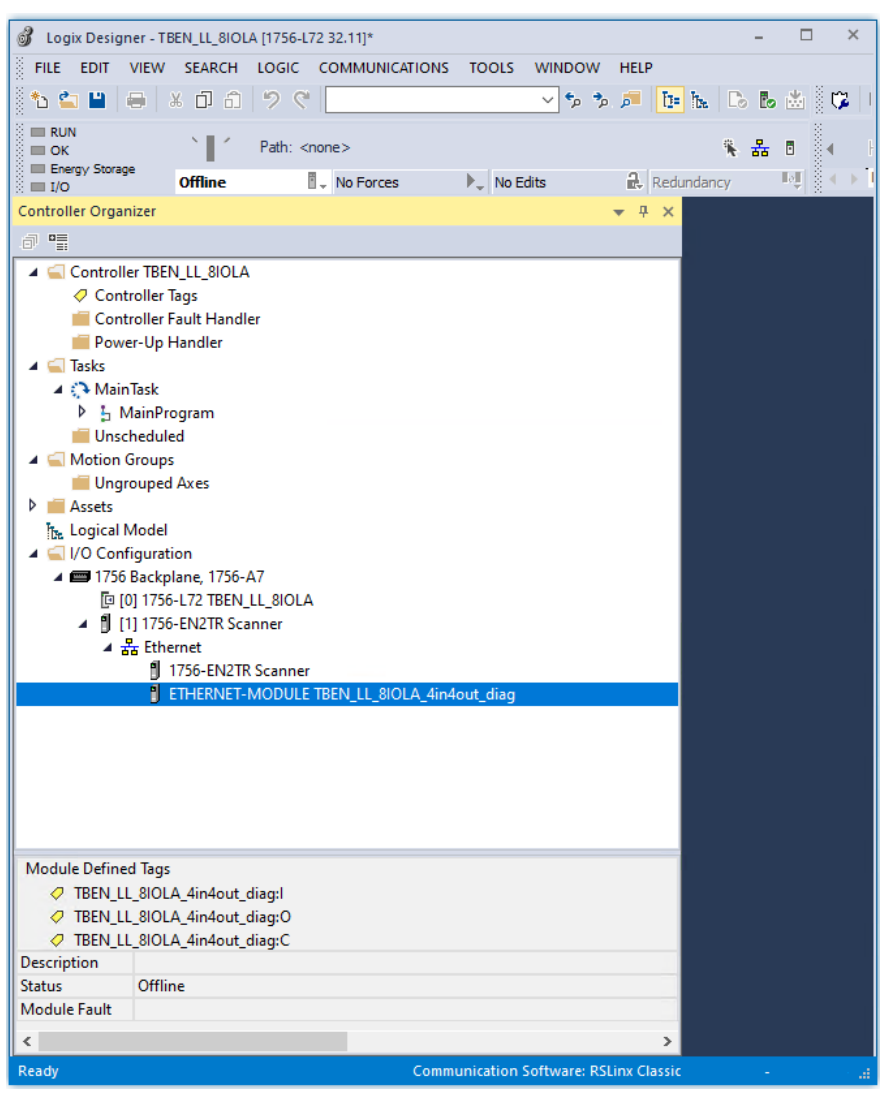

Abb. 62: Logix Designer – vordefinierte Konfiguration von TBEN-LL-8IOLA im neuen Projekt

**IRCI** 

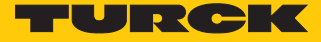

### 7.7.2 Gerät konfigurieren

- Geräte-Eintrag per Doppelklick öffnen.
- Wenn erforderlich, Modulnamen vergeben.
- IP-Adresse des Geräts angeben oder Host Name vergeben .

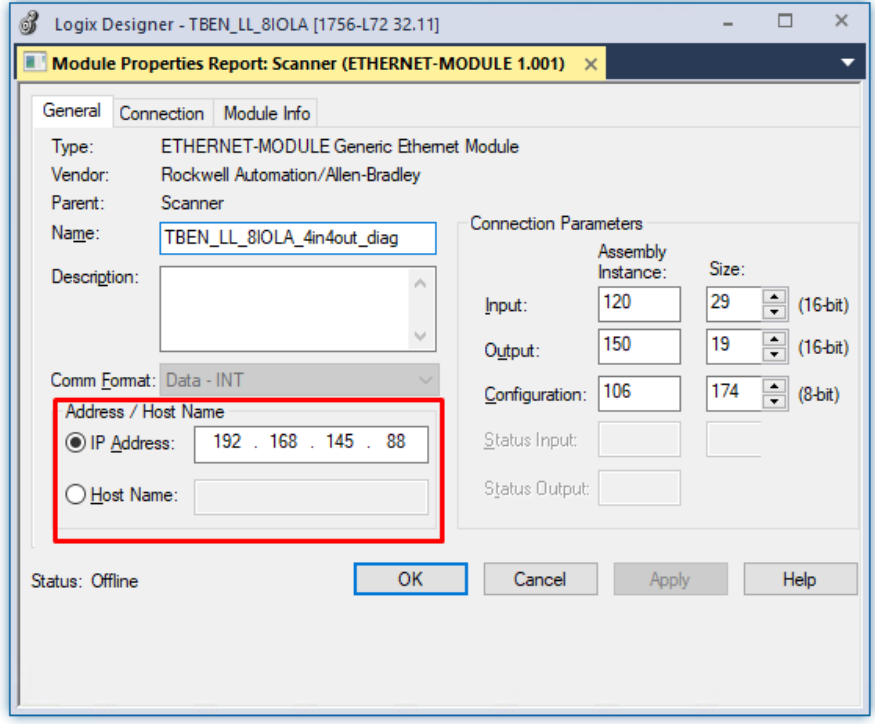

Abb. 63: Modulnamen und IP-Adresse einstellen

Optional: Verbindung einstellen.

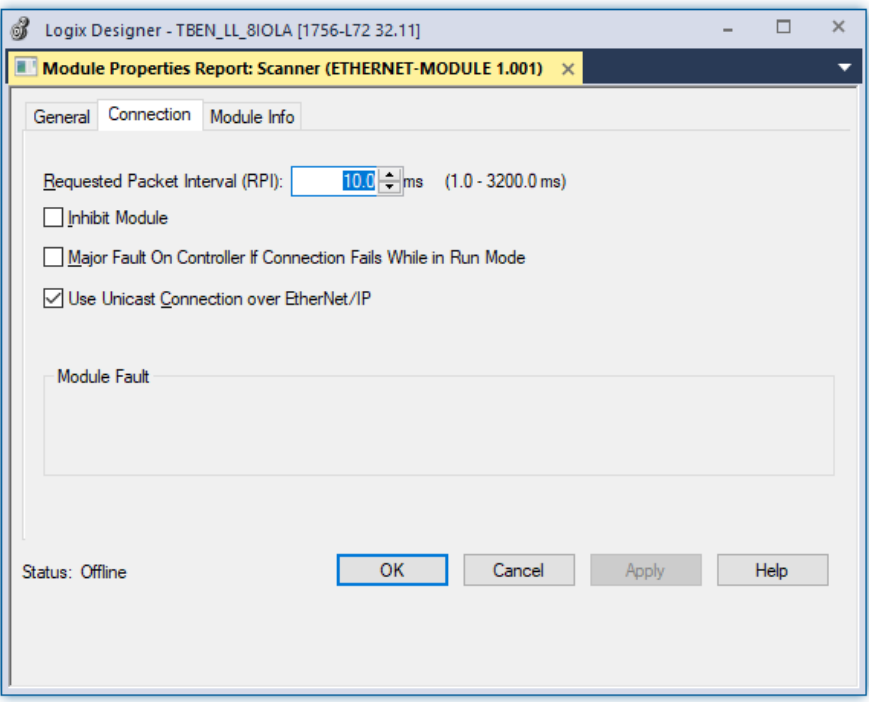

Abb. 64: Verbindung einstellen

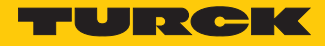

# 7.7.3 Gerät parametrieren

- Controller Tags des Geräts öffnen.
- Gerät über die Controller Tags (im Beispiel: **TBEN\_LL\_8IOLA\_4in4out\_diag:C**) parametrieren.

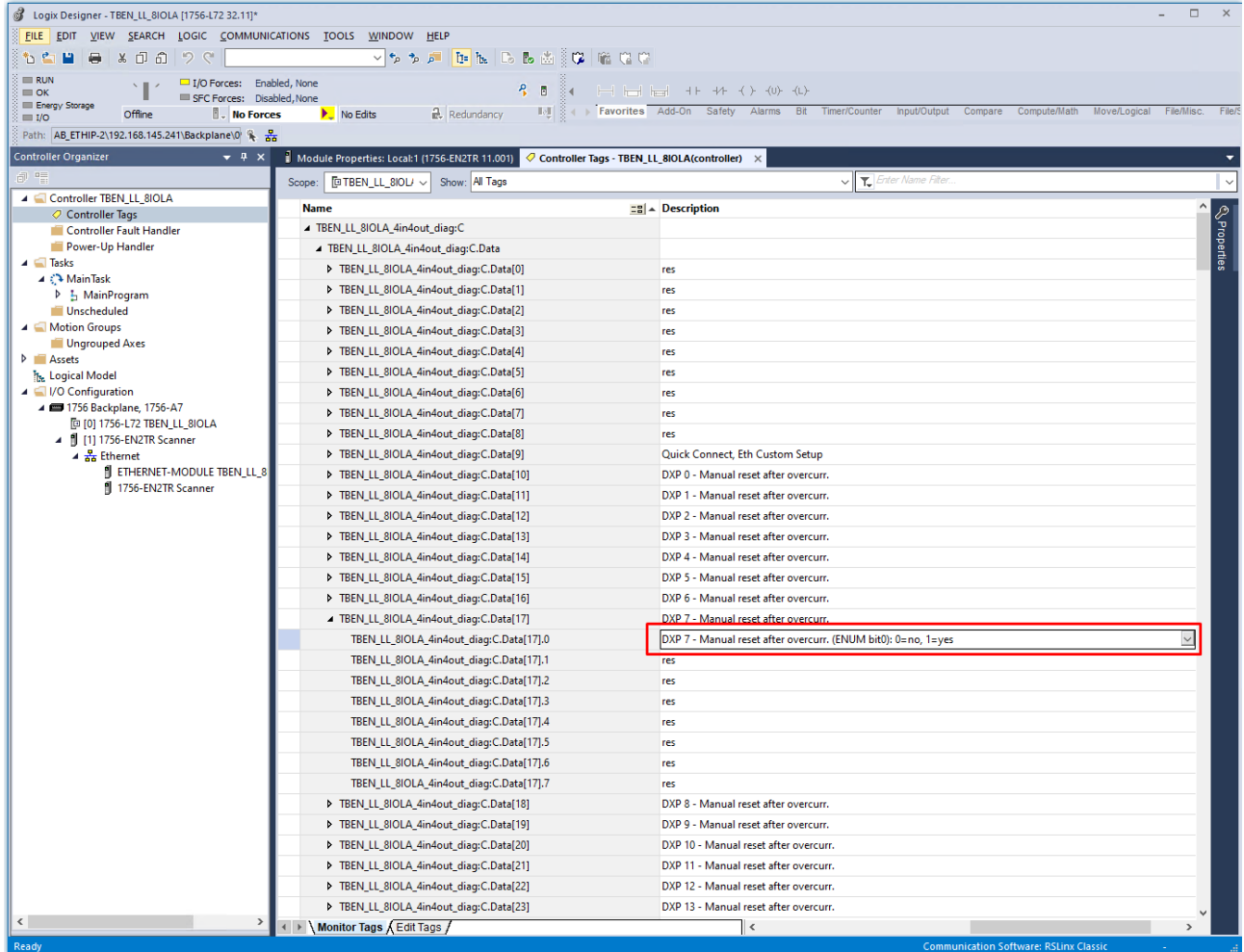

Abb. 65: Gerät parametrieren

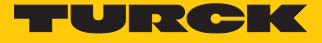

### 7.7.4 Gerät online mit der Steuerung verbinden

- Netzwerk über **Who Active** durchsuchen.
- Steuerung auswählen.
- Kommunikationspfad über **Set Project Path** setzen.
- $\Rightarrow$  Der Kommunikationspfad ist gesetzt.

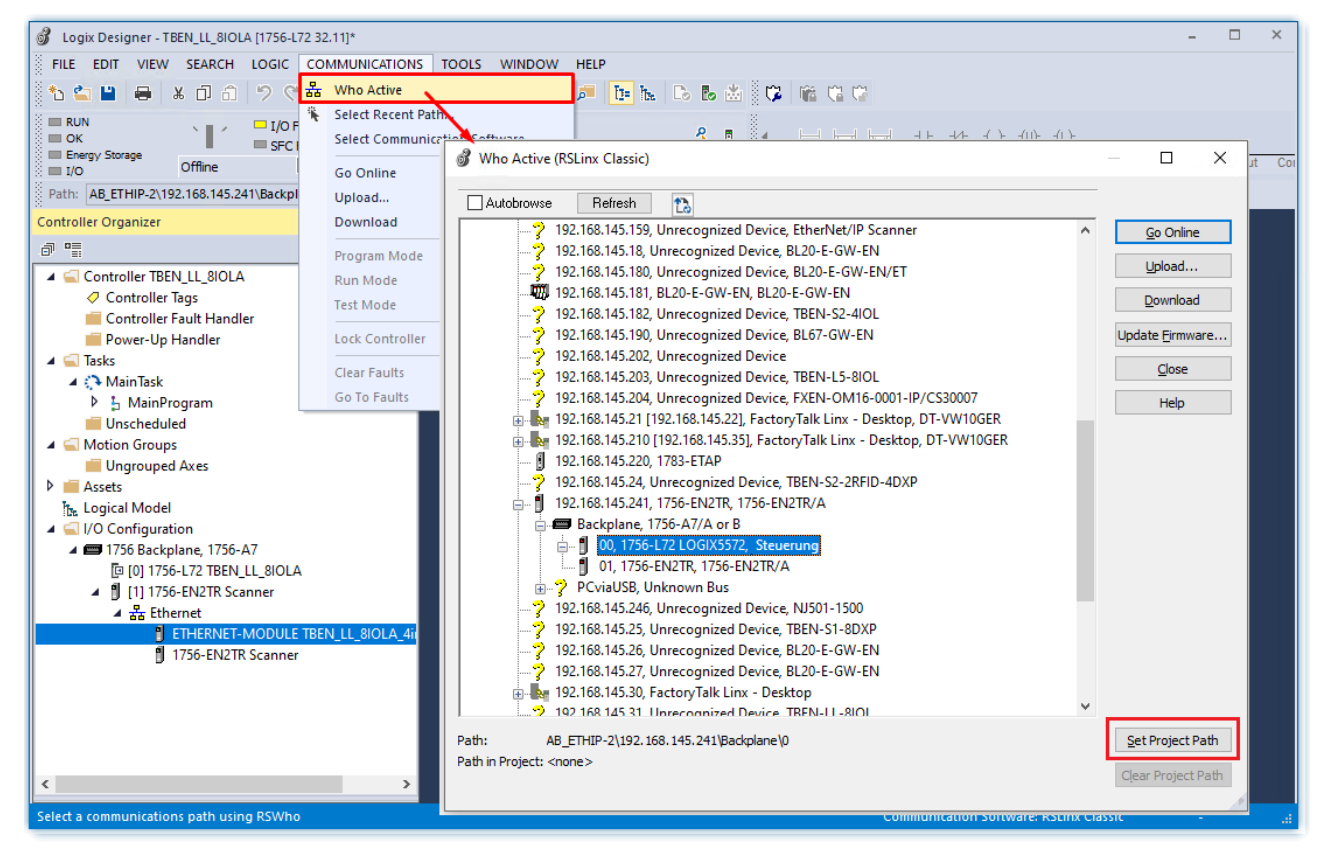

Abb. 66: Kommunikationspfad setzen

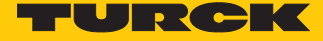

Steuerung anwählen.

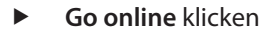

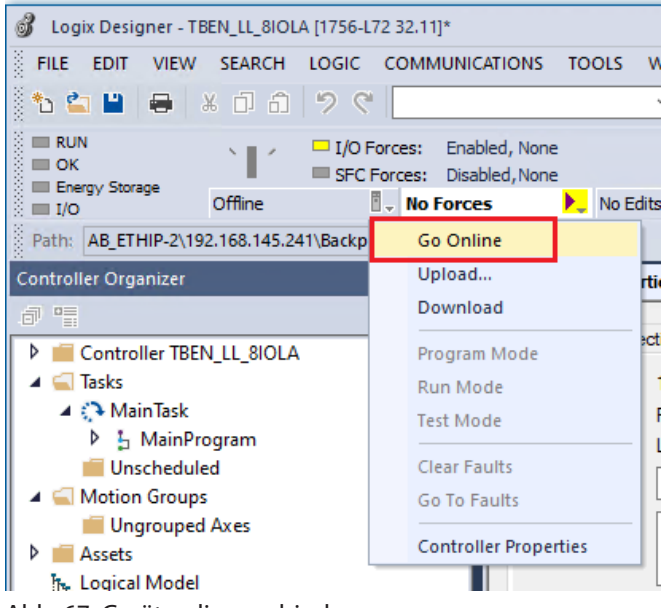

Abb. 67: Gerät online verbinden

- Im folgenden Fenster (Connect To Go Online) **Download** anklicken.
- Alle folgenden Meldungen bestätigen.
- $\Rightarrow$  Das Projekt wird auf die Steuerung geladen. Die Online-Verbindung ist aufgebaut.

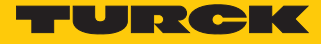

### 7.7.5 Prozessdaten auslesen

- Controller Tags im Projektbaum durch Doppelklick öffnen.
- a Der Zugriff auf Parameterdaten (**TBEN\_LL\_8IOLA\_4in4out\_diag:C**), Eingangsdaten (**TBEN\_LL\_8IOLA\_4in4out\_diag:I**) und Ausgangsdaten (**TBEN\_LL\_8IOLA\_4in-4out\_diag:O**) ist möglich.

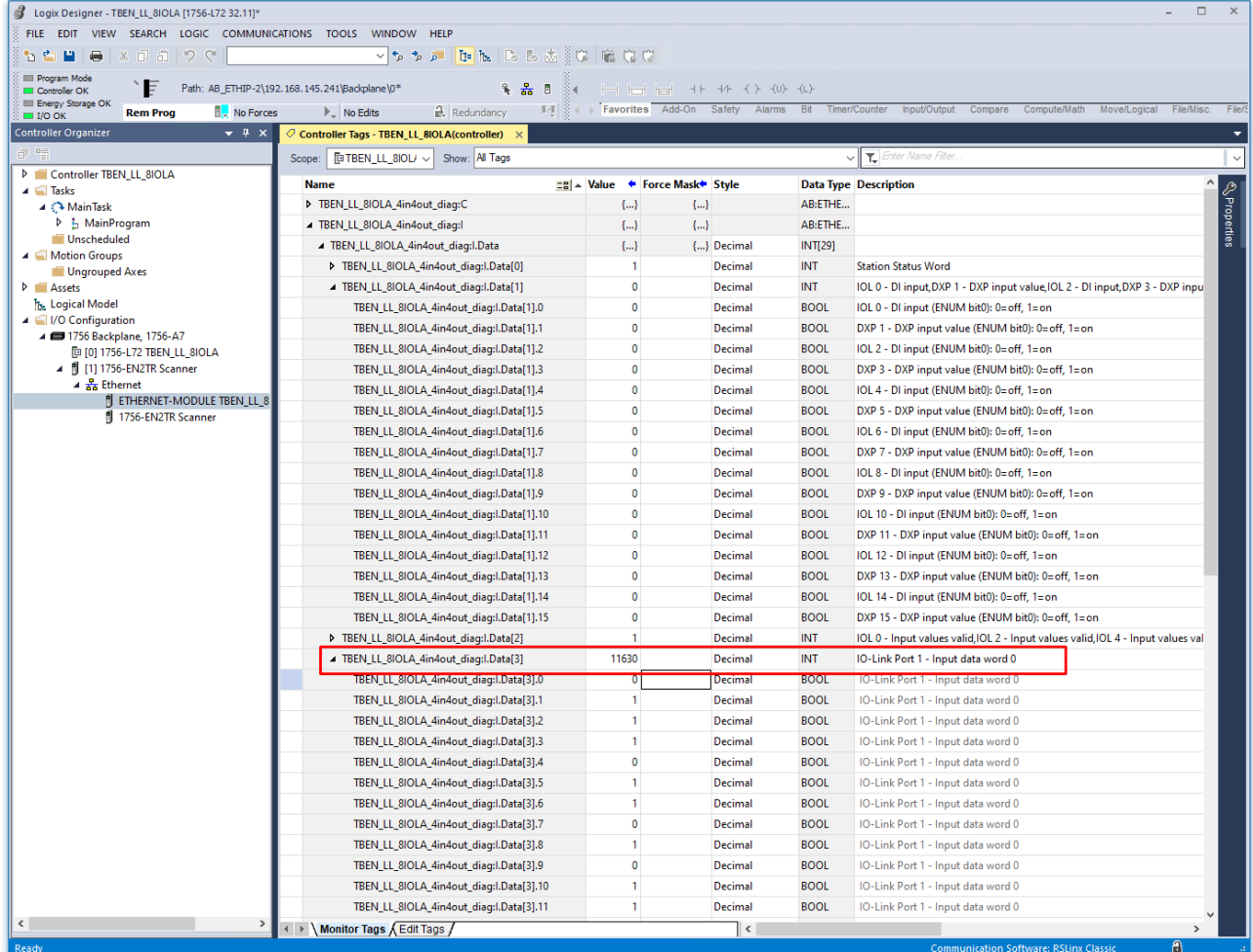

Abb. 68: Controller Tags im Projektbaum – IO-Link-Daten an IO-Link-Port 1

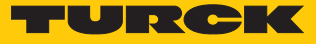

# 7.8 IO-Link-Devices in Betrieb nehmen

### 7.8.1 IO-Link Devices über IODD-Konfigurator in Betrieb nehmen

Die am IO-Link-Master angeschlossenen IO-Link-Devices können mit dem IODD-Konfigurator über generische oder gerätespezifische IODDs in Betrieb genommen werden. Der IODD-Konfigurator wird über den Webserver des IO-Link-Master-Moduls aufgerufen.

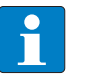

#### **HINWEIS**

Für den Aufruf des IODD-Konfigurators ist ein Login im Webserver des IO-Link-Masters erforderlich [\[](#page-28-0)[}](#page-28-0) [29\]](#page-28-0).

Angeschlossene IO-Link-Devices werden eingelesen und zunächst durch eine generische IODD abgebildet.

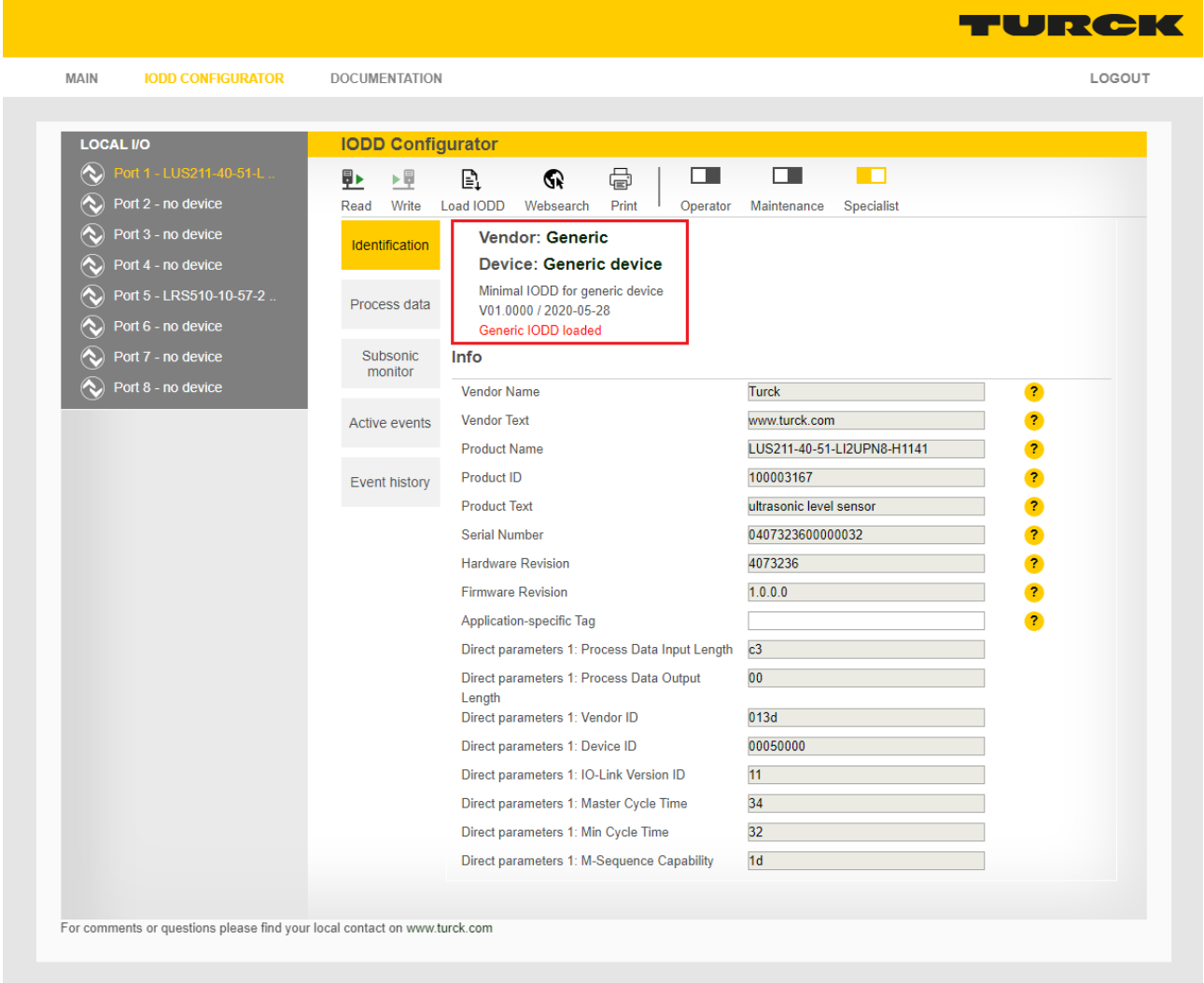

Abb. 69: IODD-Konfigurator: IO-Link-Device mit generischer IODD

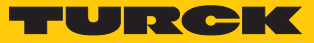

Gerätespezifische IODDs können entweder direkt über **Load IODD** aus dem lokalen Dateisystem oder über **Websearch** aus der Datenbank des IO-Link-Konsortiums geladen werden. Für die Funktion **Websearch** ist ein PC mit Internetzugang notwendig.

Bei der Verwendung einer gerätespezifischen IODD wird das IO-Link-Device mit allen IO-Link-Device-spezifischen Parametern, Prozessdaten etc. abgebildet, die in der IODD definiert sind.

| <b>LOCAL I/O</b>                                                                                                    | <b>IODD Configurator</b>                                                                                                    |                                                                                                    |
|----------------------------------------------------------------------------------------------------|----------------------------------------------------------------------------------------------------|----------------------------------------------------------------------------------------------------|
| Port 1 - LUS211-40-51-L.<br>$\infty$<br>Port 2 - no device<br>$\infty$<br>∾<br>Port 3 - no device<br>Port 4 - no device<br>∾<br>Port 5 - LRS510-10-57-2.<br>⇖<br>Port 6 - no device<br>$\circ$<br>Port 7 - no device<br>A,<br>Port 8 - no device<br>A. | €<br>Œ<br>öΡ<br>n l<br>┌<br>▶ 同<br>Ş⊧<br>Read<br>Write<br>Unlink IODD<br>Print<br>Specialist<br>Operator<br>Maintenance<br>Vendor: Turck<br><b>Identification</b><br>Device: LUS211-40-51-LI2UPN8-H1141<br><b>TURCK</b><br>Ultrasonic level sensor, 40cm range, G3/4 process connection, 1 switching<br>Parameter<br>output (on pin 4) and 1 switching output or analog output (on pin 2)<br>V00.9909 / 2020-10-12 @ 2020, Werner Turck GmbH Co. & KG<br><b>Identification</b><br><b>Diagnosis</b><br><b>Turck</b><br><b>Vendor Name</b><br><b>Vendor Text</b><br>www.turck.com<br>Observation<br><b>Product Name</b><br>Product ID<br>100003167<br>Process data<br><b>Product Text</b><br>ultrasonic level sensor<br>Processdata<br>0407323600000032<br><b>Serial Number</b><br><b>Structure</b><br><b>Firmware Revision</b><br>1.0.0.0<br><b>Hardware Revision</b><br>4073236<br>Subsonic<br>monitor<br>Application-specific Tag<br>Function specific tag<br><b>Active events</b><br>Location specific tag<br><b>Event history</b> | ł<br>$\overline{\mathbf{r}}$<br>$\overline{?}$<br>LUS211-40-51-LI2UPN8-H1141<br>2<br>$\overline{\mathbf{r}}$<br>$\overline{r}$<br>$\overline{\mathbf{r}}$<br>$\bullet$<br>$\bullet$<br>$\overline{\mathbf{r}}$ |
|                                                                                                    | Connections                                                                                                    |                                                                                                    |

Abb. 70: IODD-Konfigurator: IO-Link-Device mit gerätespezifischer IODD

**Unlink IODD** trennt die Verbindung zur gerätespezifischen IODD und führt dazu, dass das IO-Link-Device wieder durch eine generische IODD abgebildet wird. Über **Print** lässt sich der jeweilige Seiteninhalt z. B. zur Anlagendokumentation drucken bzw. als PDF-Datei abspeichern.

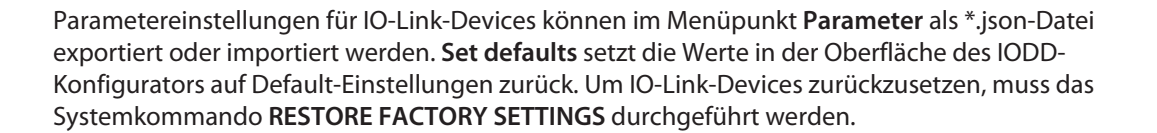

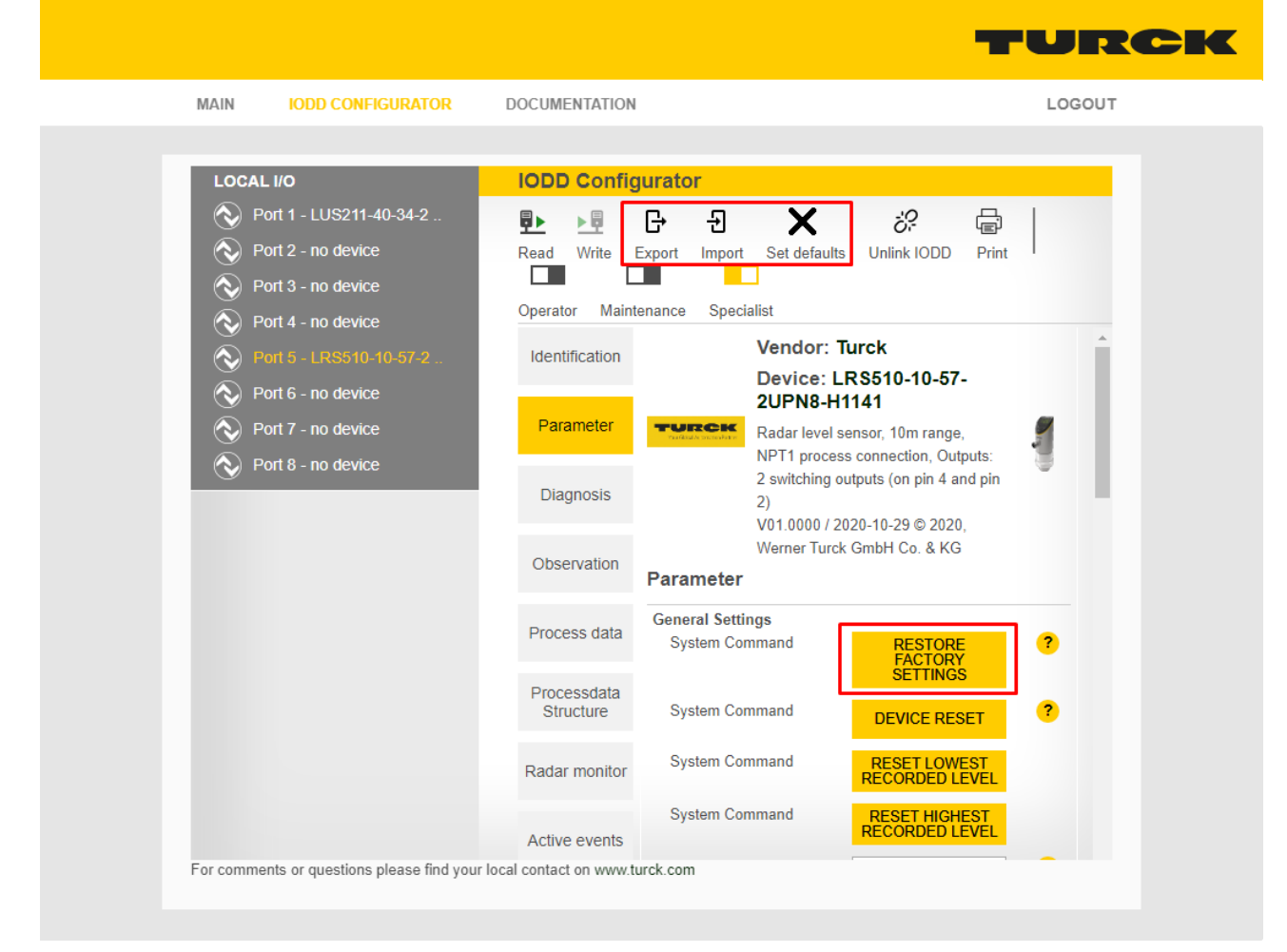

Abb. 71: IODD-Konfigurator: Parameter eines IO-Link-Device

**IRCI** 

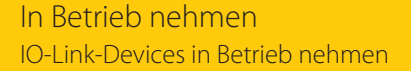

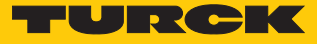

## 7.8.2 IO-Link-Devices über SIDI in Betrieb nehmen (nur PROFINET)

Die IO-Link-Devices sind in der GSMDL-Datei des IO-Link-Masters definiert. Sie können im PRO-FINET-Engineering direkt ausgewählt und den IO-Link-Ports des IO-Link-Master-Moduls zugewiesen werden.

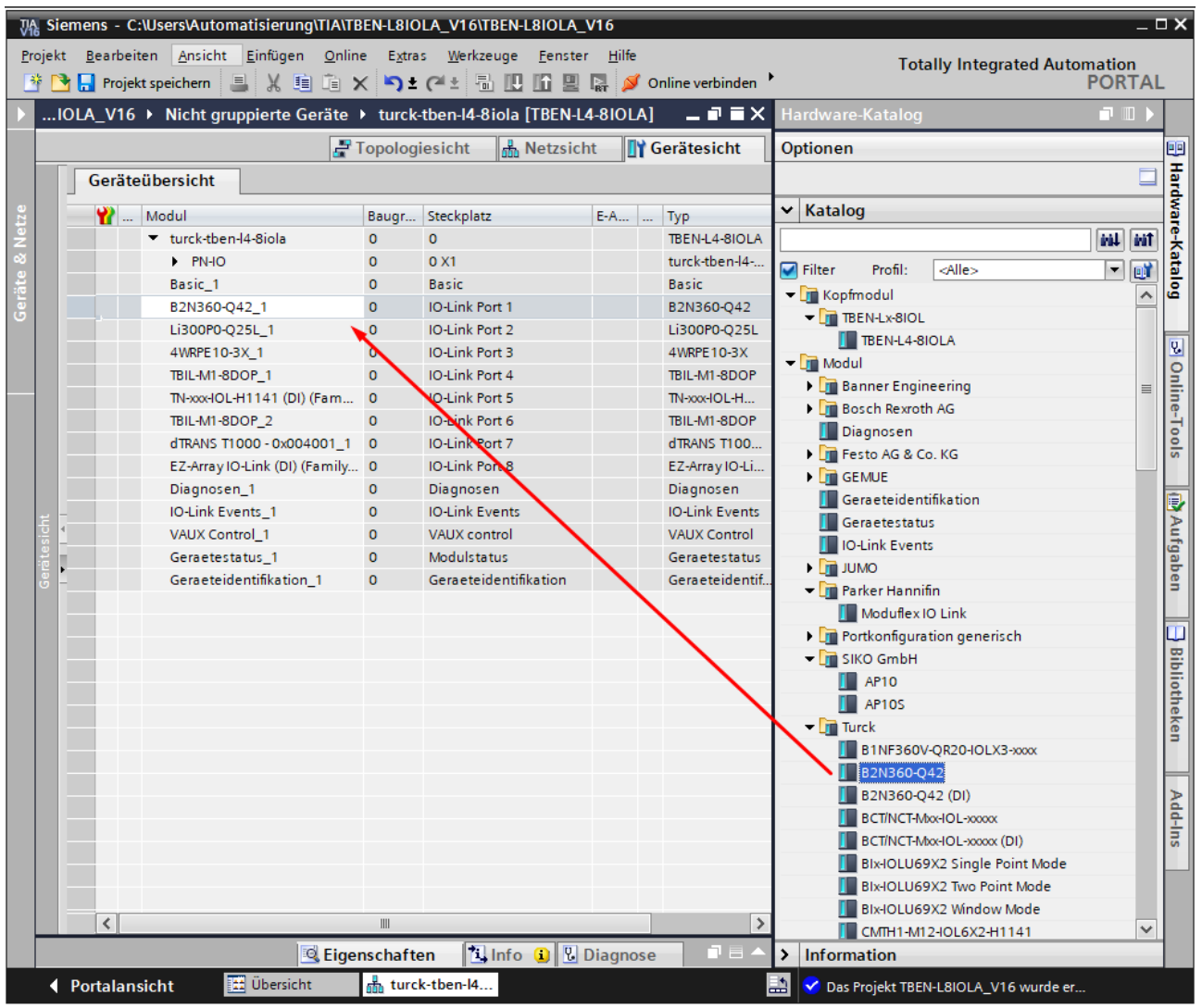

Abb. 72: Beispiel: TIA-Portal, IO-Link-Device im Hardware-Katalog (SIDI)

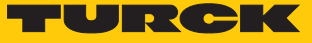

### IO-Link-Devices über PROFINET-Engineering parametrieren

Um IO-Link-Devices über die GSDML parametrieren zu können, muss der Parameter "Geräteparametrierung via GSD" am IO-Link-Master-Port aktiviert sein (Default-Einstellung).

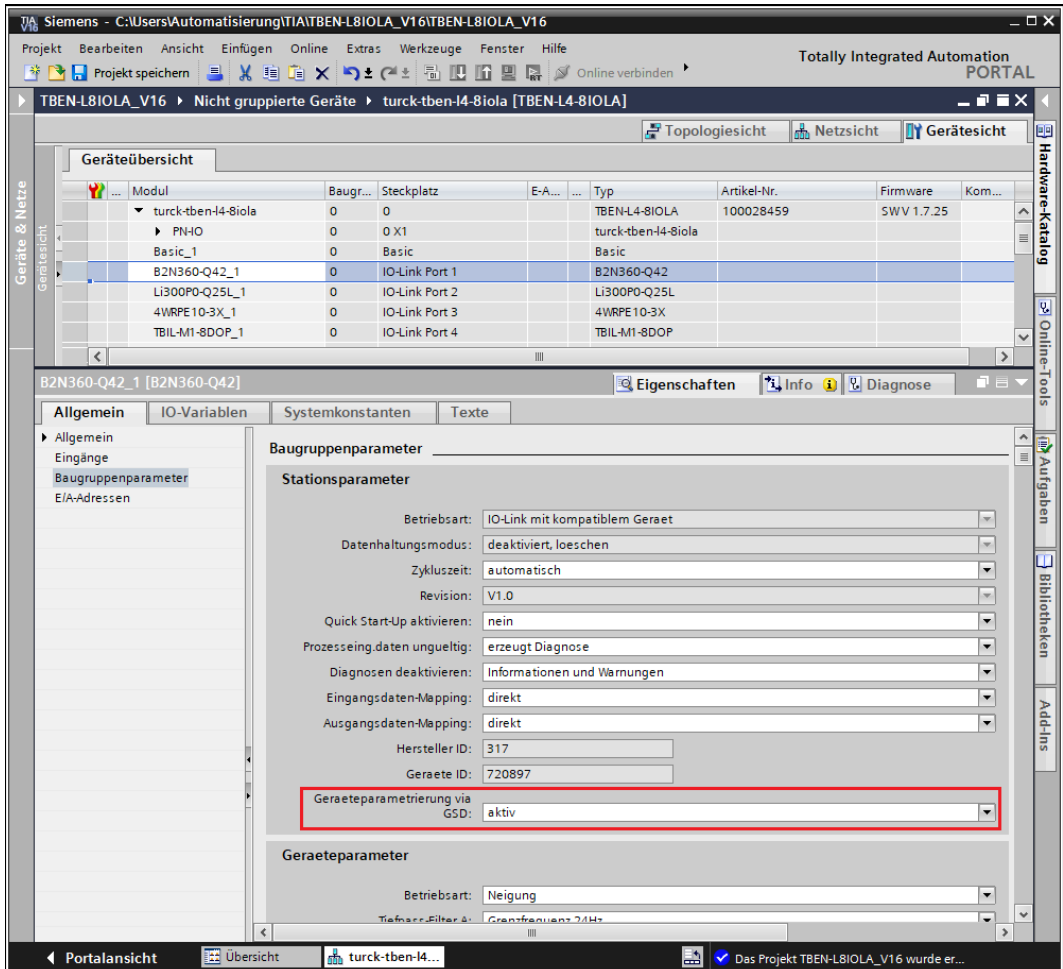

Abb. 73: Beispiel: TIA-Portal, Parameter "Geräteparametrierung via GSD"

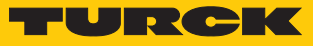

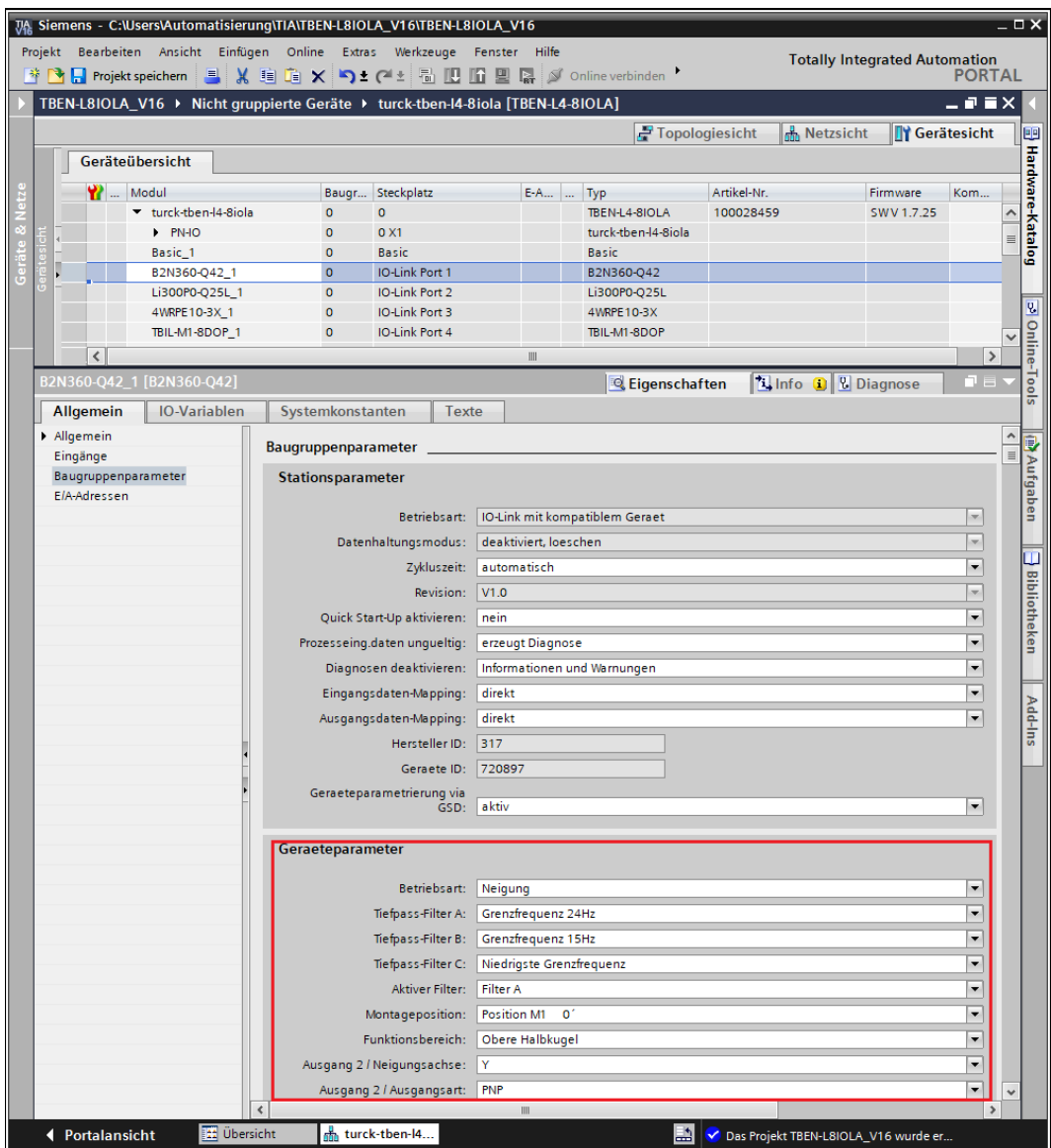

#### Die Parameter der IO-Link-Devices werden direkt im PROFINET-Engineering gesetzt.

Abb. 74: Beispiel: TIA-Portal, IO-Link-Device-Parameter via GSDML

Die Parametrierung der IO-Link-Devices wird von der SPS gesteuert. Nach einem Neustart oder einem IO-Link-Device-Tausch werden die in der SPS hinterlegten Start-Up-Parameter in die angeschlossenen IO-Link-Devices geschrieben. Parametereinstellungen, die während der Laufzeit entweder über die SPS (z. B. über IO-Link-Call-Zugriffe), direkt am IO-Link-Device (z. B. über Bedienelemente) oder am IO-Link-Master (z. B. via Webserver oder DTM) erfolgen, gelten nur temporär und werden bei jedem Neustart mit den Parametereinstellungen aus der SPS überschrieben.

Verschiedene IO-Link-Port-Parameter (Stationsparameter) wie "Betriebsart", "Datenhaltungsmodus", "Hersteller-ID" und "Geräte-ID" werden über die GSDML-Datei definiert und können nicht verändert werden.

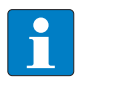

#### **HINWEIS**

Datenhaltung [\[](#page-165-0)[}](#page-165-0) [166\]](#page-165-0) ist bei der Konfiguration von IO-Link-Devices mit SIDI nicht möglich.

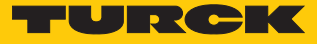

#### IO-Link-Devices über IO-Link-Mechanismen parametrieren

Der Parameter "Geräteparametrierung via GSD" muss deaktiviert sein. Parameter und Prozessdatenstrukturen der IO-Link-Devices werden über die GSDML strukturiert und im PROFINET-Engineering (z. B. in CODESYS) Device-spezifisch dargestellt. Die Parameterhandhabung erfolgt jedoch über IO-Link-Mechanismen (z. B. Datenhaltung).

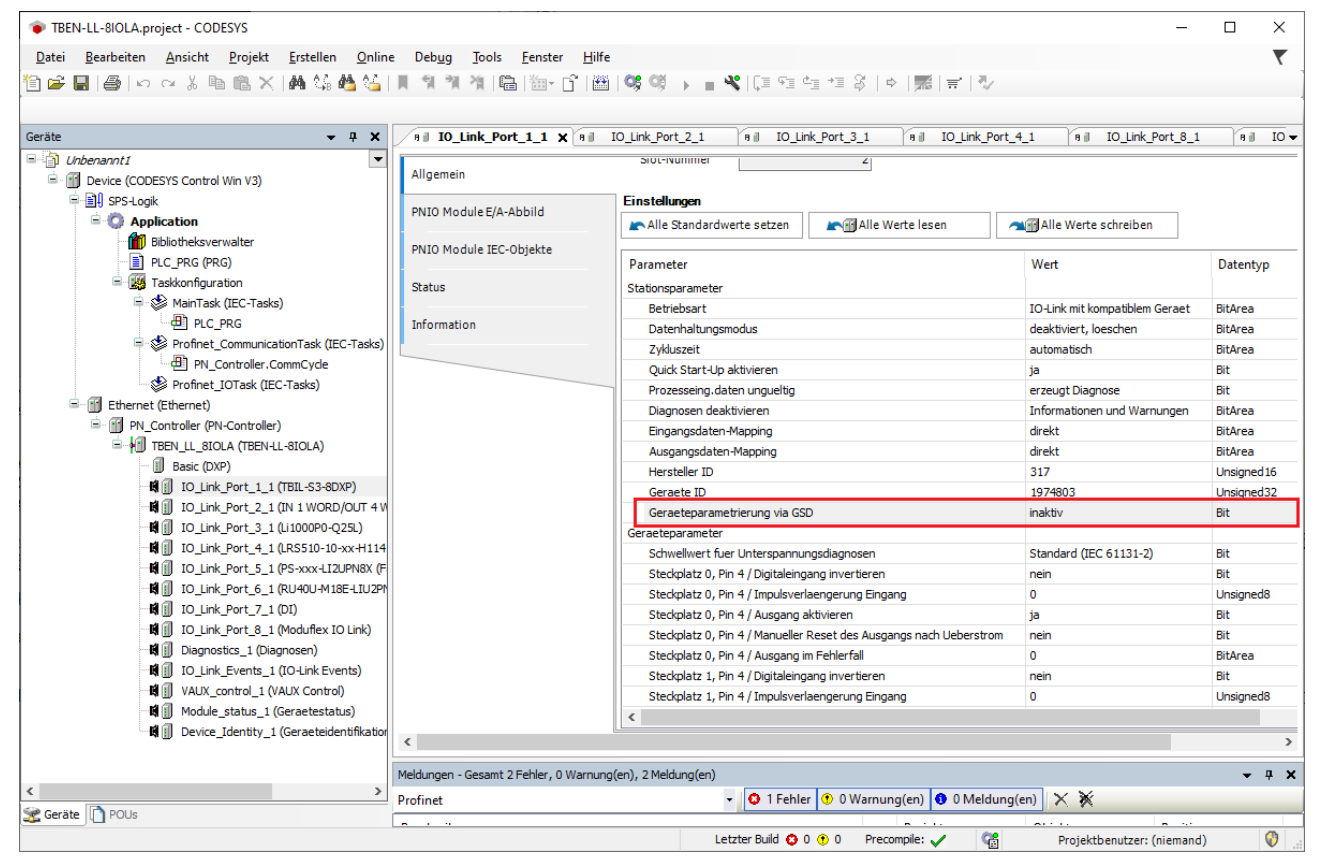

Abb. 75: PROFINET-Engineering (CODESYS): Geräteparametrierung über GSD inaktiv

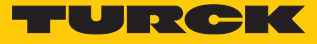

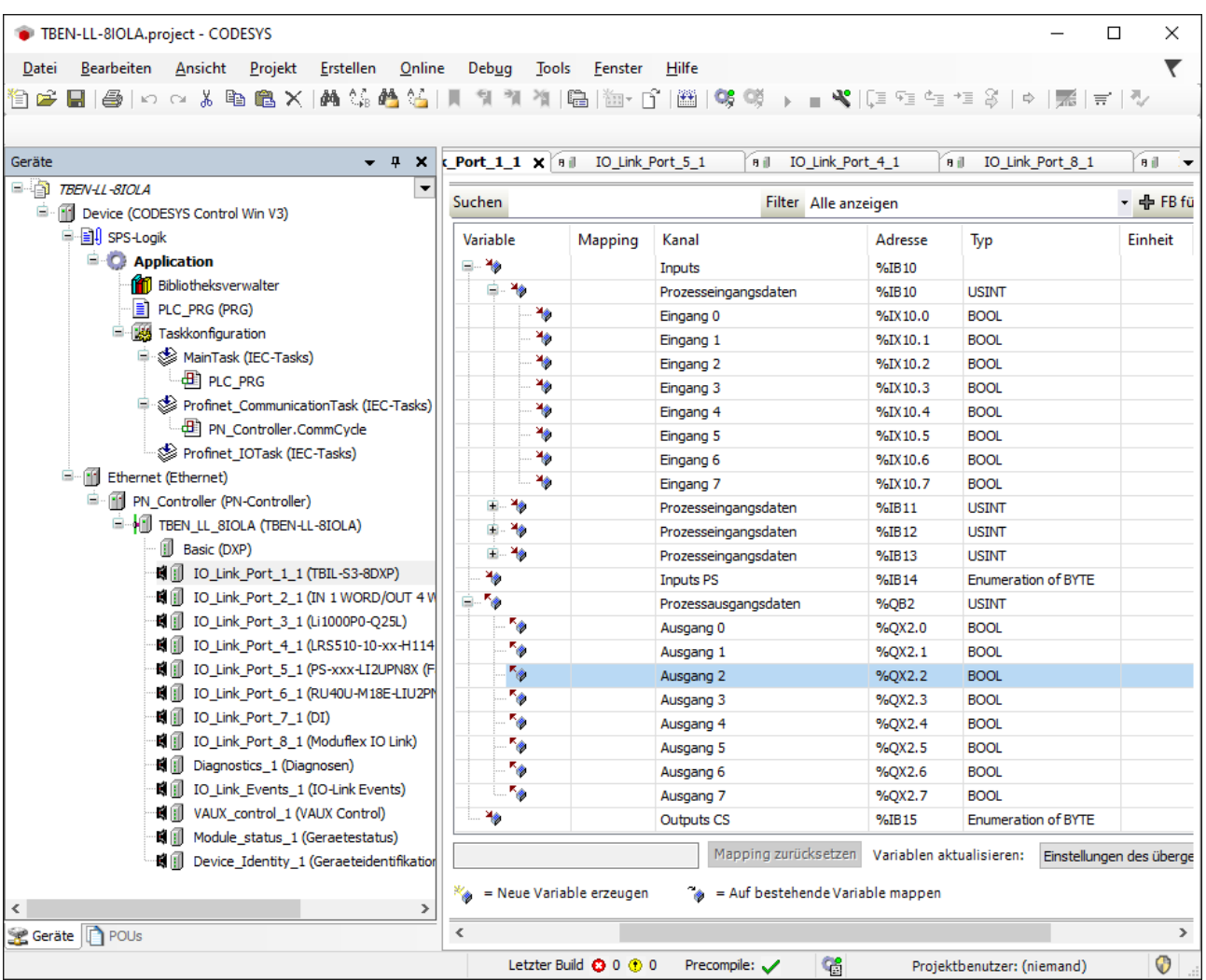

Abb. 76: PROFINET-Engineering (CODESYS): Prozessdatenstruktur IO-Link-Device mit SIDI

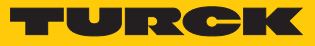

### 7.8.3 Topology-Scan im DTM: angeschlossene IO-Link-Devices einlesen

Der Topology-Scan in PACTware ermöglicht das Einlesen einer IO-Link-Konfiguration bis hin zum IO-Link-Device. IO-Link-Devices, die in PACTware bekannt sind, werden erkannt und zu den IO-Link-Ports des IO-Link-Masters hinzugefügt. Voraussetzung dafür ist, dass zuvor die entsprechenden Sensor-DTMs oder die Sensor-IODDs über den IODD DTM-Configurator installiert wurden.

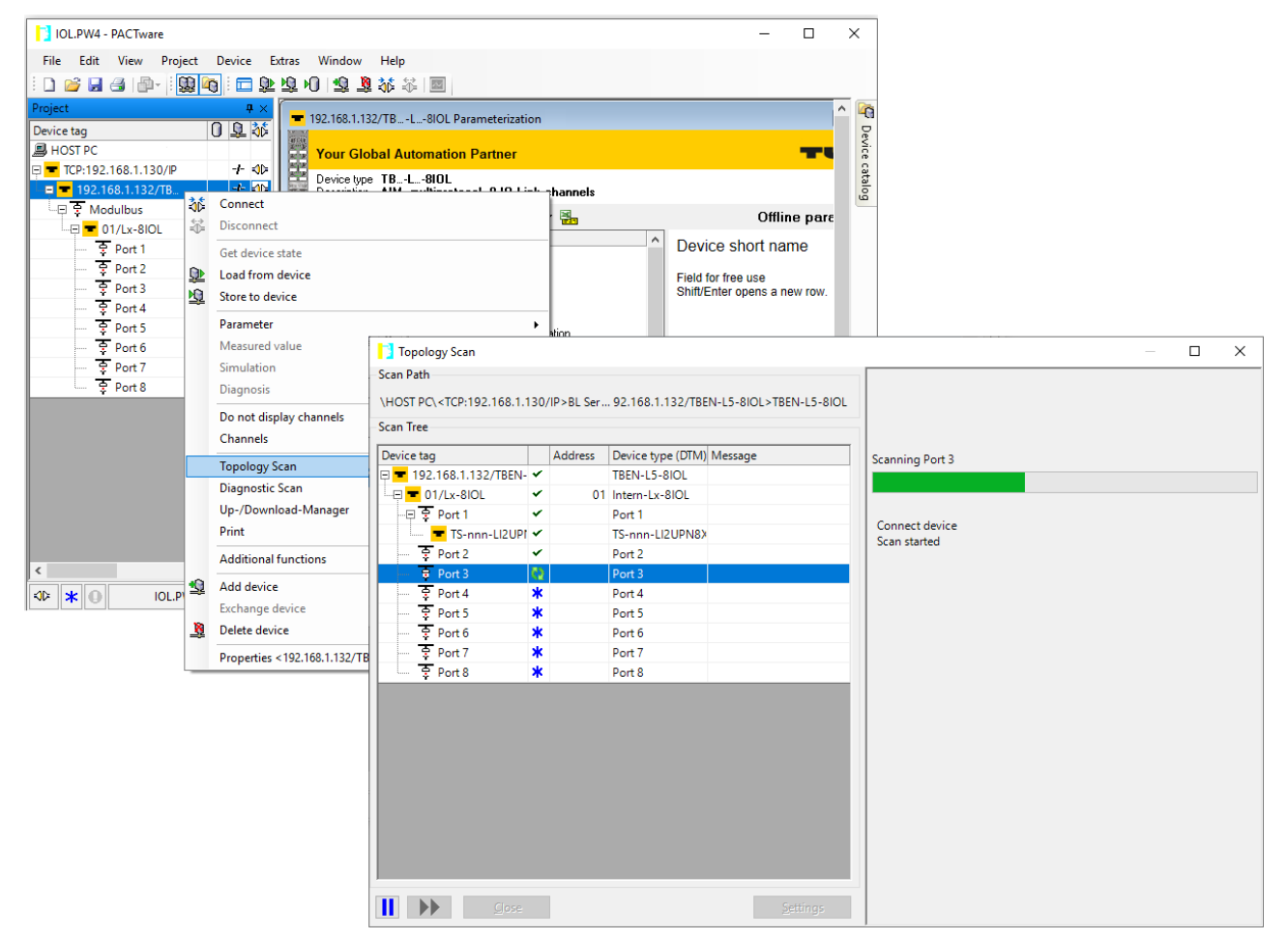

Abb. 77: PACTware: Topology-Scan

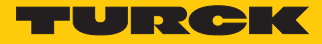

### 7.8.4 IO-Link-Devices V1.0 in Betrieb nehmen (Datenhaltung)

IO-Link-Devices nach IO-Link-Spezifikation V1.0 unterstützen keine Datenhaltung. Wenn ein IO-Link-V1.0-Device verwendet wird, muss die Datenhaltung am IO-Link-Port z. B. via DTM oder den Webserver des IO-Link-Masters deaktiviert werden.

Das folgende Beispiel zeigt das Deaktivieren der Datenhaltung via DTM.

- **Datenhaltungsmodus** am Port auf **deaktiviert, löschen** setzen.
- Parametrierung in das Gerät laden.
- IO-Link-V1.0-Device anschließen.
- a Die LED IOL am IO-Link-Port leuchtet grün, aktive IO-Link-Kommunikation.

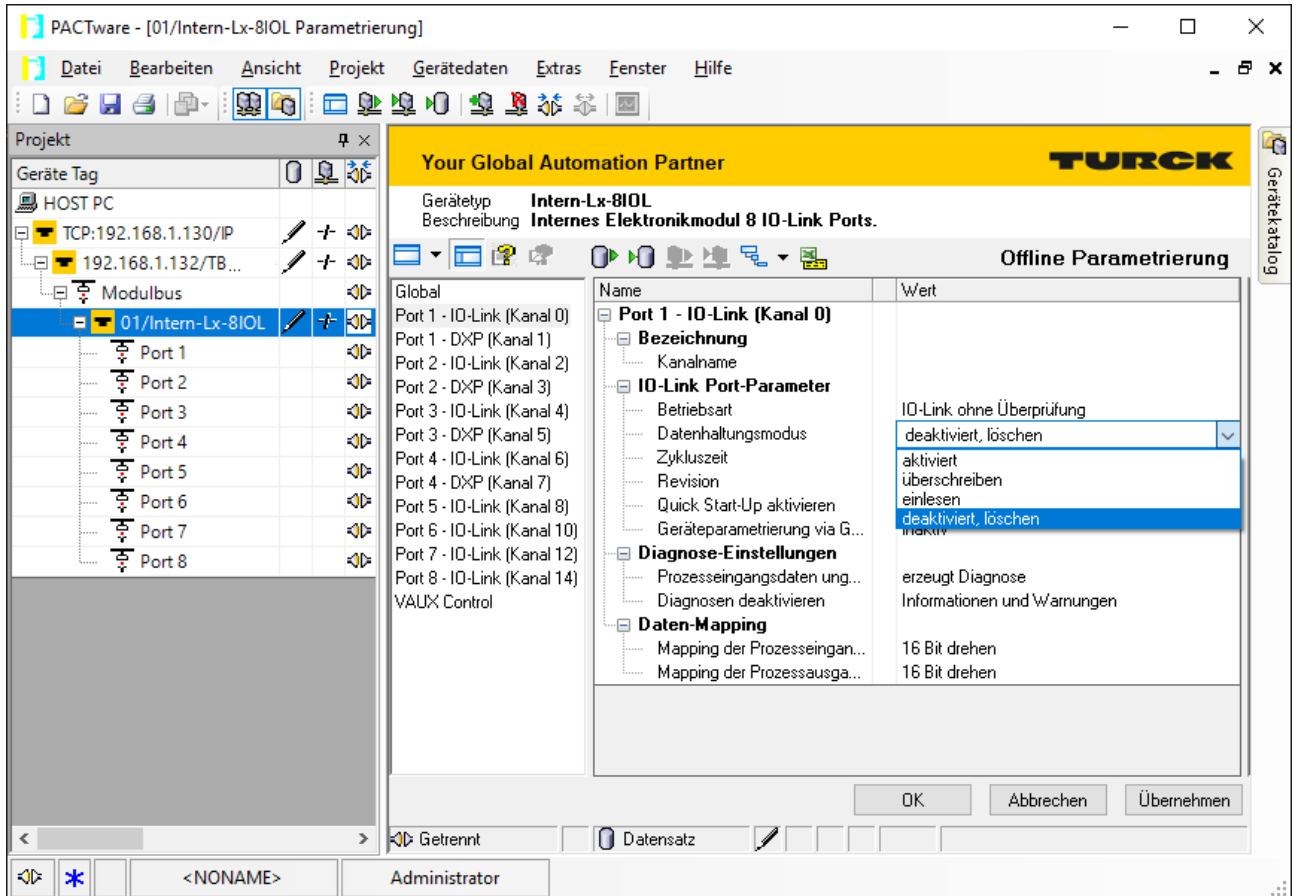

Abb. 78: Beispiel: Datenhaltungsmodus über DTM deaktivieren bzw. löschen

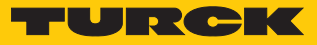

# 7.8.5 IO-Link-Devices V1.1 in Betrieb nehmen (Datenhaltung)

Wenn ein anderer Device-Typ an einen zuvor bereits genutzten IO-Link-Port angeschlossen wird, sollte der Datenhaltungsspeicher des Masters zunächst z. B. via DTM oder den Webserver des IO-Link-Masters gelöscht werden. Das folgende Beispiel zeigt das Löschen des der Datenhaltungsspeichers über den DTM.

Der Datenhaltungsspeicher des Masters kann auf zwei Arten gelöscht werden:

- IO-Link-Master auf Werkseinstellungen zurücksetzen.
- n Datenhaltungsspeicher über den Parameter **Datenhaltungsmodus** löschen.

#### IO-Link-Master über DTM auf Werkseinstellungen zurücksetzen

- Aus dem Drop-down-Menü **Werkseinstellungen** die Option **auf Werkseinstellungen zurücksetzen** auswählen.
- Parameteränderung in das Gerät laden.
- $\Rightarrow$  Das Gerät wird automatisch vom DTM zurückgesetzt.

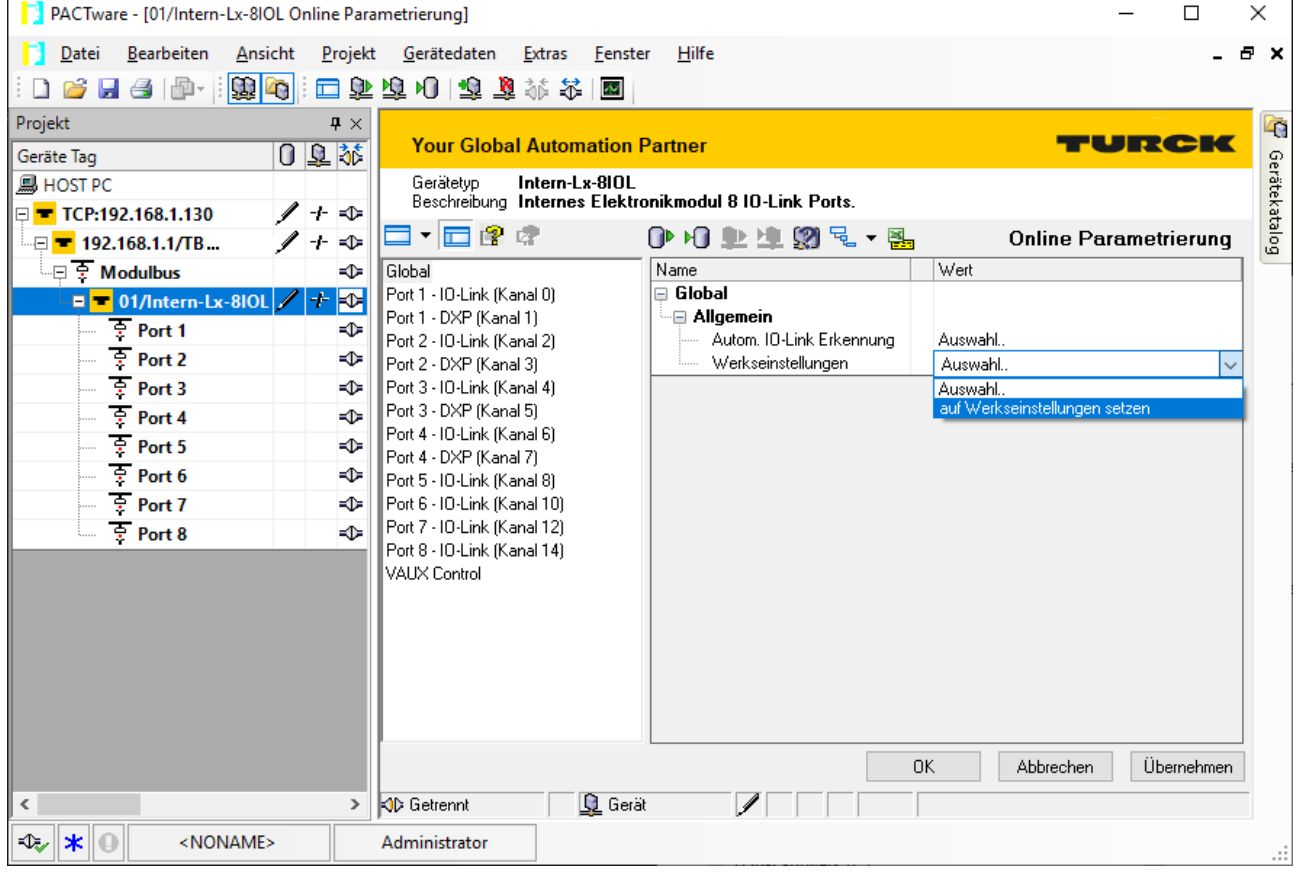

Abb. 79: Beispiel: Gerät über DTM auf Werkseinstellungen zurücksetzen

- IO-Link-V1.1-Device anschließen.
- $\Rightarrow$  Die LED IOL am IO-Link-Port leuchtet grün, aktive IO-Link-Kommunikation.

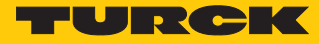

### Datenhaltungsspeicher über Parameter löschen

- Parameter Datenhaltungsmodus einstellen auf **deaktiviert, löschen**.
- Parameteränderung in das Gerät laden.
- Wenn erforderlich, Datenhaltung erneut aktivieren.
- Parameteränderung in das Gerät laden.
- IO-Link-V1.1-Device anschließen.
- $\Rightarrow$  Die LED IOL am IO-Link-Port leuchtet grün, aktive IO-Link-Kommunikation.

| PACTware - [01/Intern-Lx-8IOL Parametrierung]                              |                                                            |                                                                          |                                  |  |  |
|----------------------------------------------------------------------------|------------------------------------------------------------|--------------------------------------------------------------------------|----------------------------------|--|--|
| Bearbeiten<br>Ansicht<br>Projekt<br>Datei                                  | Gerätedaten<br><b>Extras</b>                               | Hilfe<br>Fenster                                                         | Ð<br>$\mathbf x$                 |  |  |
| $  \mathbf{D}  $<br>$\triangleleft$<br>画・                                  | 四部商业同商业奖金                                                  | $\overline{\mathbb{M}}$                                                  |                                  |  |  |
| Projekt<br>$\mathbf{P} \times$                                             |                                                            |                                                                          | $\mathbf{R}$                     |  |  |
| 0 单誌<br>Geräte Tag                                                         | <b>Your Global Automation Partner</b>                      | u rak                                                                    |                                  |  |  |
| <b>显 HOST PC</b>                                                           | Gerätetvo                                                  | Intern-Lx-810L<br>Beschreibung Internes Elektronikmodul 8 IO-Link Ports. | Gerätekatalog                    |  |  |
| ◢+◆<br>E F TCP:192.168.1.130/IP                                            | - 田惶 虚                                                     | 0内亚迪尼-晶                                                                  | <b>Offline Parametrierung</b>    |  |  |
| ◢+ จะ<br>- ⊟ <mark>==</mark> 192.168.1.132/ТВ<br>$\Box \Box$ Modulbus<br>∾ | Global                                                     | Name                                                                     | Wert                             |  |  |
| $+$ 30<br>01/Intern-Lx-8IOL<br>8 T                                         | Port 1 - 10-Link (Kanal 0)                                 | $\Box$ Port 1 - 10-Link (Kanal 0)                                        |                                  |  |  |
| হ<br>Port 1<br>ক⊧                                                          | Port 1 - DXP (Kanal 1)                                     | ∙⊟ Bezeichnung                                                           |                                  |  |  |
| ङ्<br>Port <sub>2</sub><br>₩                                               | Port 2 - 10-Link (Kanal 2)<br>Port 2 - DXP (Kanal 3)       | Kanalname<br>⊟ 10-Link Port-Parameter                                    |                                  |  |  |
| $\overline{P}$ Port 3<br>-OD-                                              | Port 3 - IO-Link (Kanal 4)                                 | Betriebsart                                                              | 10-Link ohne Überprüfung         |  |  |
| $\overline{?}$ Port 4<br>⊲⊵                                                | Port 3 - DXP (Kanal 5)                                     | Datenhaltungsmodus                                                       | deaktiviert, löschen             |  |  |
| $\overline{P}$ Port 5<br>◆                                                 | Port 4 - IO-Link (Kanal 6)<br>Port 4 - DXP (Kanal 7)       | Zykluszeit<br>Revision<br>i                                              | aktiviert<br>überschreiben       |  |  |
| $\overline{P}$ Port 6<br>⊕                                                 | Port 5 - 10-Link (Kanal 8)                                 | Quick Start-Up aktivieren                                                | einlesen<br>deaktiviert, löschen |  |  |
| $\overline{P}$ Port 7<br>∾                                                 | Port 6 - 10-Link (Kanal 10)                                | Geräteparametrierung via G                                               |                                  |  |  |
| $\overline{?}$ Port 8<br>⊲⊳                                                | Port 7 - 10-Link (Kanal 12)<br>Port 8 - 10-Link (Kanal 14) | ·⊟ Diagnose-Einstellungen<br>Prozesseingangsdaten ung                    | erzeugt Diagnose                 |  |  |
|                                                                            | VAUX Control                                               | Diagnosen deaktivieren                                                   | Informationen und Warnungen      |  |  |
|                                                                            |                                                            | ⊕ Daten-Mapping                                                          |                                  |  |  |
|                                                                            |                                                            | Mapping der Prozesseingan<br>Mapping der Prozessausga                    | 16 Bit drehen<br>16 Bit drehen   |  |  |
|                                                                            |                                                            |                                                                          |                                  |  |  |
|                                                                            |                                                            |                                                                          |                                  |  |  |
|                                                                            |                                                            |                                                                          |                                  |  |  |
|                                                                            |                                                            |                                                                          | 0K<br>Übernehmen<br>Abbrechen    |  |  |
| ≺<br>$\rightarrow$                                                         | <b>OD</b> Getrennt                                         | <b>D</b> Datensatz                                                       |                                  |  |  |
| ∾<br>$\ast$<br><noname></noname>                                           | Administrator                                              |                                                                          |                                  |  |  |

Abb. 80: Beispiel: Datenhaltungsmodus über DTM deaktivieren bzw. löschen

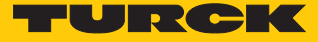

# 8 Parametrieren und Konfigurieren

# 8.1 Parameter

Das Gerät hat 4 Byte Geräteparameter, je 16 Byte IO-Link-Port-Parameter und 16 Byte Parameter für die VAUX1/VAUX2-Überwachung.

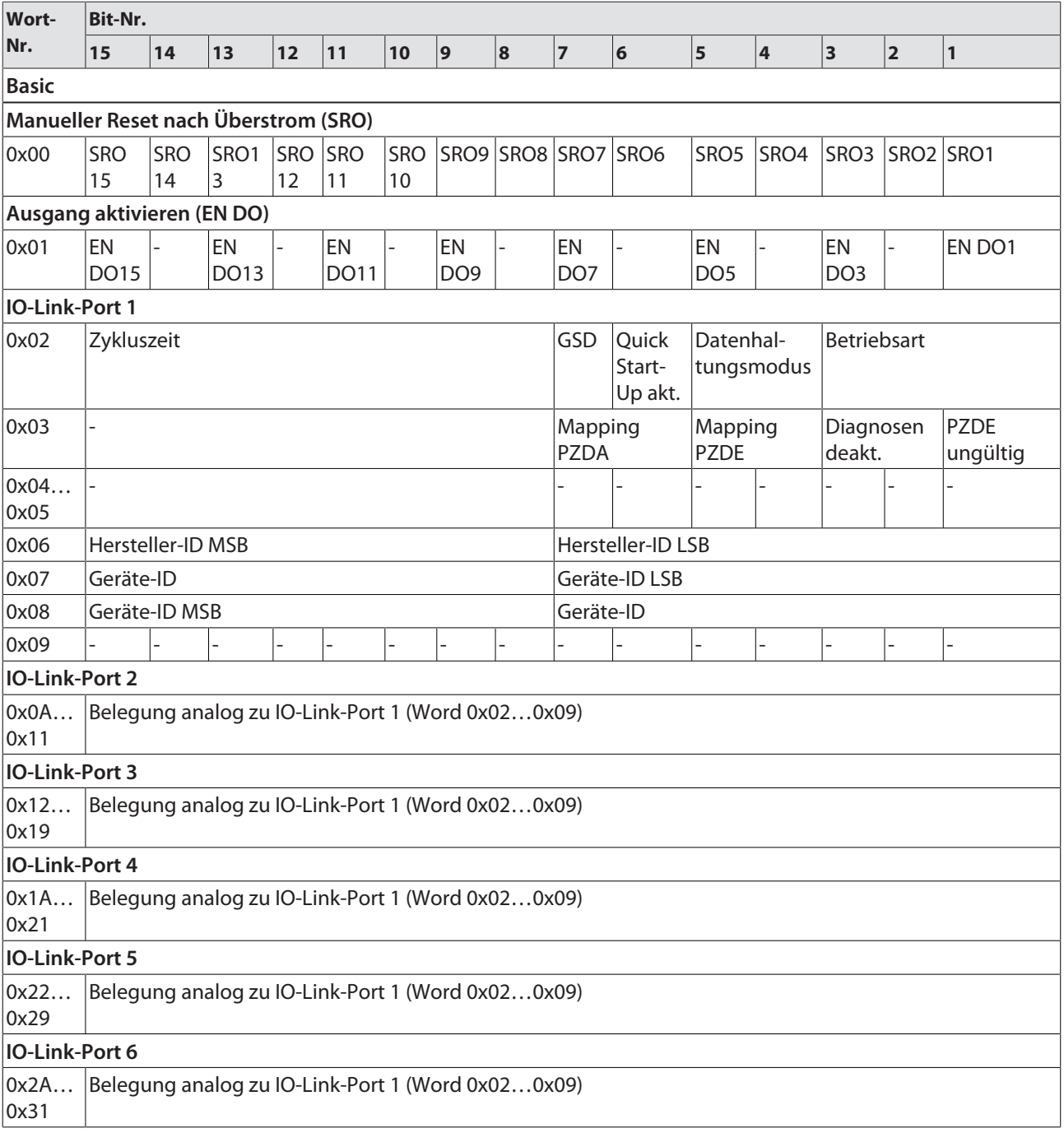

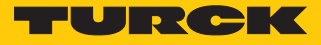

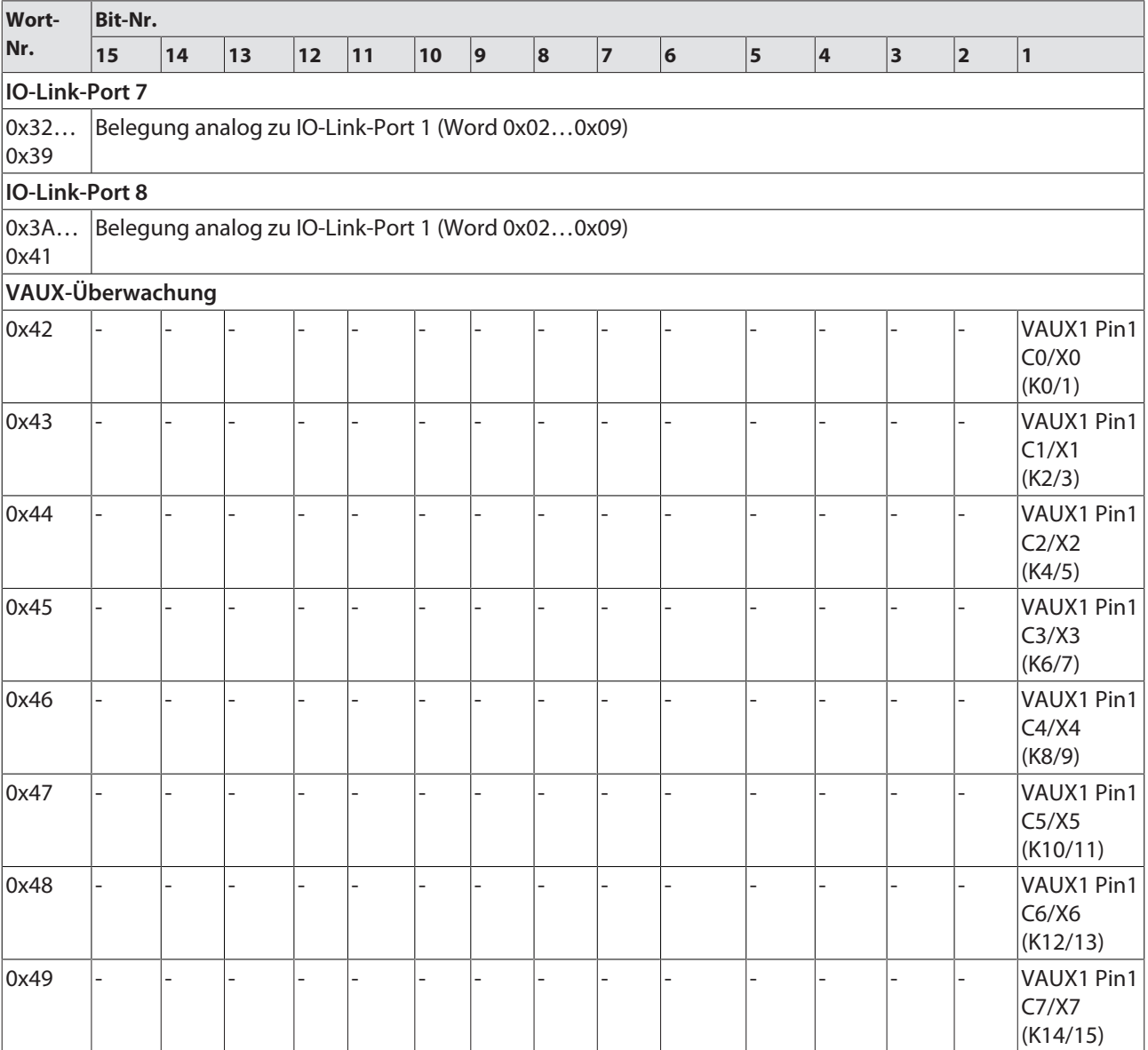

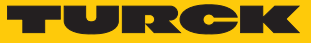

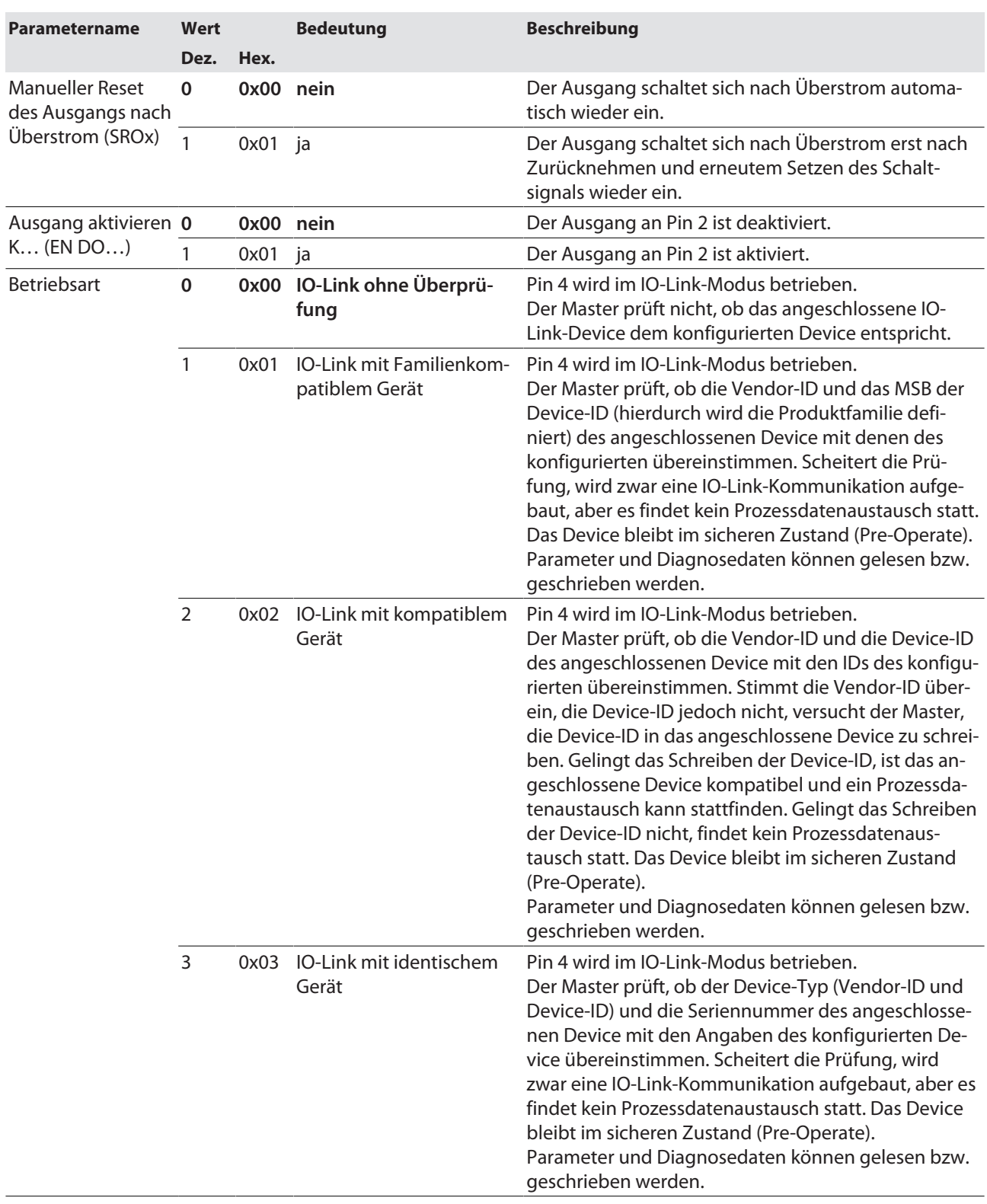

Die Default-Werte sind **fett** dargestellt.

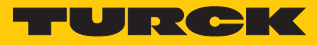

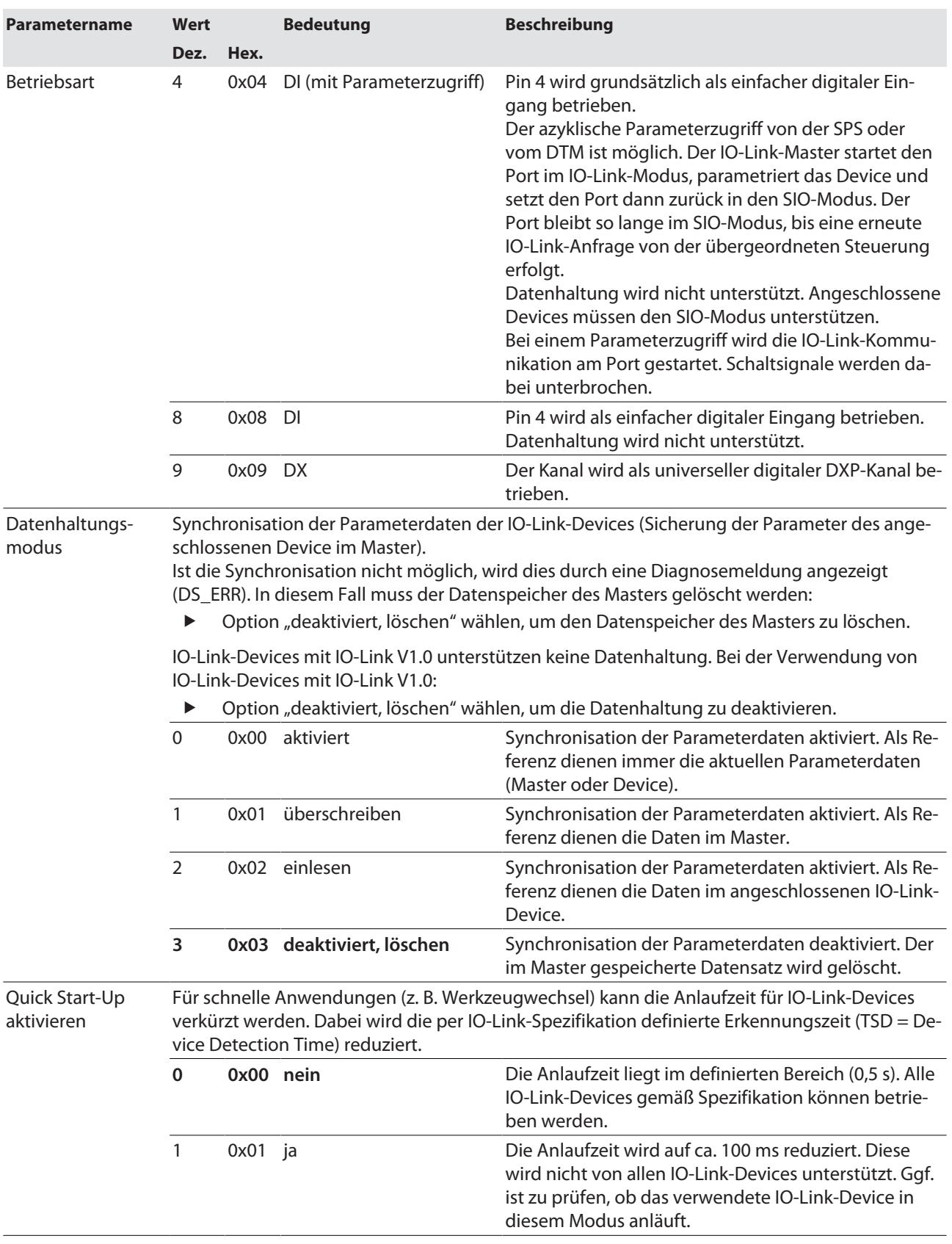

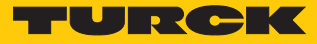

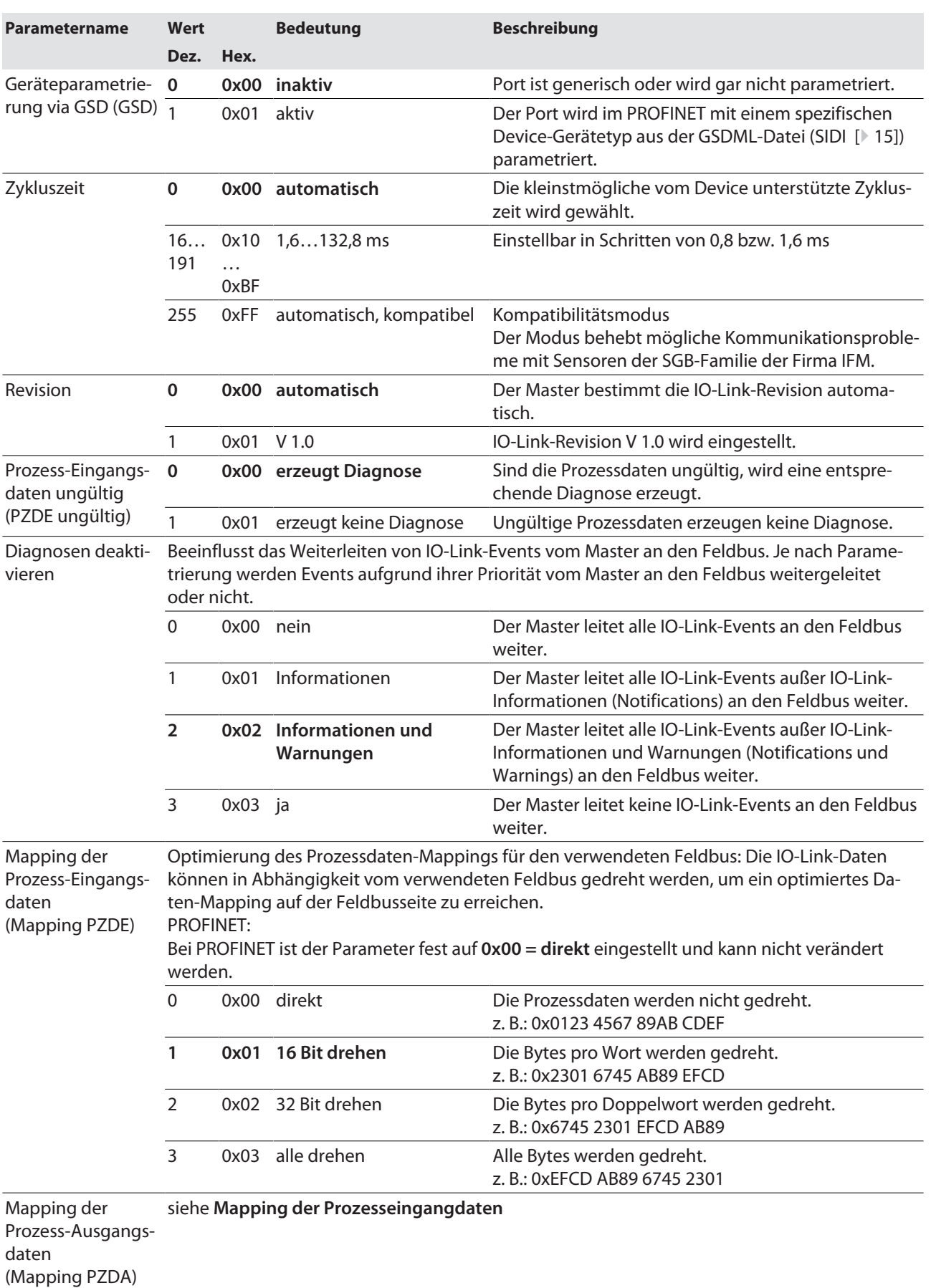

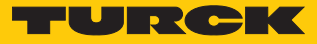

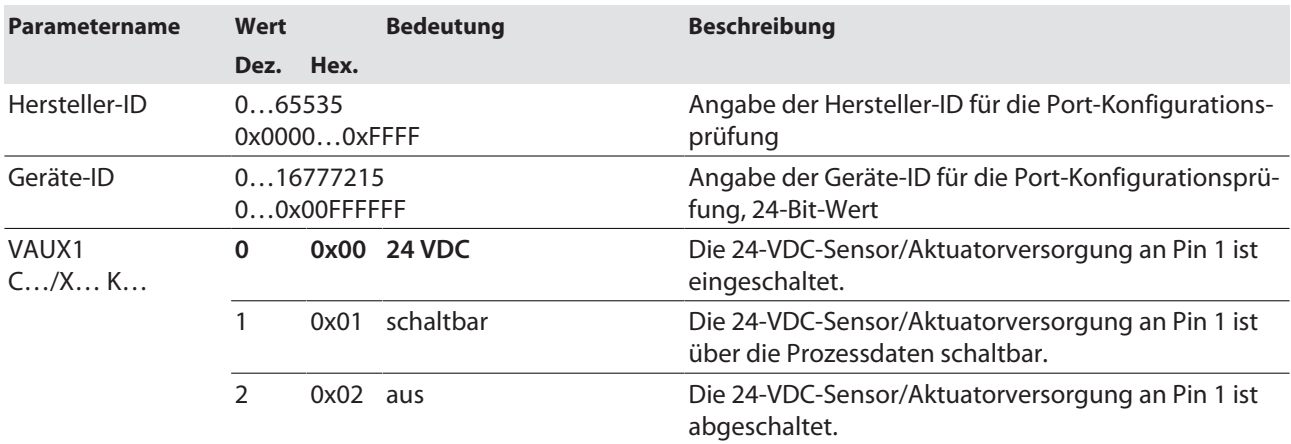
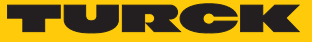

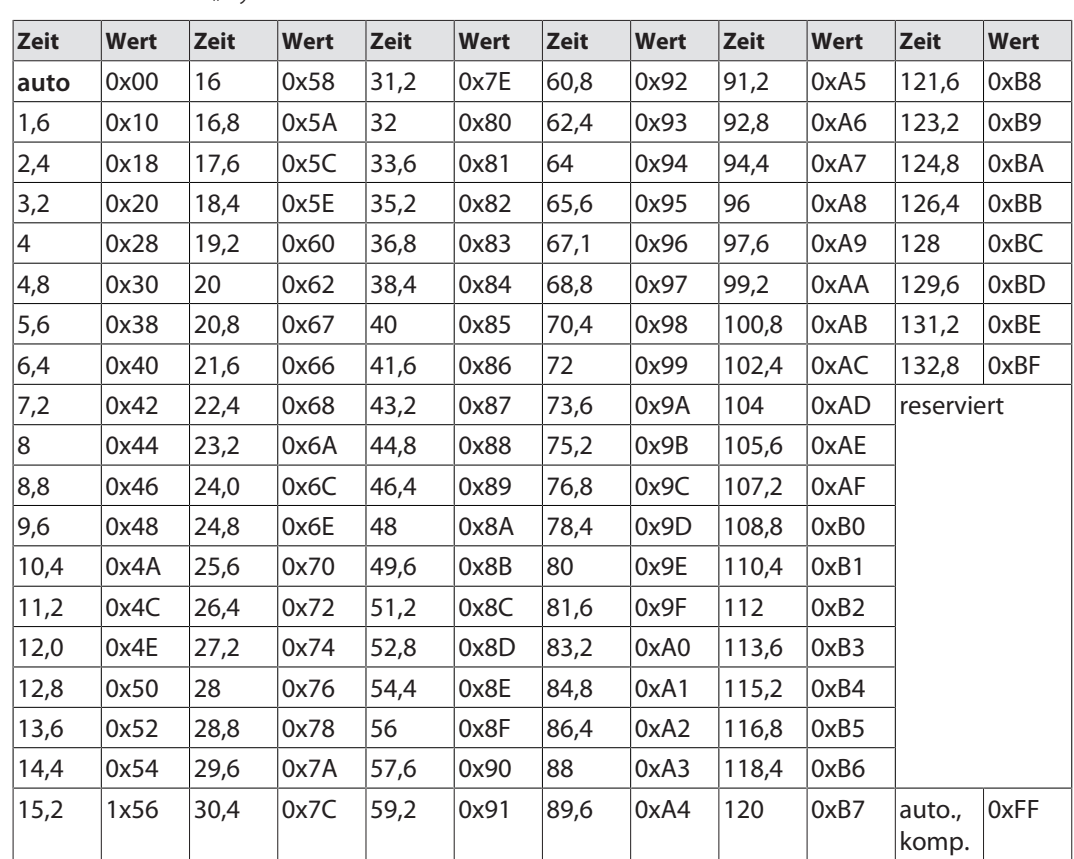

### Werte für den Parameter "Zykluszeit" in ms

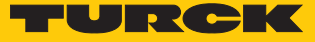

### 8.1.1 Prozessdatenmapping anpassen

Das Mapping der Prozessdaten kann über die Parametrierung des IO-Link-Master-Moduls applikationsspezifisch angepasst werden.

Je nach verwendetem Feldbus kann es notwendig sein, Prozessdaten wortweise, doppelwortweise oder im Ganzen zu drehen, um sie der Datenstruktur innerhalb der Steuerung anzupassen. Das Mapping der Prozessdaten wird Kanal für Kanal über die Parameter **Mapping Prozess-Eingangsdaten** und **Mapping Prozess-Ausgangsdaten** bestimmt.

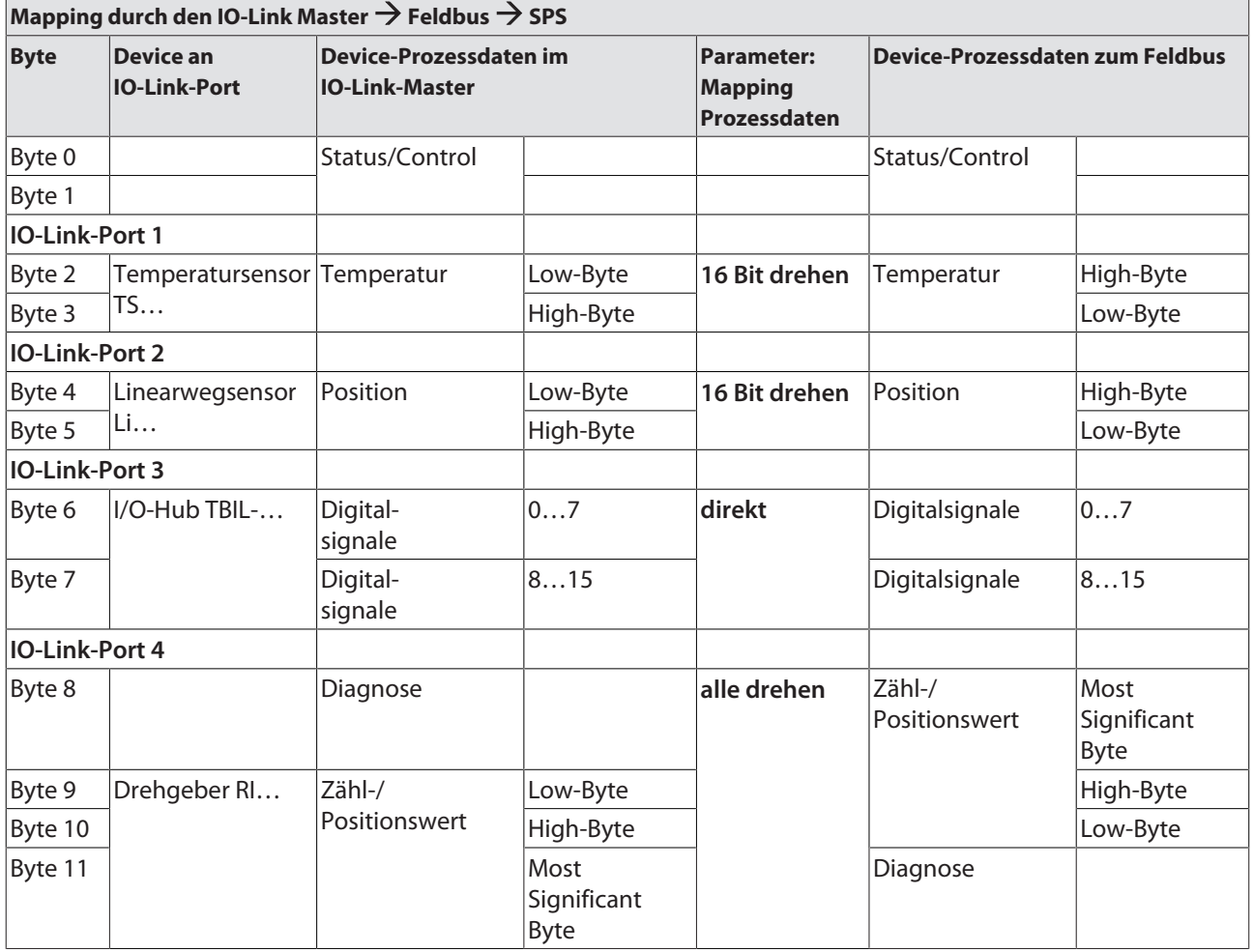

### Beispiel-Mapping für Feldbusse mit Little Endian-Format

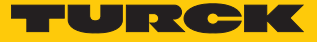

### 8.1.2 PROFINET-Parameter

Bei den Parametern muss für PROFINET zwischen den PROFINET-Geräteparametern und den Parametern der I/O-Kanäle unterschieden werden.

### PROFINET-Geräteparameter

Default-Werte sind **fett** dargestellt.

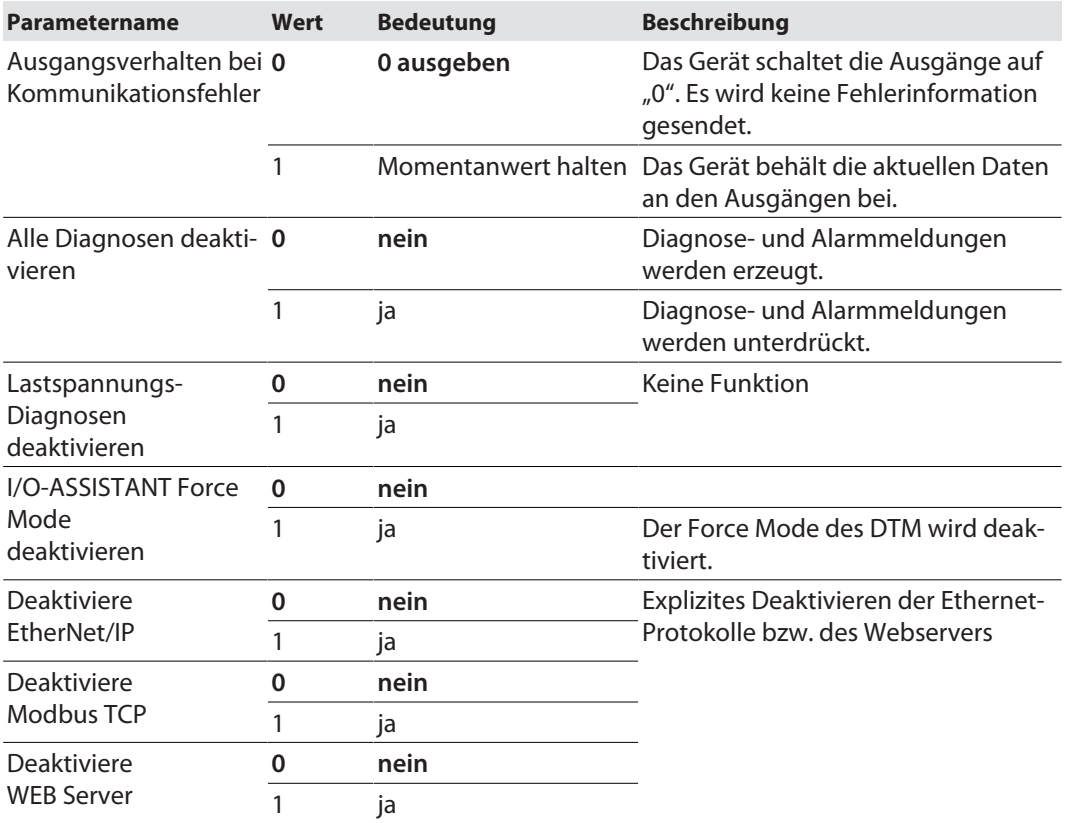

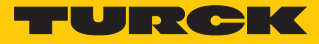

### 8.2 IO-Link-Funktionen für die azyklische Kommunikation

Der azyklische Zugriff auf Daten von IO-Link-Geräten erfolgt über IO-Link CALLs. Dabei muss zwischen Datensätzen des IO-Link-Masters (IOLM) und Datensätzen angeschlossener IO-Link-Devices (IOLD) unterschieden werden.

Welches Gerät über die IO-Link-CALLs angesprochen wird, entscheidet die Adressierung des CALLs.

Die Adressierung erfolgt über den Entitiy\_Port:

- $\blacksquare$  Entity\_Port 0 = IO-Link-Mastermodul (IOLM)
- Entity Port  $1 =$  IO-Link-Device an IO-Link-Port 1
- n …
	- Entity Port  $8 = 10$ -Link-Device an IO-Link-Port 8

### 8.2.1 Port-Funktionen für Port 0 (IO-Link-Master)

IO-Link-Index (Port function invocation)

Der Zugriff auf die IO-Link-Master-Funktionen (Port 0) erfolgt über Index 65535.

#### Subindex 64: Master Port Validation Configuration

Das Objekt schreibt eine bestimmte Konfiguration der Devices, die am IO-Link-Port angeschlossen werden sollen, in den Master. Der Master speichert die Daten für das IO-Link-Device, das am Port erwartet wird, und akzeptiert an dem Port danach nur ein Gerät mit exakt übereinstimmenden Daten (Vendor-ID, Device-ID und Serial Number).

Die Verwendung der Master Port Validation Configuration ist nur in Verbindung mit der Wahl einer Betriebsart mit Überprüfung (**IO-Link mit Familien-kompatiblem Gerät**, **IO-Link mit kompatiblem Gerät**, **IO-Link mit identischem Gerät**) sinnvoll.

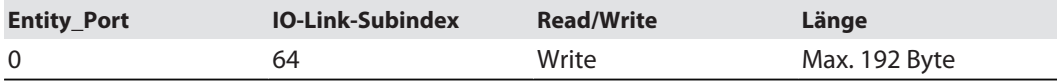

#### **Struktur des Befehls IOL\_Port\_Config:**

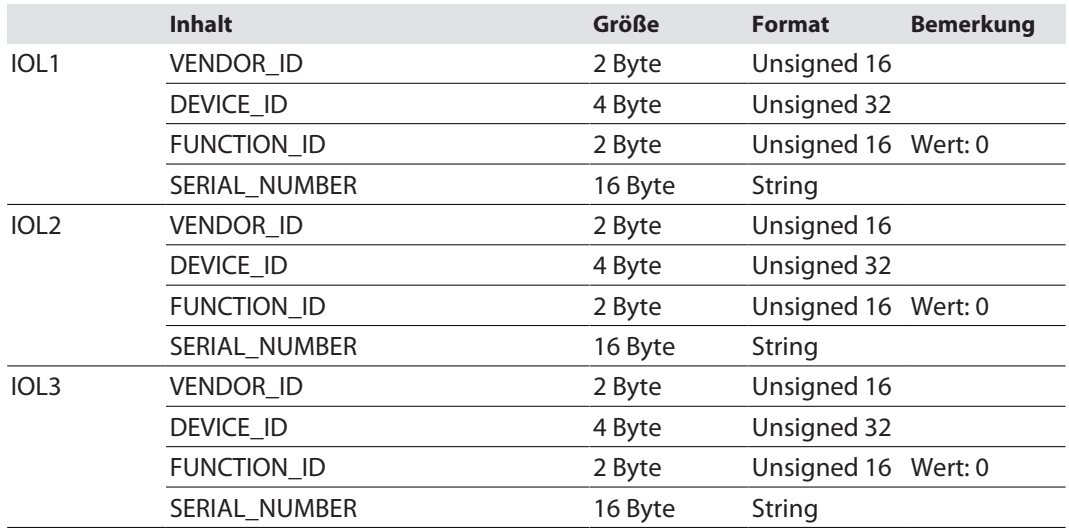

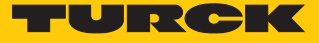

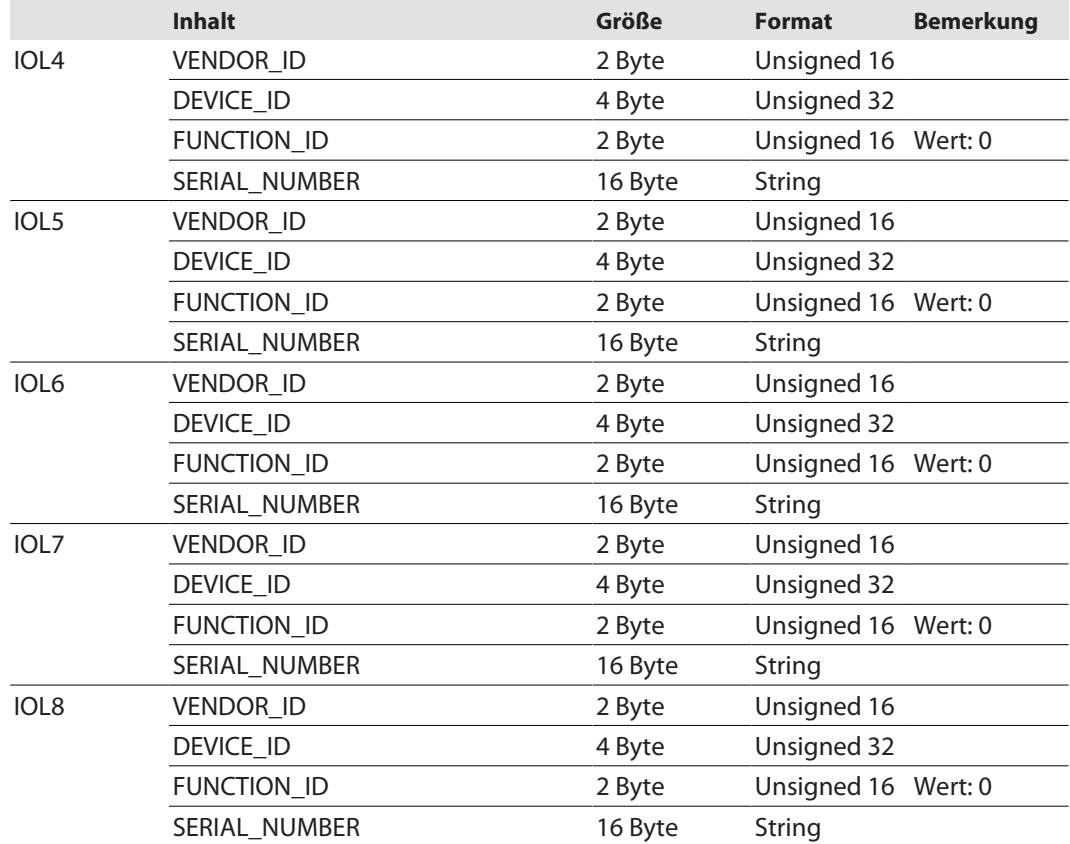

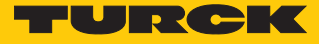

#### Subindex 65: IO-Link Events

Das Objekt liest die IO-Link-Event-Diagnosen.

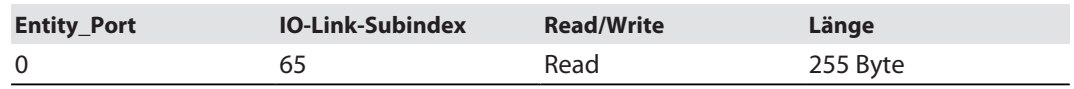

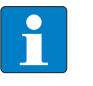

### **HINWEIS**

Nur Appears (kommende Diagnosen) und Single Shot Events (Einzelereignisse) werden so lange angezeigt, wie sie anliegen.

#### **Struktur der auszulesenden Daten:**

- Byte 0 enthält 2 Bit pro IO-Link-Port, die anzeigen, ob die Prozessdaten des angeschlossenen Device gültig sind.
- 4 Byte pro Diagnose-Event, die die Diagnose genauer zuordnen und spezifizieren. Maximal 14 Events pro IO-Link-Port werden angezeigt.

<span id="page-149-0"></span>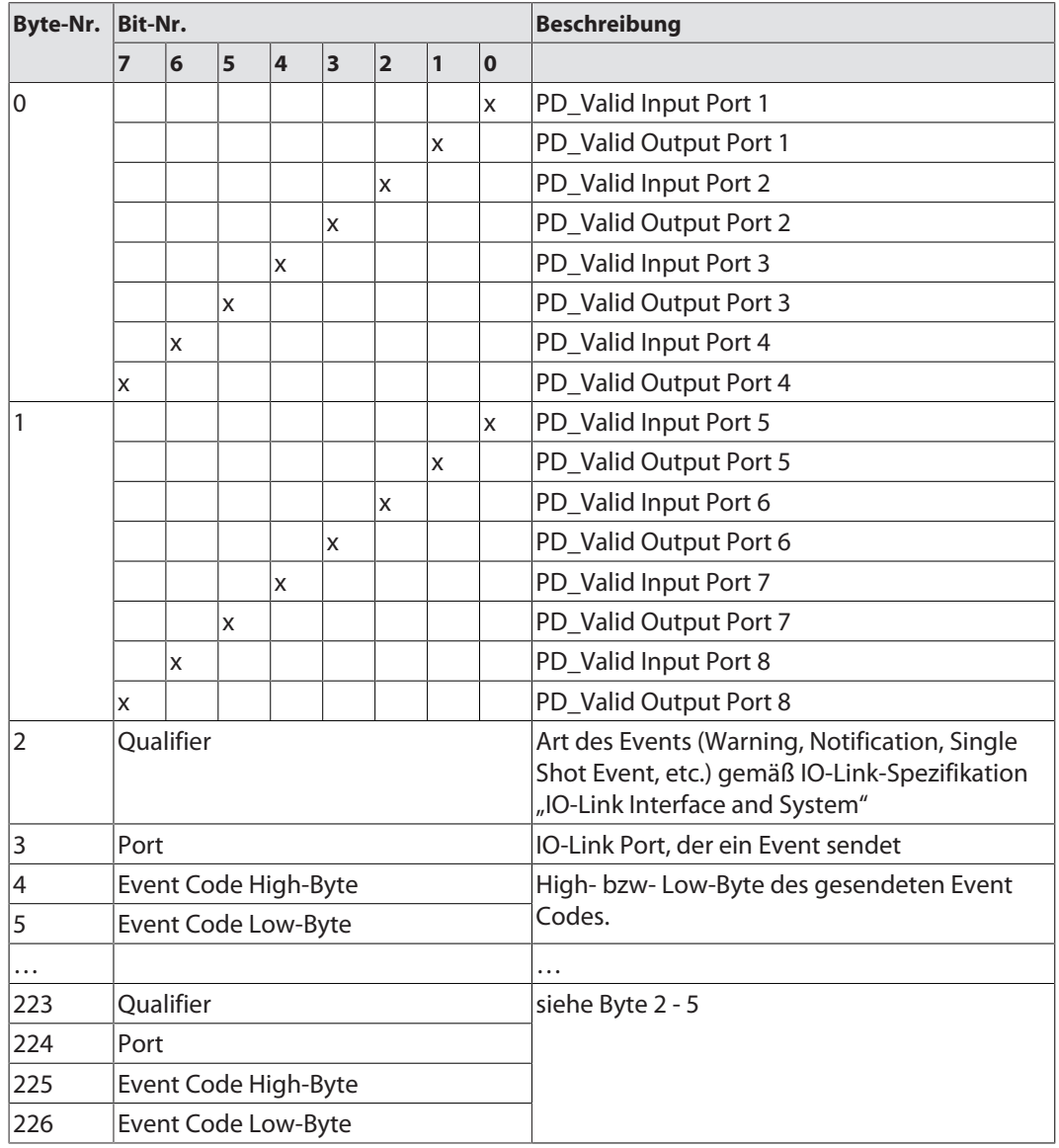

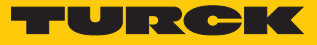

### Subindex 66: Set Default Parameterization

Das Beschreiben dieses Objekts setzt den IO-Link-Master in den Auslieferungszustand zurück. Jegliche Parametereinstellung und Konfiguration wird überschrieben. Auch der Datenhaltungspuffer wird gelöscht.

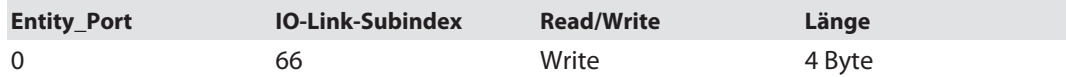

#### **Struktur des Reset-Befehls:**

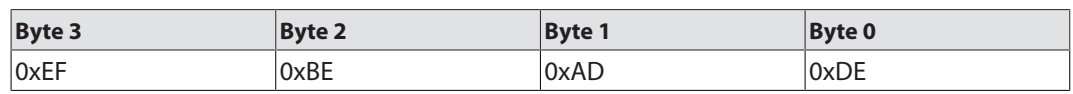

### Subindex 67: Teach Mode

Der Master liest alle Daten (Device-ID, Vendor- ID, Seriennummer etc.) aus dem angeschlossenen Device aus und speichert sie ab. Alle zuvor gespeicherten Device-Daten werden überschrieben.

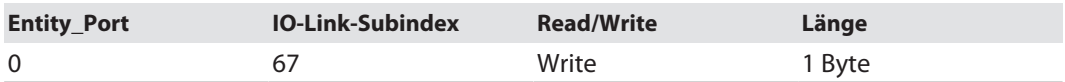

#### **Struktur des Teach-Befehls:**

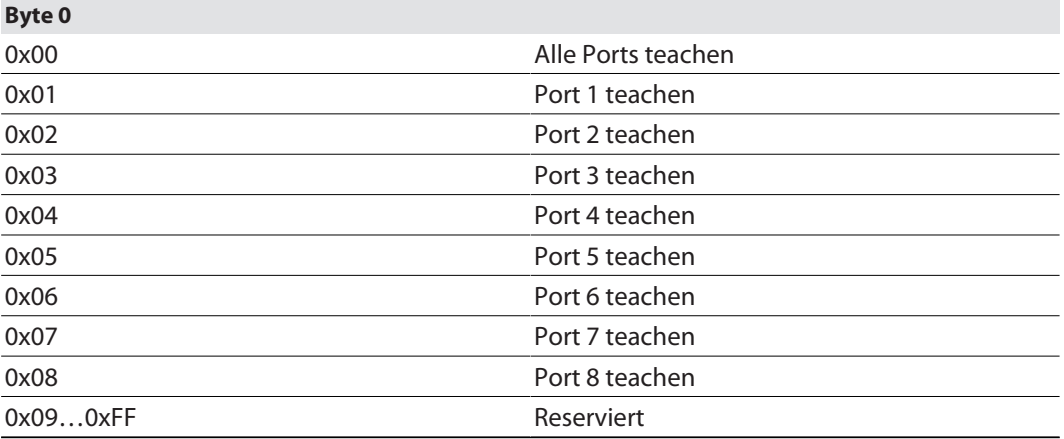

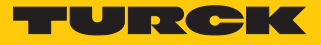

### Subindex 68: Master Port Scan Configuration

Das Objekt liest die Konfiguration der IO-Link-Devices aus, die an den IO-Link-Master angeschlossen sind.

Pro IO-Link-Port werden 28 Byte zurückgeliefert.

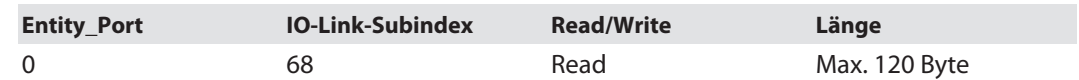

#### **Struktur des Antworttelegramms:**

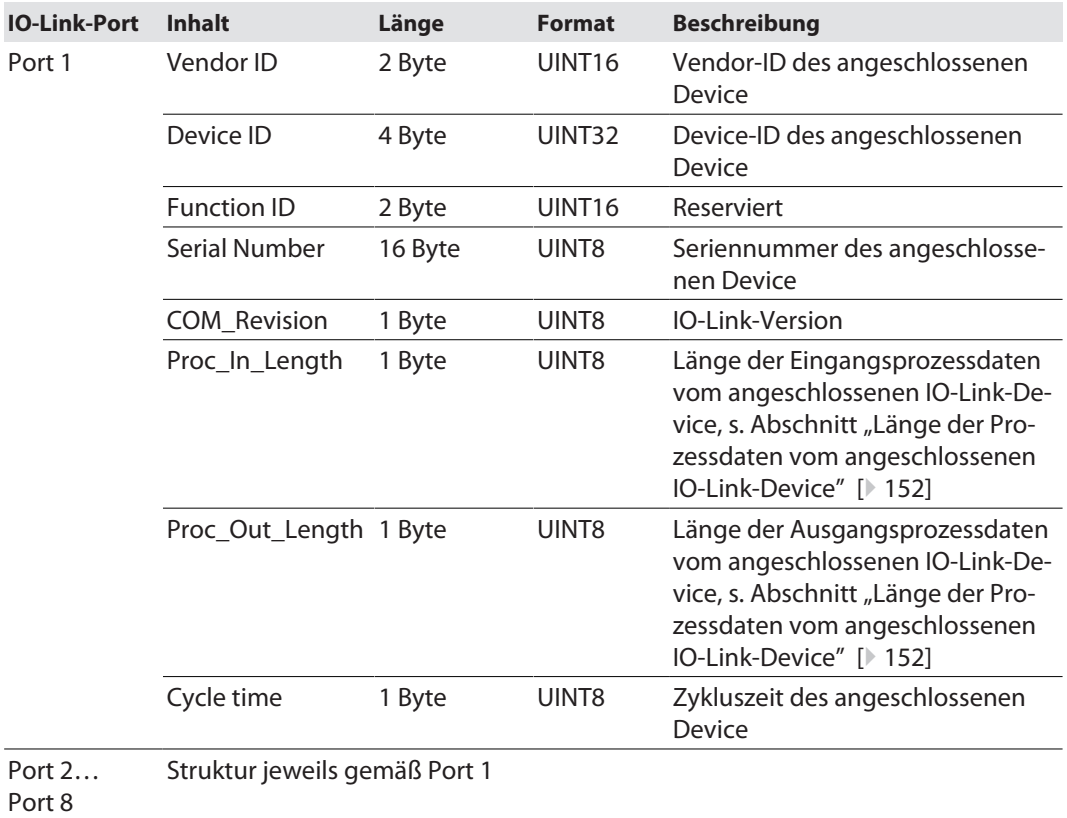

#### <span id="page-151-0"></span>**Länge der Prozessdaten vom angeschlossenen IO-Link-Device**

Der Aufbau der Ein- und Ausgangsdaten ist bis auf Bit 6 identisch. Das SIO-Bit ist nur in den Prozesseingangsdaten enthalten.

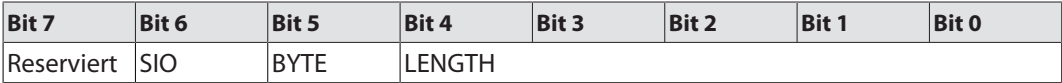

Bit 6: SIO (nur gültig für Prozesseingangsdaten)

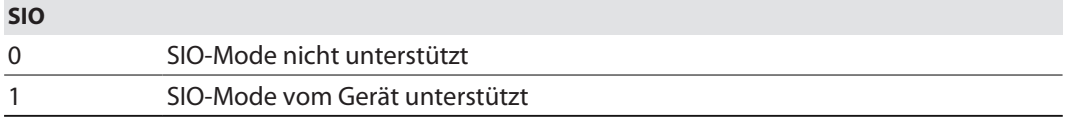

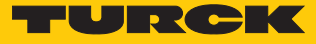

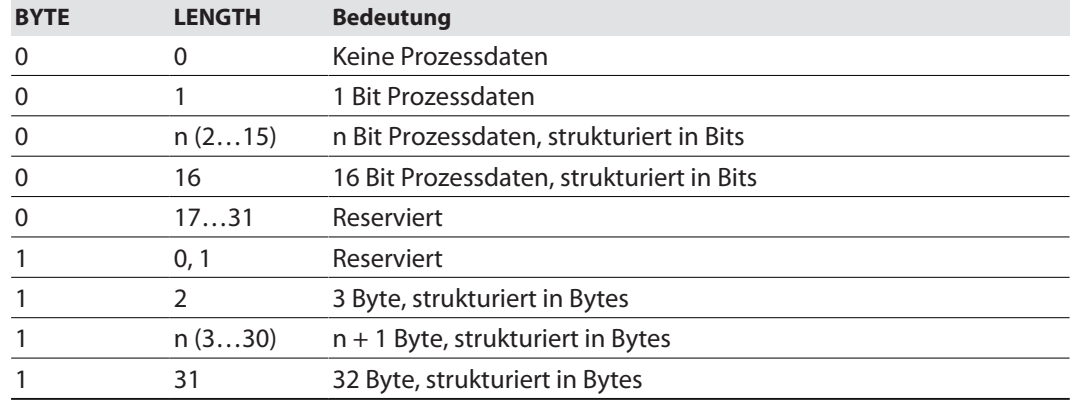

### Bit 7 und Bits 0…4 geben in Kombination Aufschluss über die Länge der Prozessdaten.

### Subindex 69: Extended Port Diagnostics

Das Objekt liest die erweiterte Port-Diagnose.

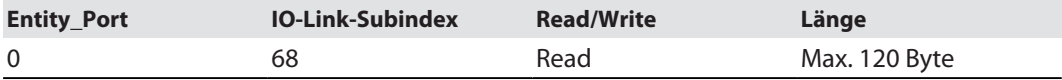

#### **Struktur der erweiterten Port-Diagnose:**

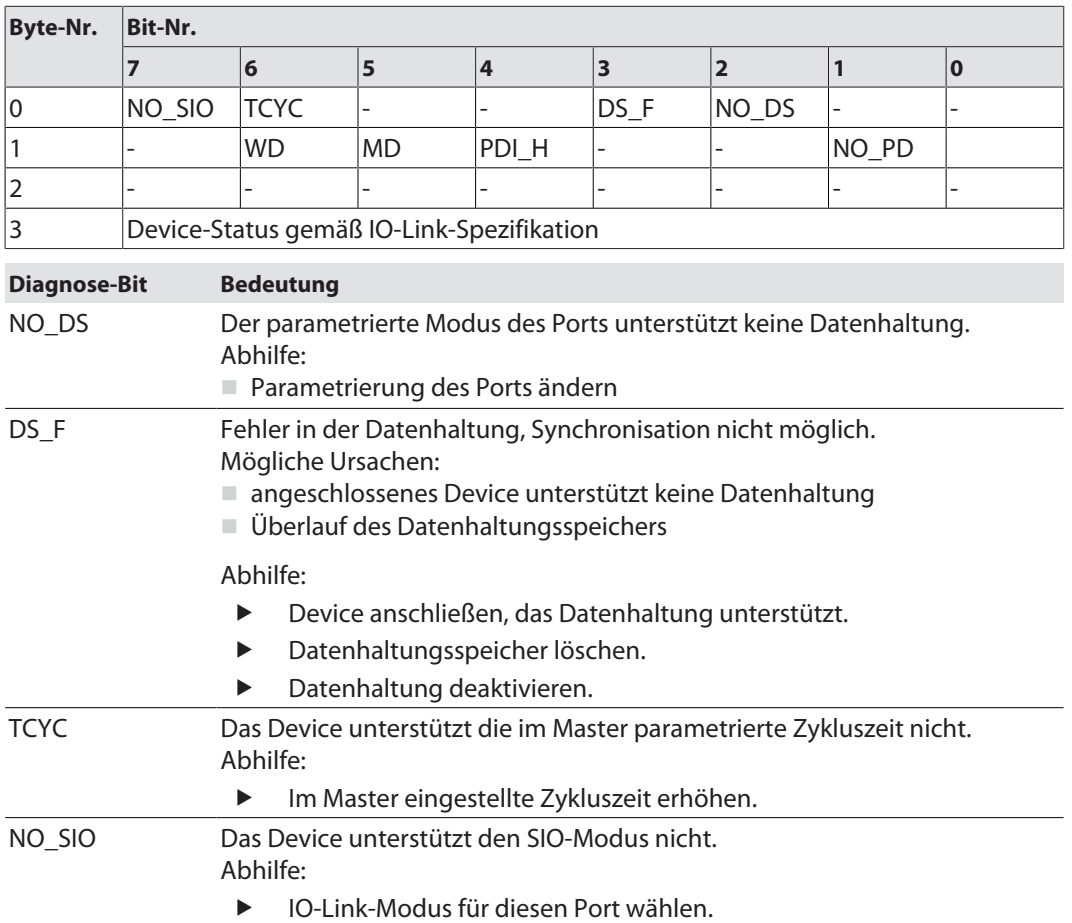

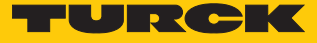

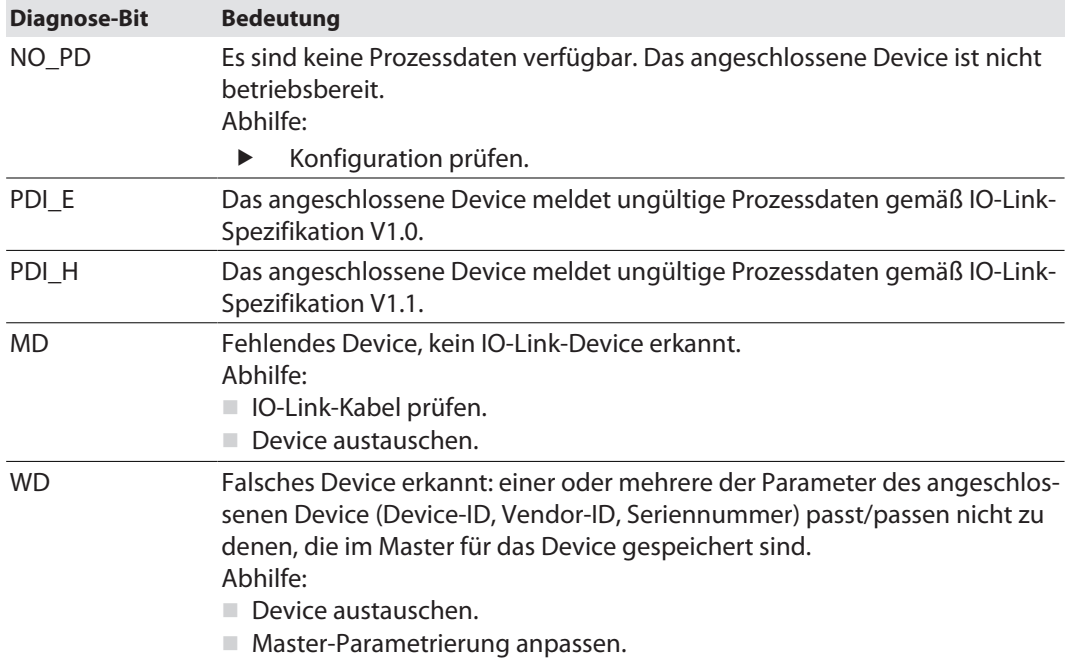

### Device Status

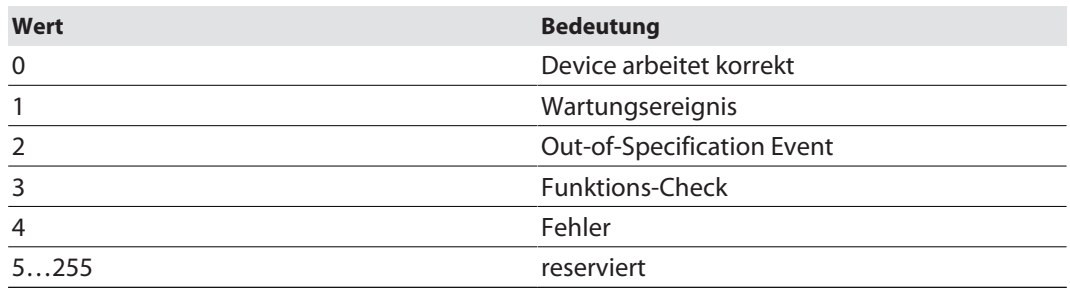

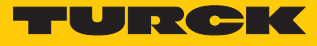

### 8.3 IO-Link-Devices mit dem IODD-Konfigurator parametrieren

Die im IODD-Konfigurator am IO-Link-Device vorgenommenen Parametereinstellungen werden im Device gespeichert und können, in Abhängigkeit von der Einstellung des Master-Para-meters "Datenhaltungsmodus" [\[](#page-141-0) $\blacktriangleright$  [142\],](#page-141-0) im IO-Link-Master gespeichert und im Fall eines Gerätetauschs in ein neues IO-Link-Device geschrieben werden.

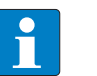

#### **HINWEIS**

Wenn IO-Link-Devices in PROFINET über SIDI (Simple IO-Link Device Integration) in der SPS konfiguriert und parametriert werden, sind alle Parameteränderungen über den IODD-Konfigurator temporär und werden bei einem Neustart vom IO-Link-Device-Parametersatz aus der SPS überschrieben.

### IO-Link-Device parametrieren

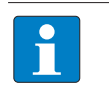

#### **HINWEIS**

Für den Aufruf des IODD-Konfigurators ist ein Login im Webserver des IO-Link-Masters erforderlich [\[](#page-28-0)[}](#page-28-0) [29\].](#page-28-0)

- **Parameter** wie gewünscht ändern. Geänderte Parametereinstellungen werden entsprechend gekennzeichnet.
- Geänderte Parameter über **Write** in das IO-Link-Gerät schreiben.

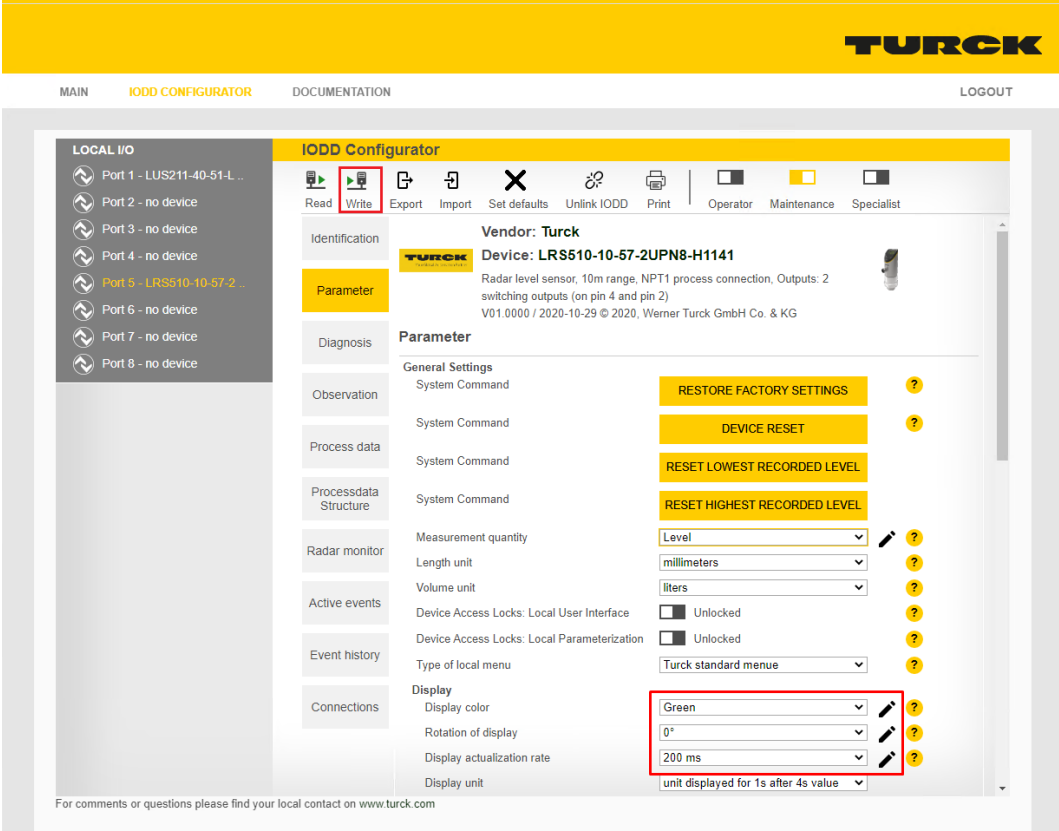

Abb. 81: IODD-Konfigurator – IO-Link-Device parametrieren

**Set defaults** setzt alle Device-Parameter auf die Default-Werte zurück, die in der IODD definiert sind.

Der Parametersatz des IO-Link Devices kann über die Funktionen **Export** und **Import** exportiert bzw. importiert werden.

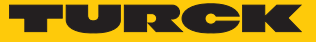

# 9 Betreiben

# 9.1 Prozess-Eingangsdaten

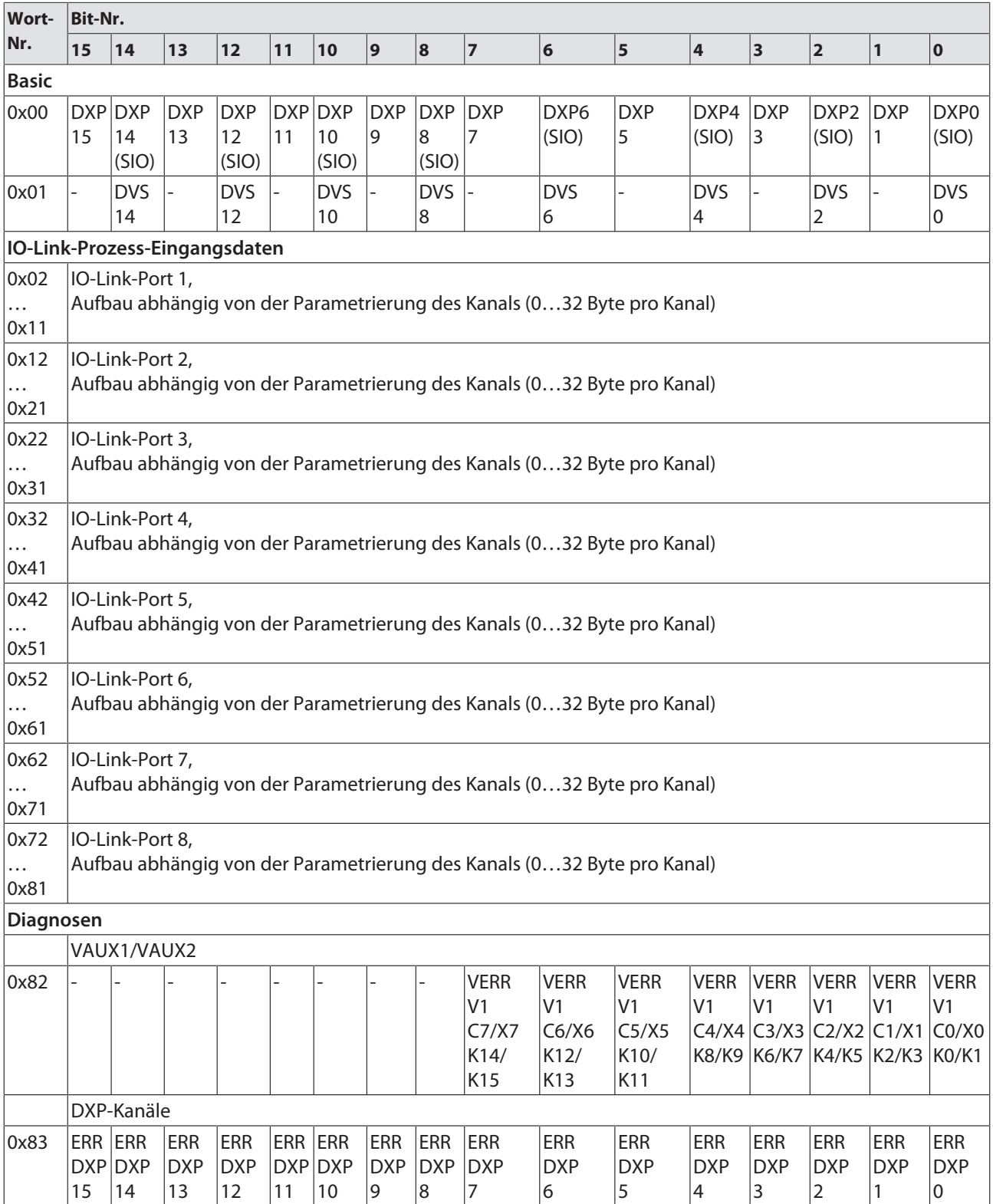

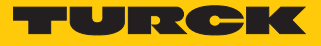

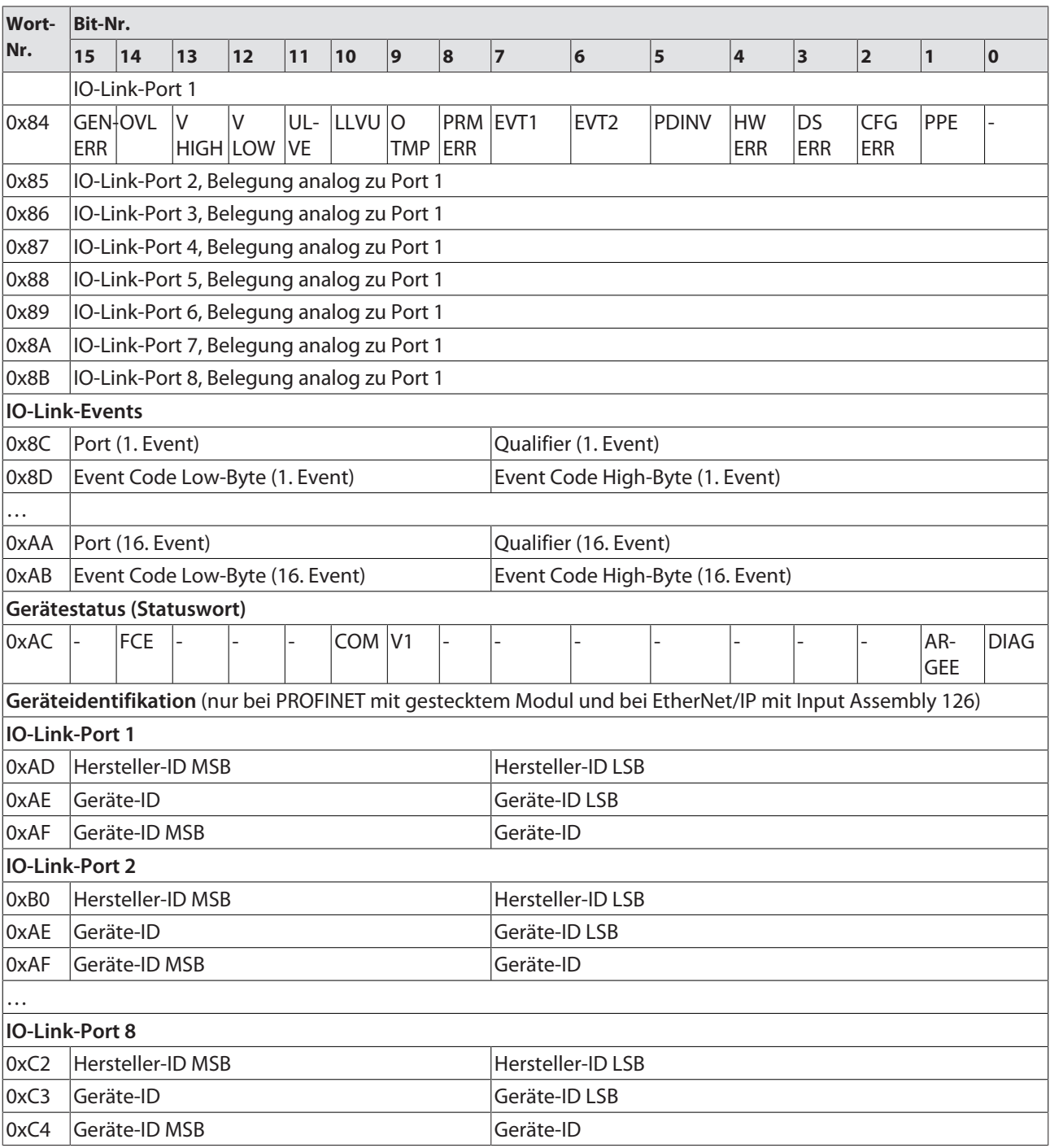

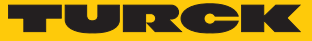

### Bedeutung der Prozessdaten

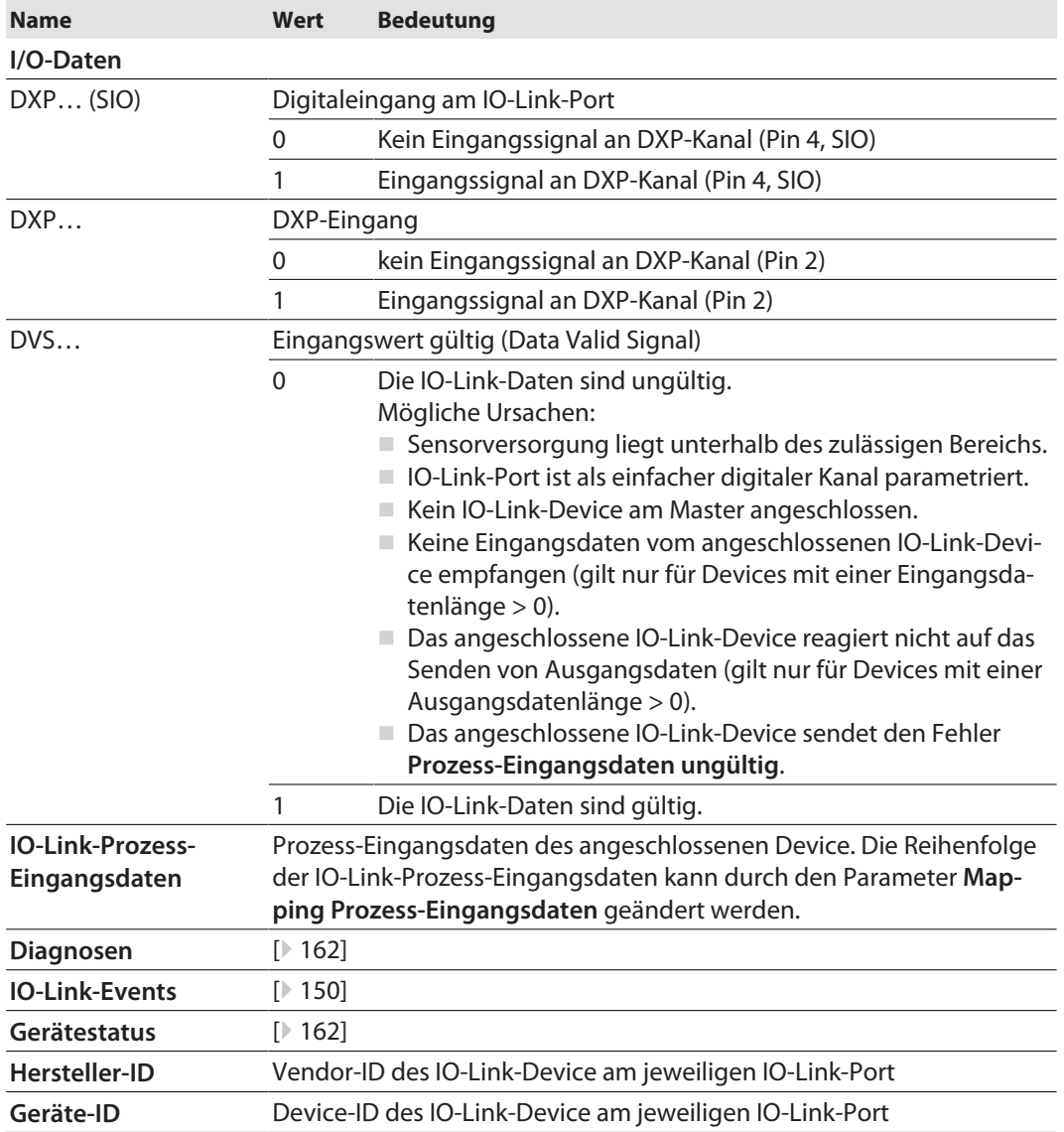

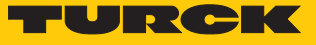

# 9.2 Prozess-Ausgangsdaten

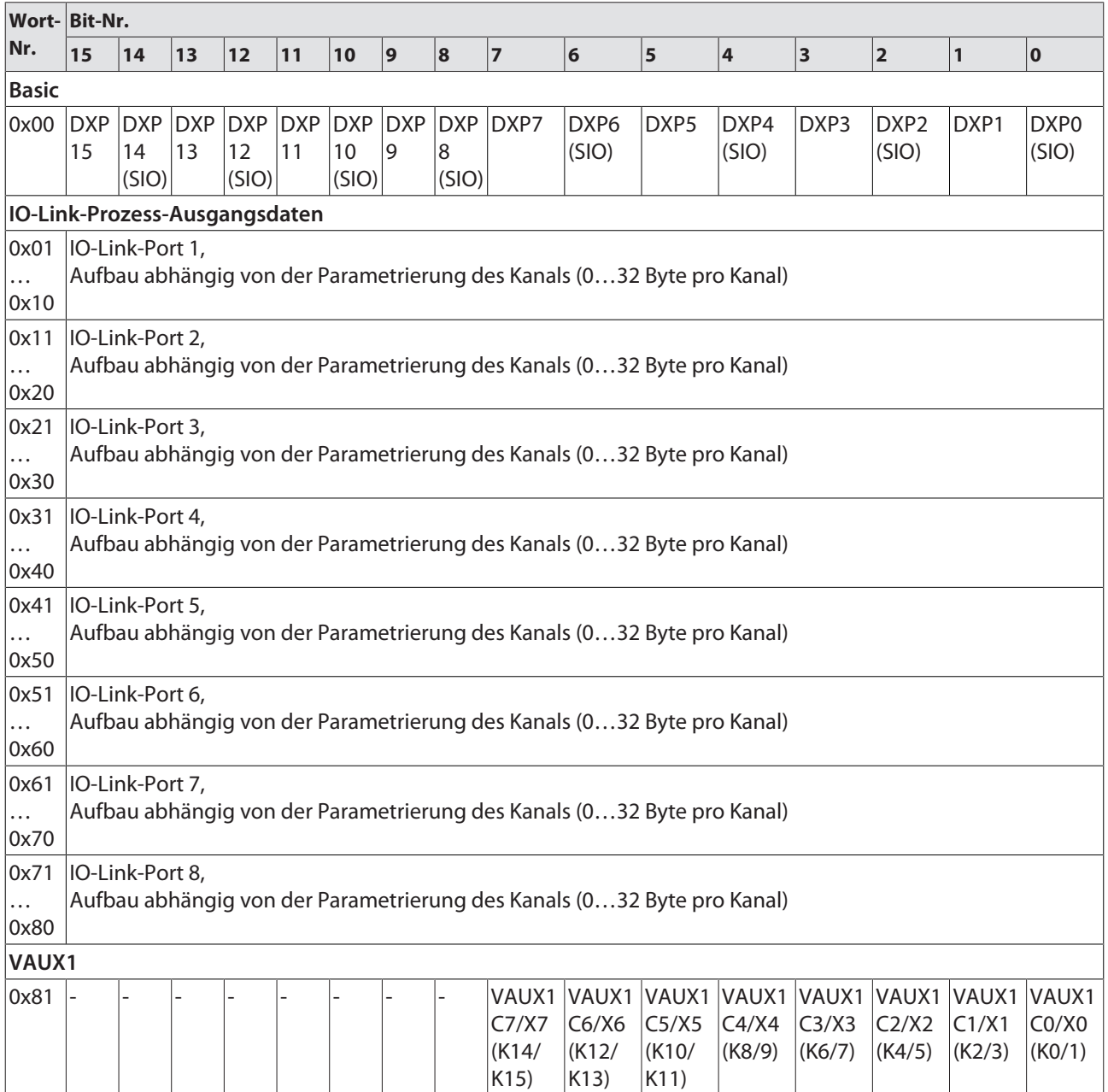

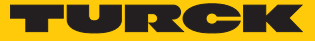

### Bedeutung der Prozessdaten

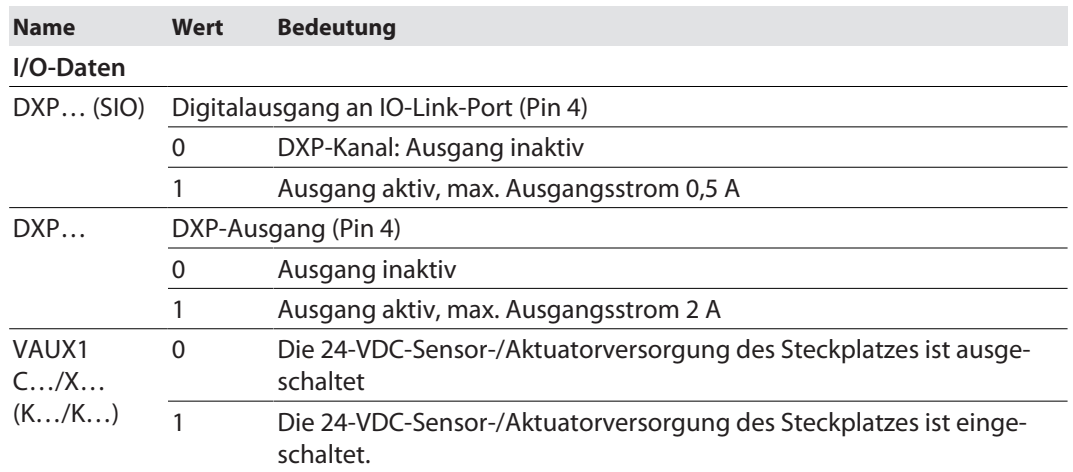

### 9.3 LED-Anzeigen

Das Gerät verfügt über folgende LED-Anzeigen:

- n Versorgungsspannung
- n Sammel- und Busfehler
- $\blacksquare$  Status
- Diagnose

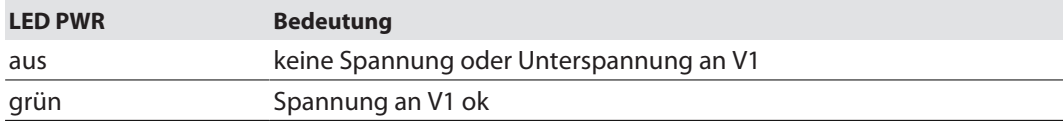

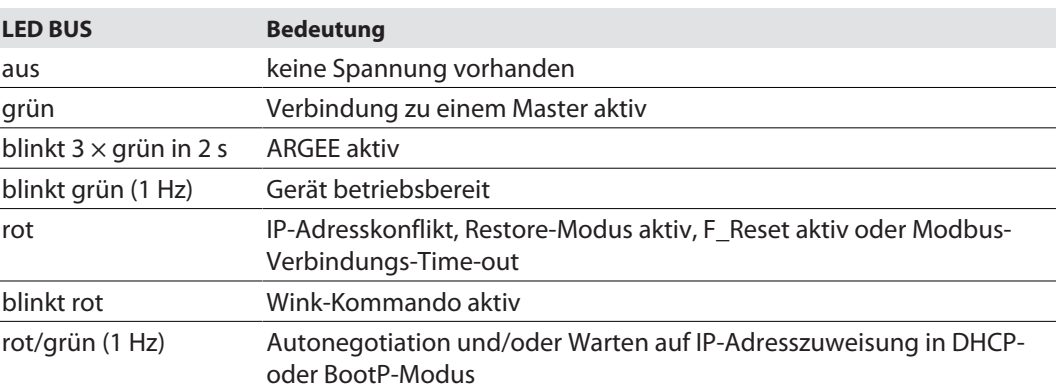

Hinweis: Die Ethernet-Anschlüsse P1 und P2 bzw. XF1 und XF2 verfügen jeweils über eine LED ETH bzw. L/A.

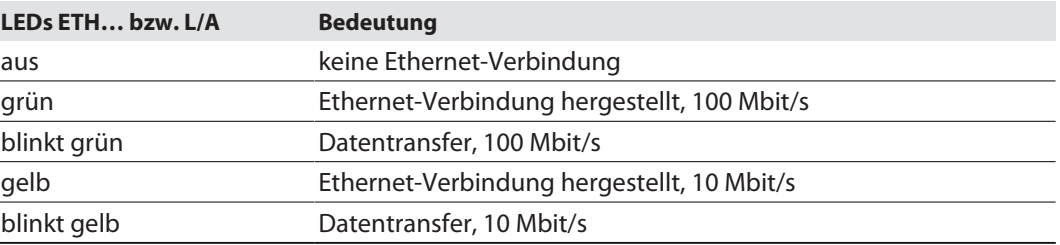

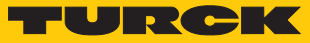

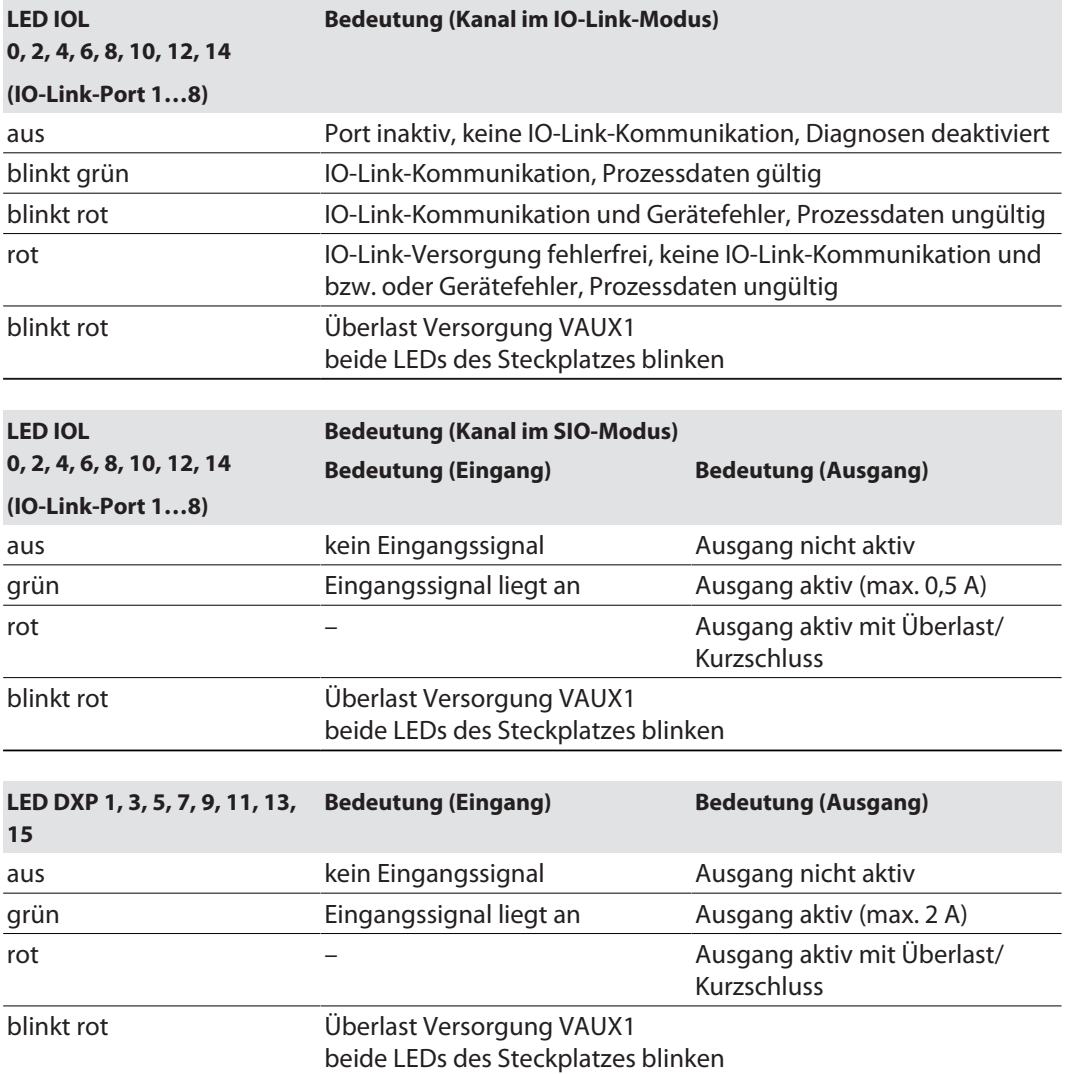

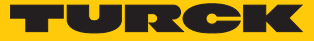

### <span id="page-161-0"></span>9.4 Software-Diagnosemeldungen

Das Gerät liefert die folgenden Software-Diagnosemeldungen:

- Geräte-Status
- n V1-Überstromdiagnosen
	- Überstromdiagnosen für die Sensor-/Aktuatorversorgung VAUX1
- DXP-Diagnosen
- Diagnosemeldungen der universellen Digitalkanäle des Geräts
- IOL-Diagnosen Diagnosemeldungen der IO-Link Kanäle, wenn sie als Digitaleingang oder Digitalausgang parametriert sind.
- IO-Link-Master-Diagnosen
	- Der IO-Link-Master meldet Probleme in der IO-Link-Kommunikation.
- IO-Link-Device-Diagnosen
	- Die Device-Diagnosen bilden die von den IO-Link-Devices gesendeten IO-Link-Event-Codes (gemäß IO-Link-Spezifikation) im Diagnosetelegramm des Masters ab.
	- Event-Codes können mit entsprechenden Device-Tools (z. B. IODD-Interpreter) aus den angeschlossenen Devices herausgelesen werden.

Nähere Informationen zu den IO-Link-Event-Codes und deren Bedeutung entnehmen Sie bitte der IO-Link-Spezifikation oder der Dokumentation zum angeschlossenen IO-Link-Device.

### <span id="page-161-1"></span>9.4.1 Status- und Control-Wort

### Status-Wort

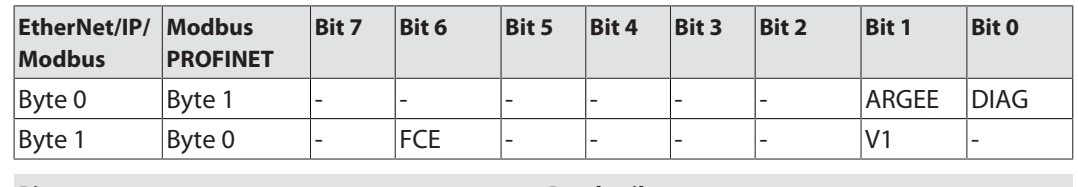

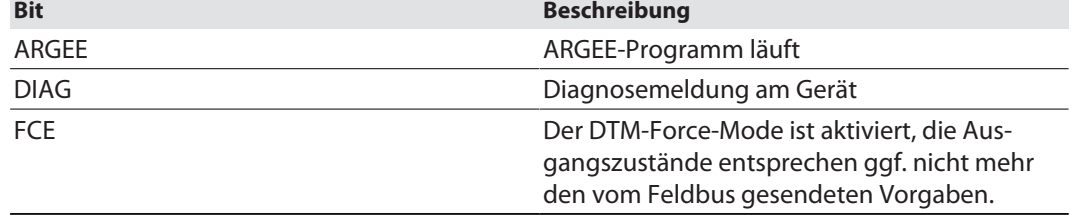

Das Status-Word wird in die Prozessdaten der Geräte gemappt.

In EtherNet/IP kann das Mapping über die Gateway Class (VSC 100) deaktiviert werden.

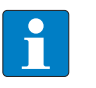

### **HINWEIS**

Das Aktivieren bzw. Deaktivieren des Status- und Control-Worts verändert das Mapping der Prozessdaten.

Control-Wort

Das Control-Wort hat keine Funktion.

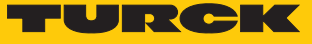

### 9.4.2 Diagnosetelegramm

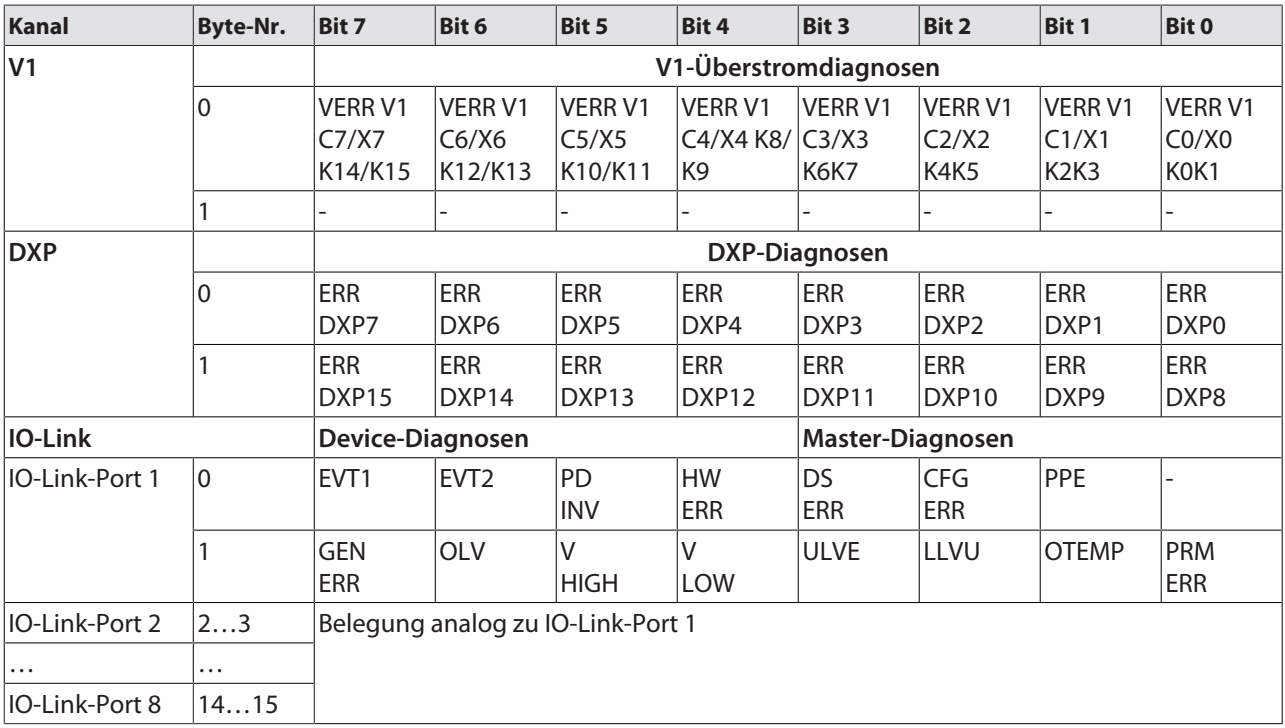

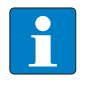

#### **HINWEIS**

Eine "Prozessdaten ungültig"-Diagnose (PD\_INV) kann sowohl vom IO-Link-Master als auch vom IO-Link-Device gesendet werden.

Bedeutung der Diagnose-Bits

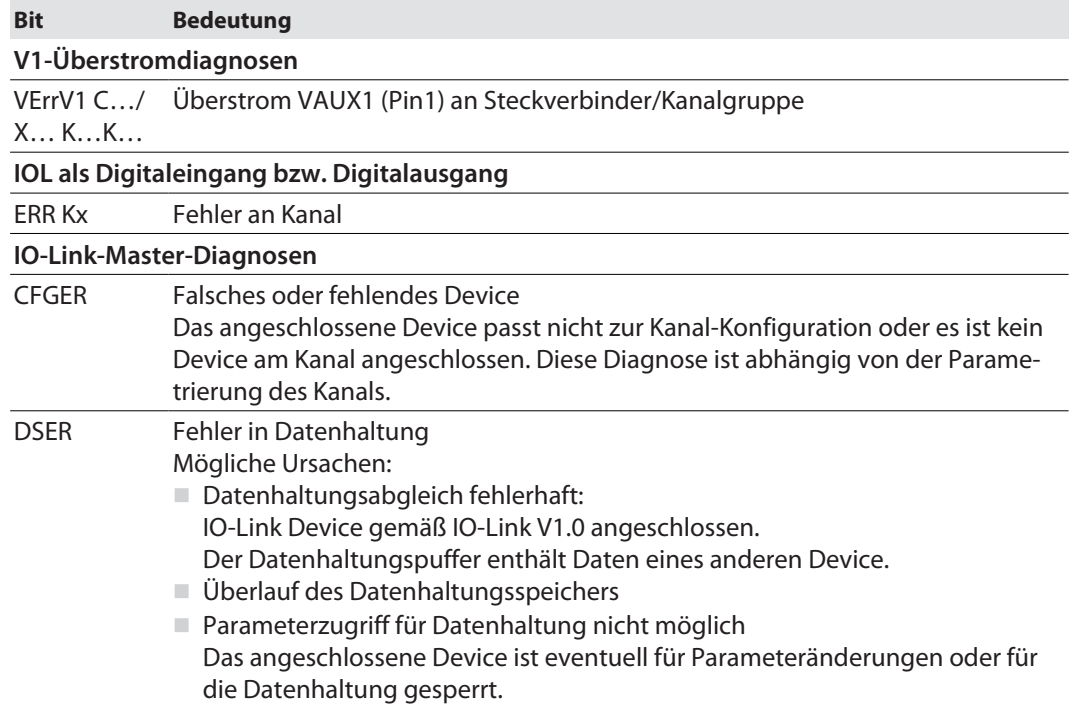

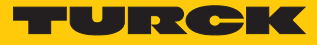

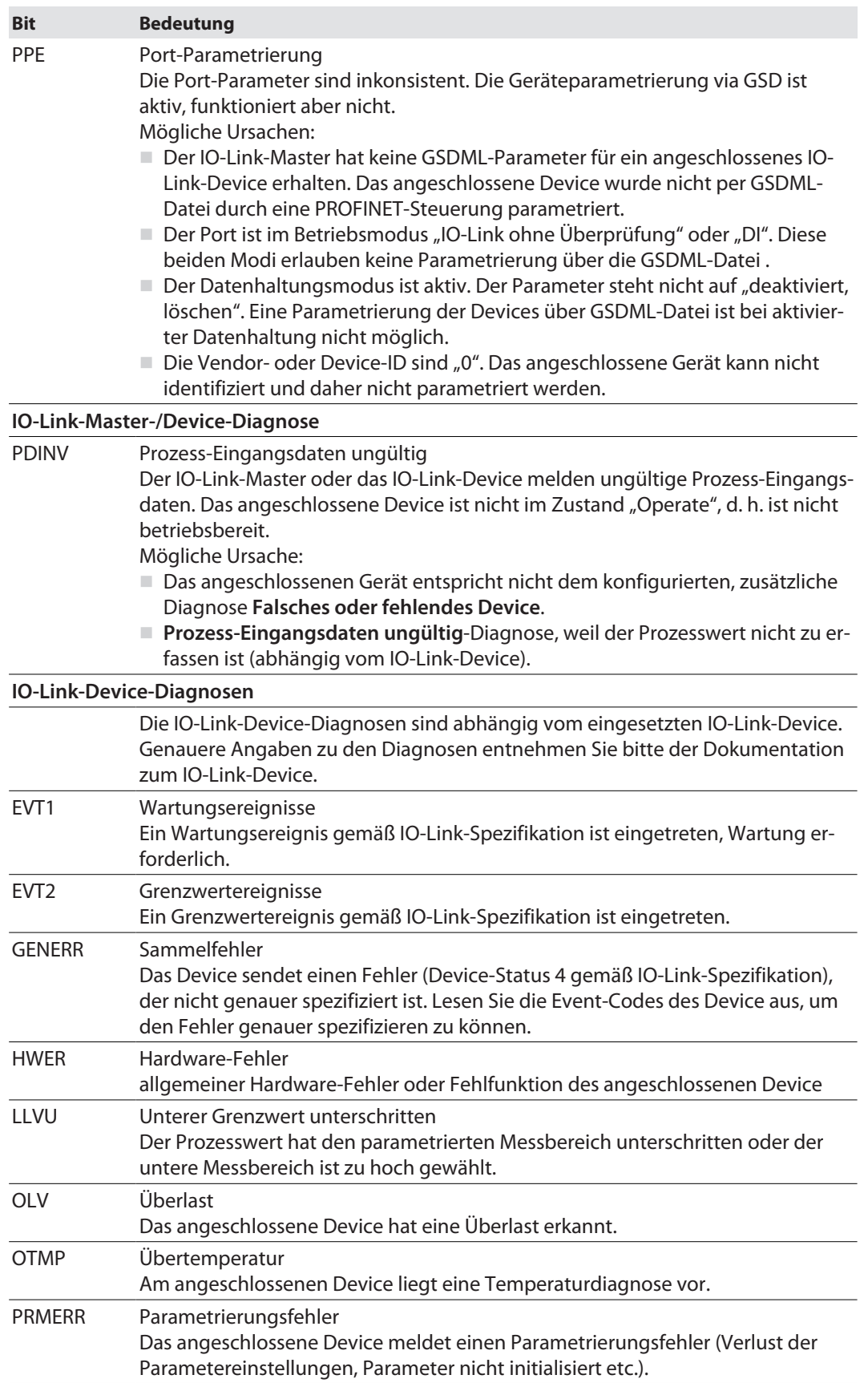

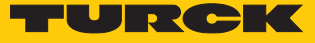

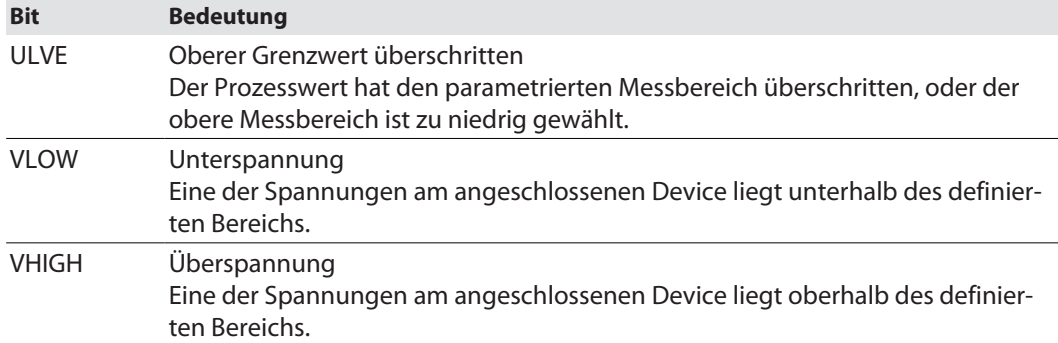

### 9.4.3 PROFINET-Diagnose

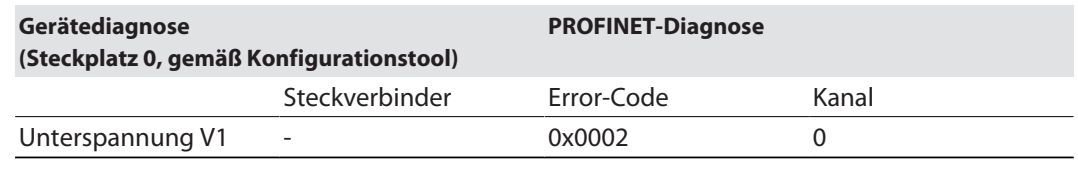

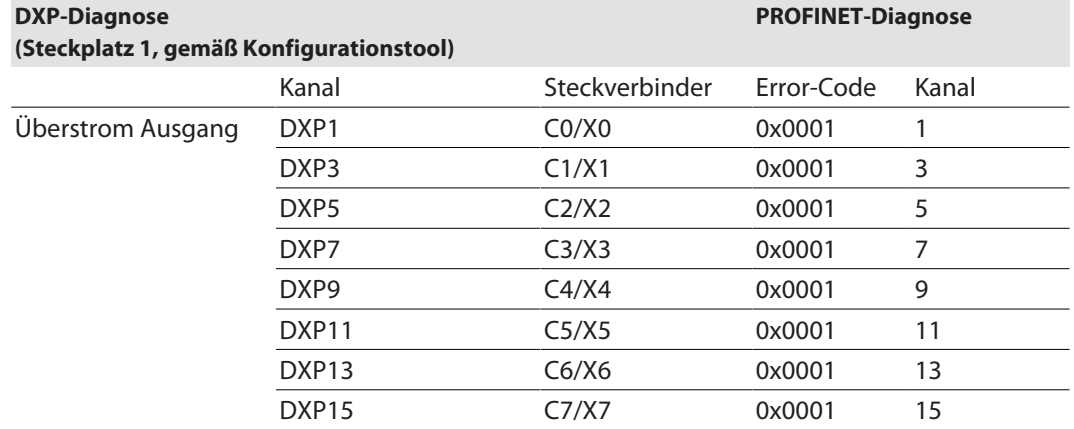

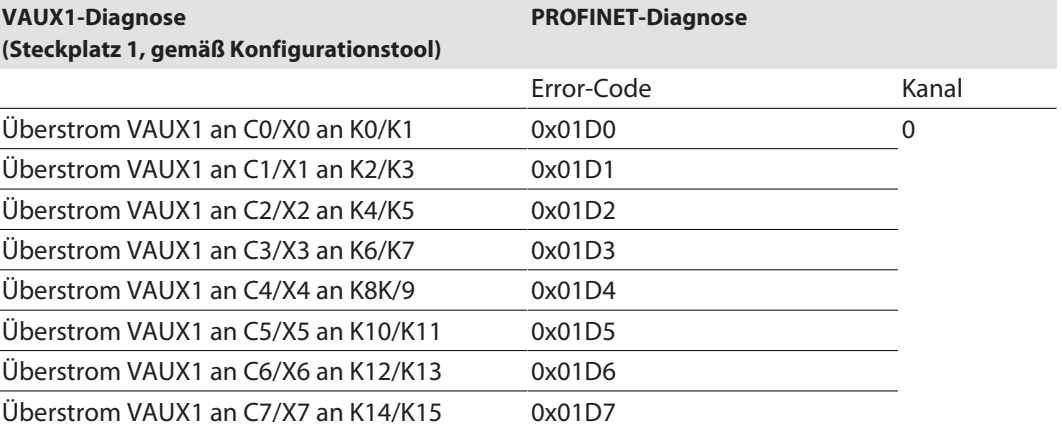

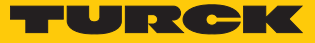

### 9.5 IO-Link-Datenhaltung nutzen

Die IO-Link-Datenhaltung ist nur möglich, wenn am IO-Link-Master angeschlossene IO-Link-Devices nicht von einer Steuerung (z. B. über eine GSDML) parametriert werden. Das heißt, die Parametrierung von IO-Link-Devices in PROFINET per SIDI (Simple IO-Link-Device-Integration [\[](#page-14-0)[}](#page-14-0) [15\]](#page-14-0)) schließt die Verwendung der Datenhaltung aus.

### Datenhaltungsmodus

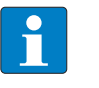

**HINWEIS**

Die IO-Link-Datenhaltung ist nur für IO-Link-Devices verfügbar, die der IO-Link-Spezifikation V1.1 entsprechen. IO-Link-Devices mit IO-Link-Version V1.0 unterstützen keine Datenhaltung.

Der Datenhaltungsmodus wird im IO-Link-Master über den Parameter "Datenhaltungsmodus" gesetzt.

- $0 =$ aktiviert
- $1 =$ überschreiben
- $2$  = einlesen
- $\blacksquare$  3 = deaktiviert, löschen

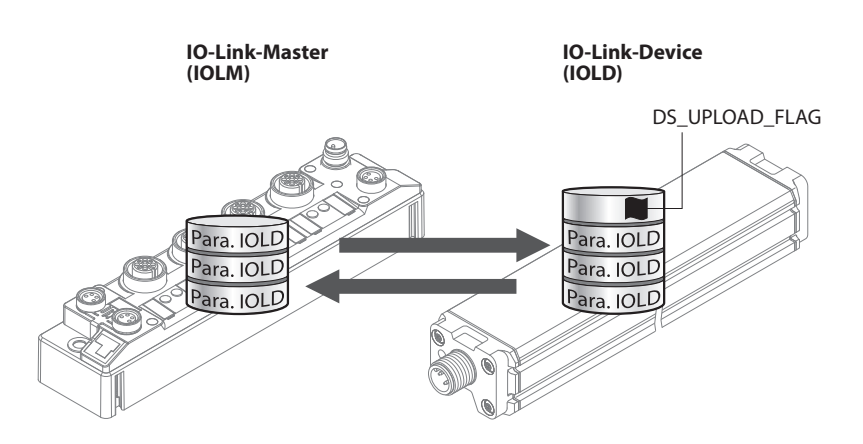

Abb. 82: Datenhaltungsmodus – generelles Prinzip, Para. IOLD = Parameter des IO-Link-Device

Eine Parameteränderung im Device wird über den Zustand des Bits DS\_UPLOAD\_FLAG angezeigt:

- $\Box$  0 = keine Änderungen am Device-Parameterdatensatz vorgenommen
- $\blacksquare$  1 = Änderungen am Device-Parameterdatensatz vorgenommen (z. B. über DTM, am Device selbst, etc.)

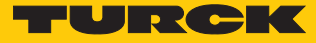

### 9.5.1 Parameter Datenhaltungsmodus = aktiviert

Die Synchronisation der Parameterdatensätze erfolgt in beide Richtungen. Grundsätzlich ist immer der aktuelle Datensatz (im Master oder im Gerät) gültig. Dabei gilt:

- Der Datensatz im Device ist aktuell, wenn DS\_UPLOAD\_FLAG = 1.
- $\blacksquare$  Der Datensatz im Master ist aktuell, wenn DS\_UPLOAD\_FLAG = 0.

#### Anwendungsfall 1: Gerät z. B. über einen DTM parametrieren

- $\checkmark$  Das IO-Link-Device ist bereits in der Anlage verbaut und mit dem Master verbunden.
- Gerät über DTM parametrieren.
- $\Rightarrow$  DS UPLOAD FLAG = 1, Änderungen am Device-Parameterdatensatz erfolgt.
- $\Rightarrow$  Die Paramterdaten werden vom neuen IO-Link-Device in den IO-Link-Master übernommen.

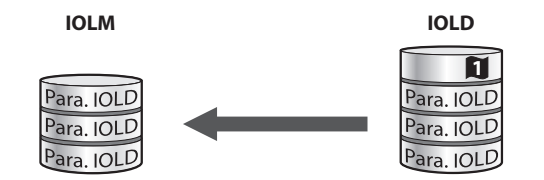

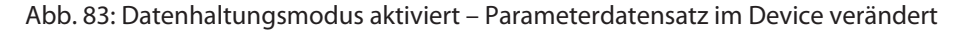

Anwendungsfall 2: defektes Device durch ein Device im Auslieferungszustand ersetzen

ü Das **neue** IO-Link-Device war vorher **nicht** mit dem Master verbunden.

- ▶ Die Parameter des neuen IO-Link-Device bleiben unverändert, DS\_UPLOAD\_FLAG = 0.
- $\Rightarrow$  Die Parameterdaten des defekten Geräts werden vom IO-Link-Master in das neue IO-Link-Device übernommen.

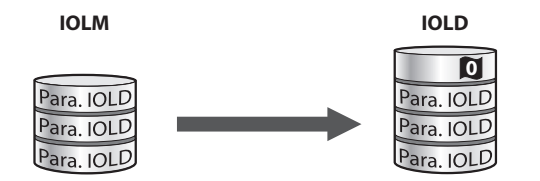

Abb. 84: Datenhaltungsmodus aktiviert – Parameterdatensatz im Device unverändert

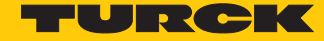

Anwendungsfall 3: defektes Device durch ein Device mit unbekannten (veränderten) Parametern ersetzen

- ü Das **neue** IO-Link-Device war vorher **nicht** mit dem Master verbunden.
- Die Parameter des neuen IO-Link-Device wurden in der Vergangenheit verändert, DS UPLOAD FLAG  $= 1$ .
- $\Rightarrow$  Die Parameterdaten werden vom neuen IO-Link-Device in den IO-Link-Master übernommen.

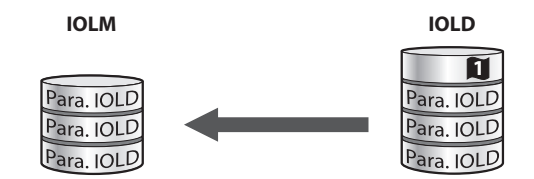

Abb. 85: Datenhaltungsmodus aktiviert – Parameterdatensatz im Device verändert

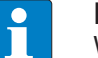

### **HINWEIS**

Wenn ein Geräteaustausch bei aktivierter Datenhaltung notwendig ist, sollte ein IO-Link-Austausch-Device mit unbekannten Parameterdaten vor dem Anschluss an den IO-Link-Master auf seine Werkseinstellungen zurückgesetzt werden. Turck-IO-Link-Devices können per System-Kommando über einen generischen IO-Link-DTM und die Geräte-spezifische IODD auf die Werkseinstellungen zurückgesetzt werden. Zum Rücksetzen von Fremdgeräten lesen Sie bitte die jeweilige Herstellerdokumentation.

### 9.5.2 Parameter Datenhaltungsmodus = einlesen

- n Als Referenz gilt **immer** der Datensatz im Device.
- Die Synchronisation der Parameterdatensätze erfolgt nur in Richtung Master.
- Der Zustand des DS\_UPLOAD\_FLAG wird ignoriert.

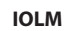

**IOLM IOLD**

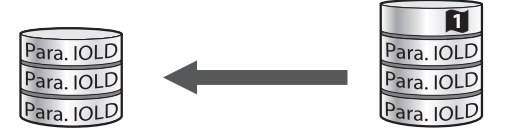

Abb. 86: Datenhaltungsmodus = einlesen – Parameterdatensatz im Device verändert

- 9.5.3 Parameter Datenhaltungsmodus = überschreiben
	- n Als Referenz gilt **immer** der Datensatz im Master.
	- Die Synchronisation der Parameterdatensätze erfolgt nur in Richtung Device.
	- Der Zustand des DS\_UPLOAD\_FLAG wird ignoriert.

**IOLM IOLD**

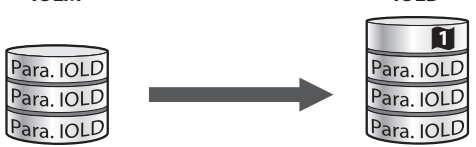

Abb. 87: Datenhaltungsmodus = überschreiben – Parameterdatensatz im Master verändert

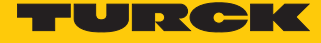

#### 9.5.4 Parameter Datenhaltungsmodus = deaktiviert, löschen

- n Der Datensatz im Master wird gelöscht.
- n Die Synchronisation der Parameterdatensätze ist deaktiviert.

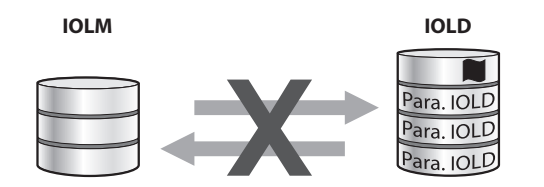

Abb. 88: Datenhaltungsmodus deaktiviert – keine Synchronisation

### 9.6 IO-Link-Devices betreiben (IODD-Konfigurator)

Der IODD-Konfigurator bietet viele Funktionen, um IO-Link-Devices im laufenden Betrieb zu beobachten und Prozessdaten auszulesen und zu überprüfen. Die Funktionen variieren je nach verwendetem IO-Link-Device und der damit verbundenen IODD.

Die aktuell am IO-Link-Device anliegenden Prozessdaten (**Process data**) werden der Datenstruktur des IO-Link-Device entsprechend aufbereitet und dargestellt. Der zeitliche Verlauf kann mit der Chart-Funktion angezeigt werden.

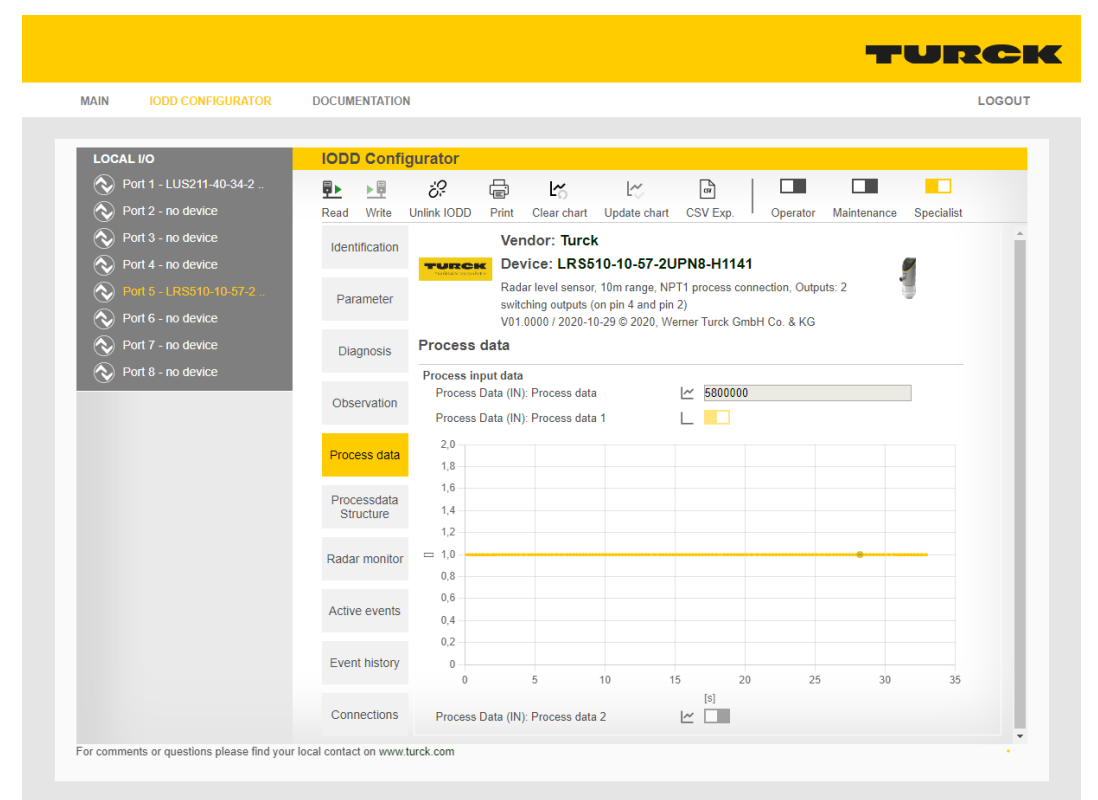

Abb. 89: IODD-Konfigurator: Prozessdaten eines IO-Link-Device

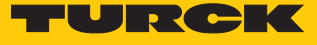

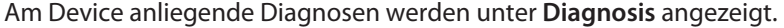

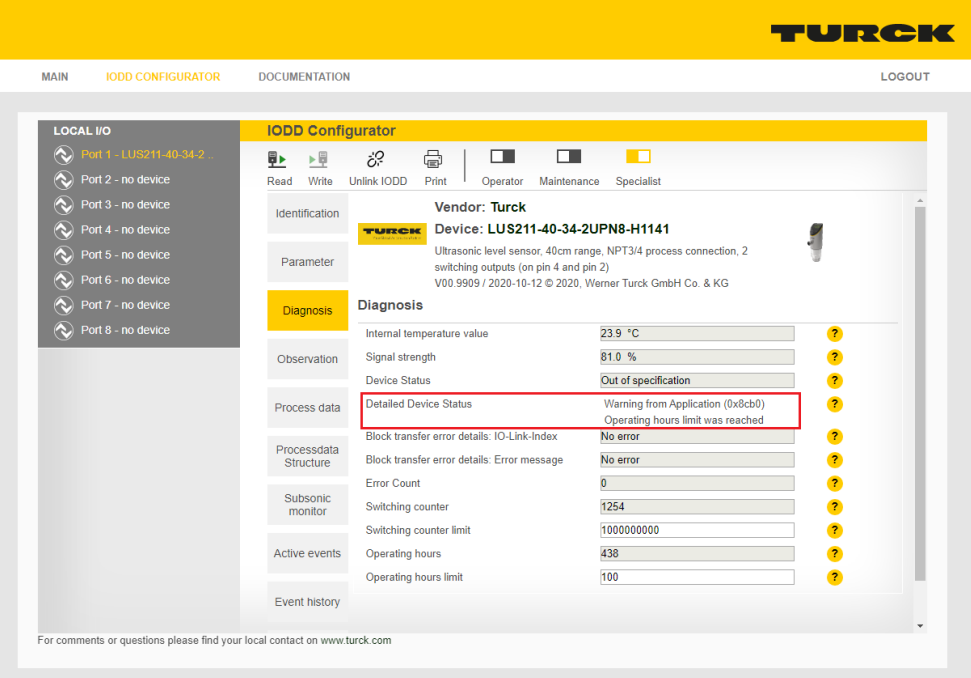

Abb. 90: IODD-Konfigurator: Diagnose am IO-Link-Device

Aktuelle IO-Link-Events werden unter **Active Events** aufbereitet und in Klartext angezeigt. Die **Event History** stellt vergangene Events in einer Event-Historie zur Verfügung.

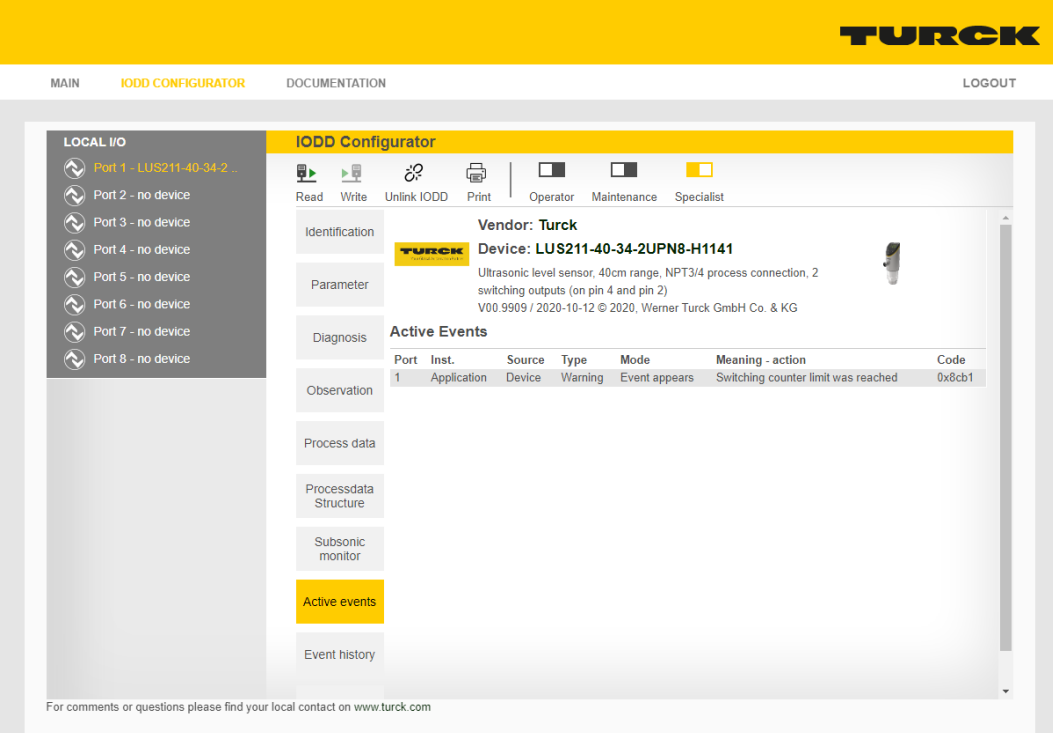

Abb. 91: IODD-Konfigurator: Active Events

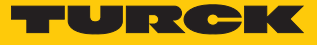

Darüber hinaus bietet der IODD-Konfigurator die Sonderfunktionen einiger Sensoren wie z. B. den **Radar monitor** für Turck-Radarsensoren oder den **Subsonic monitor** für Turck-Ultraschallsensoren.

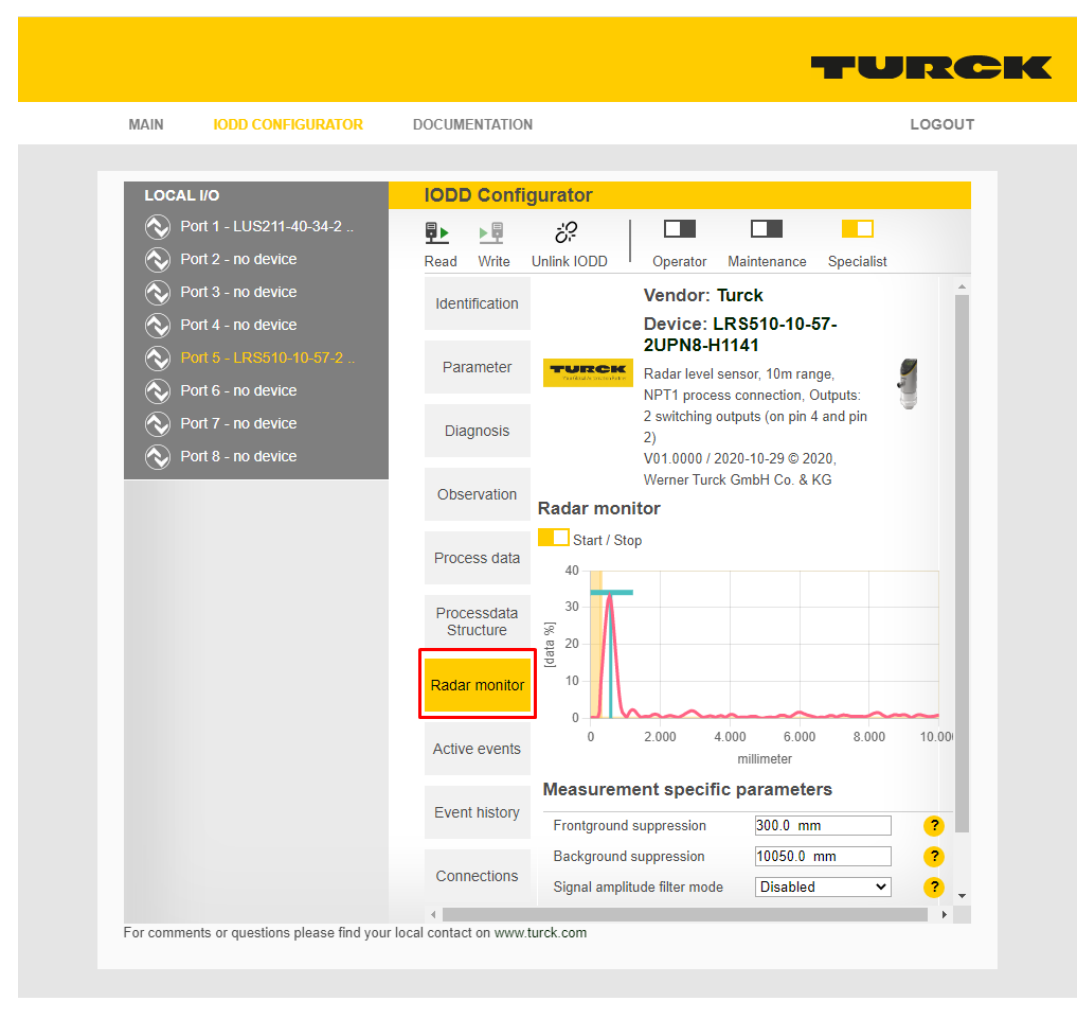

Abb. 92: IODD-Konfigurator: Radar monitor

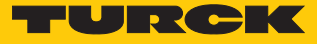

# 10 Störungen beseitigen

Wenn das Gerät nicht wie erwartet funktioniert, gehen Sie wie folgt vor:

- Umgebungsstörungen ausschließen.
- Anschlüsse des Geräts auf Fehler untersuchen.
- Gerät auf Parametrierfehler überprüfen.

Wenn die Fehlfunktion weiterhin besteht, liegt eine Gerätestörung vor. In diesem Fall nehmen Sie das Gerät außer Betrieb und ersetzen Sie es durch ein neues Gerät des gleichen Typs.

### 10.1 Parametrierfehler im IO-Link-Master beheben

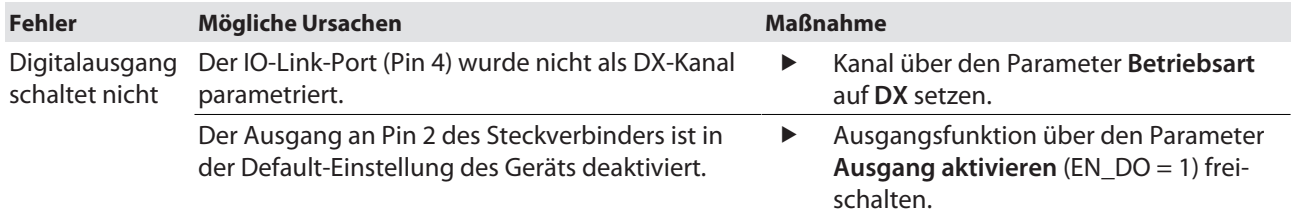

### IO-Link-Kanäle

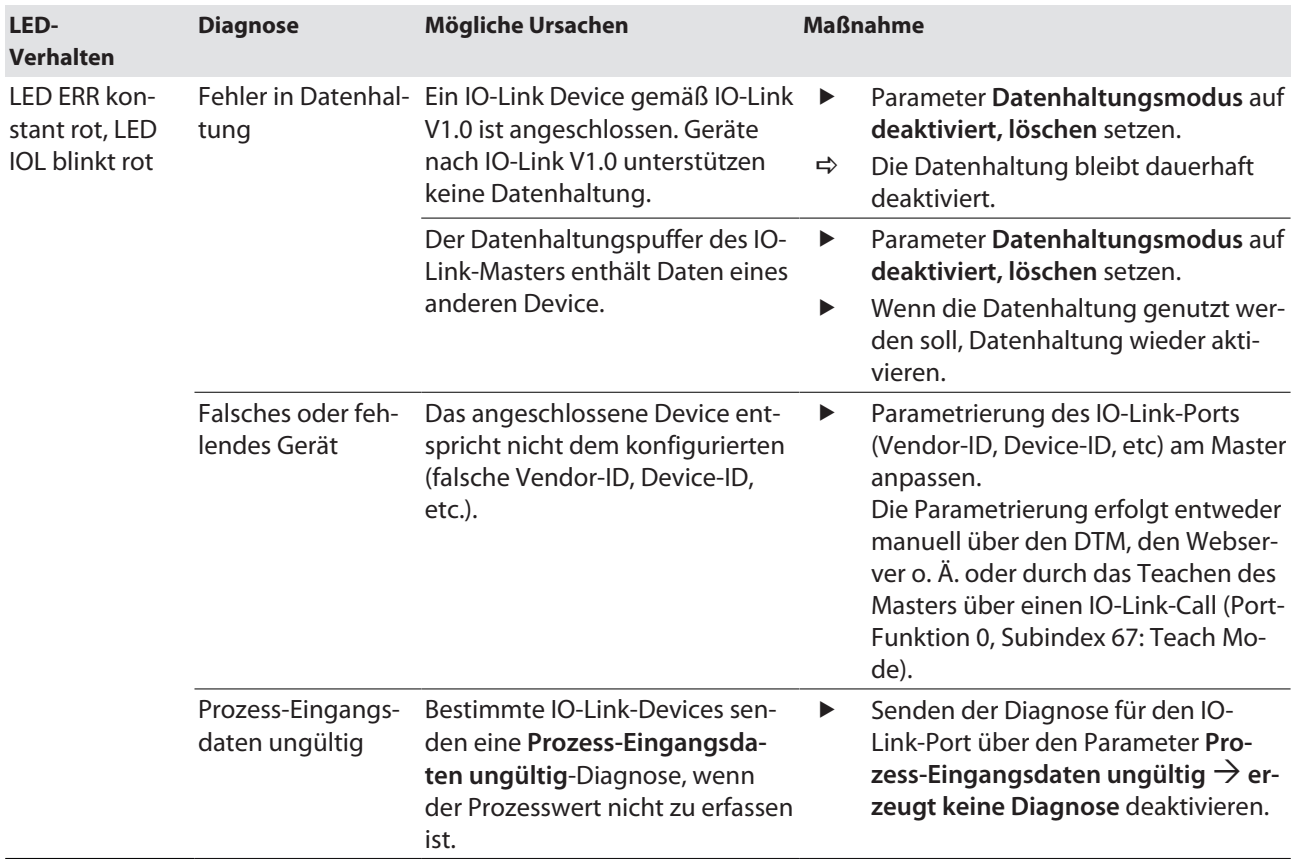

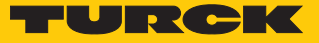

## 11 Instand halten

Der ordnungsgemäße Zustand der Verbindungen und Kabel muss regelmäßig überprüft werden.

Die Geräte sind wartungsfrei, bei Bedarf trocken reinigen.

## 12 Reparieren

Das Gerät ist nicht zur Reparatur durch den Benutzer vorgesehen. Defekte Geräte außer Betrieb nehmen und zur Fehleranalyse an Turck senden. Bei Rücksendung an Turck beachten Sie bitte unsere Rücknahmebedingungen.

### 12.1 Geräte zurücksenden

Rücksendungen an Turck können nur entgegengenommen werden, wenn dem Gerät eine Dekontaminationserklärung beiliegt. Die Erklärung steht unter

**<http://www.turck.de/de/produkt-retoure-6079.php>**

zur Verfügung und muss vollständig ausgefüllt, wetter- und transportsicher an der Außenseite der Verpackung angebracht sein.

## 13 Entsorgen

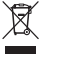

Die Geräte müssen fachgerecht entsorgt werden und gehören nicht in den normalen Hausmüll.

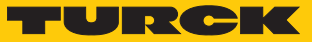

# 14 Technische Daten

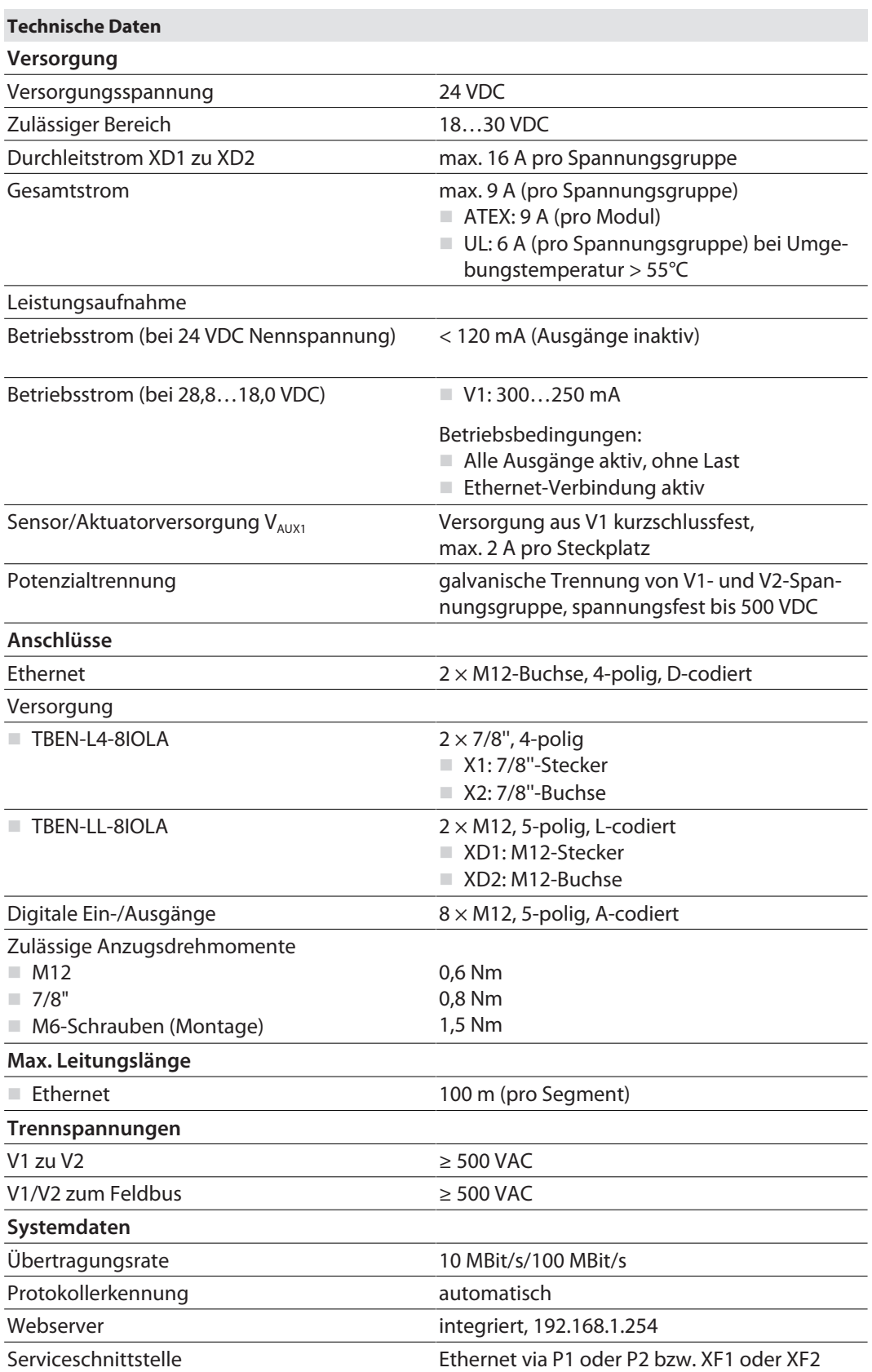

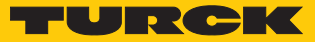

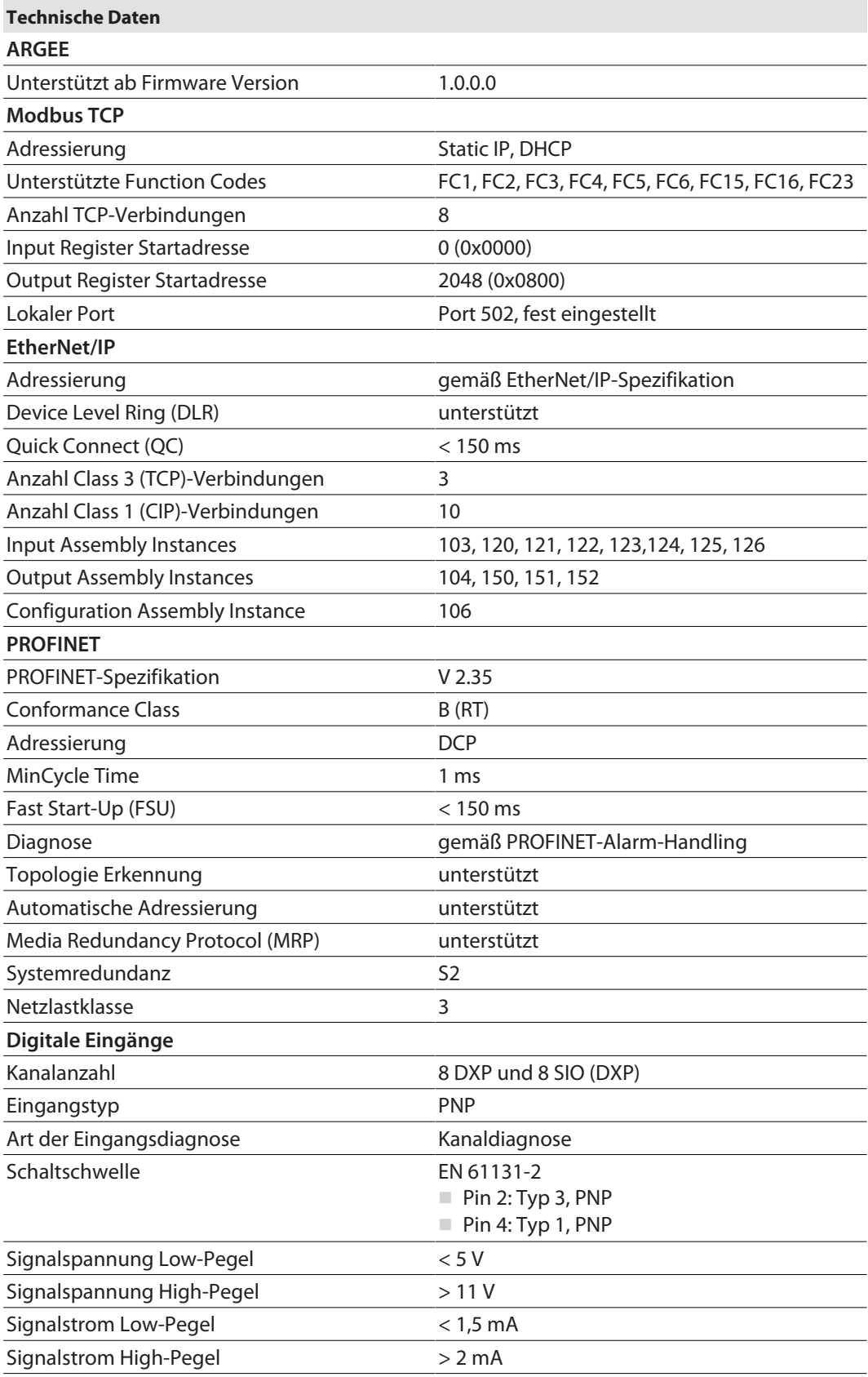

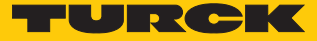

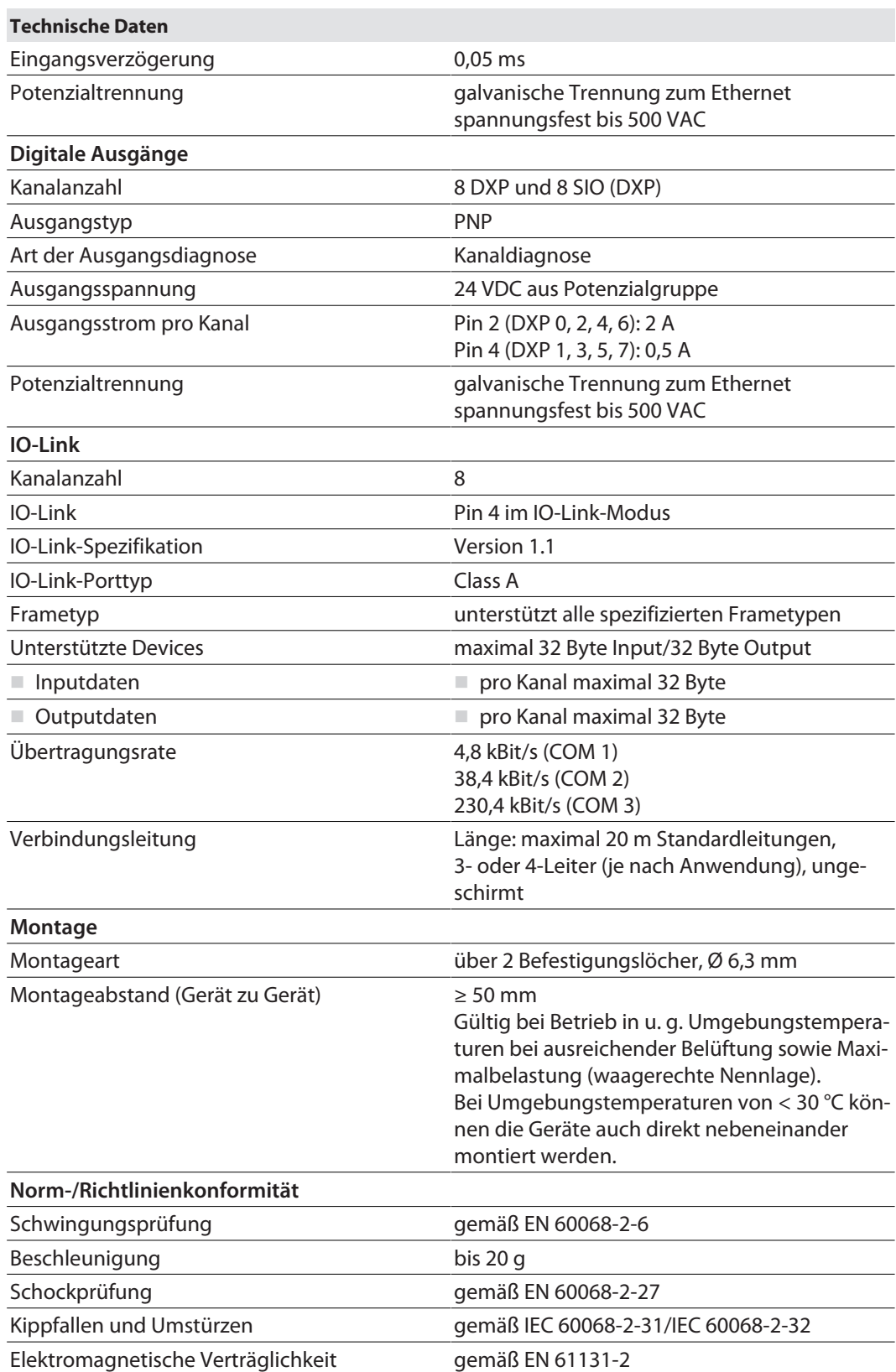

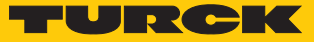

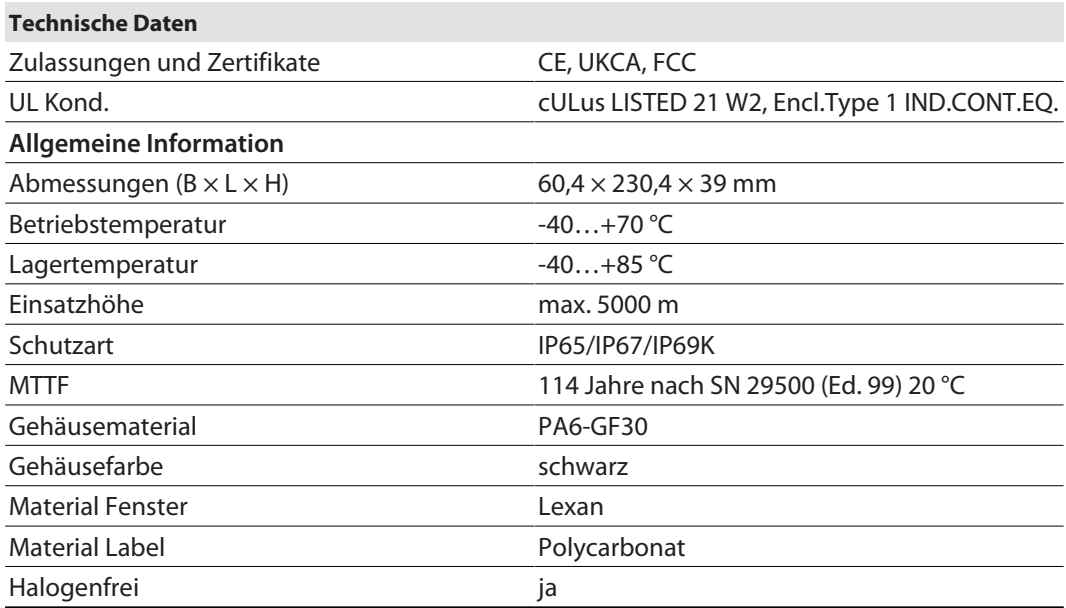

Hinweis zu FCC

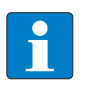

#### **HINWEIS**

Dieses Gerät entspricht den Grenzwerten für ein digitales Gerät der Klasse A gemäß Teil 15 der FCC-Bestimmungen. Der Betrieb dieses Geräts in einem Wohngebiet kann zu schädlichen Störungen führen. In diesem Fall muss der Benutzer die Störungen auf eigene Kosten beheben.

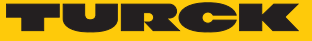

# 15 Anhang: Zulassungen und Kennzeichnungen

### 15.1 ATEX, IECEx und UKEX

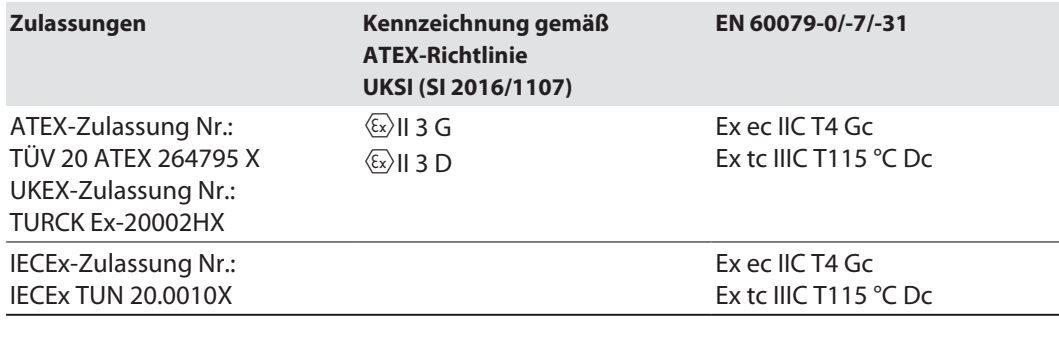

Umgebungstemperatur T<sub>amb</sub>.: -25 °C...+60 °C

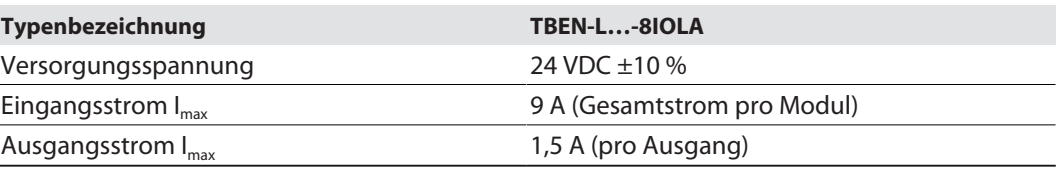

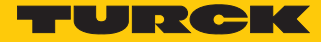

# 16 Turck-Niederlassungen – Kontaktdaten

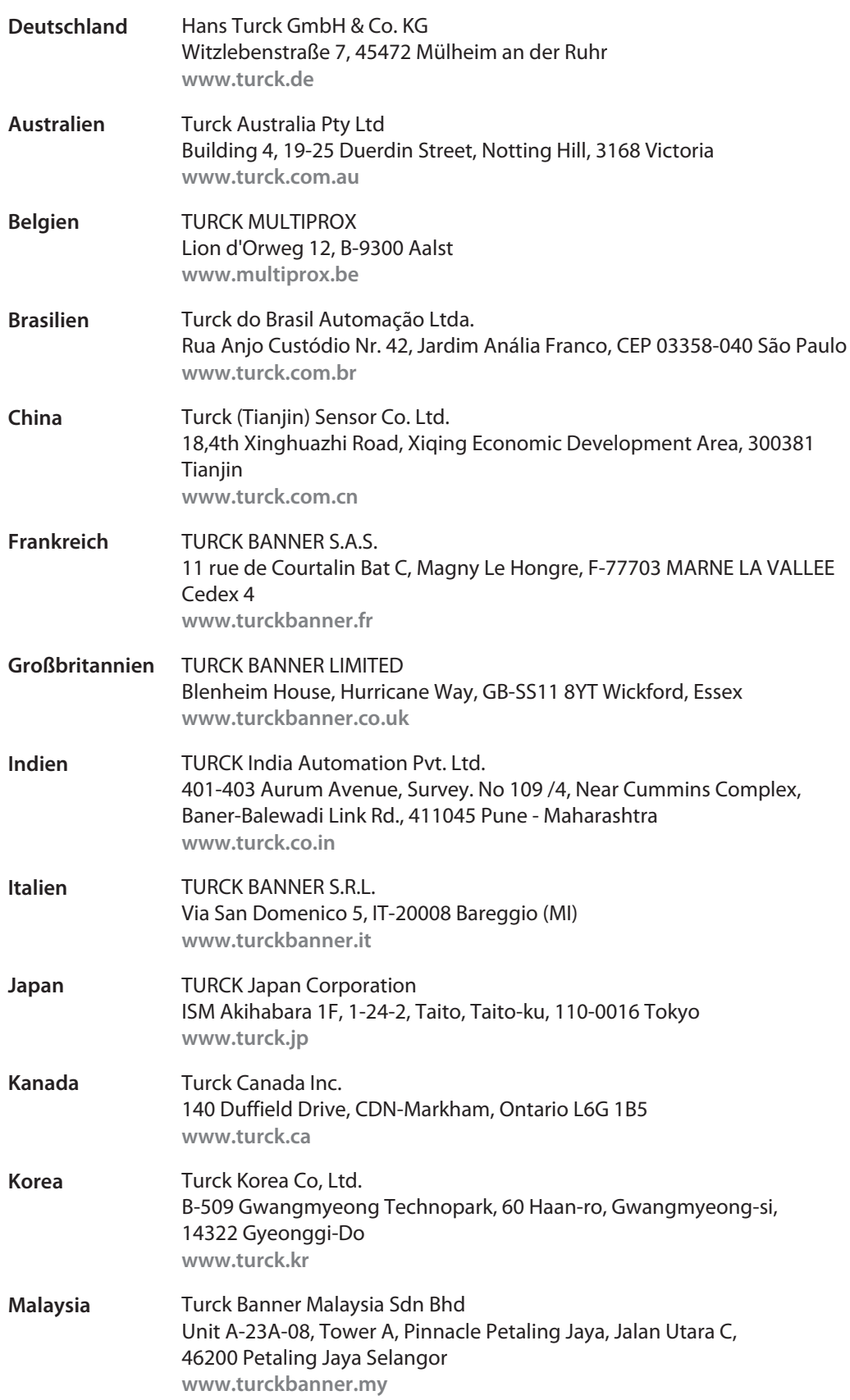

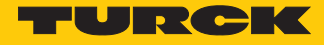

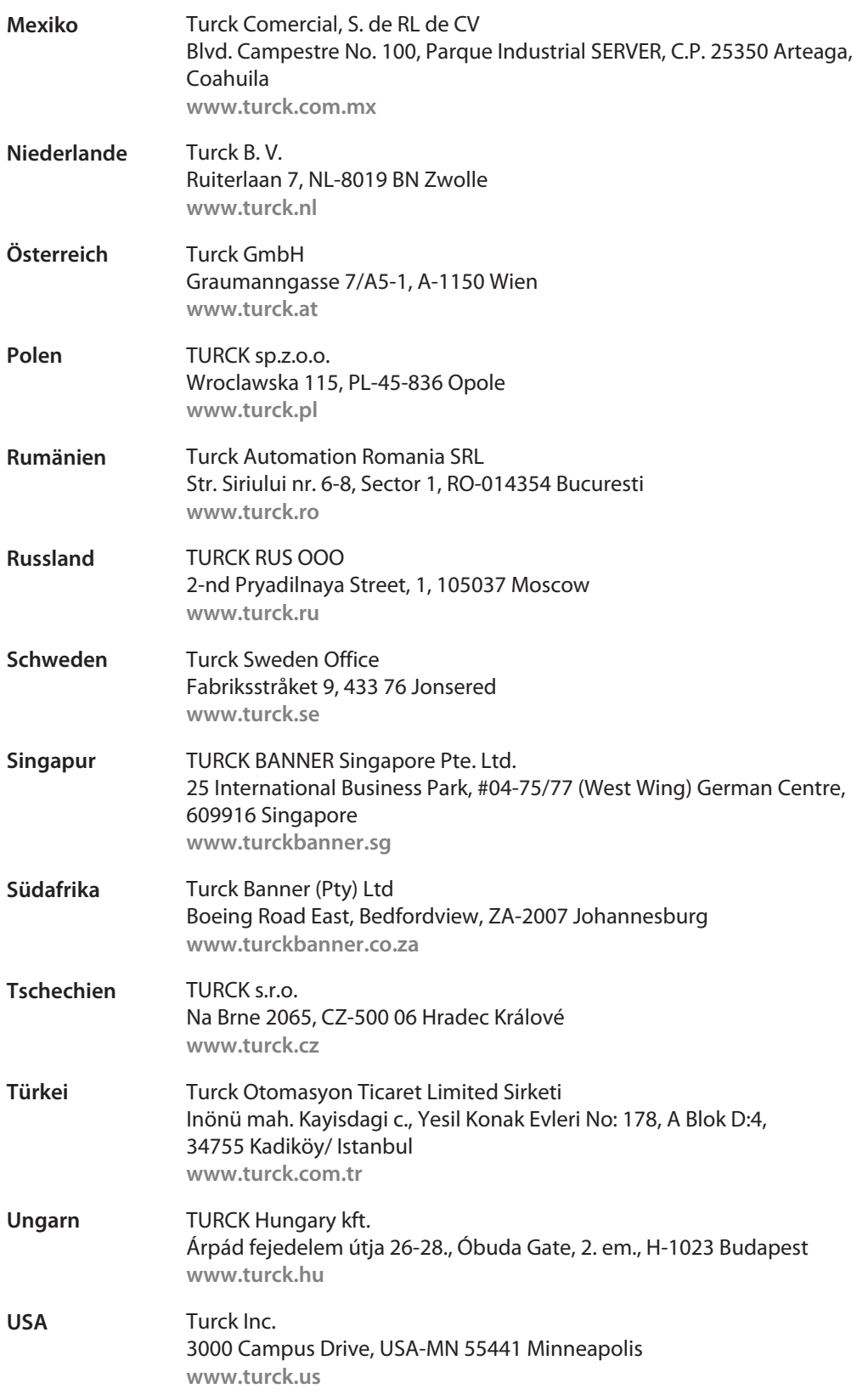
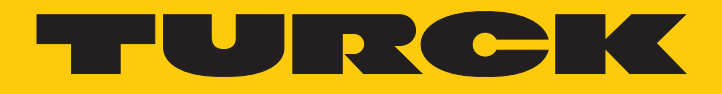

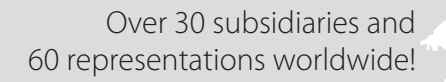

a kale

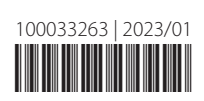

www.turck.com